### รายการจ้างจิง

#### ภาษาไทย

- กิตติโชติ หาญฐิติกุล. <u>คู่มือการใช้โปรแกรม PowerBuilder Version 7.0</u>. กรุงเทพฯ: บริษัท ซัคเชส มืเดีย จำกัด, 2544.
- จินตสิทธิ แซ่**เฮี้**ย. โครงงานนิสิตชั้นปีที่ 4 เรื่อง การออกแบบระบบงานและสารสนเทศสำหรับการ บูรหารการผลิต ด้านการกำหนดตารางการผลิต และการควบคุมการผลิตระดับปฏิบัติการ 1 ภาควิชาวิศวกรรมธุตลาหการ คณะวิศวกรรมศาสตร์จุฬาลงกรณ์มหาวิทยาลัย, 2546.

ณ์ฏฐพันธ์ เขจรนันทน์ และไพบูลย์ เกียรติโกมล. ระบบสารสนเทศเพื่อการจัดการ. กรุงเทพฯ :

โรงพิมพ์แห่งจุฬาลงกรณ์มหาวิทยาลัย, 2542

นากางามิ โยชิโอะ. การบริหารกระบวนการผลิต. แปลโดย ดังเจตน์ เชี่ยววัฒนา. กรุงเทพฯ: สำนักพิมพ์สมาคมลิงเสริมเทคโนโลยี (ไทย-ญี่ปุน), 2546.

บัณฑิต จามรภูติ. คู่มือการใช้งาน SQL. กรุงเทพฯ: สำนักพิมพ์ สวัสดีไอที, 2537.

- ประสงค์ปราณีตพลกรัง และคณะ. ระบบสารสนเทศเพื่อการจัดการ. กรุงเทพฯ: ธีระพิล์มและ ไซเท๊กซ์, 2541.
- ปานเทพ เพ็งนิติ. โครงงานนิสิตชั้นปีที่ 4 เรื่อง การออกแบบและพัฒนารูปแบบของระบบเอกสาร ในระบบการผลิต : บริษัทยเนียนสแนตเลสสตีล จำกัด . ภาควิชาวิศวกรรมธุตลาหการ คณะวิศวกรรมศาสตร์จุฬาลงกรณ์มหาวิทยาลัย, 2545.

ปารเมศ ชุติมา. เทคนิคการจัดตารางการดำเนินงาน. กรุงเทพฯ: สำนักพิมพ์แห่งจุฬาลงกรณ์ มหาวิทยาลัย,2546.

ปาริฉัตร ปั้นทอง. <u>การพัฒนาระบบการจัดตารางการผลิตในอุตสาหกรรมผลิตล้อ</u>

อัลลอย. วิทยานิพนธ์ปริญญามหาบัณฑิต. ภาควิชาวิศวกรรมธุตสาหการ คณะ วิศวกรรมศาสตร์จุฬาลงกรณ์มหาวิทยาลัย, 2545.

<u>ปิยมาภรณ์ ชมสุวรรณ. การจัดตาราง/การเปลี่ยนตารางการผลิตสำหรับระบบการ</u> ผลิตแบบยืดหยุ่น ในกรณีของเครื่องจักรเสีย. วิทยานิพนธ์ปริญญามหาบัณฑิต. ภาควิชา วิศวกรรมธุตสาหการ คณะวิศวกรรมศาสตร์จุฬาลงกรณ์มหาวิทยาลัย, 2540.

พิภพ ลลิตาภรณ์. <u>ระบบการควบคุมการผลิตระดับโรงงาน.</u> กรุงเทพฯ: สำนักพิมพ์สมาคมส่งเสริม เทคโนโลยี (ไทย-ญี่ป่น), 2543.

รัชฎาภรณ์ ทัตสุขอุดม และคณะ. <u>โครงการการกำหนดดัชนีชี้วัดประสิทธิภาพอุตสาหกรรมไทยใน</u>

ภาคผลิต พ.ศ. 2544 - 2546. ภาควิชาวิศวกรรมอุตสาหการ คณะวิศวกรรมศาสตร์ จุฬาลงกรณ์มหาวิทยาลัย, 2546. (อัดสำเนา)

วิชัย ไชยมี. <u>การบริหารการผลิตและควบคุมสินค้าคงคลัง</u>. กรุงเทพฯ: ซีเอ็ดยูเคชั่น, 2547. ศุภกัญญา ชิณประทีป. การพัฒนาแผ่นแบบสำหรับการระบูบูการจัดการวัสดุ. วิทยานิพนธ์

ปริญญามหาบัณฑิต. ภาควิชาวิศวกรรมอุตสาหการ คณะวิศวกรรมศาสตร์ จุฬาลงกรณ์ มหาวิทยาลัย, 2544.

สวรรยา วิริยะวัฒนะ. การจัดุตารางการผลิตแบบโต้ตอบทางเว็บ. วิทยานิพนธ์ปริญญา มหาบัณฑิต. ภาควิชาวิศวกรรมอุตลาหการ คณะวิศวกรรมศาสตร์จุฬาลงกรณ์ มหาวิทยาลัย. 2544.

- สมโภชน์ แซ่น้า. การจัดุตารางการผลิตแบบตอบโต้ภายใต้เงื่อนไขการผลิตที'มีความไม่แน่นอน. วิทยานิพนธ์ปริญญามหาบัณฑิต. ภาควิชาวิศวกรรมอุตสาหการ คณะวิศวกรรมศาสตร์ จุฬาลงกรณ์มหาวิทยาลัย, 2542.
- สุมน มาลาสิทธิ. การจัดการผลิต/การดำเนินงาน (Operations Management). กรุงเทพฯ: สำนักพิมพ์แห่งจุฬาลงกรณ์มหาวิทยาลัย, 2546.
- ี สุรลิทธิ์ โสภณชัย. <u>การจัดตารางการผลิตขึ้นส่วนแม่พิมพ์แบบใช้คอมพิวเตร์ช่วยสำหรับ</u> <u>อุตสาหกรรมผลิตชิ้นส่วนยานยนต์.</u> วิทยานิพนธ์ปริญญามหาบัณฑิต. ภาควิชาวิศวกรรม อุตสาหการ คณะวิศวกรรมศาสตร์จุฬาลงกรณ์มหาวิทยาลัย, 2543.

#### ภาษาอังกฤษ

Daryl Biberdorf, Keith Glidden and Shelley Powers. PowerBuilder 5 How-To. USA: The Waite Group, 1996.

Gerald Bastin, King Nigela and Natchek Dan.Oracle E-Business Suite Manufacturing & Supply Chain Management. Oracle Press, United state of America,2002.

- Jay Heizer and Barry Render. Operations Management. *6th Edition,* (n.p.): Prentice Hall, 2001.
- Khalid Sheikh. Manufacturing Resource Planning(MRP II) with introduction to ERP, SCM and CRM. International Edition. (n.p.): McGraw-Hill, 2002.
- Scheer.A.W. Business process engineering : reference models for industrial enterprises. Berlin : Springer-Verlag, German,1998.
- Scott, Geroge M. Principle of Management Information System. 1<sup>st</sup> ed. Singapore:

McGraw-Hill,1986.

MFG/PRO e2b User Guide, QAD, 2002.

 $\sim 10^{-1}$ 

 $\hat{\phantom{a}}$ 

 $\sim$   $\omega$ 

í,

ภาคผนวก $\star$  .

 $\sim$ 

or a

## ภาคผนวก ก

# คู่มึอการทำงานของโปรแกรม

**(Program manual)**

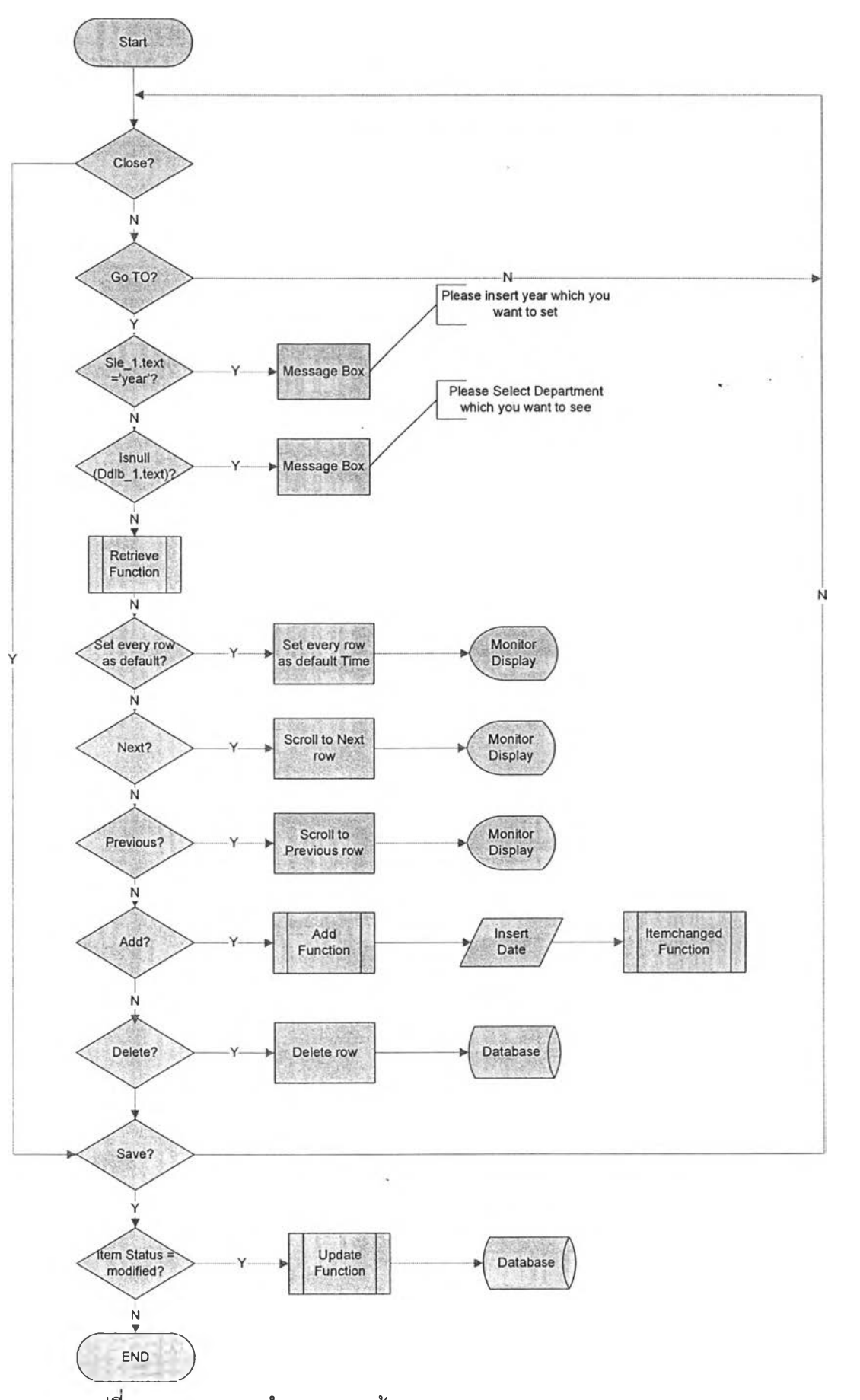

รูปที่ ก-1 แสดงการทำงานของหน้าจอ 01. Maintain Production Calendar

k

146

Ń.

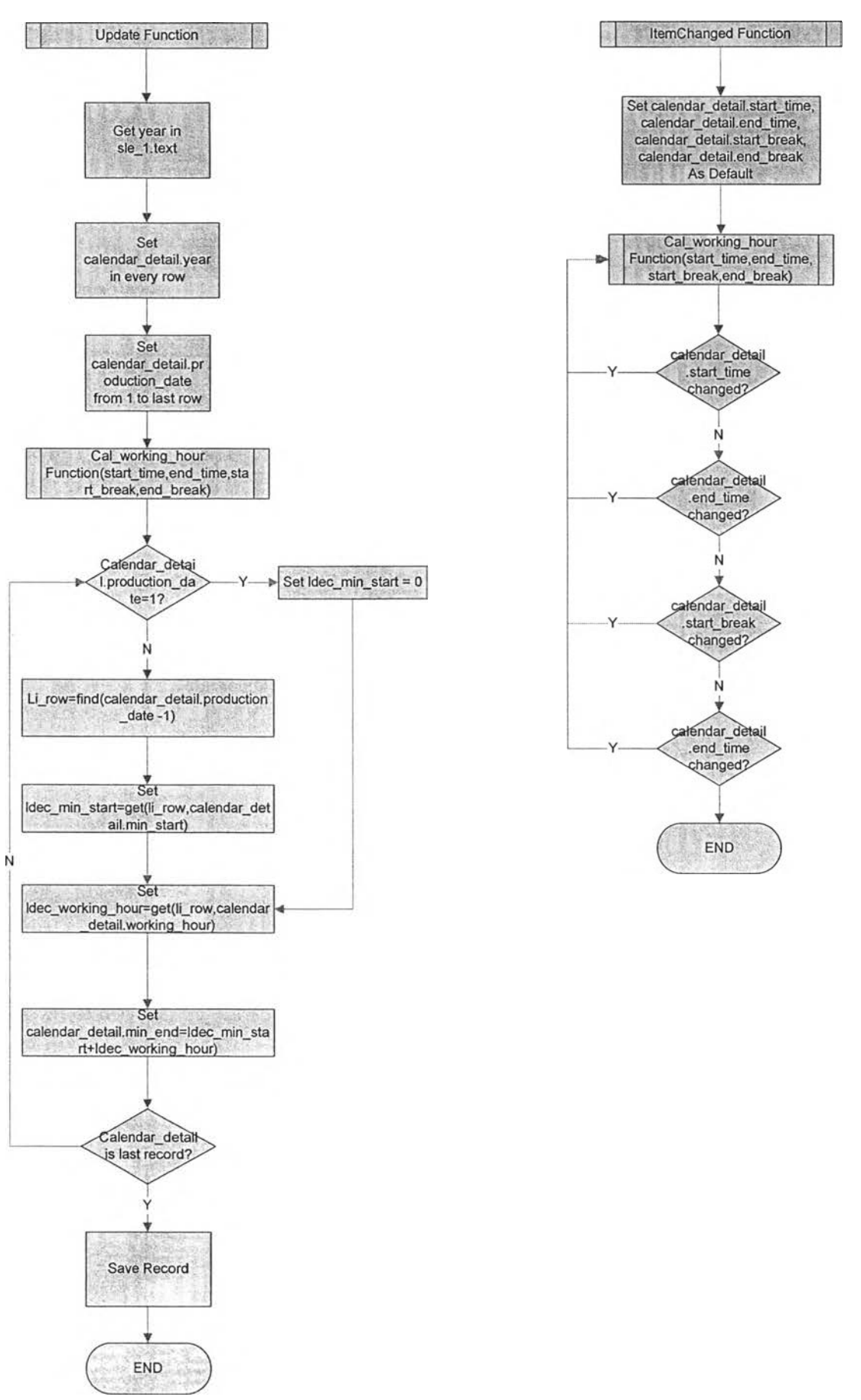

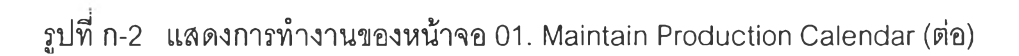

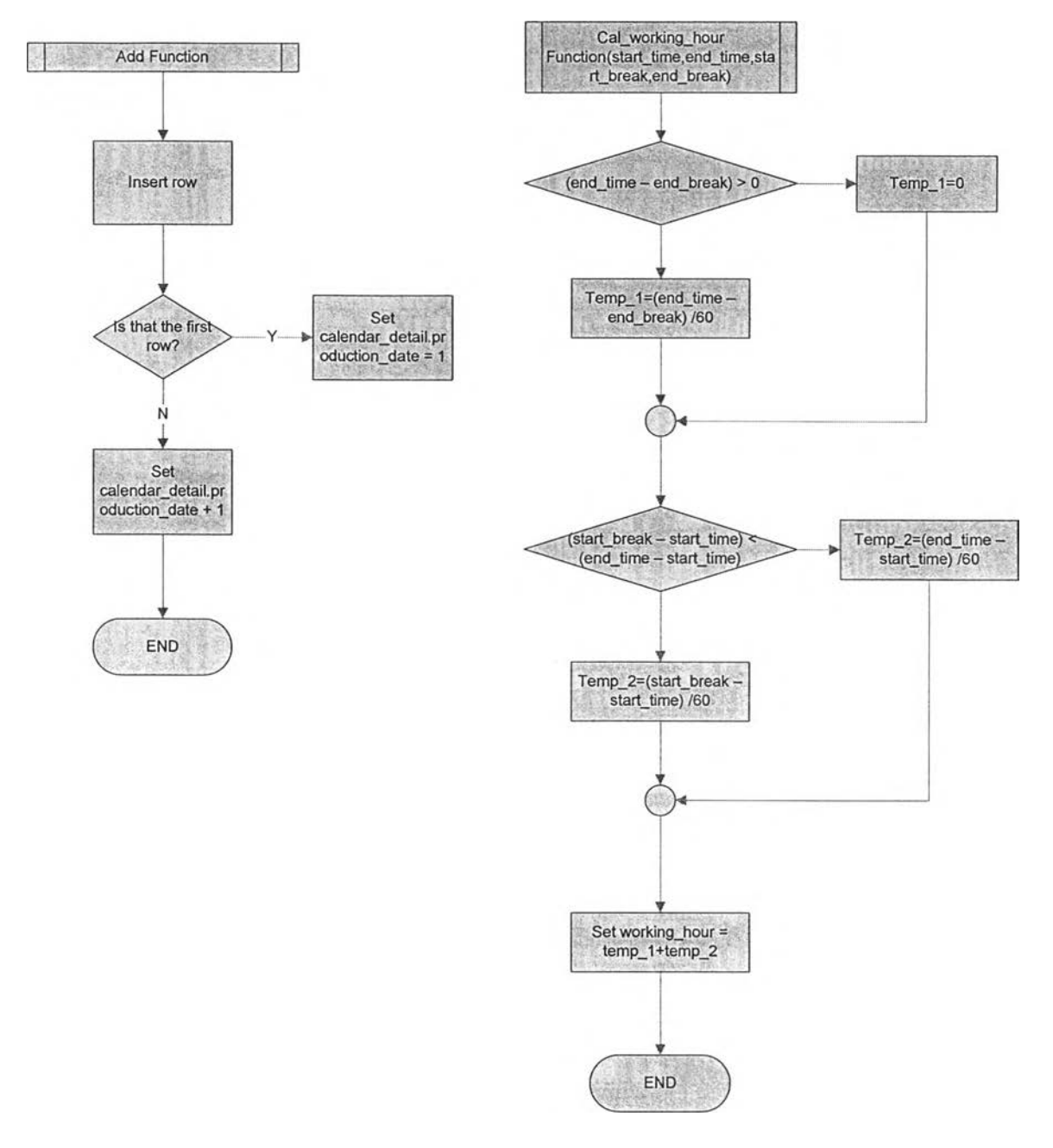

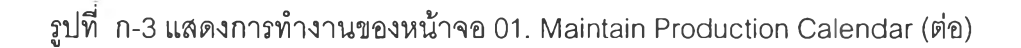

 $\mathbf{v}$ 

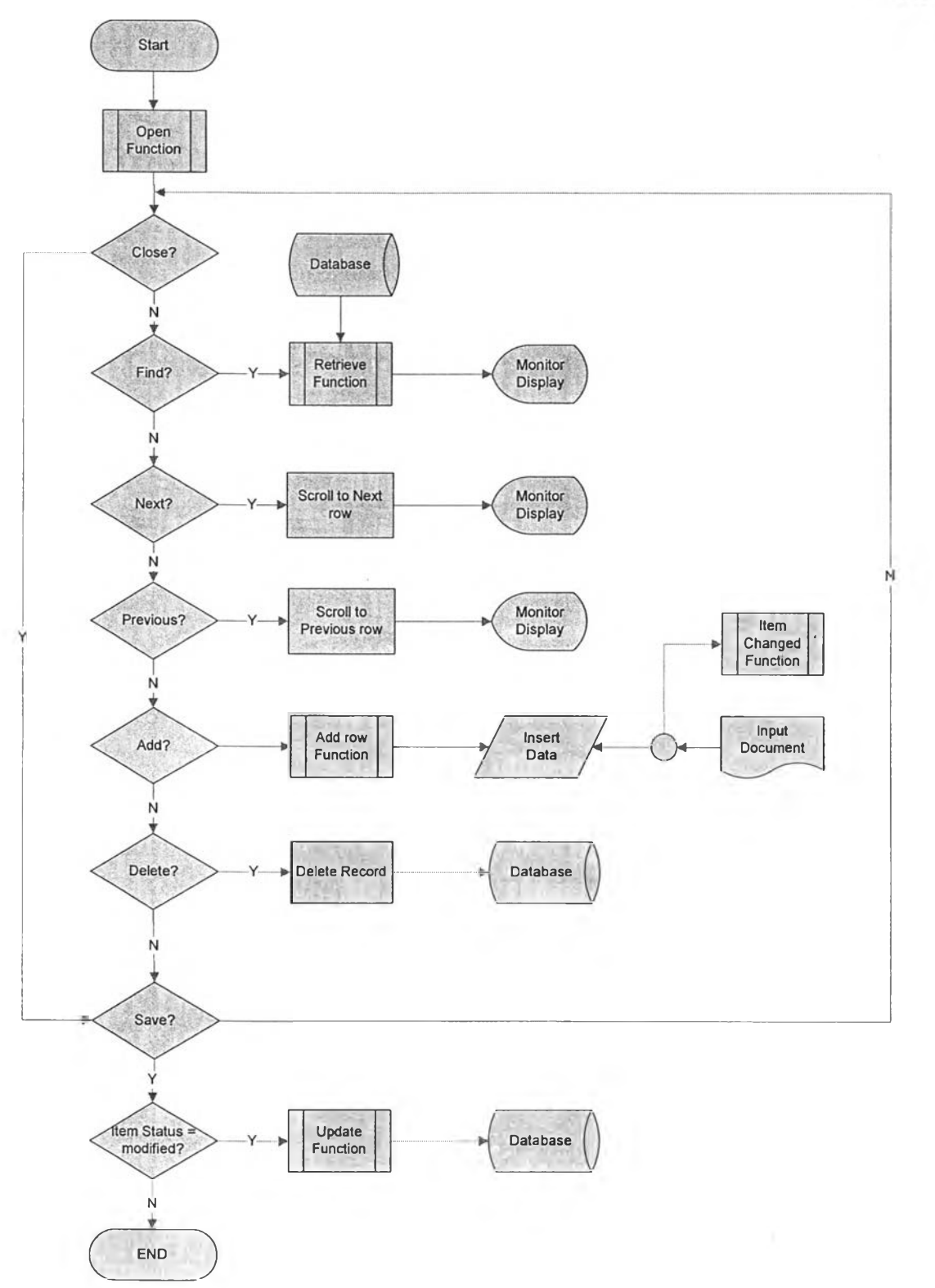

รูปที่ ก-4 แสดงการทำงานของหน้าจอ 02. Maintain Employee

 $\sim$ 

ł.

í,

ś.

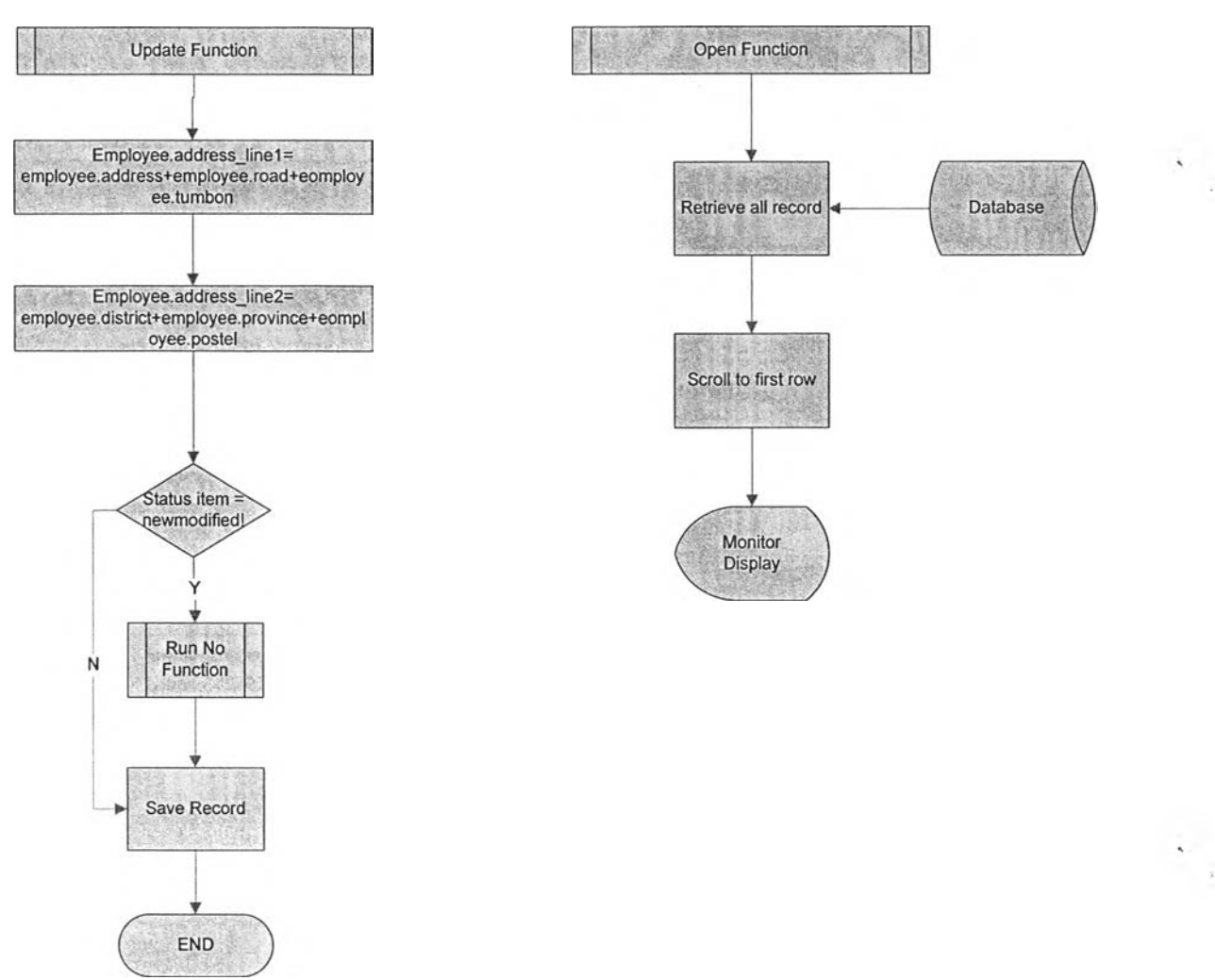

รูปที่ ก-ร แสดงการทำงานของหน้าจอ 02. Maintain Employee (ต่อ)

149

 $\mathcal{L}(\mathbf{x})$ 

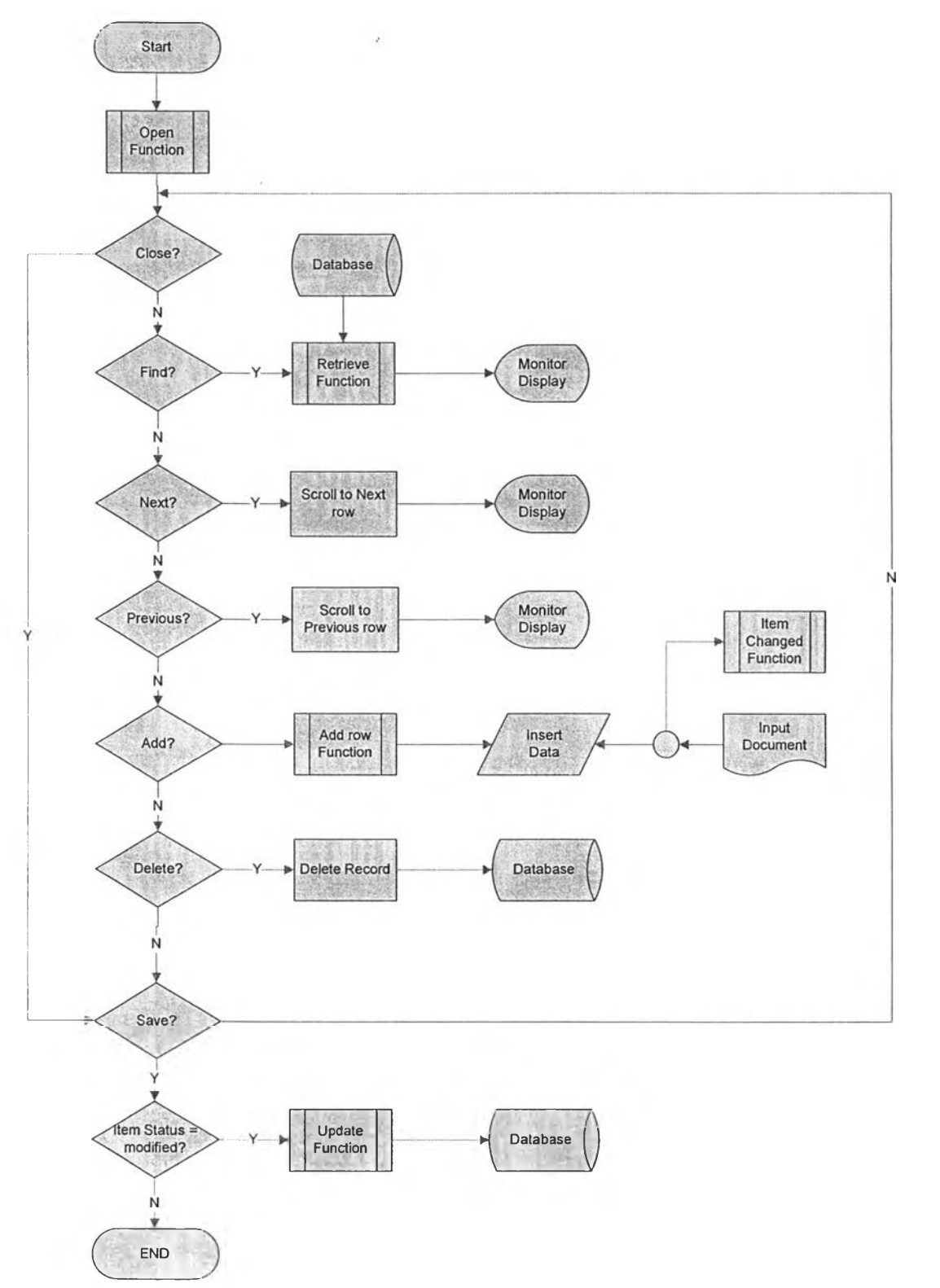

รูปที่ n-6 แสดงการทำงานของหน้าจอ 03. Maintain Machine Data

 $\sim$   $\sim$ 

150

 $\sim$  $\frac{1}{2}$ 

 $\rightarrow$ 

 $\mathcal{A}$ 

ģ.

Ğ.

 $\begin{bmatrix} 1 & \mathbf{V}^{\top} \end{bmatrix}$ 

 $\sim$ 

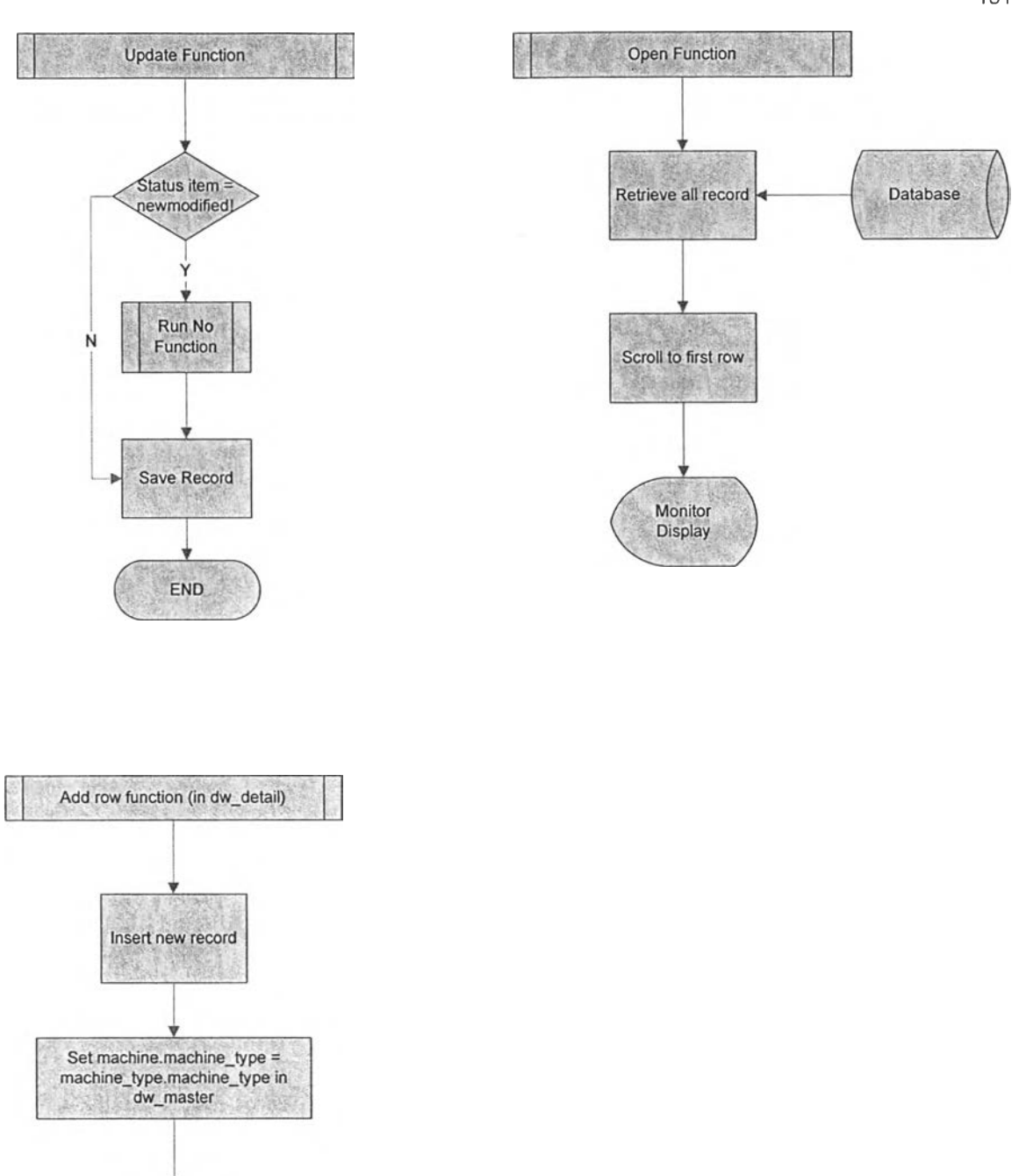

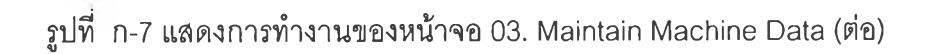

END

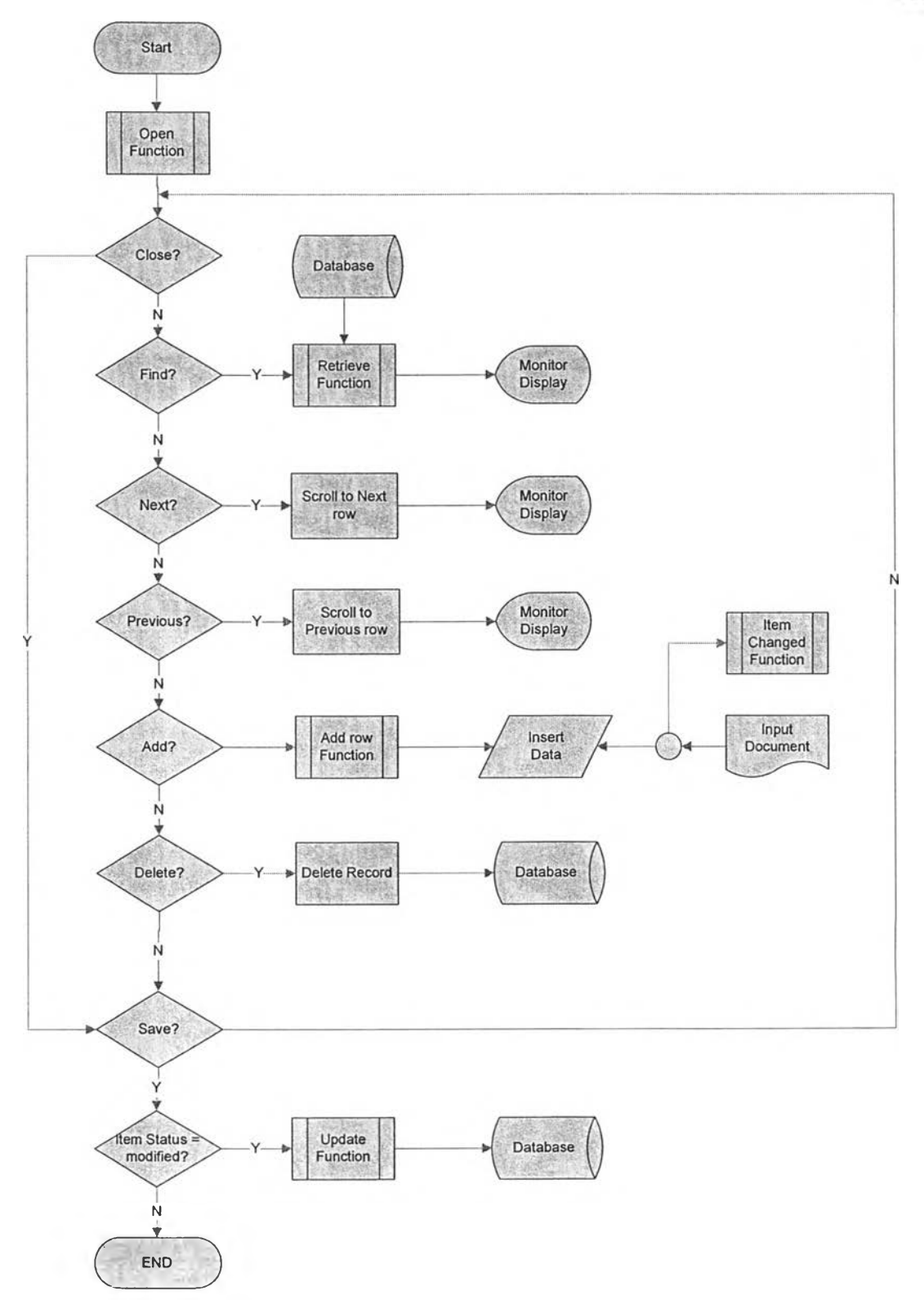

รูปที่ n-8 แสดงการทำงานของหน้าจอ 04. Maintain Operation

 $152$ 

 $\sim$ 

 $\sim$ 

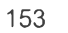

 $\mathcal{N}$  .

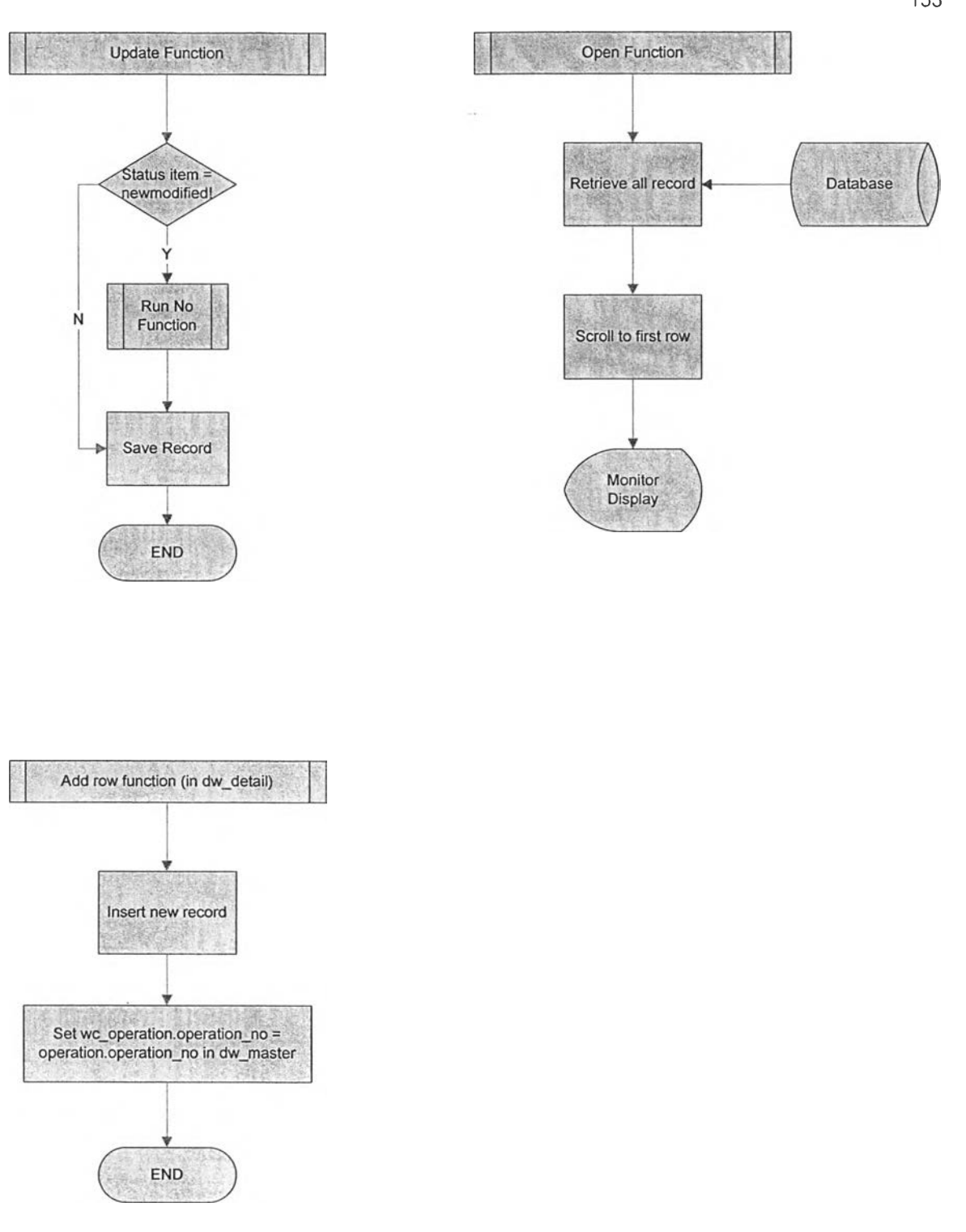

# รูปที่ n-9 แสดงการทำงานของหน้าจอ 04. Maintain Operation (ต่อ)

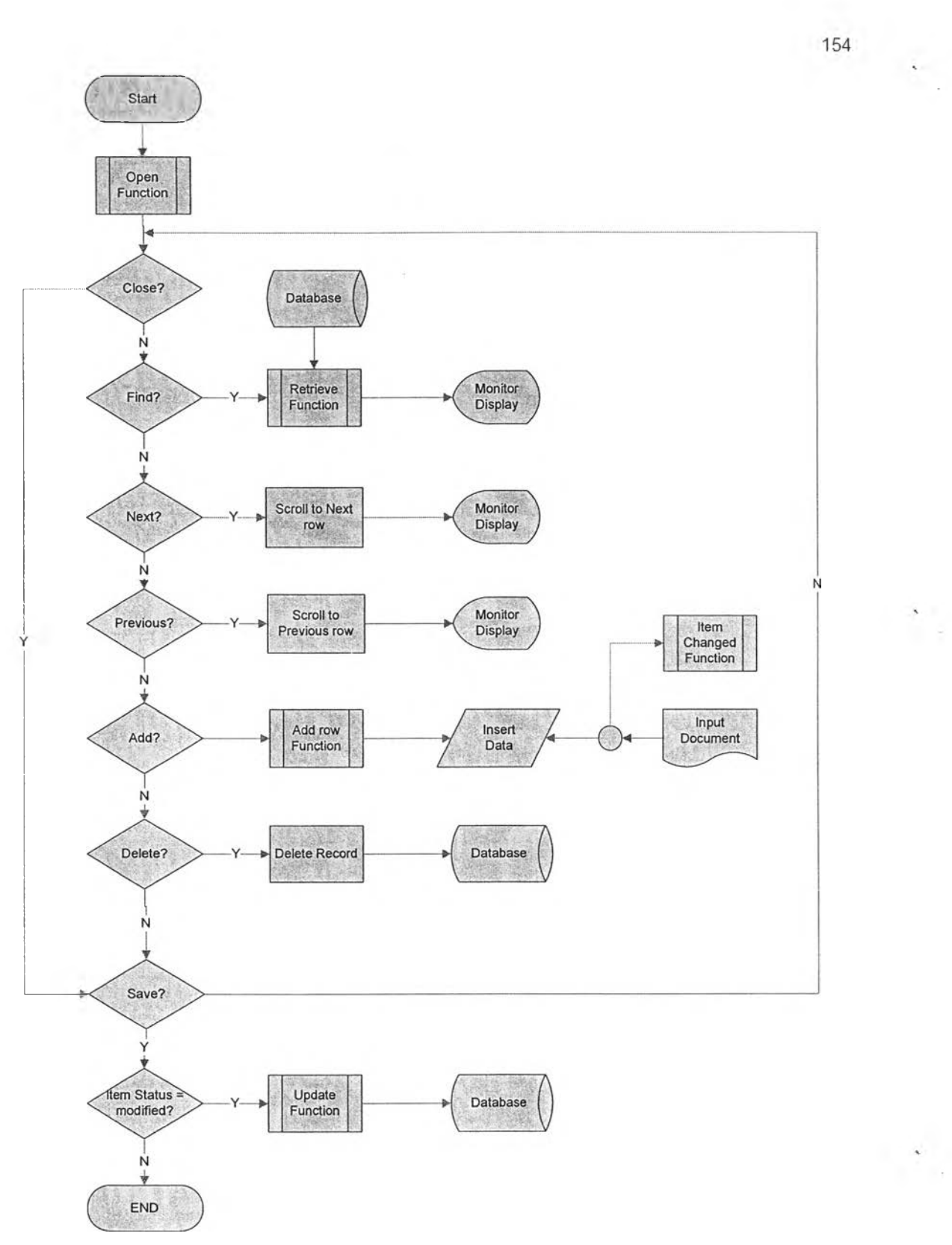

 $\alpha$ 

รูปที่ n-10 แสดงการทำงานของหน้าจอ 05. Maintain Rework Problem

 $\rightarrow$ 

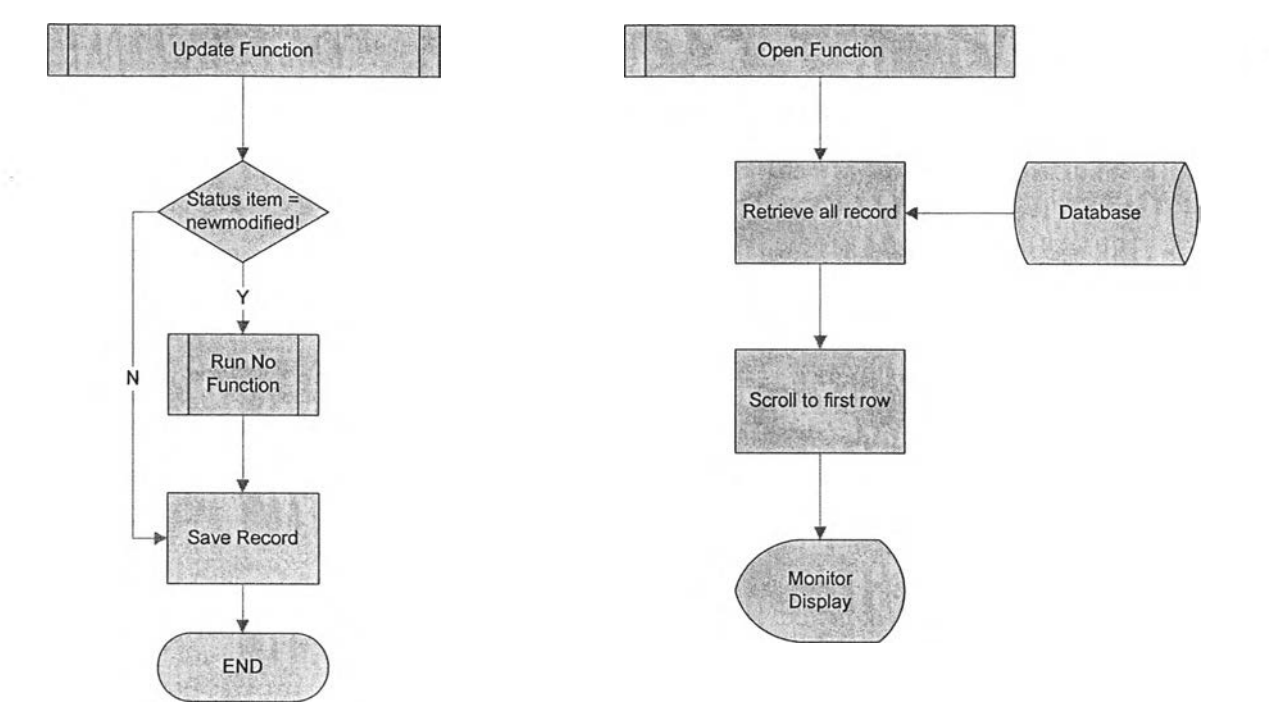

รูปที่ ก-ๆ 1 แสดงการทำงานของหน้าจอ 05. Maintain Rework Problem (ต่อ)

 $\sim$ 

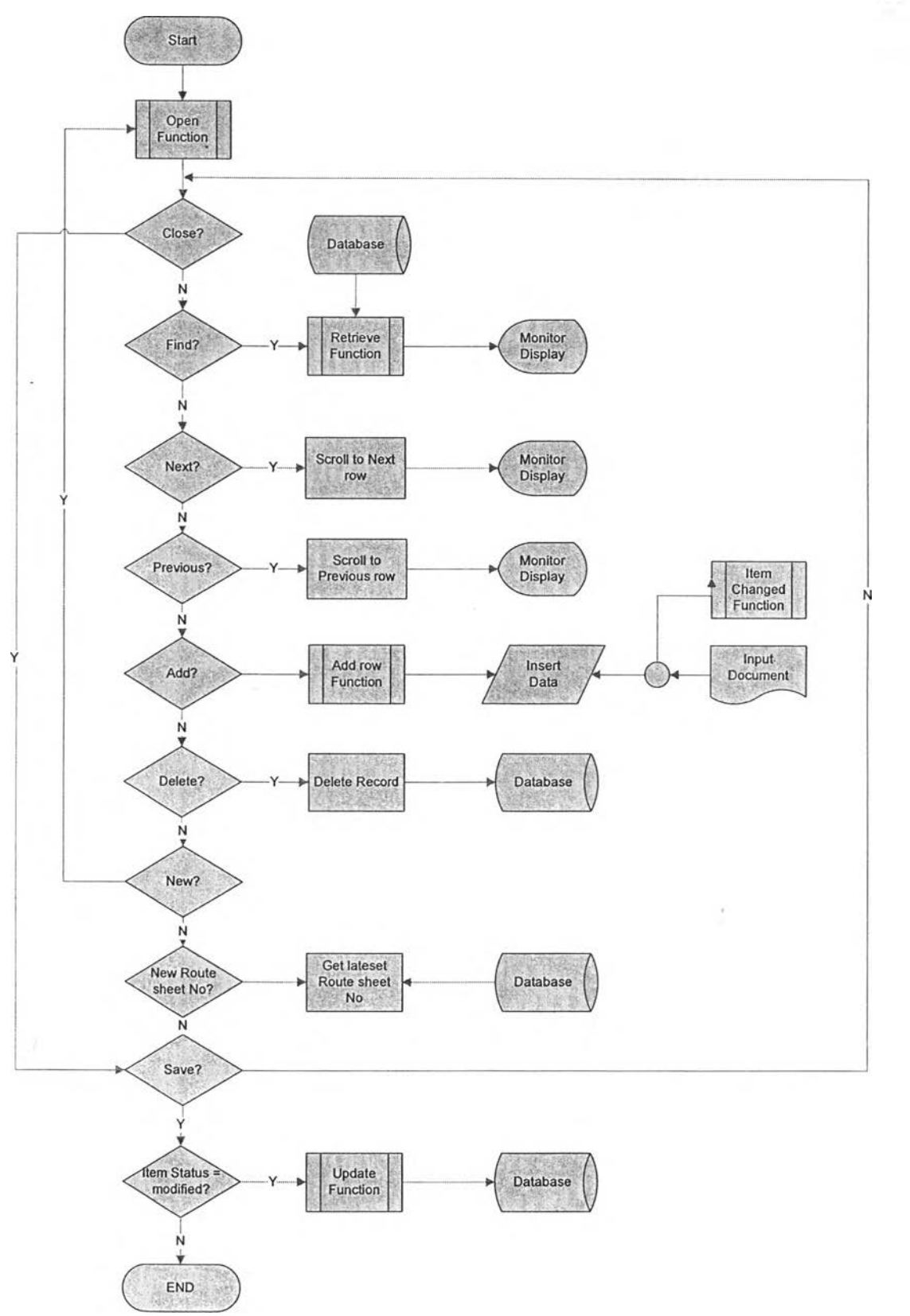

รูปที่ n-12 แสดงการทำงานของหน้าจอ 06. Maintain Route Sheet

156

 $\mathcal{A}$ 

 $\mathcal{S}_{\mathcal{S}}$ 

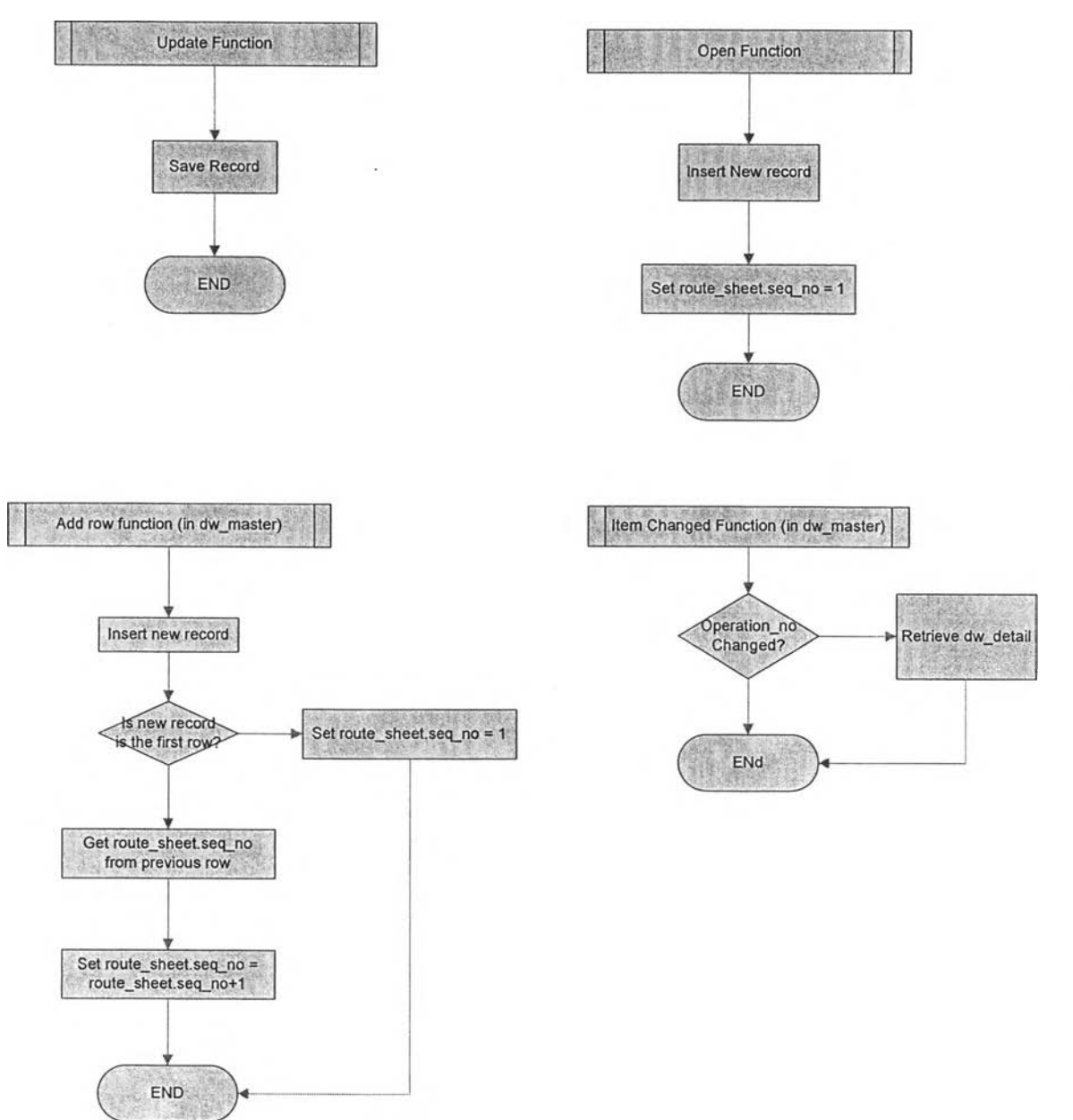

# รูปที่ ก-13 แสดงการทำงานของหน้าจอ 06. Maintain Route Sheet (ต่อ)

157

k,

 $\sim$ 

 $\mathbf{A}_{\mathrm{max}}$ 

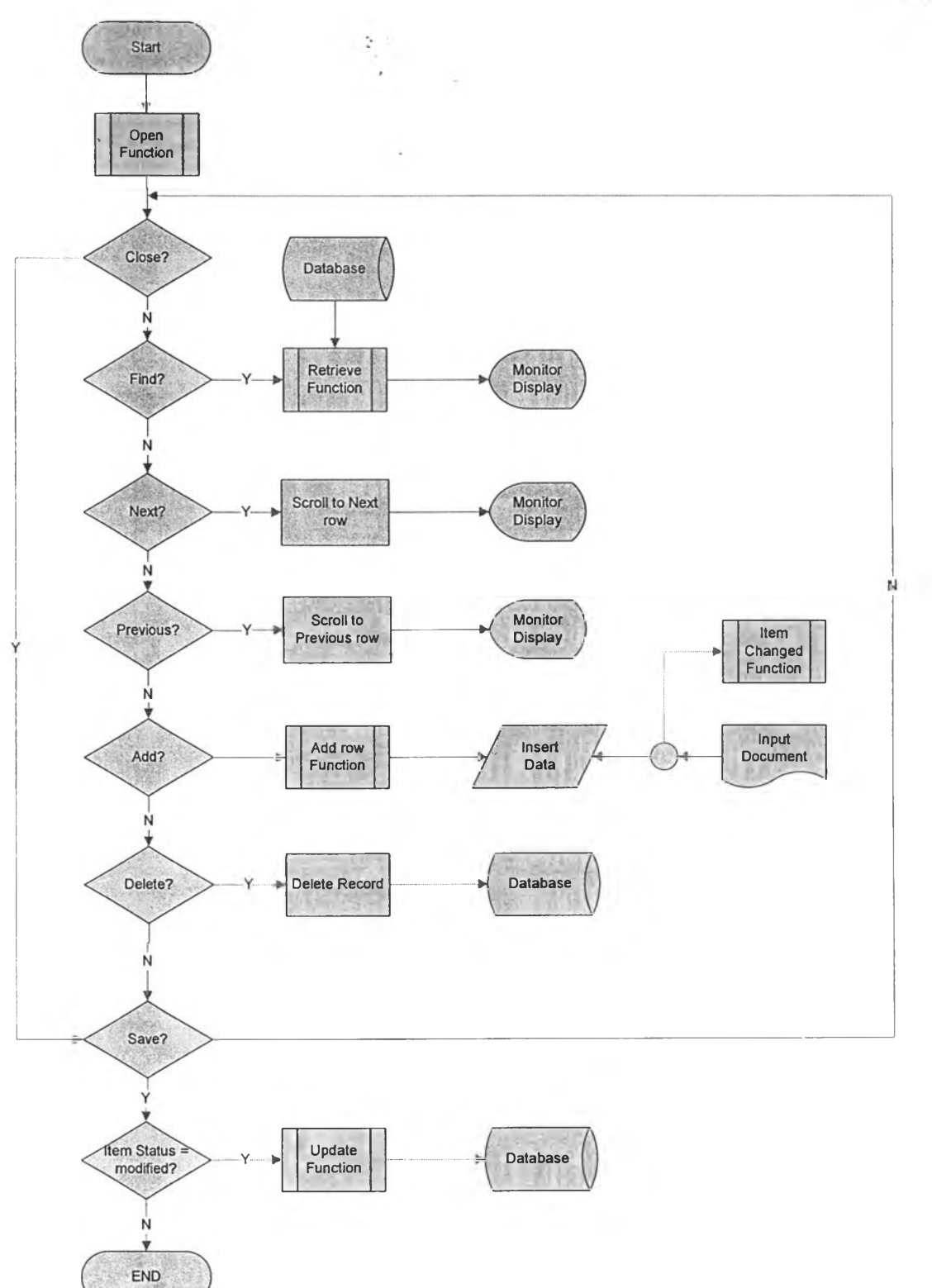

รูปที่ ก-14 แสดงการทำงานของหน้าจอ 07. Maintain Tool Data

í,

 $\sim$ 

 $\overline{\phantom{a}}$ 

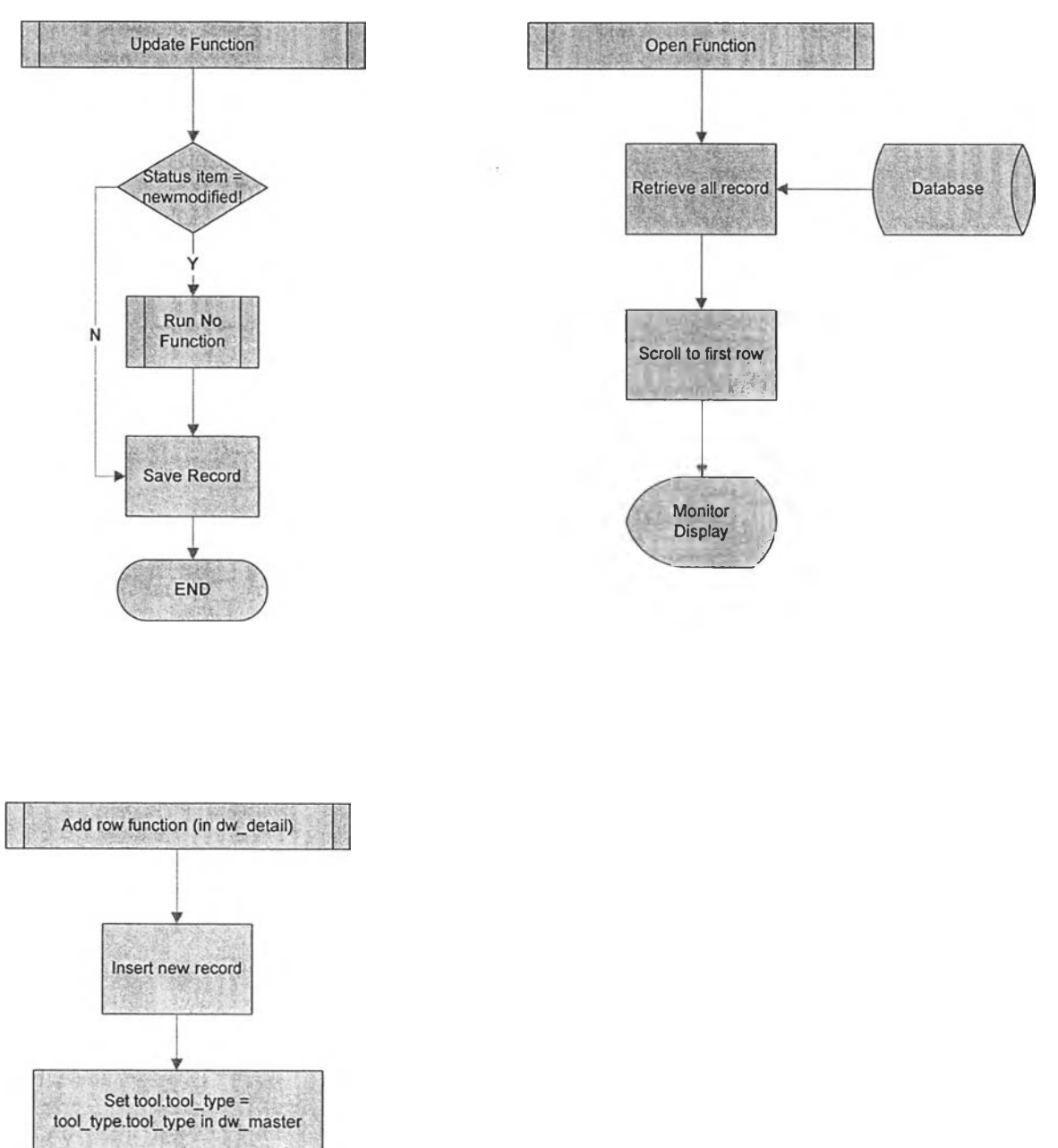

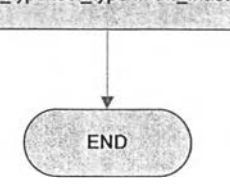

รูปที่ n-15 แสดงการทำงานของหน้าจอ 07. Maintain Tool Data (ต่อ)

159

 $\ddot{\phantom{a}}$ 

 $\mathcal{N}_{\mathcal{A}}$ 

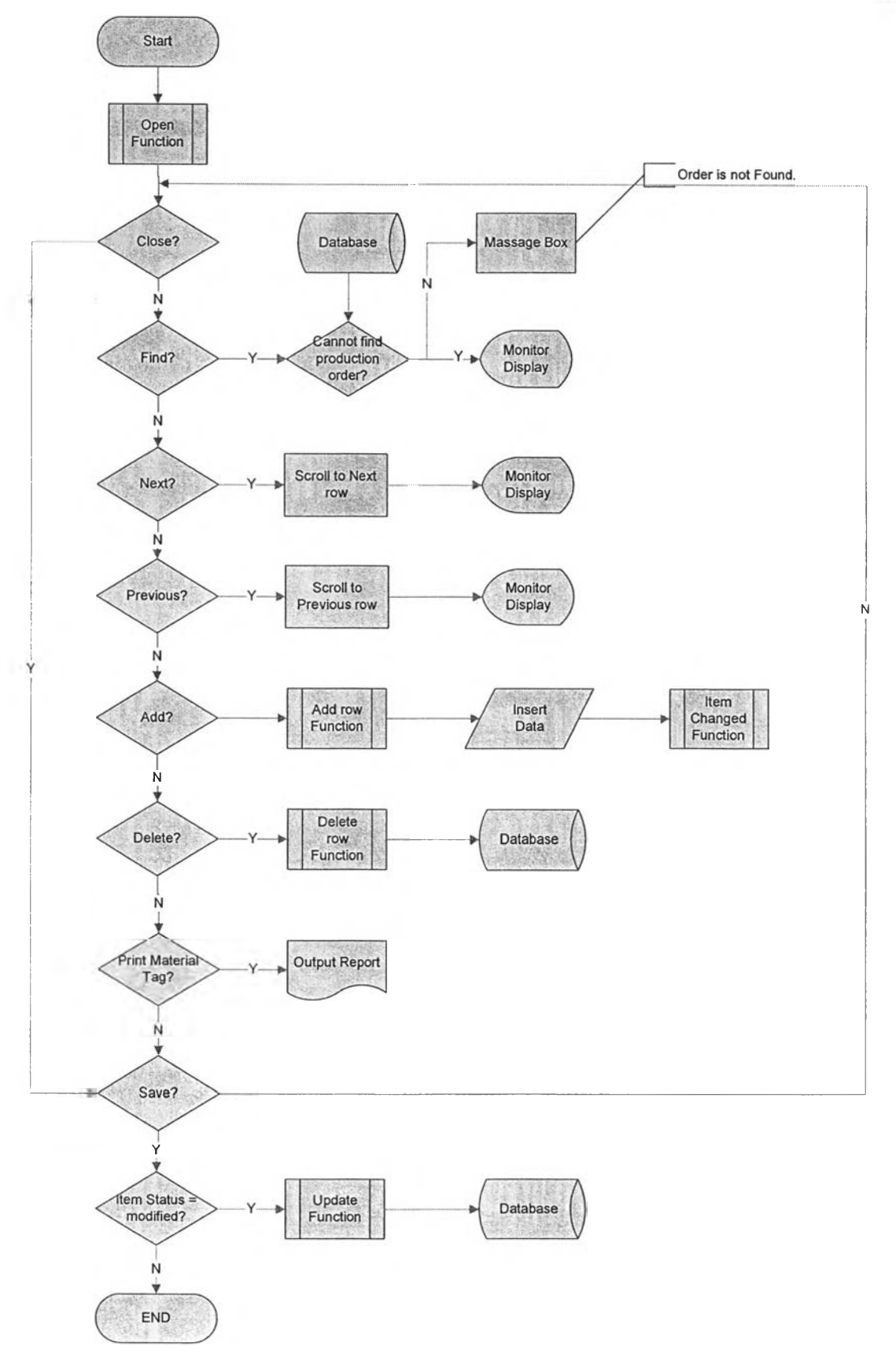

รูปที่ n-16 แสดงการทำงานของหน้าจอ 08. Work order

 $\sim$ 

 $\sim$ 

 $\mathcal{O}_{\mathcal{A}}$ 

 $\mathcal{L}_{\mathrm{c}}$ 

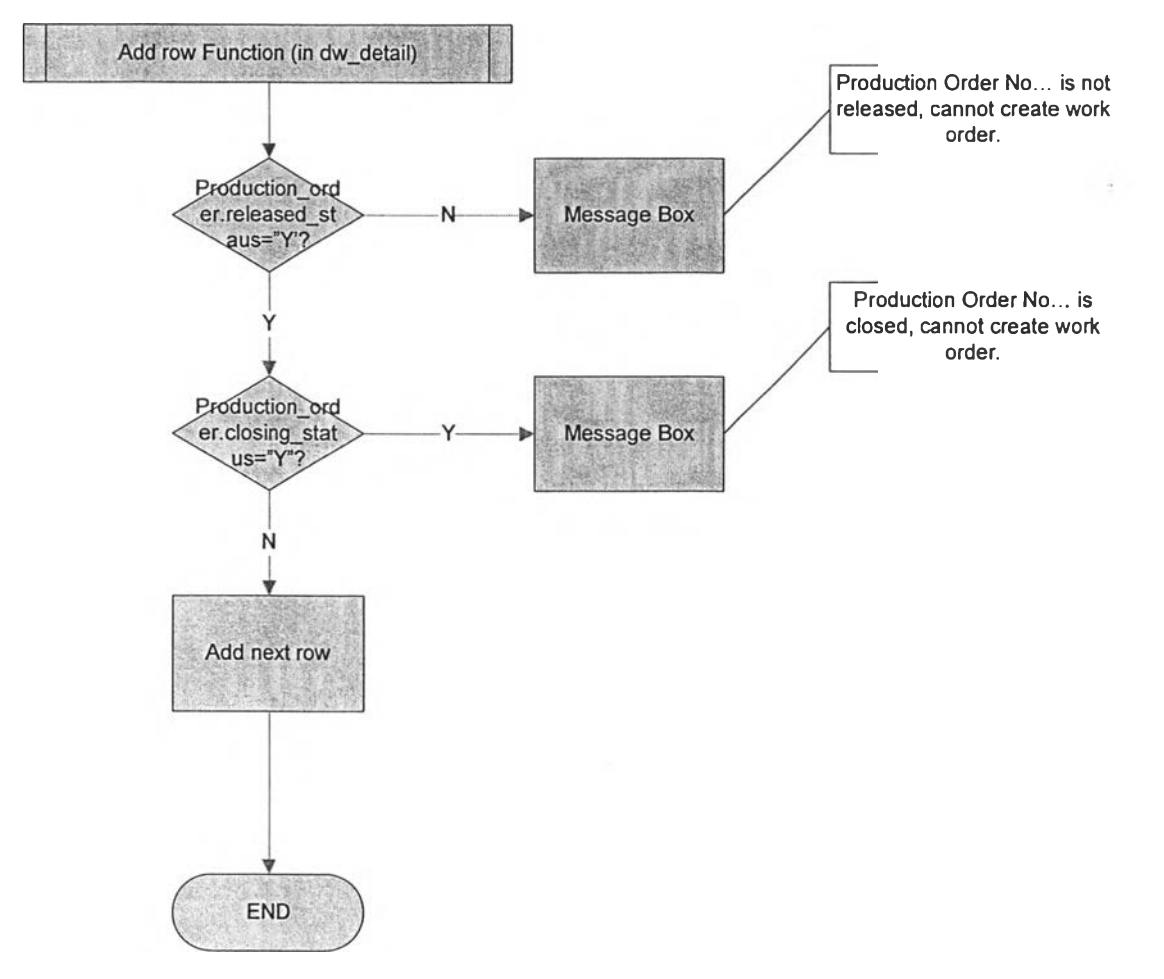

รูปที่ ก-ไ 7 แสดงการทำงานของหน้าจอ 08. Work order (ต่อ)

 $\left\vert \mathbf{v}\right\vert _{1}$ 

 $\sim$   $\sim$ 

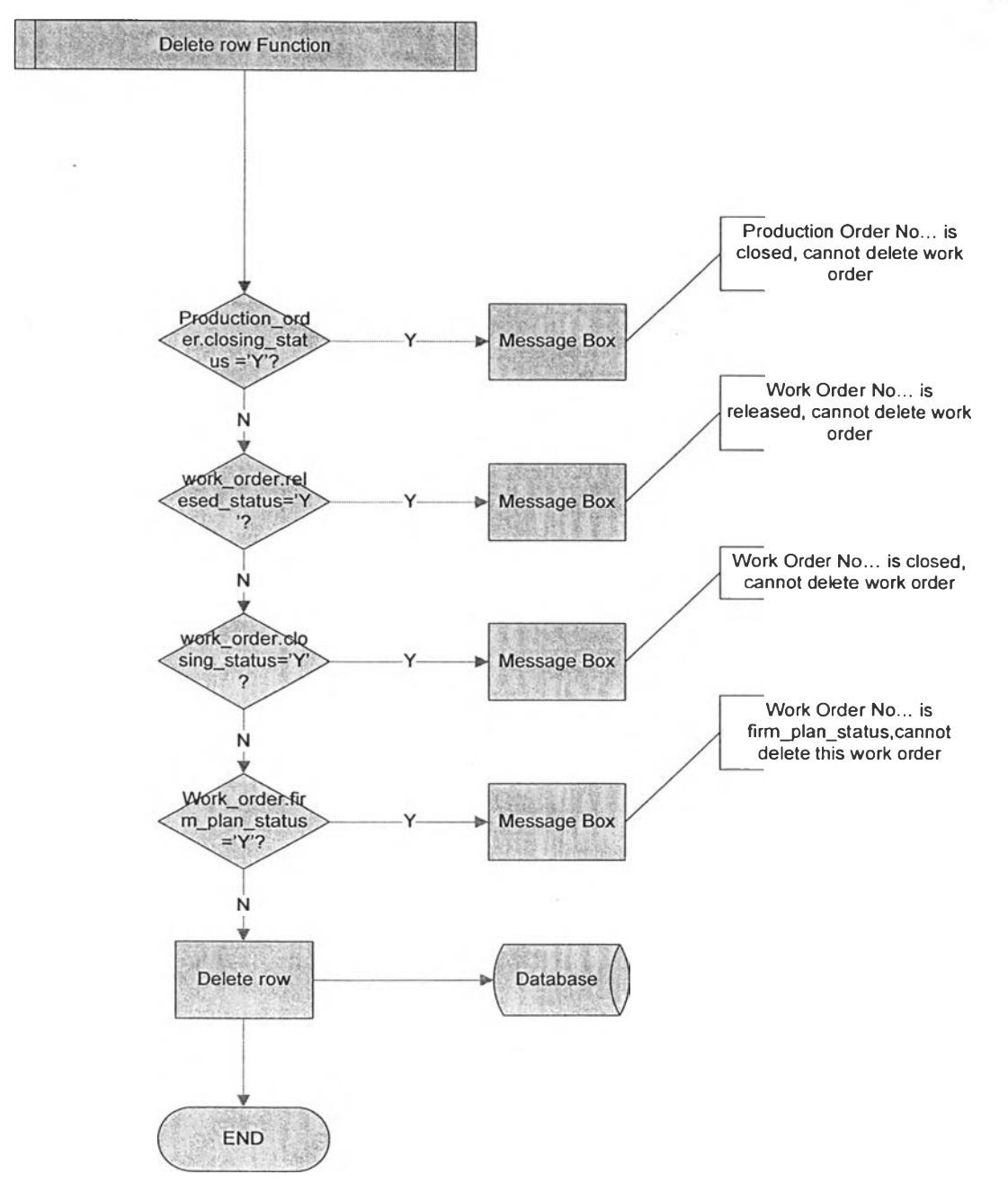

รูปที่ ก-ใ 8 แสดงการทำงานของหน้าจอ 08. Work order (ต่อ)

 $\tilde{\phantom{a}}$ 

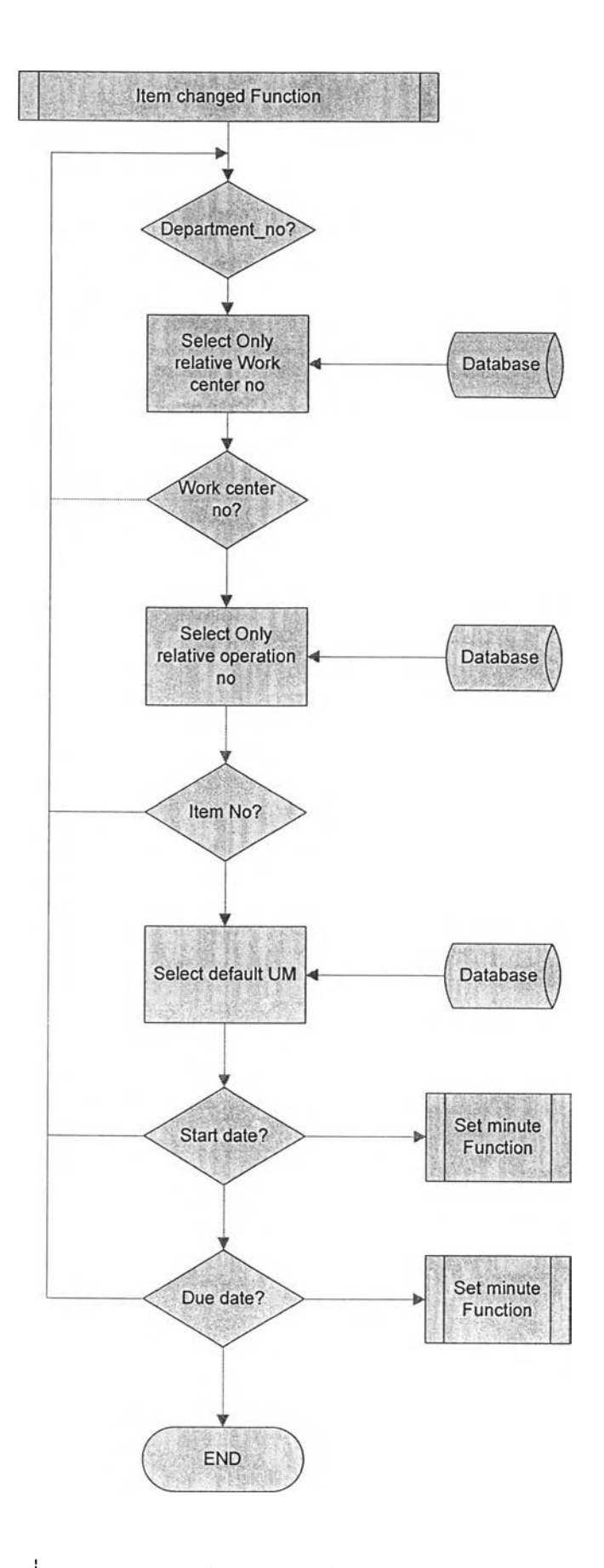

รูปที่ n-19 แสดงการทำงานของหน้าจอ 08. Work order (ต่อ)

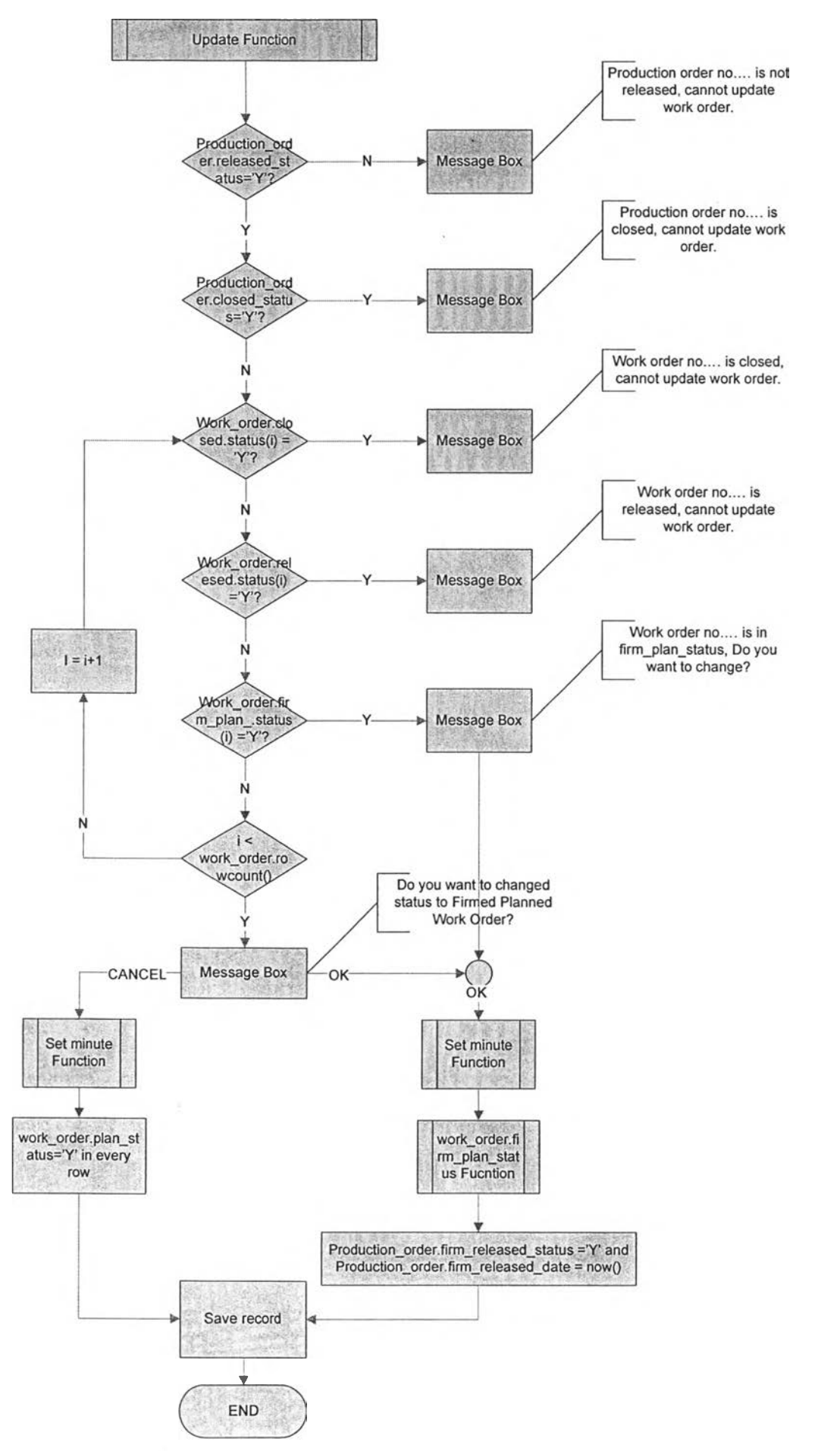

รูปที่ ก-20 แสดงการทำงานของหน้าจอ 08. Work order (ต่อ)

 $\overline{\phantom{a}}$ 

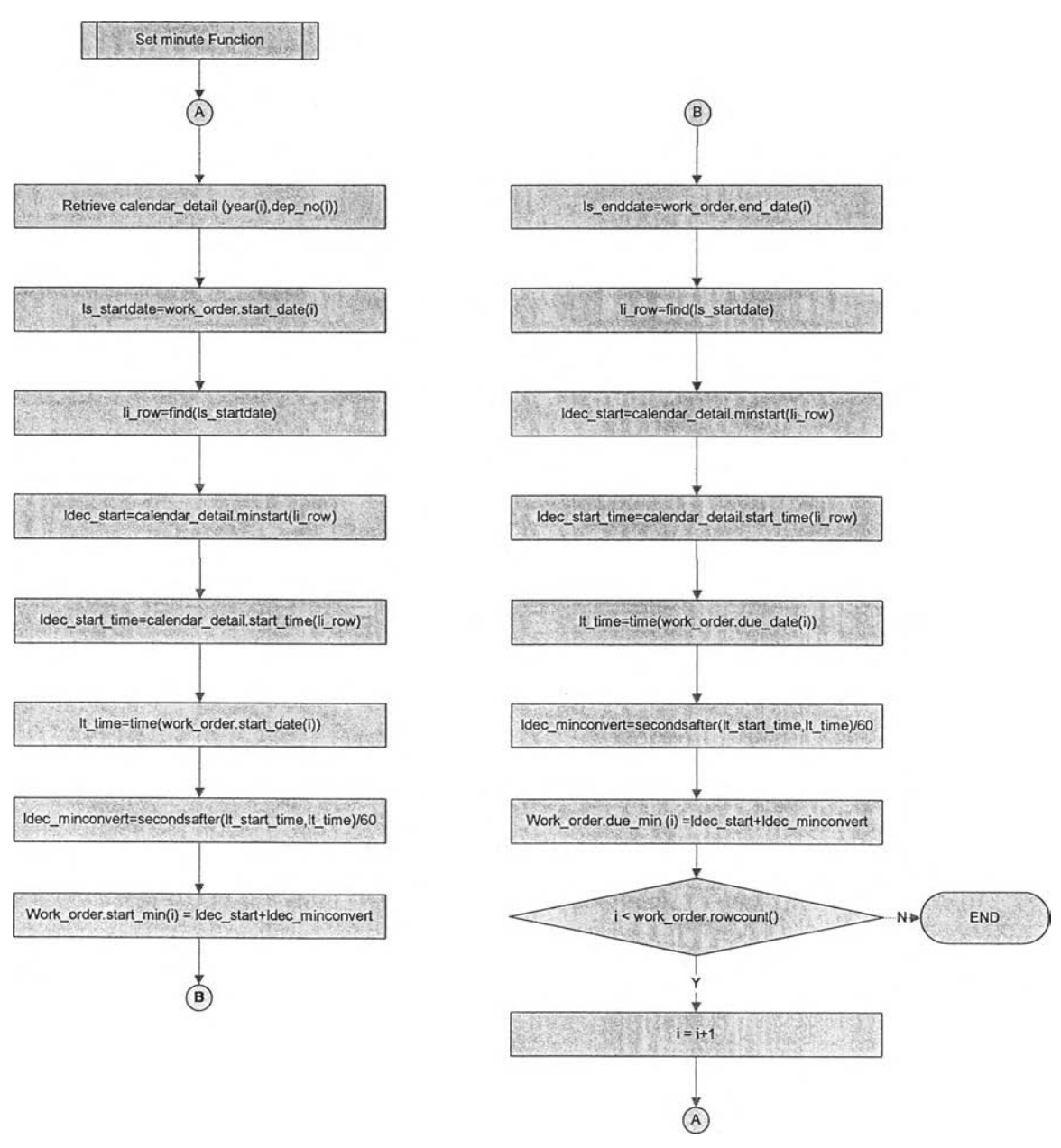

รูปที่ ก-21 แสดงการทำงานของหน้าจอ 08. Work order (ต่อ)

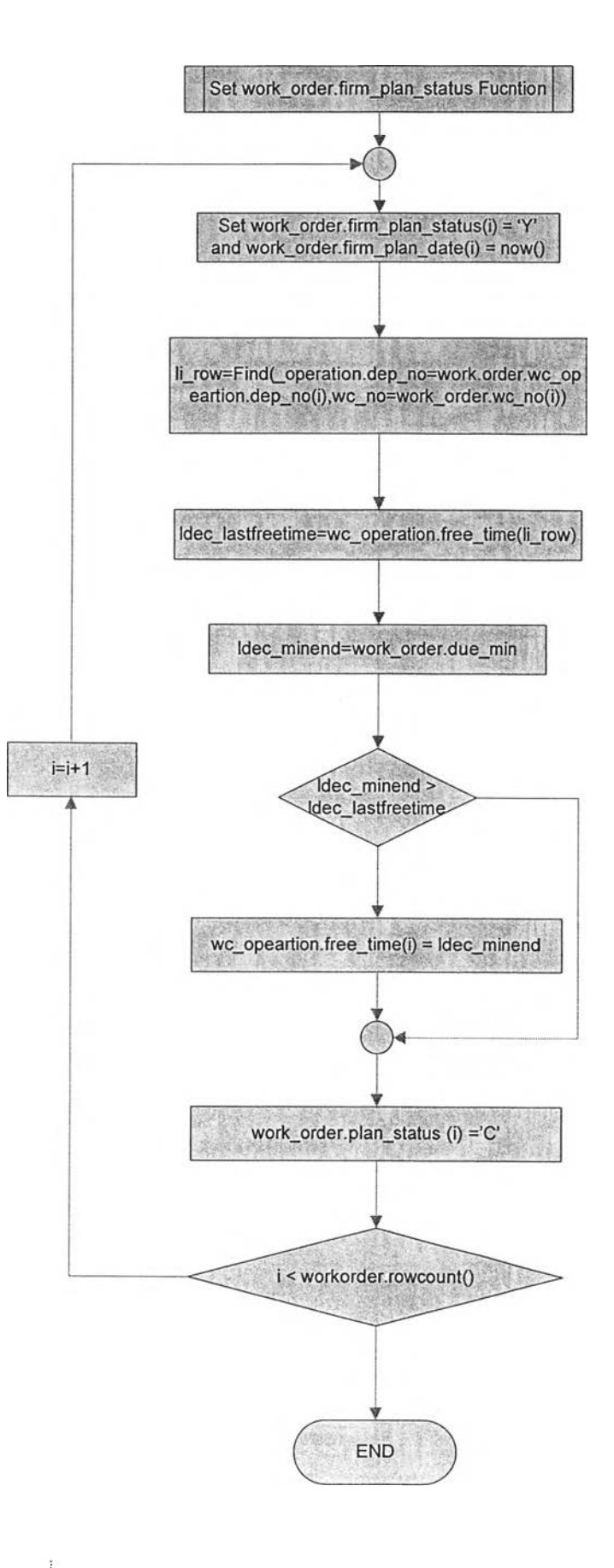

รูปที่ n-22 แสดงการทำงานของหน้าจอ 08. Work order (ต่อ)

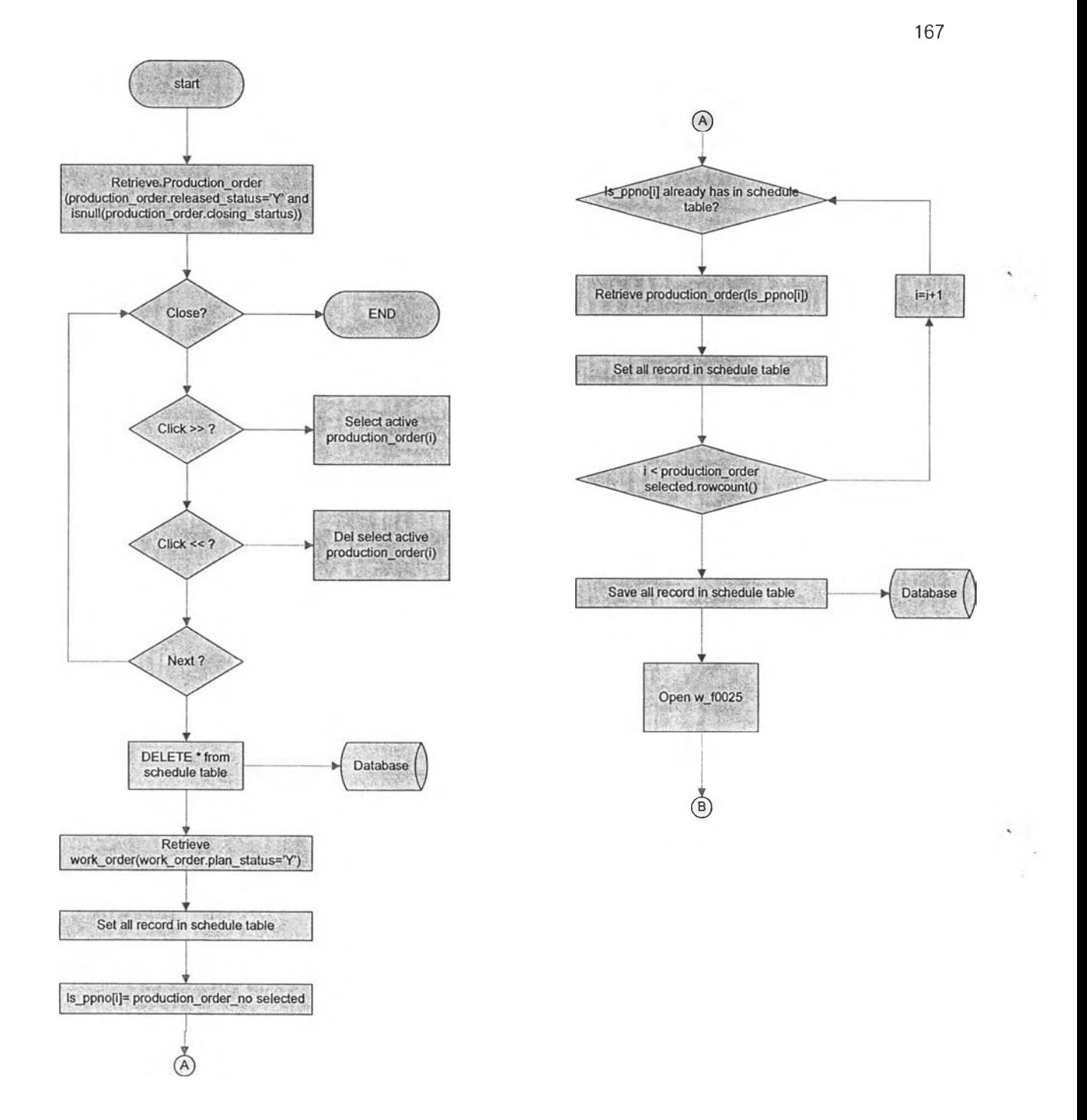

รูปที่ ก-23 แสดงการทำงานของหน้าจอ 09. Calculate Schedule

 $\sim$ 

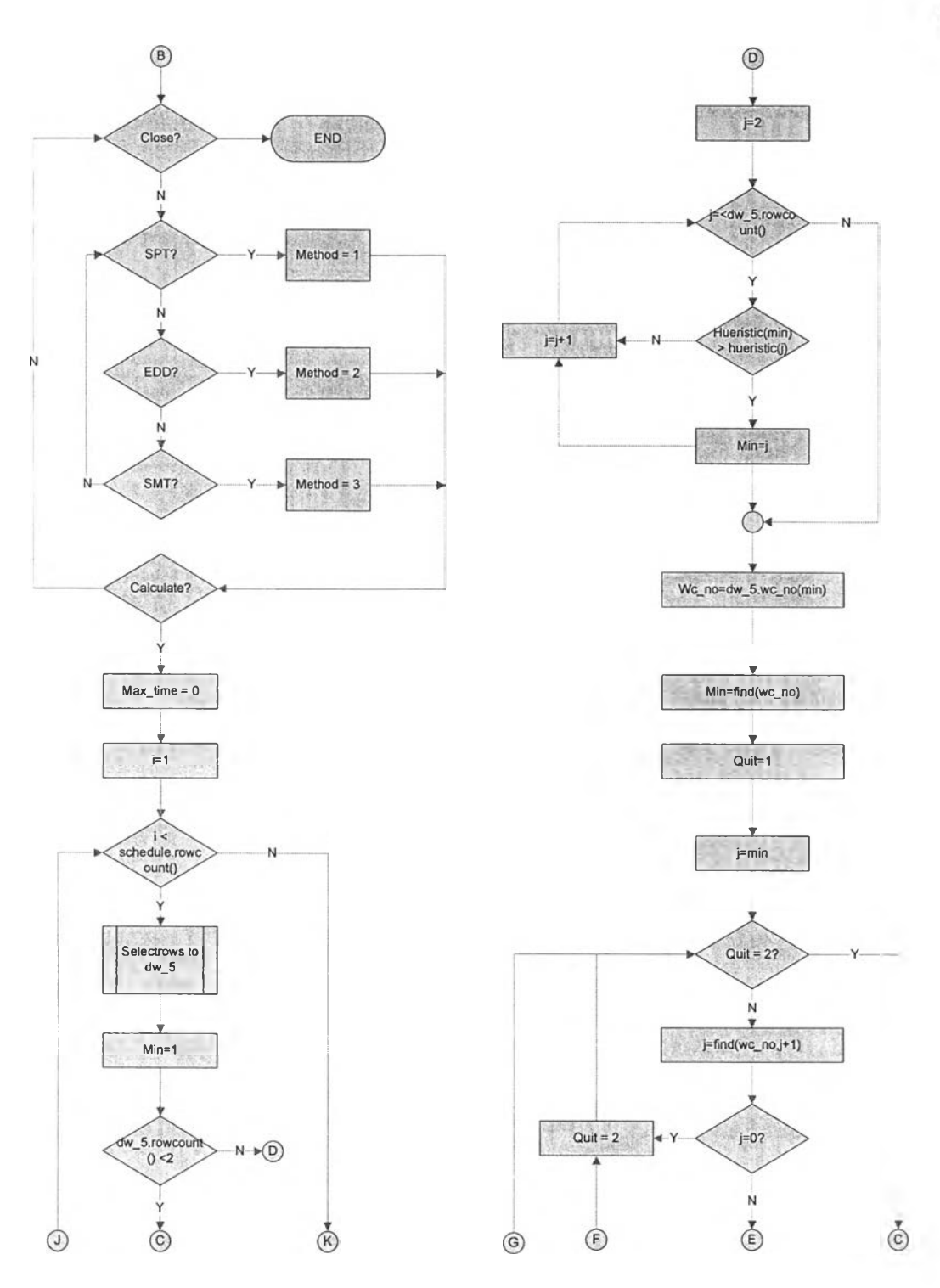

รูปที่ n-24 แสดงการทำงานของหน้าจอ 09. Calculate Schedule (ต่อ)

Ä,

 $\sum_{i=1}^n$ 

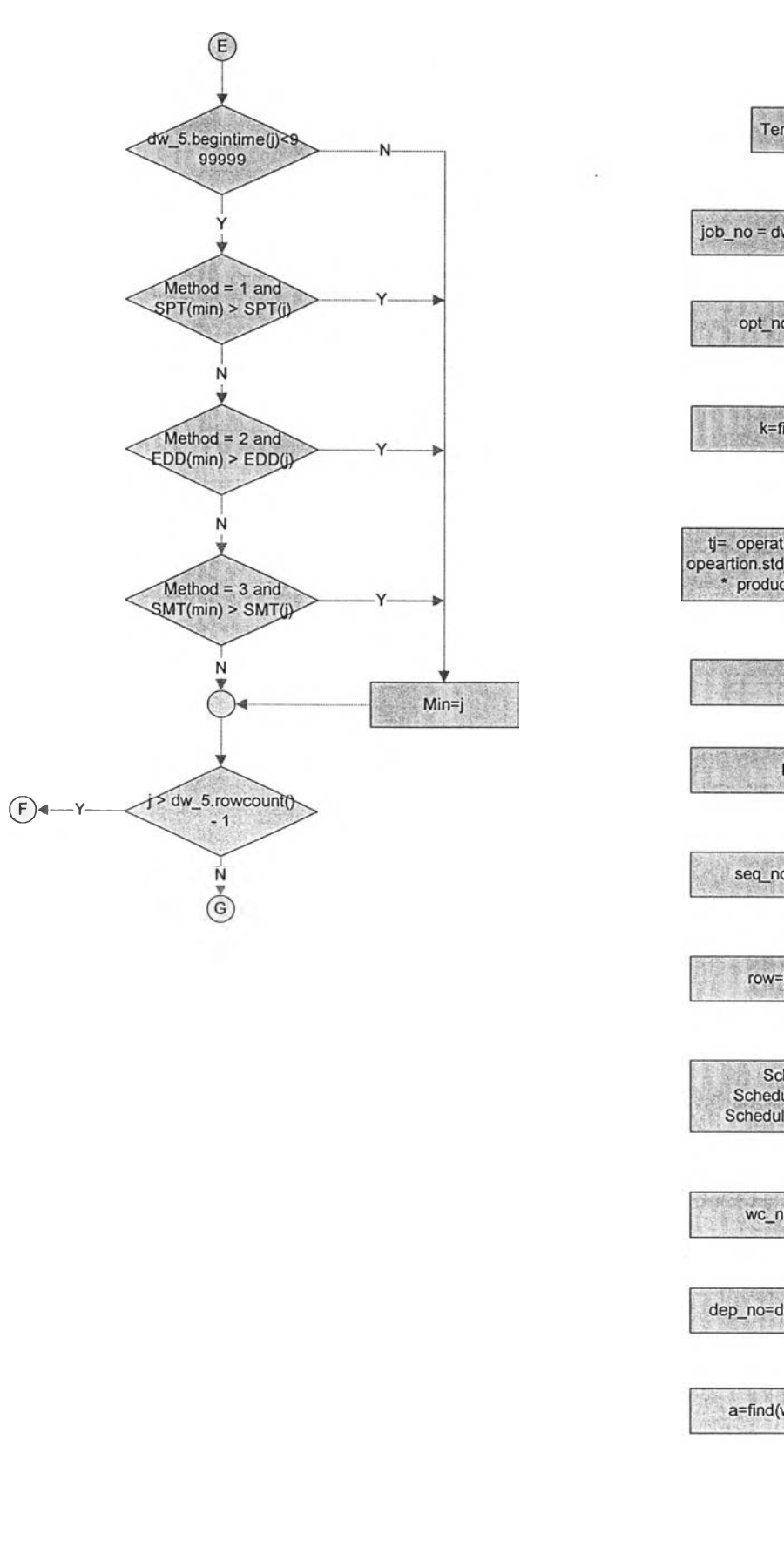

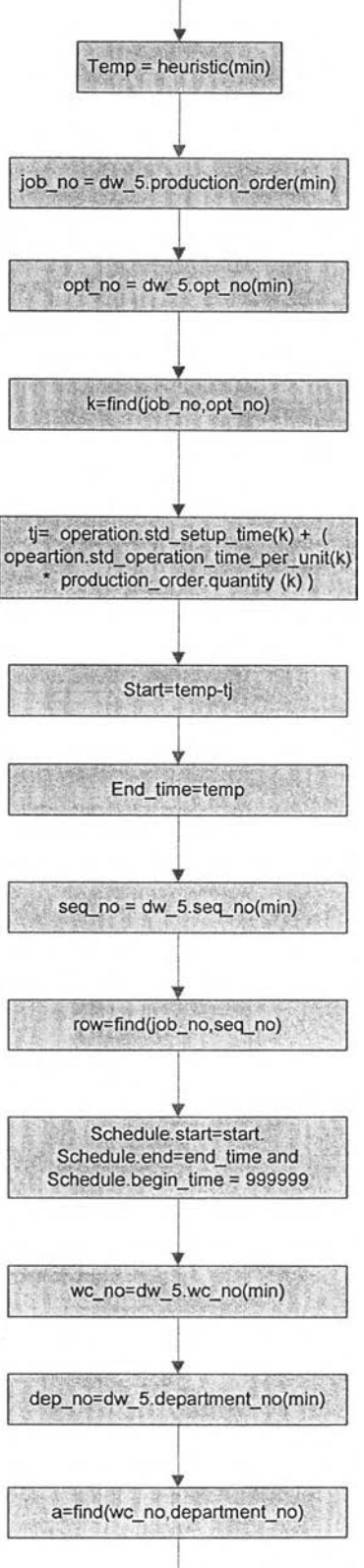

 $\bigcap$ 

Ŷ.

 $\mathcal{L}_{\mathcal{L}}$ 

 $\odot$ 

รูปที่ ก-25 แสดงการทำงานของหน้าจอ 09. Calculate Schedule (ต่อ)

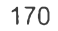

 $\mathcal{L}=\mathcal{L}$ 

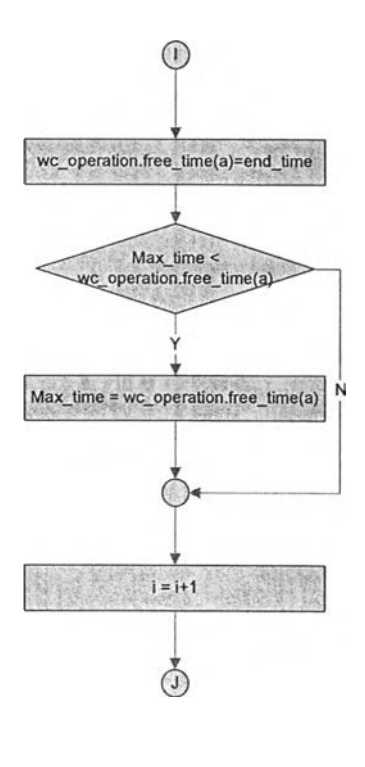

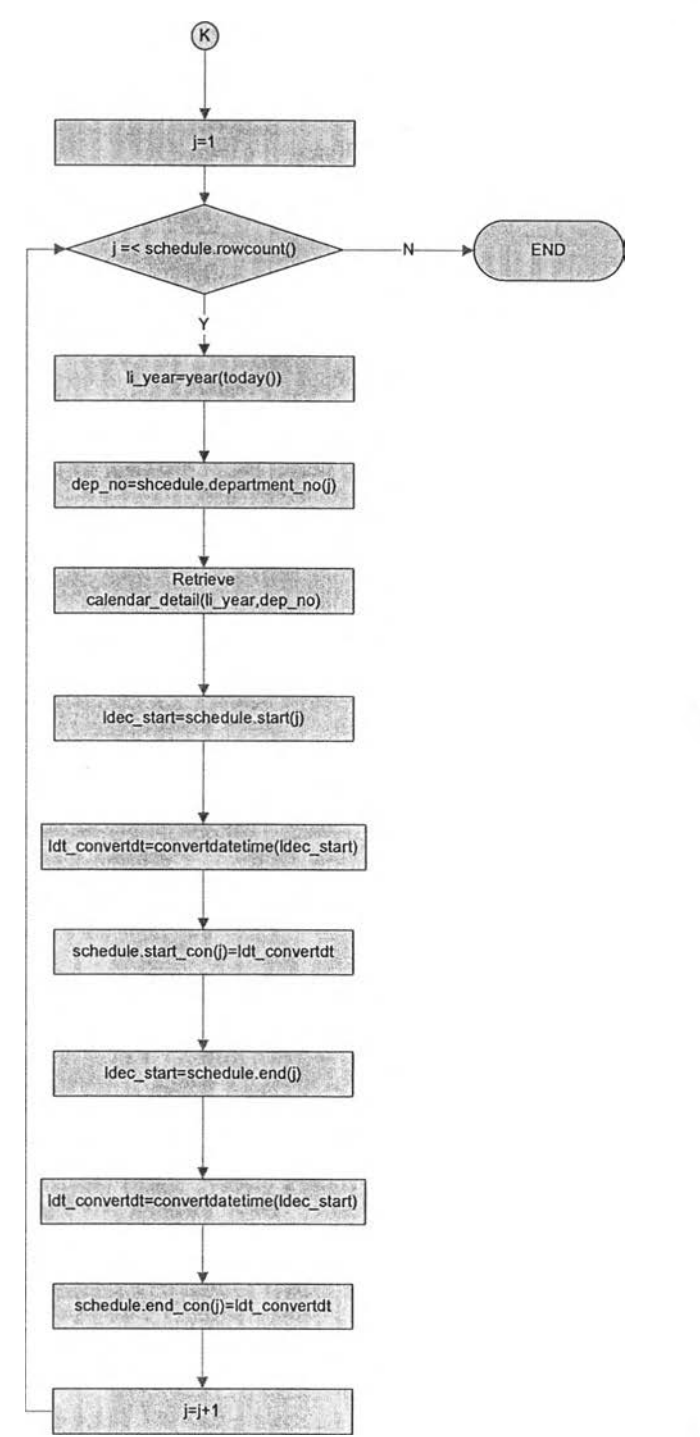

รูปที่ ก-26 แสดงการทำงานของหน้าจอ 09. Calculate Schedule (ต่อ)

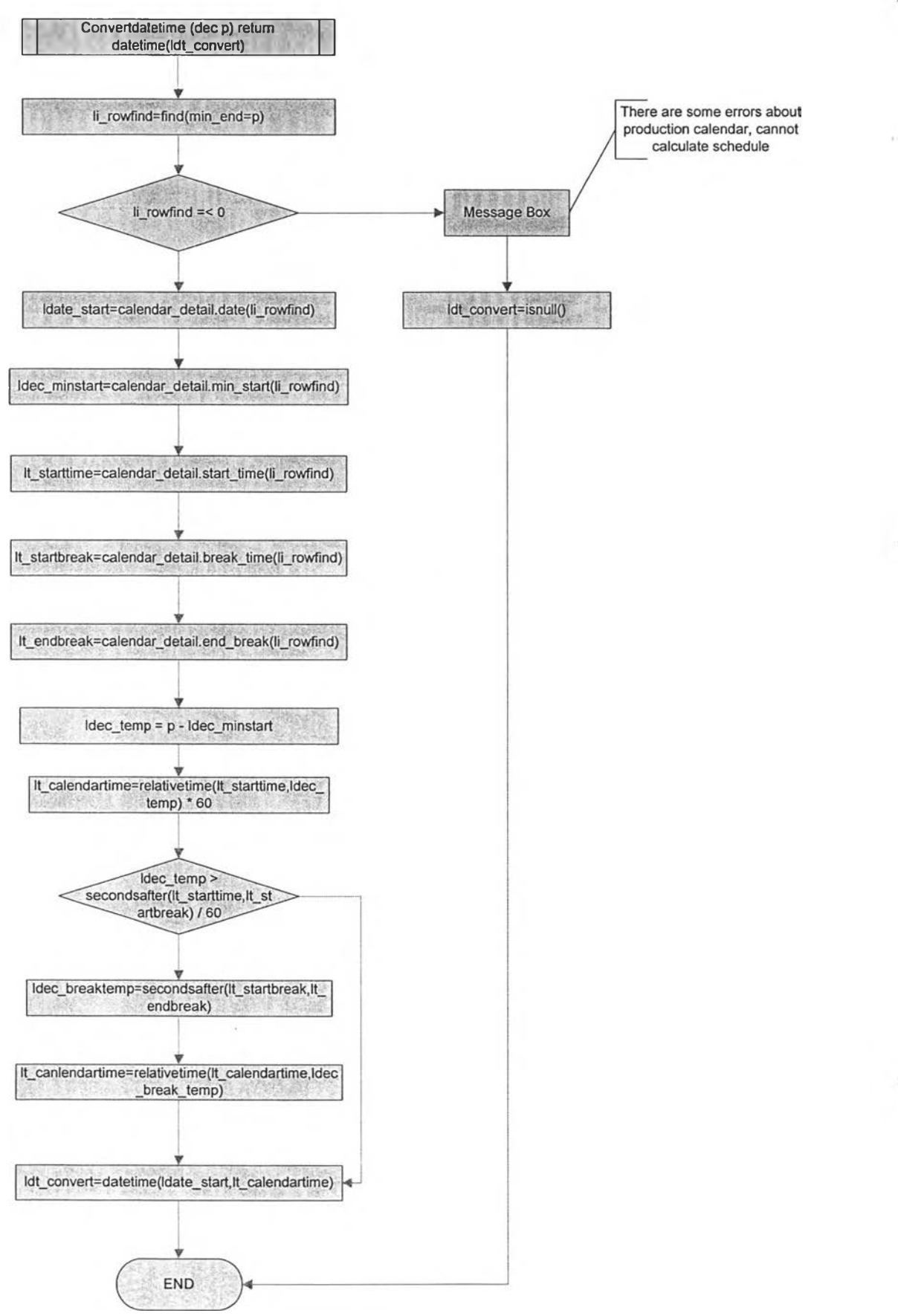

รูปที่ ก-27 แสดงการทำงานของหน้าจอ 09. Calculate Schedule (ต่อ)

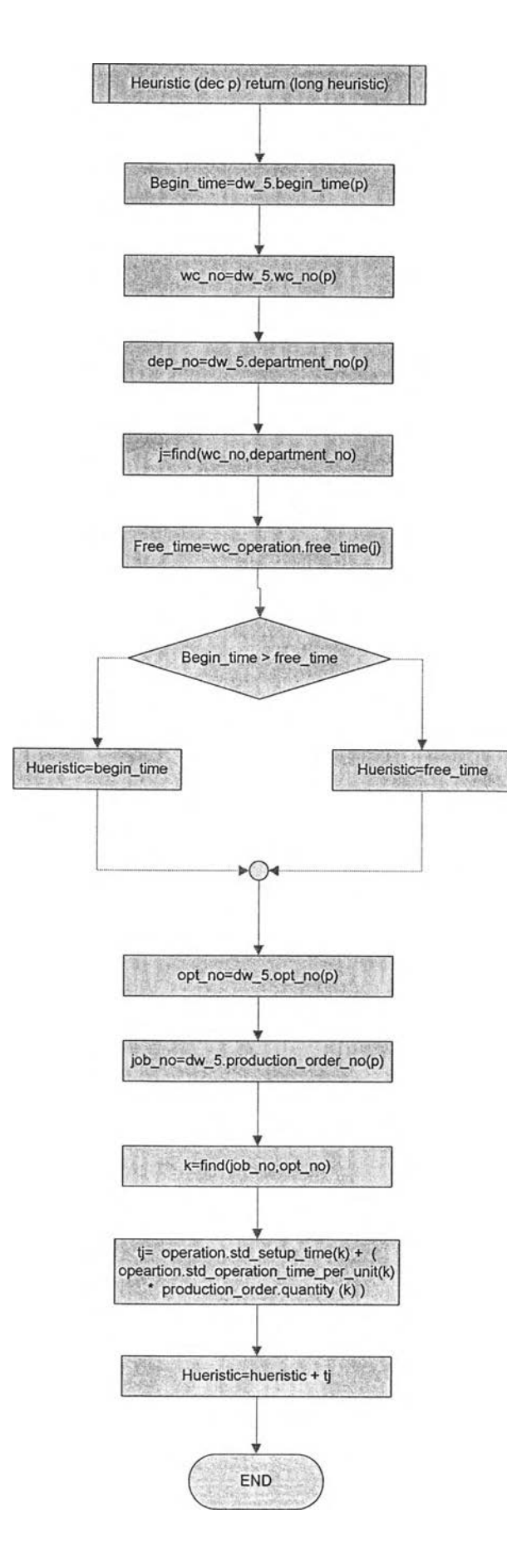

รูปที' ก-28 แสดงการทำงานของหน้าจอ 09. Calculate Schedule (ต่อ)

 $\mathcal{A}$ 

 $\hat{\mathbf{x}}$ 

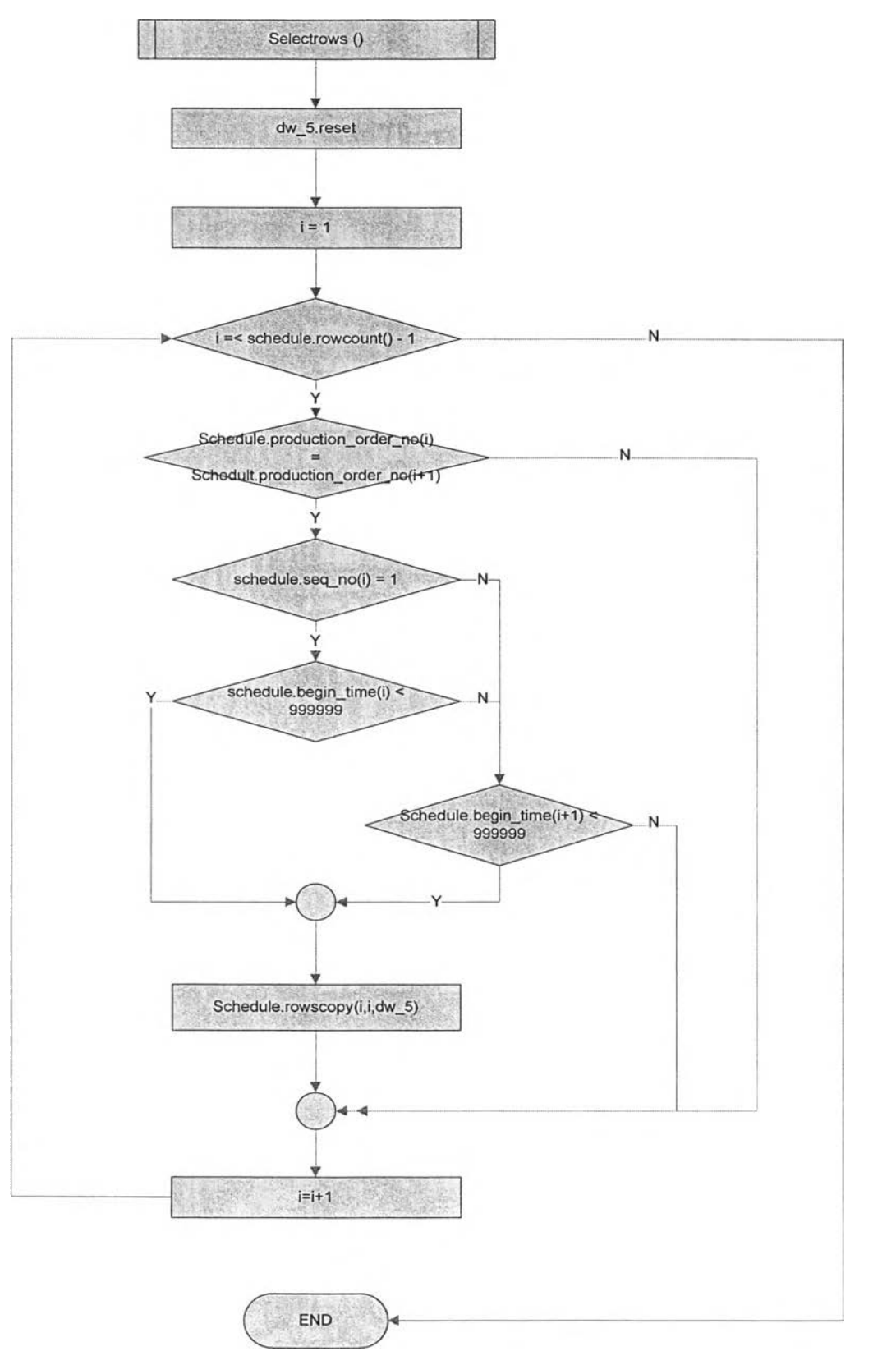

รูปที่ ก-29 แลดงการทำงานของหน้าจอ 09. Calculate Schedule (ต่อ)

**173**

 $\Delta$  .

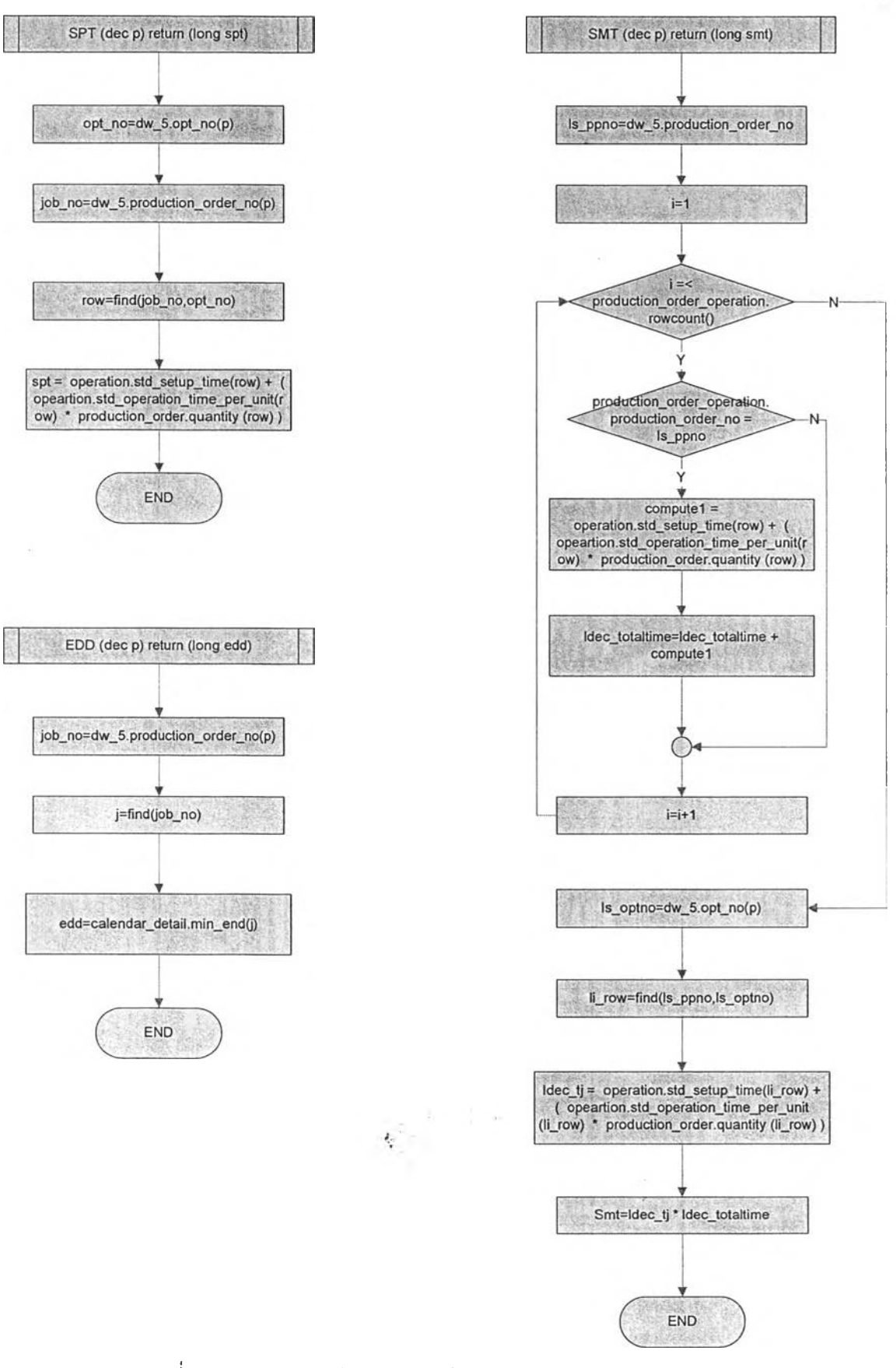

รูปที่ ก-รอ แสดงการทำงานของหน้าจอ 09. Calculate Schedule (ต่อ)

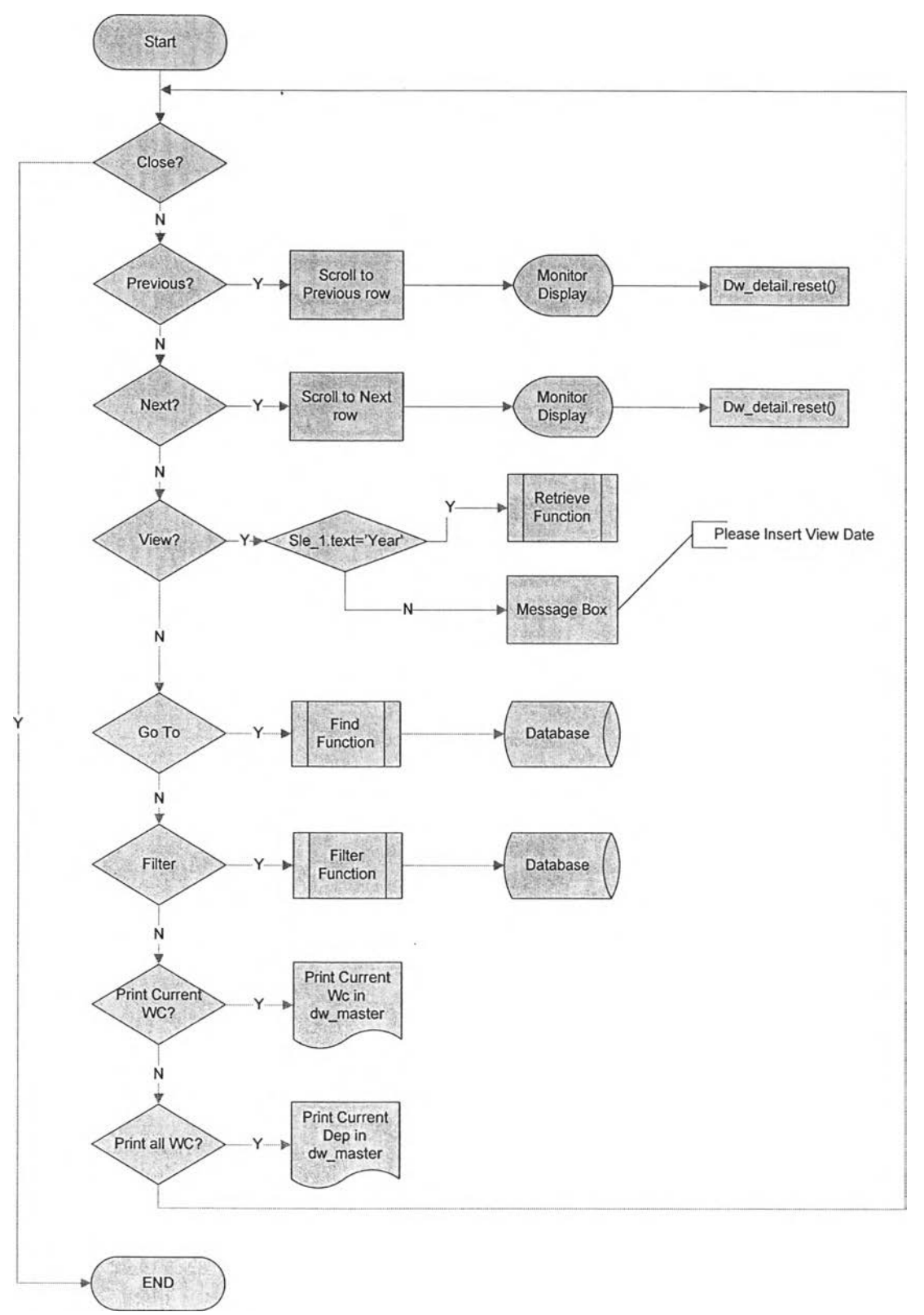

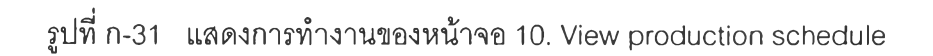

 $\sim$
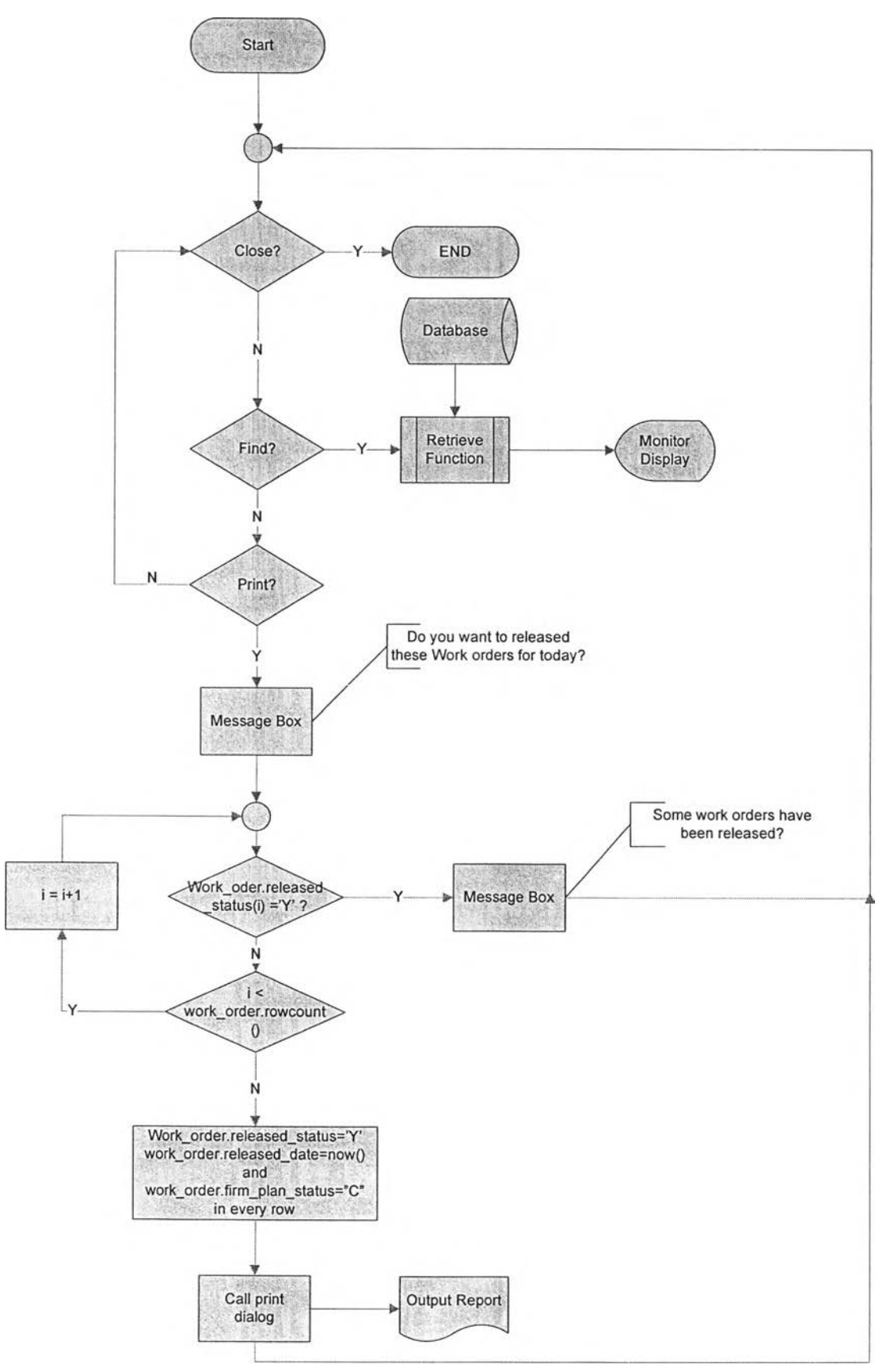

รูปที่ ก-32 แลดงการทำงานของหน้าจอ 11 .Daily released work order

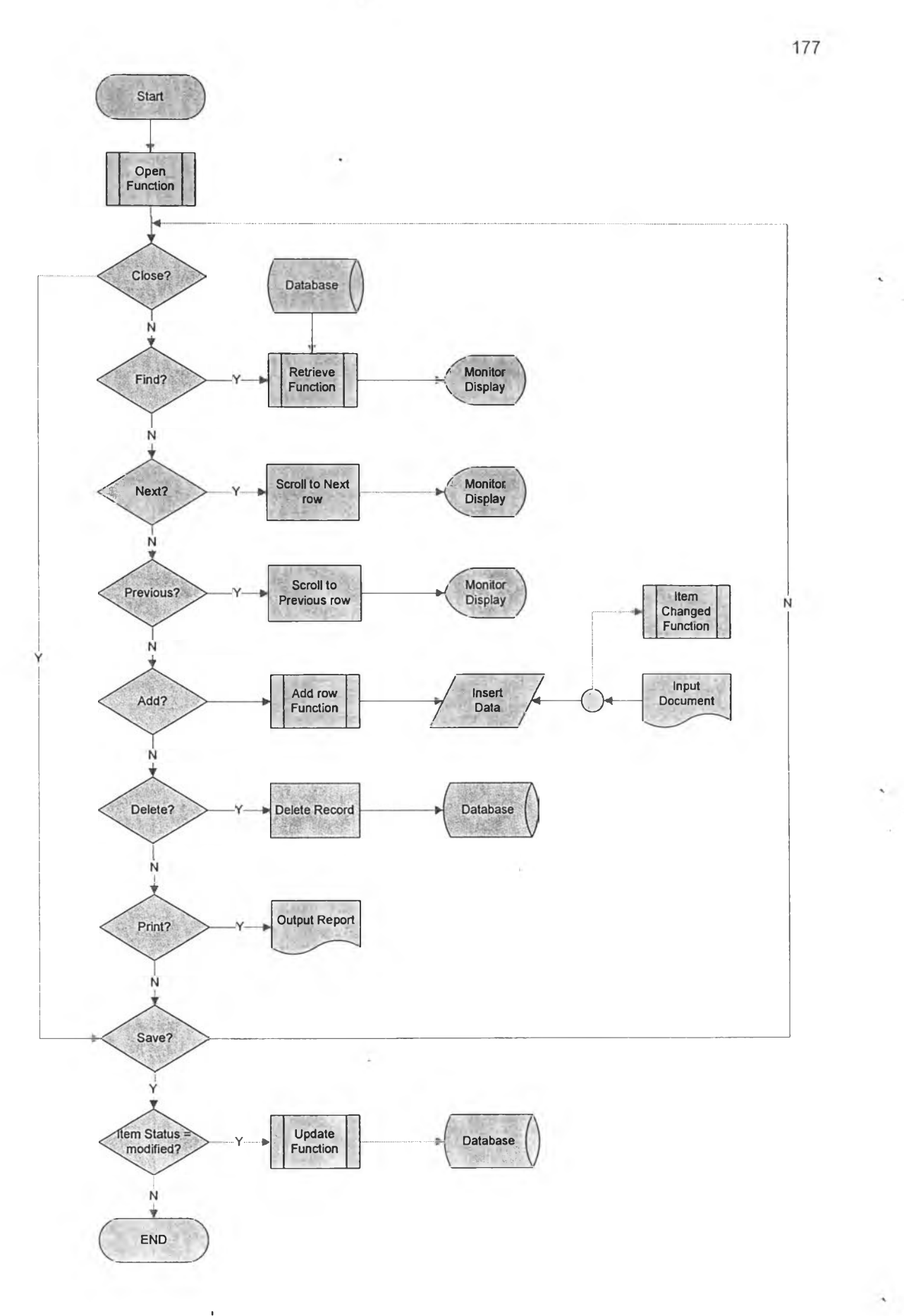

รูปที่ ก-33 แสดงการทำงานของหน้าจอ 12.Tool requisition

 $\ddot{\cdot}$ 

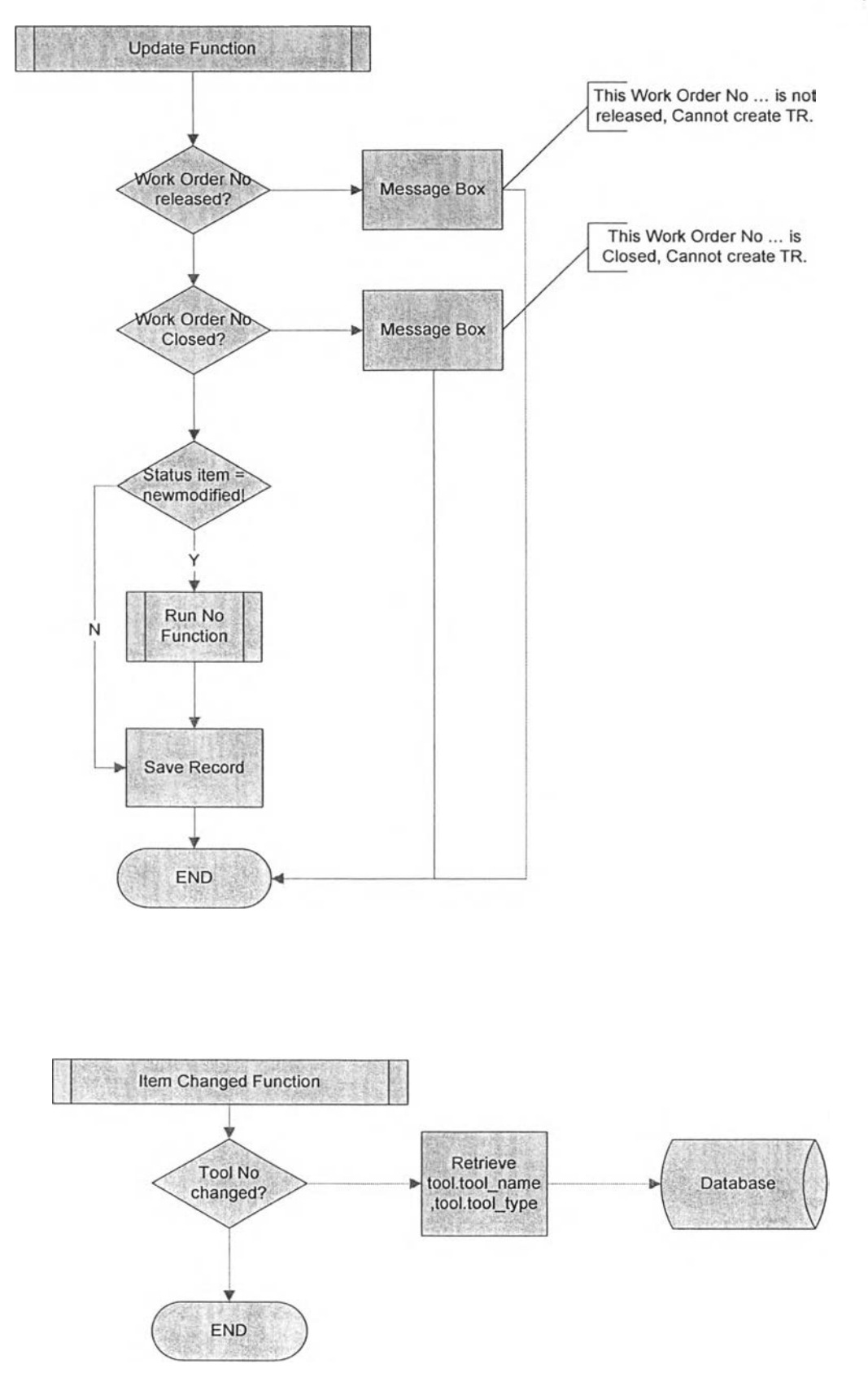

ก-34 แลดงการทำงานของหน้าจอ 12. Tool requisition (ต่อ)

 $\frac{1}{40}$  ,  $\frac{1}{20}$ 

 $\sim$ 

 $\sim$ 

 $\sim$ 

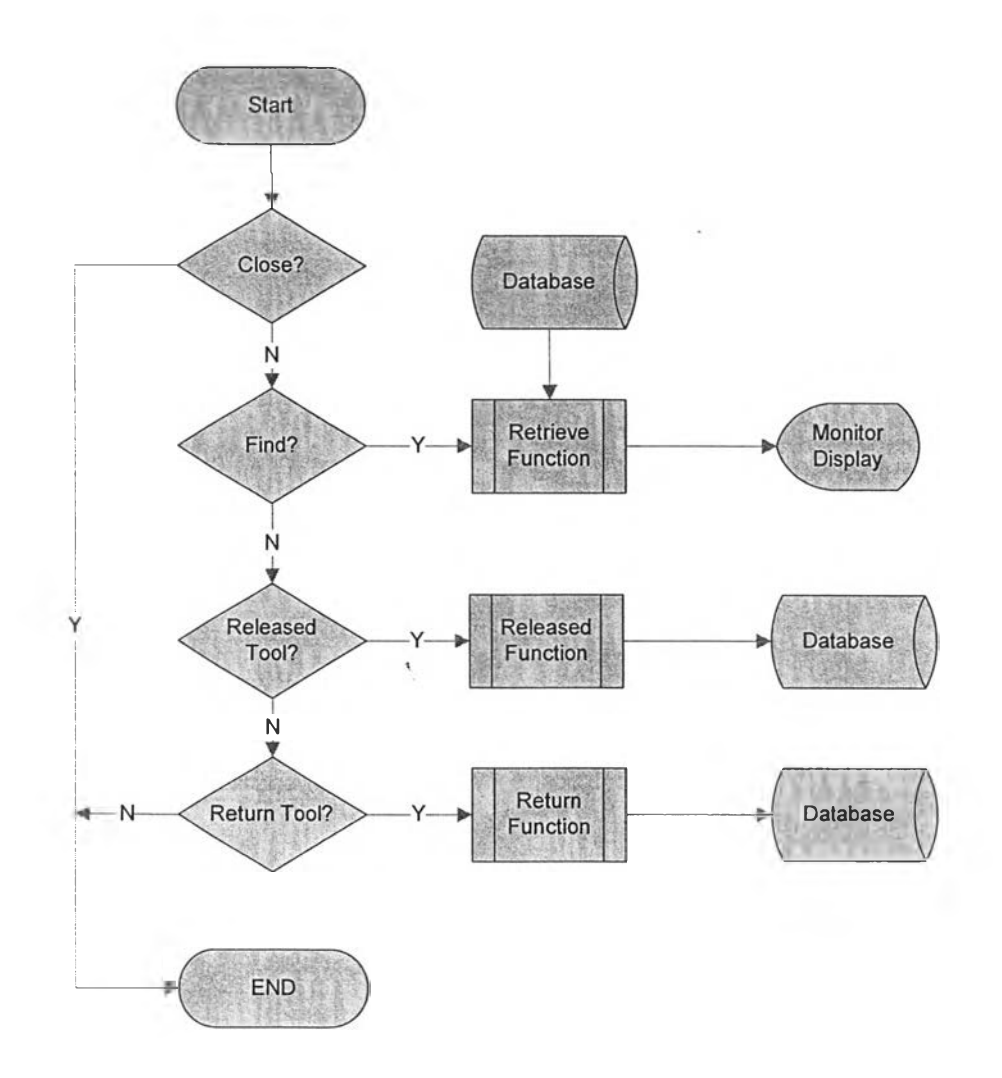

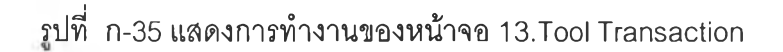

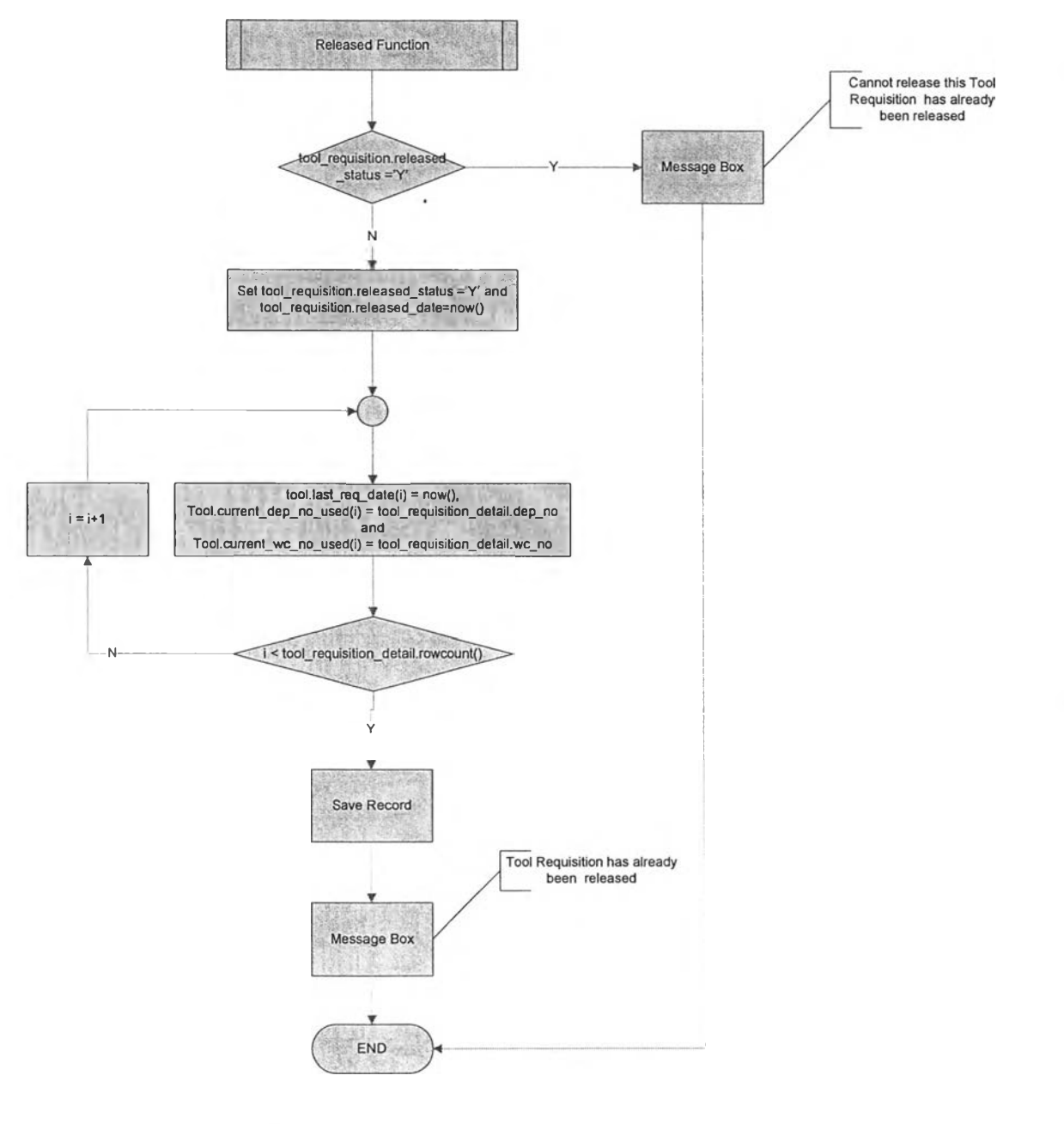

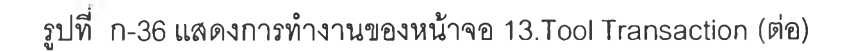

 $\sim$ 

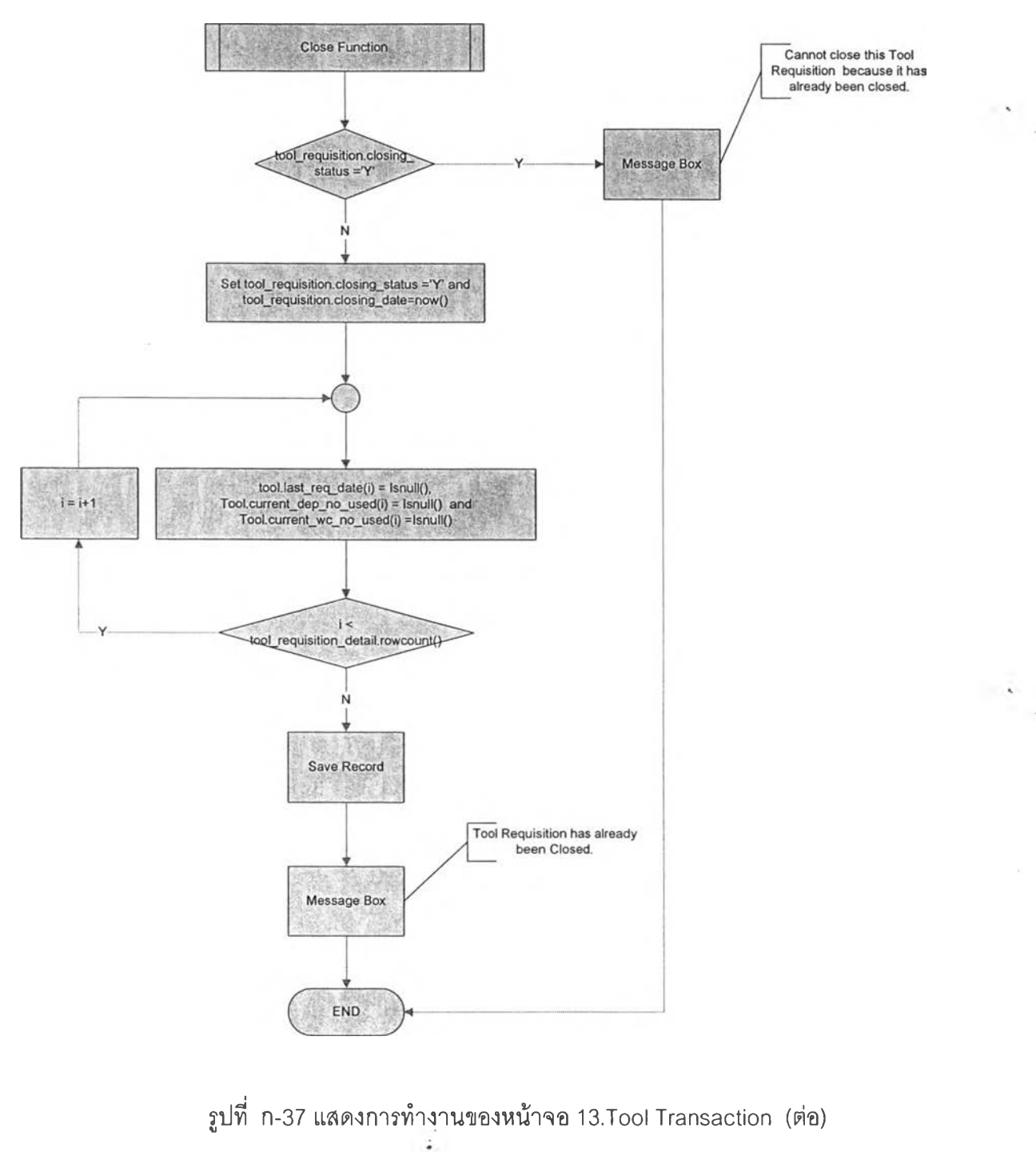

J

 $\overline{\phantom{a}}$ 

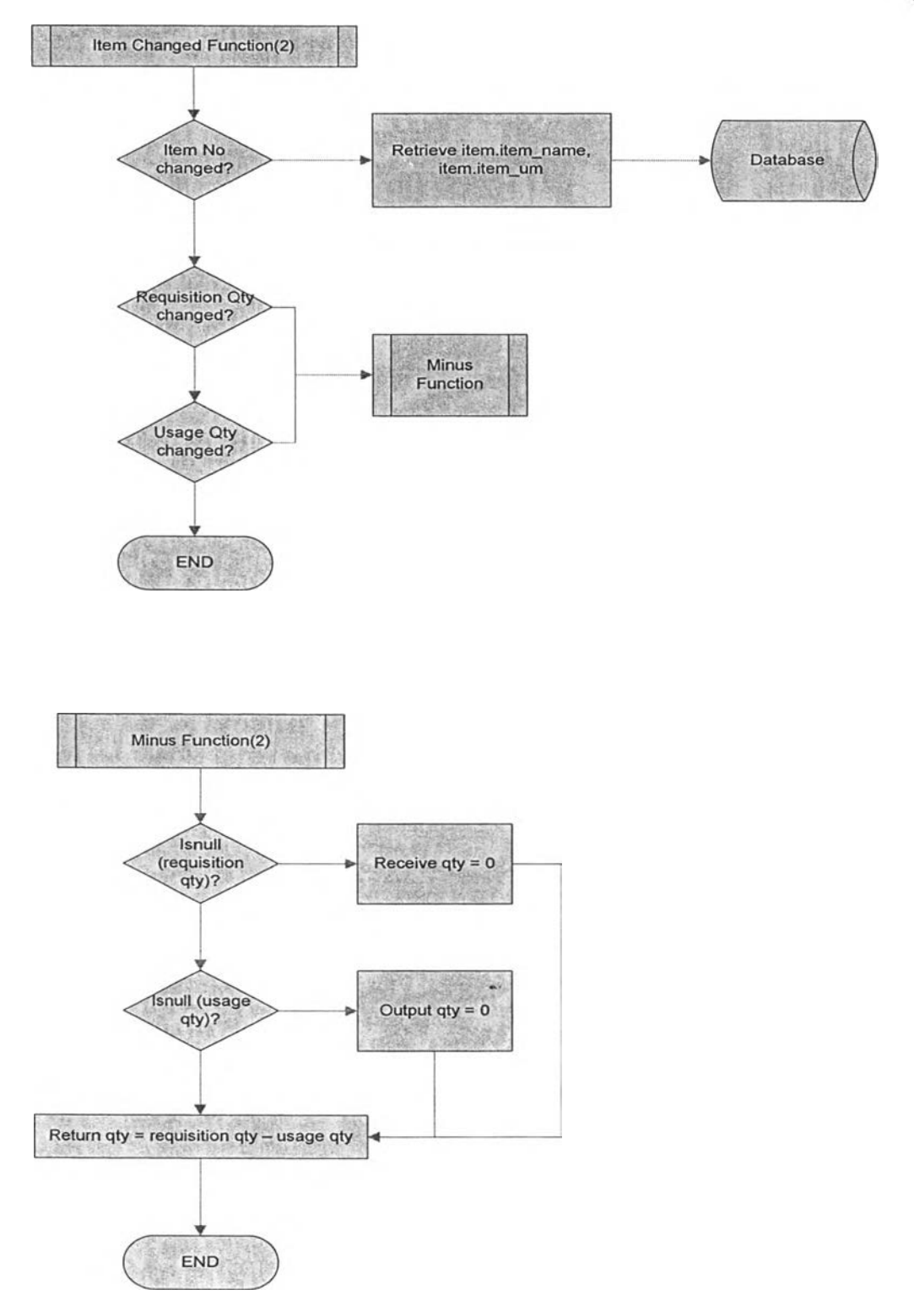

# รปที่ ก-38 แสดงการทำงานของหน้าจอ 14.Data collection

÷

×,

 $\mathcal{S}_{\mathcal{A}}$ 

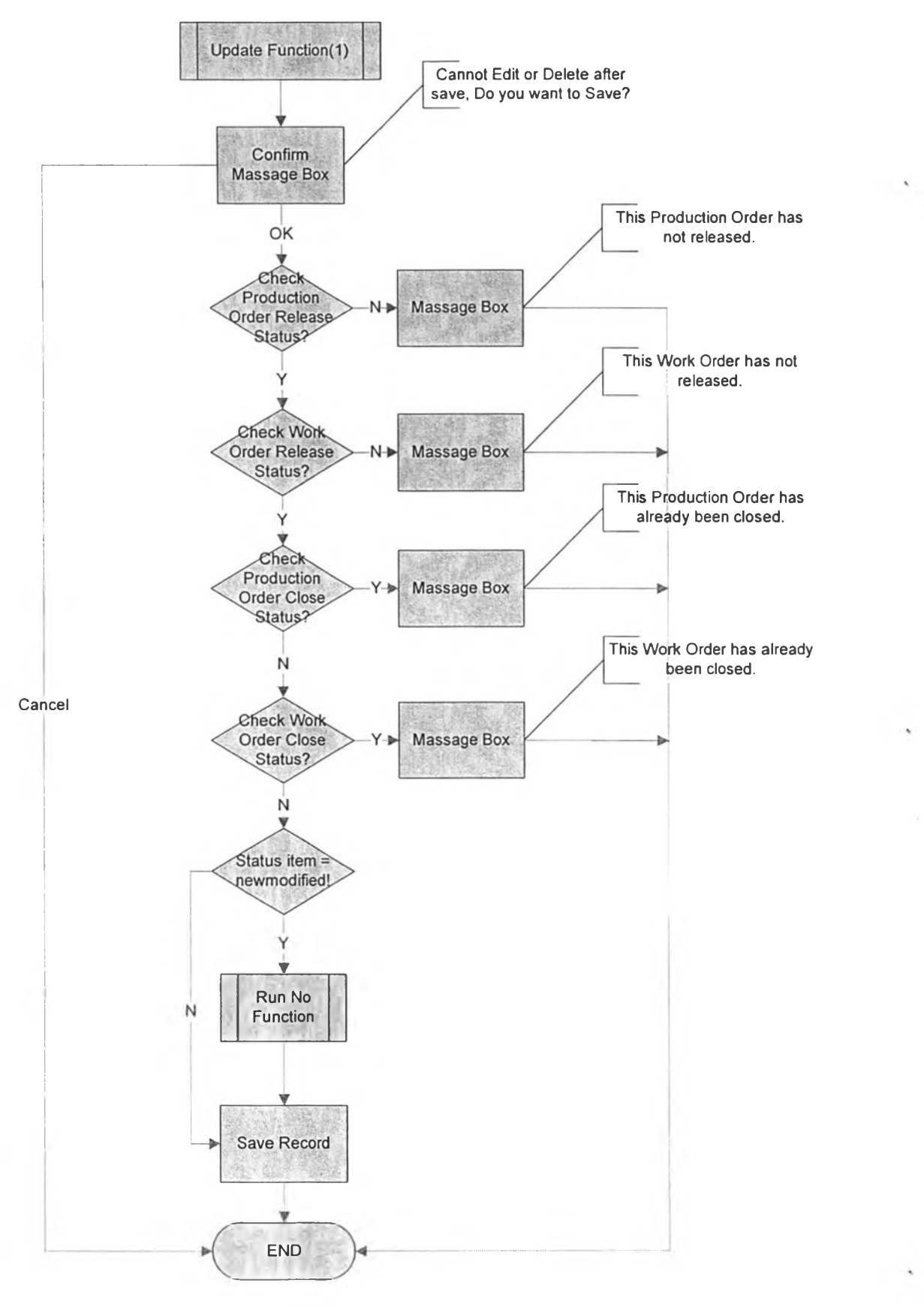

รูปที, ก-39 แสดงการทำงานของหน้าจอ 14.Data collection (ต่อ)

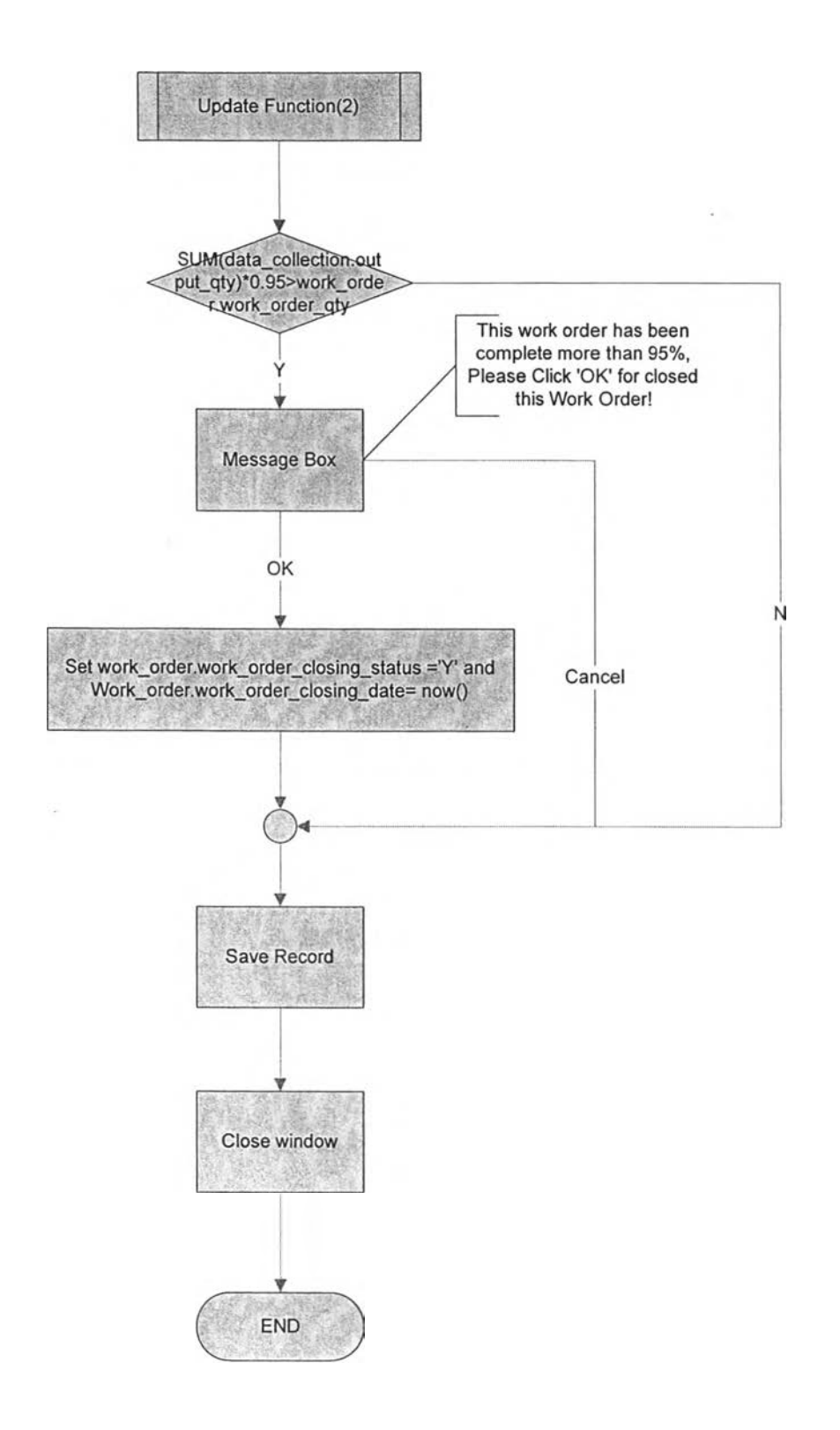

รูปที่ ก-40 แสดงการทำงานของหน้าจอ 14.Data collection (ต่อ)

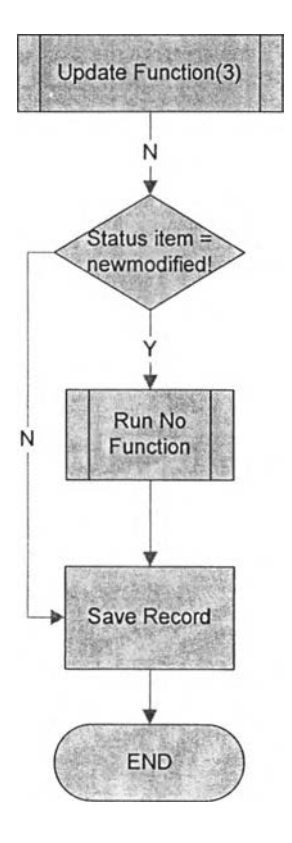

ูปที่ ก-41 แสดงการทำงานของหน้าจอ 14.Data collection (ต่อ)

 $\mathbb{R}^{\mathbf{v}}$  .

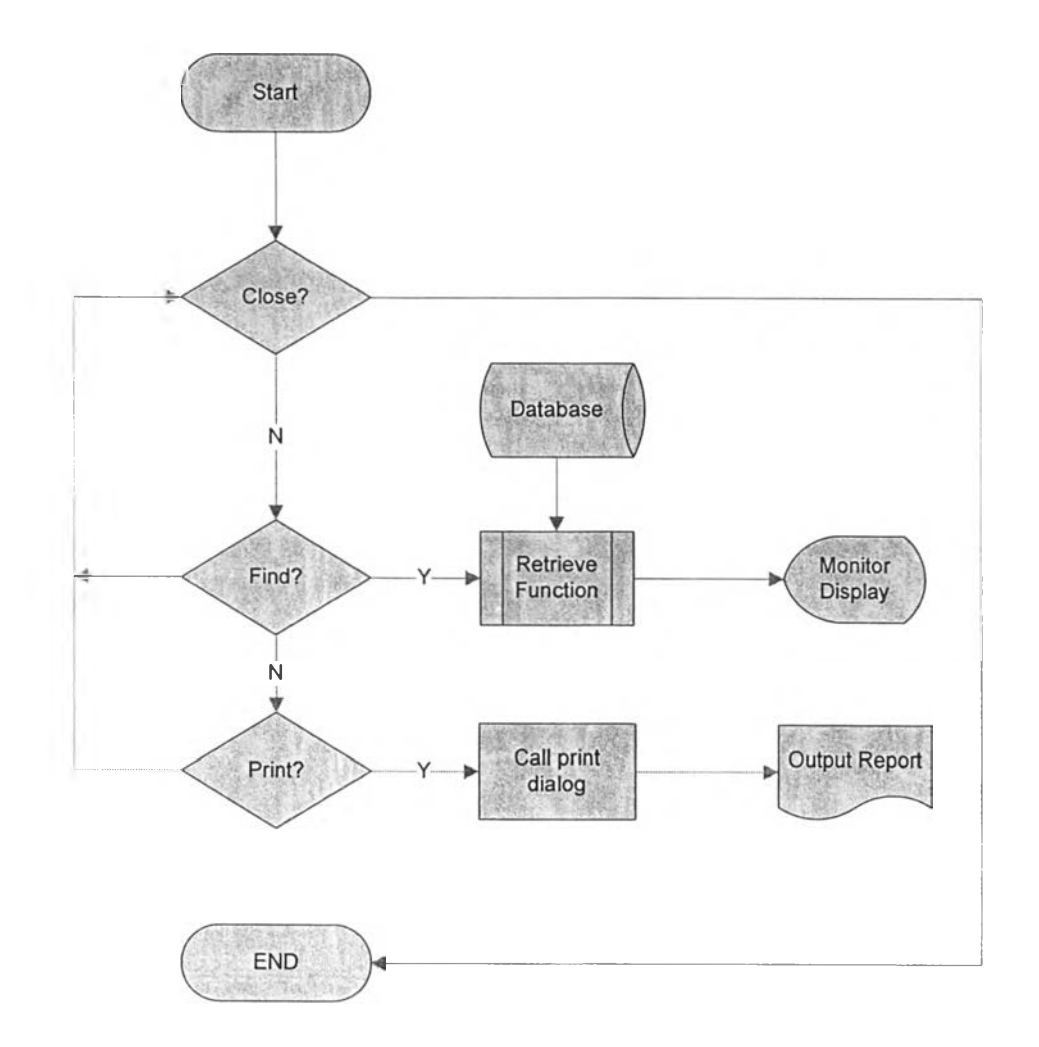

รปที่ ก-42 แสดงการทำงานของหน้าจอ 15.Work order status

 $\mathcal{N}_{\mathcal{A}}$ 

 $\label{eq:1} \sum_{i=1}^N \frac{1}{\left\| \mathcal{A}_i \right\|_{\mathcal{H}_i}}$ 

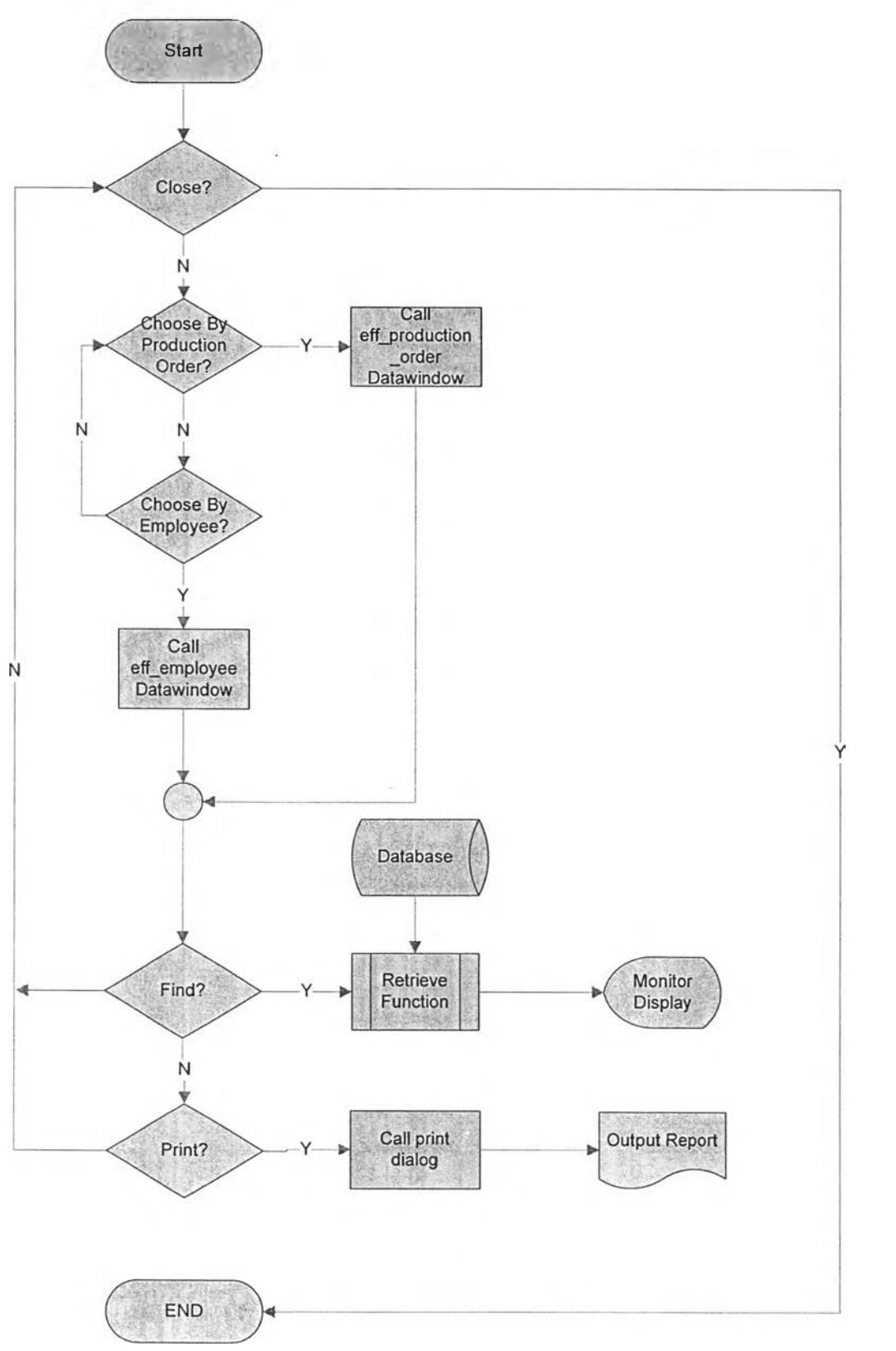

## รูปที่ ก-43 แสดงการทำงานของหน้าจอ 16.Efficiency report

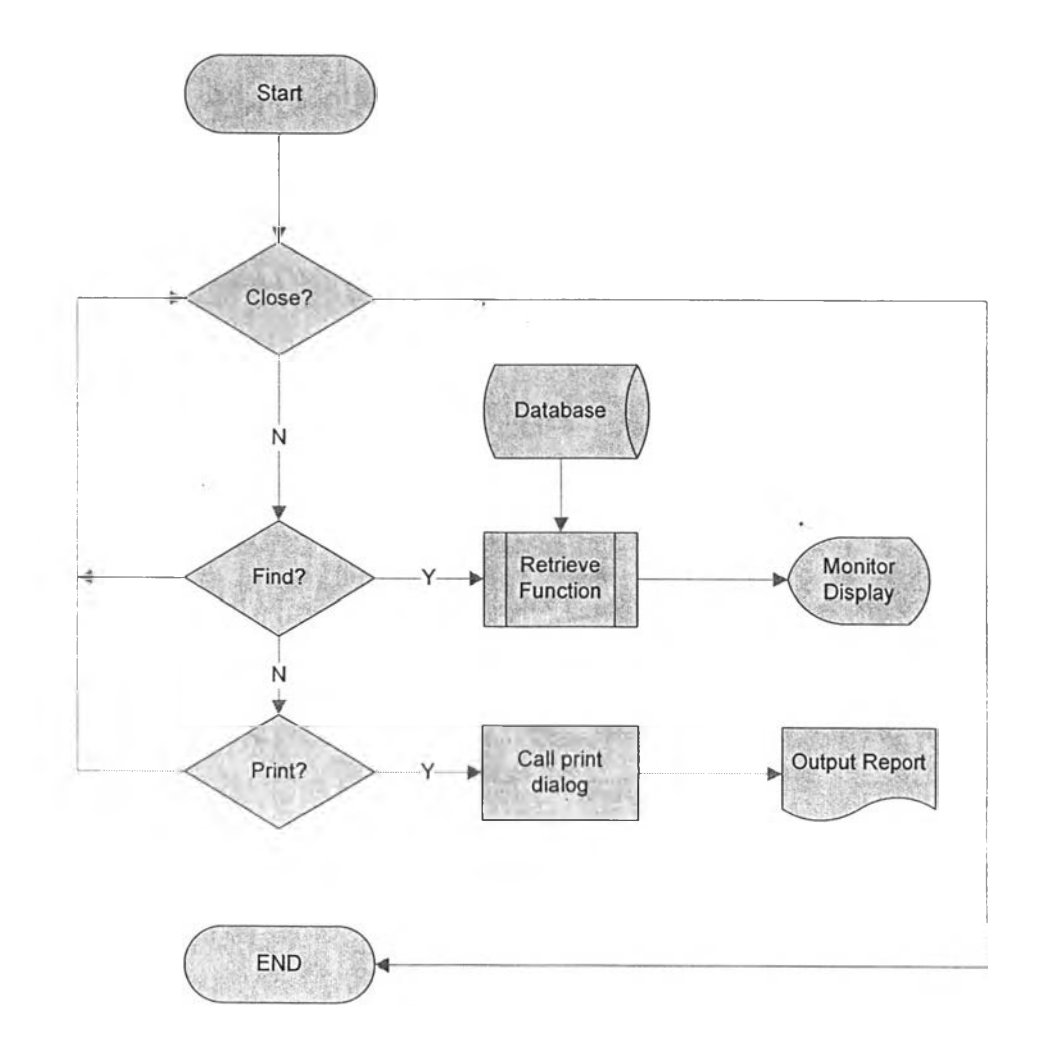

ูปที่ ก-44 แสดงการทำงานของหน้าจอ 17.Rework report

 $\sim$ 

 $\sim$ 

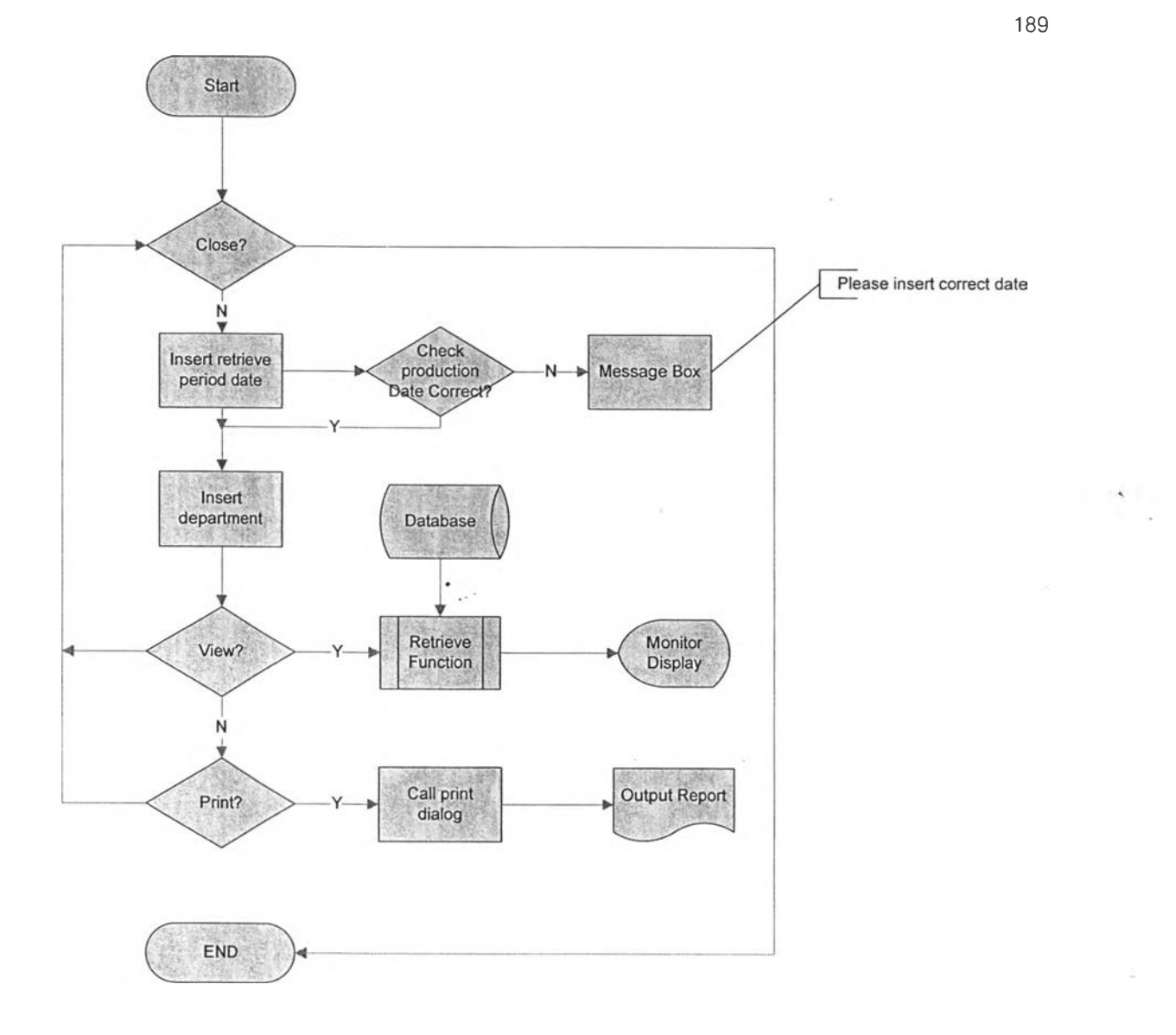

ก-45 แสดงการทำงานของหน้าจอ 18. Utilization report

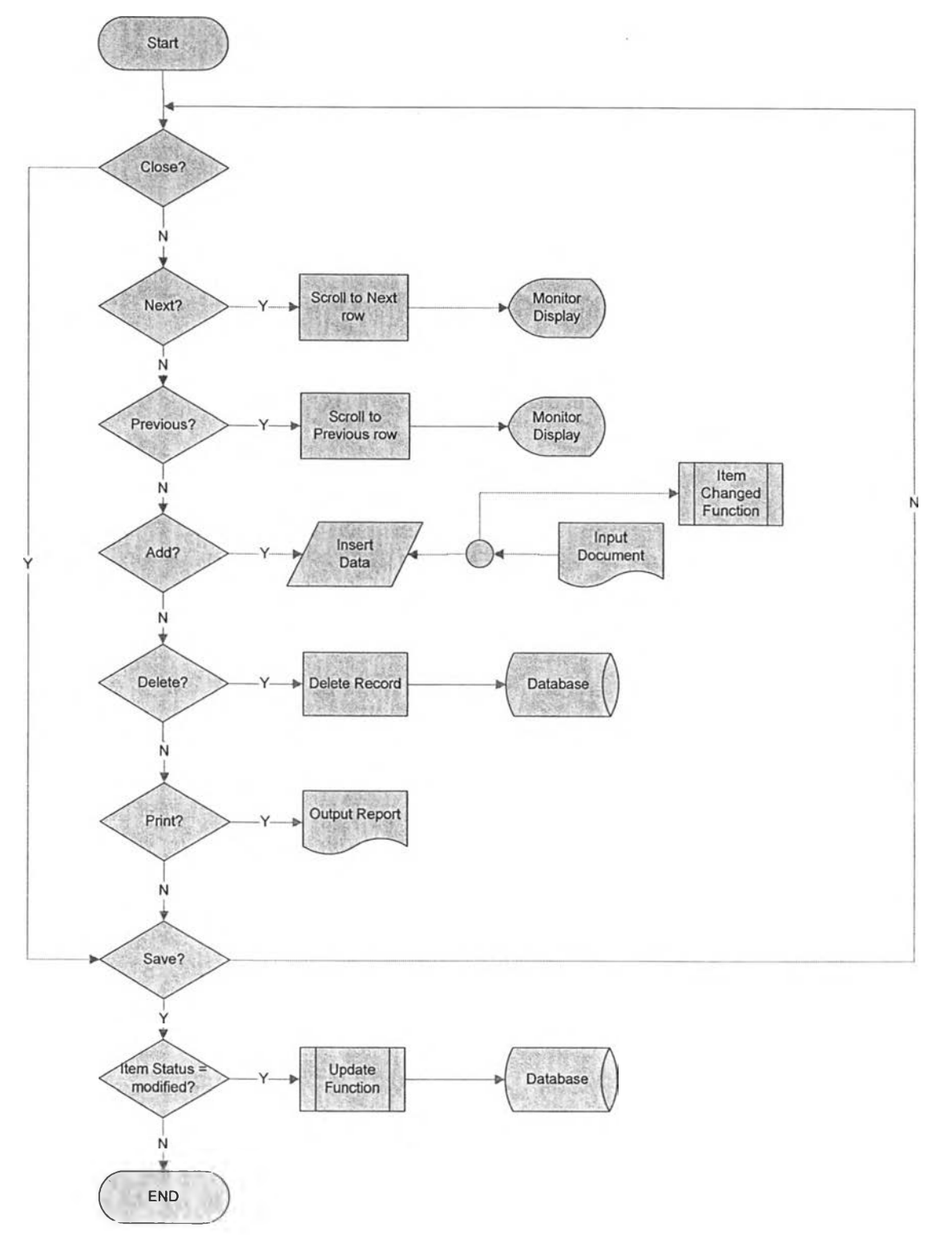

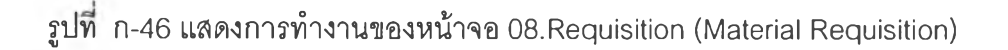

**190**

 $\sim$ 

 $\sim$ 

ò,

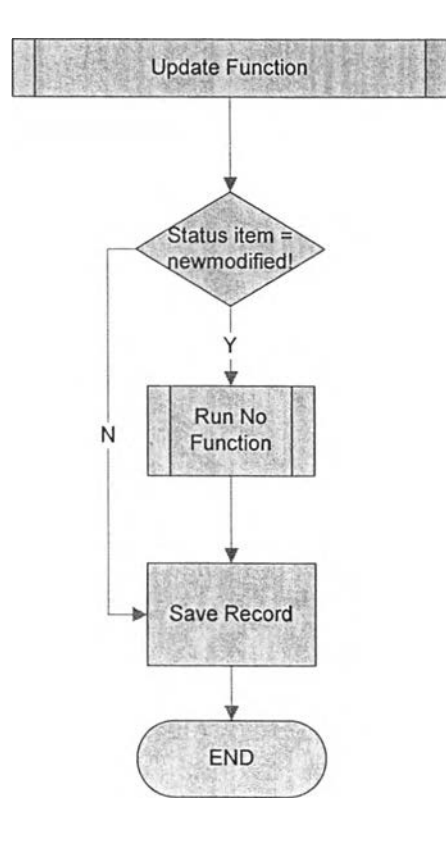

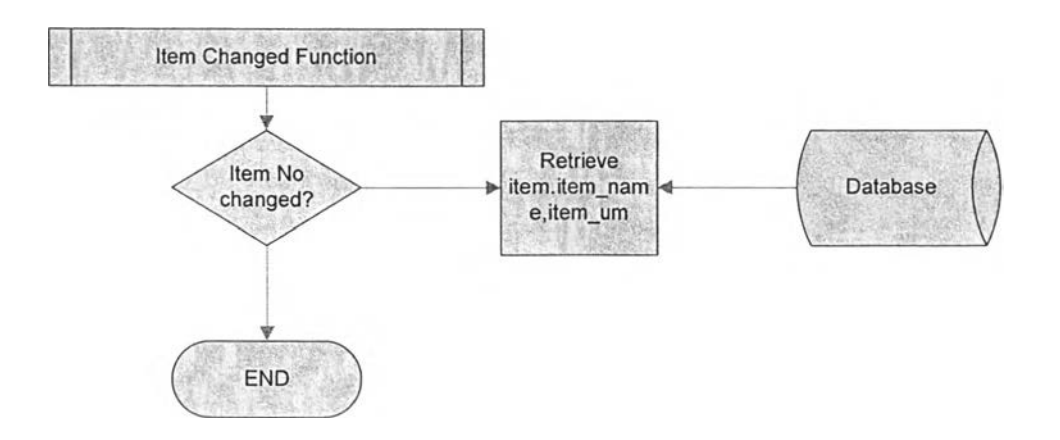

รูปที ก-47 แสดงการทำงานของหน้าจอ 08.Requisition (Material Requisition)

 $\left\langle \mathbf{v}\right\rangle$ 

 $\mathcal{O}(\mathcal{O})$ 

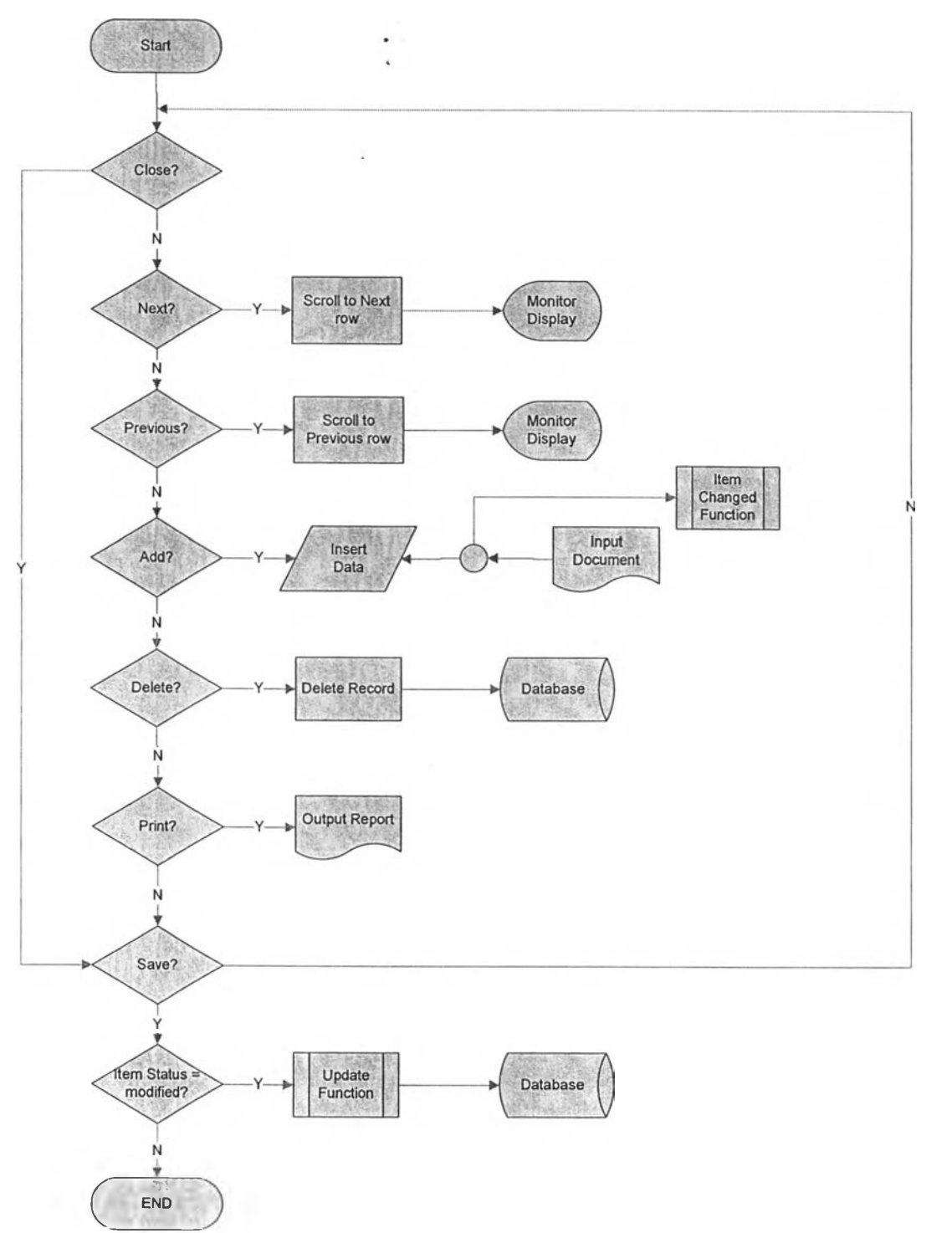

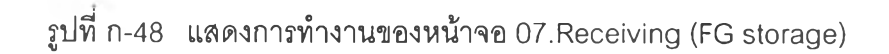

 $\bar{\alpha}$ 

 $\left\langle \mathbf{v} \right\rangle_{\theta}$ 

 $\mathcal{O}(\mathcal{E})$ 

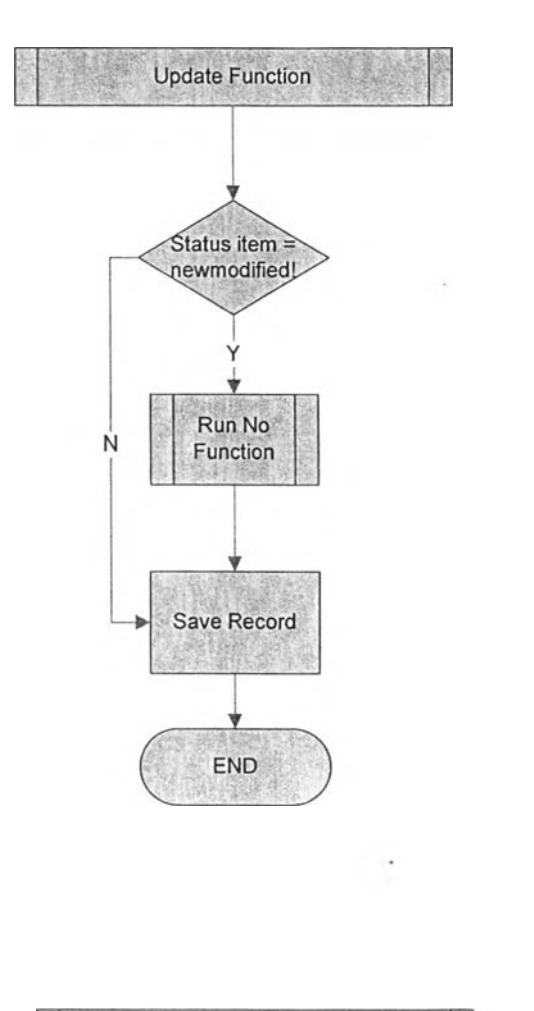

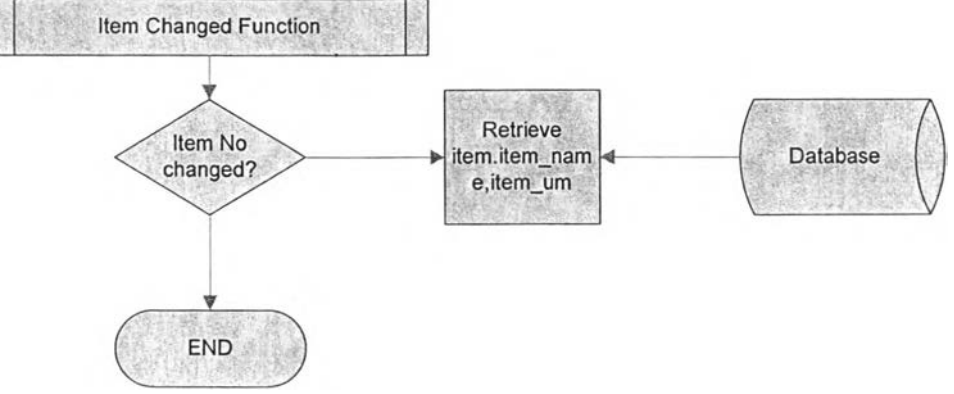

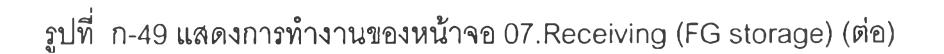

 $\lambda$ 

 $\rightarrow$ 

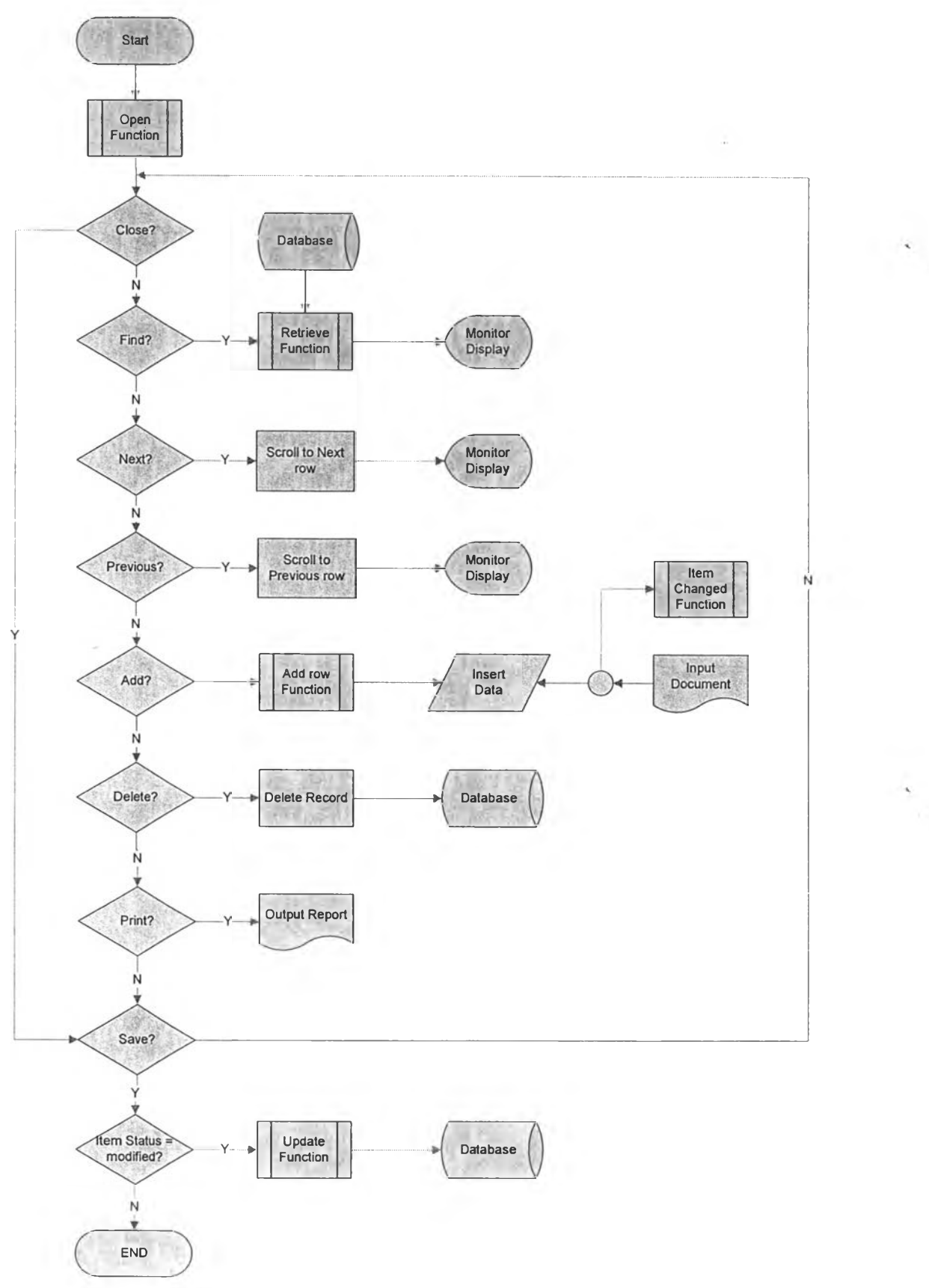

รูปที ก-50 แสดงการทำงานของหน้าจอ 09. Maintain production order (Rework Order)

**ภาคผนวก ข**

**คู่รอการใช้งานโปรแกรม**

**(User manual)**

 $\mathcal{A}$ 

# **ค ู่ม ึอ ก า ร ใ ช ้ง า น โ ป ร แ ก ร ม ค ว บ ค ุม ร ะ ด ับ ป ฏ บ ้ต ิก า ร (Shop Floor Control Module) U ser Manual**

โปรแกรมนี้ถูกพัฒนาภายใต้ ชื่อโปรแกรม ROM หรือ Resource operation management ด้วยโปรแกรม PowerBuilder 9.0 และ ใช้ Mysql เป็นระบบการจัดการฐานข้อมูล การทำงานของโปรแกรมจะดำเนินการตามกระบวนงานที่ได้ออกแบบไว้ (ในบทที่ 3 และ 4) โดยมีส่วนระบบสนับลนุนในส่วนของ System admin เพื่อให้ระบบมีการดำเนินการได้อย่าง สมบูรณ์มากยิ่งขึ้น (ดูรายละเอียดเพิ่มเติมในส่วน system admin ในภาคผนวก ) ทั้งนี้ในส่วนของ การออกแบบกระบวนงานนั้น ได้ทำการแบ่งโมดูลย่อยไว้ 8 โมดูลด้วยกัน นั่นคือ

- 1 ) กระบวนการและระบบสนับลนุนการจัดการคำทั้งชื้อสินค้า (Order Handling)
- 2) กระบวนการและระบบสนับสนุนวางแผนการผลิต (Production Planning)
- 3) กระบวนการและระบบสนับสนุนการจัดชื้อ (Purchasing)
- 4) กระบวนการและระบบสนับลนุนกระบวนงานการควบคุมระดับปฎินัติการ (Shop Floor Control)
- 5) กระบวนการและระบบสนับสนุนการจัดส่งสินค้า (Order Delivery)
- 6) กระบวนการและระบบสนับสนุนการจัดการคลัง (Warehousing Management)
- 7) กระบวนการและระบบสนับลนุนการจัดการด้านคุณภาพ (Quality Management)
- 8) ระบบ System Admin

โดยแต่ละโมดูลมีหน้าจอที่เกี่ยวช้อง สามารถแยกได้เป็น 3 ประเภท ได้แก่

- <sup>o</sup>**Setup** เป็นส่วนงานที่เกี่ยวช้องกับการตั้งระบบ ซึ่งจะทำเมื่อเริ่มดำเนินการใช้ครั้ง แรก หรือ เมื่อจะเริ่มดำเนินการกำหนดรายละเอียดพื้นฐานเพื่อการทำงานลำหรับ แต่ละส่วนงานรวมถึงรายละเอียดพื้นฐานของแต่ละอุตสาหกรรมอาทิเช่น ชื่อ **บ ร ิษ ัท** ที่ดำเนินการ ที่อยู่บริษัท เป็นต้น ทั้งนี้ ผู้ใช้งานไม่ควรทำการเปลี่ยนแปลง ข้อมูลที่เก็บในส่วน Setup โดยไม่จำเป็น เพราะอาจส่งผลให้การทำงาน เปลี่ยนแปลงไป
- <sup>o</sup>**Operation** เป็นส่วนงานดำเนินการ ที่สนับสนุนการทำงานทั่วไป โดยจะเป็นส่วน ที่ทำให้เกิดงานประจำหรืองานที,ก่อให้เกิดผลการดำเนินการอย่างชัดเจนในส่วน

นี้ผู้ใช้อาจมีหลายกลุ่ม และมักจะต้องมีการเปลี่ยนแปลง หรือ บันทึกข้อมูลใหม่ ๆ อยู่เสมอ อาทิ การมันทึกเวลากำหนดการจัดส่งให้แก่ลูกค้า เป็นต้น

<sup>๐</sup>**Report** เป็นส่วนรายงาน.ผลการดำเนินการต่าง ๆ ซึ่งลามารถนำไปใช้เพื่อให้เกิด การดำเนินการในขั้นต่อไป หรือเพื่อใช้ในการติดตามการทำงานในขั้นต่าง ๆ รวมทั้งการออกรายงานเพื่อผลในด้านการบริหารระดับสูงต่อไป โดยมักจะเป็น ส่วนที่แสดงผลจากการดำเนินการในส่วน Operation

### 1. การเรึยกหน้าจอ

หลังจากทำการเรียกโปรแกรม ให้กรอก user และ password ตามที่ตั้งไว้ และกดปม Log On ดังรูป

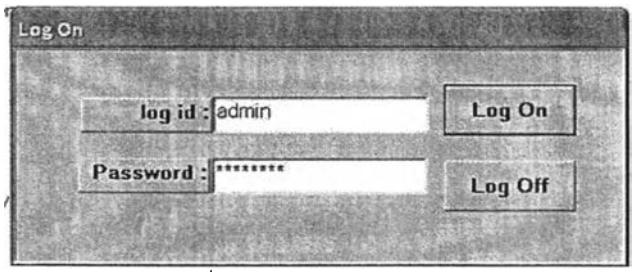

รูปที่ ข-ใ แสดงหน้าต่าง Log on

หากรหัสผ่านถูกต้อง ระบบจะแสดงหน้าจอใช้งานดังรูป

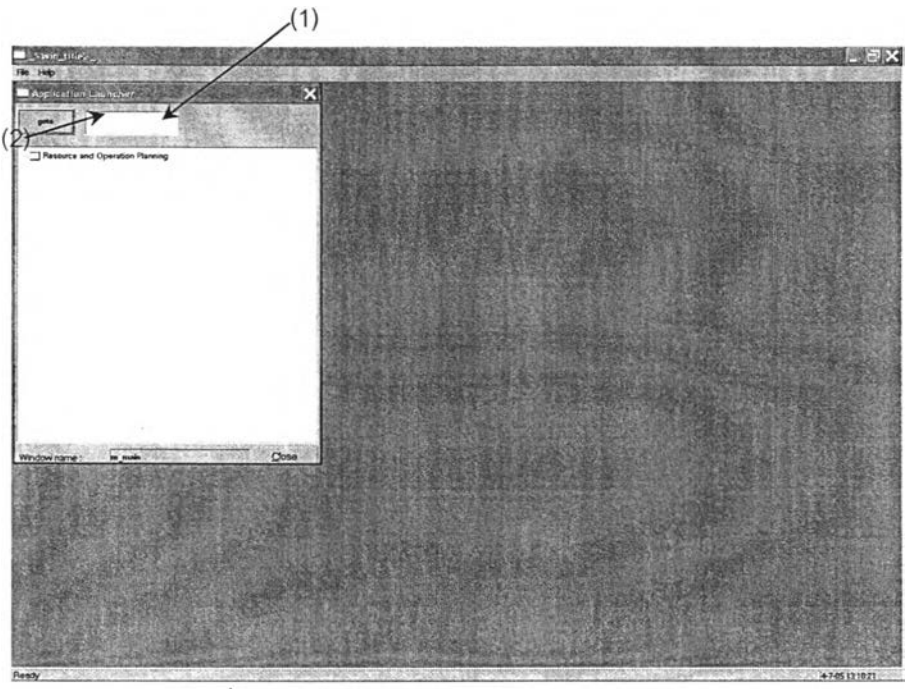

รูปที่ ข-2 แสดงหน้าต่างการเรียกใช้งานหน้าต่าง

การเรียกโปรแกรมสามารถทำได้2 กรณี คือ 1.กรอก หมายเลขหน้าต่างที่ต้องการเรียกใน ช่องหมายเลข (1) จากนั้นกดปุม Goto (2) ระบบจะแสดงหน้าต่างที่ต้องการออกมา หรือ 2 คลิ้ก เลือกหน้าต่างที่ต้องการดังรูป

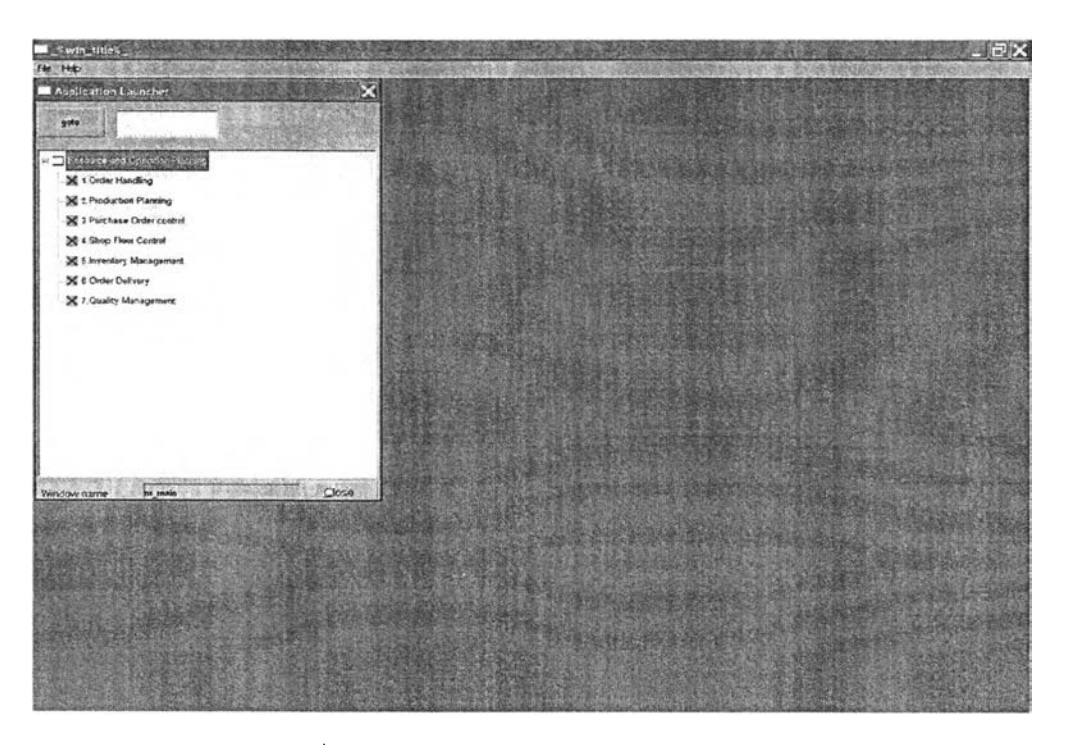

รูปที่ ข-ร แสดงหน้าต่างด้วยเมนูแบบ tree view

โปรแกรมควบคุมระดับปฏิบัติการจะอยู่ในหัวฃ้อที่ 4.Shop Floor Control เมื่อคลิ้กเลือก จะแสดงรายซื่อหน้าต่างดังรูป

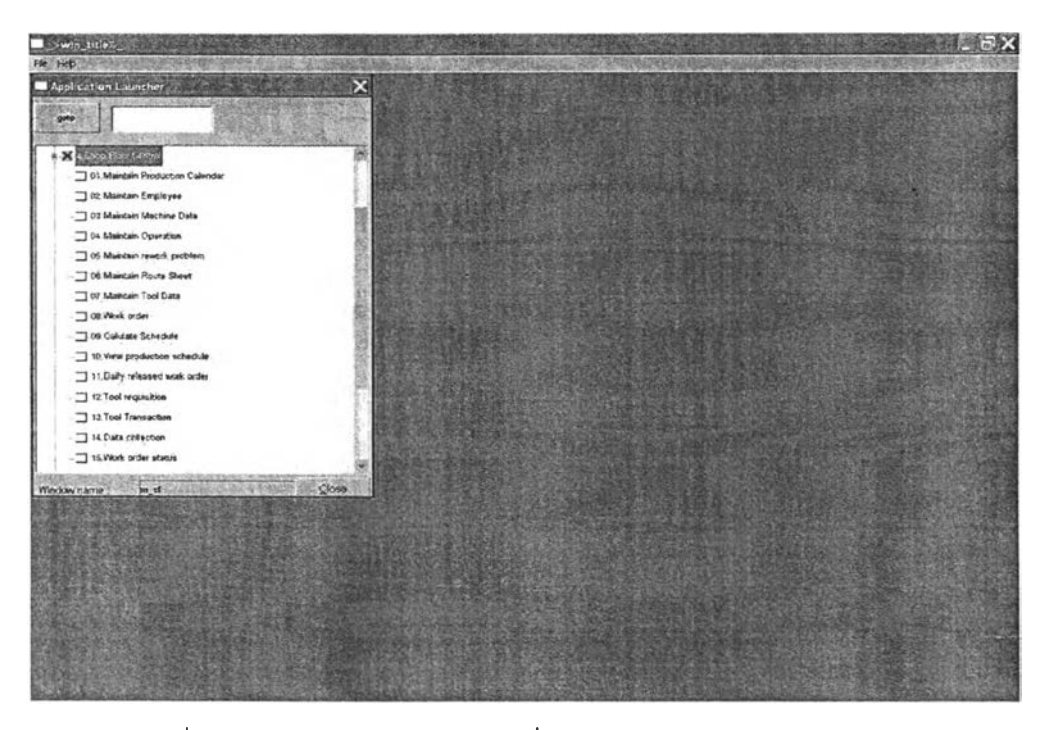

รูปที่ ข-4 แสดงรายการหน้าต่างเมื่อเรียกเมนู 4.Shop Floor Control

## 2. ประเภทหน้าจอการทำงาน

ในส่วนโปรแกรมควบคุมระดับปฏิบัติการนี้ สามารถแบ่งประ๓ ทของหน้าจอการทำงานได้ 4 ประ๓ ท ได้แก่

- 3. หน้าต่างแบบ 1 ส่วน
- 4. หน้าต่างแบบ 2 ส่วน
- 5. หน้าต่างการออกรายงาน
- 6. หน้าต่างอื่น ๆ

โดยหน้าจอแต่ละประเภทมีรายละเอียด และวิธีใช้งานหลัก ดังนี้

 $\mathbf{L}_2$ 

## 2.1 หน้าต่างแบบ 1 ส่วน

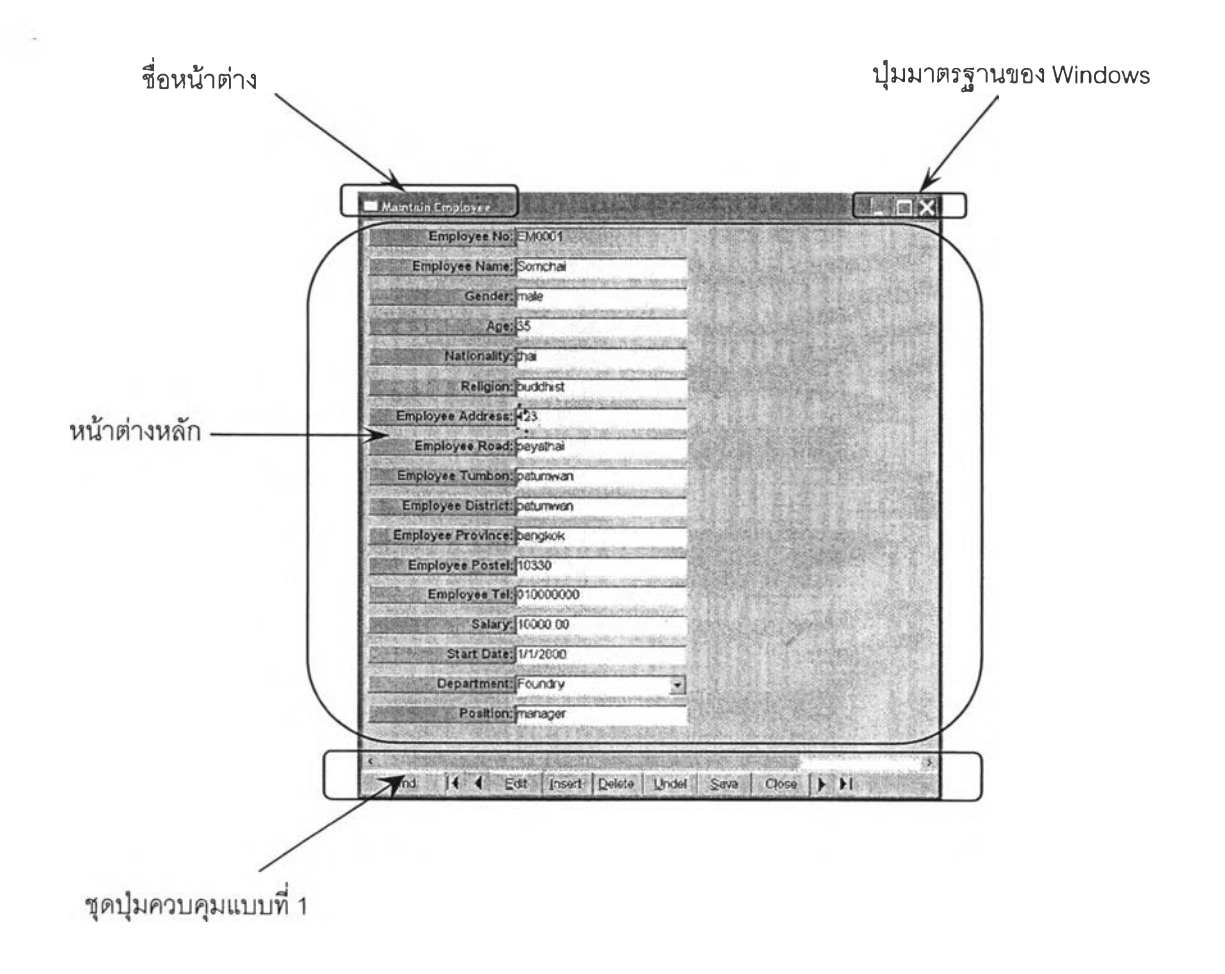

รูปที่ ข-ร แสดงหน้าต่างแบบ 1 ส่วน

หน้าต่างแบบ 1 ส่วนจะประกอบด้วยส่วนประกอบหลัก 4 ส่วนด้วยกัน คือ ชื่อหน้าต่าง ปม มาตรฐานของ Windows หน้าต่างหลัก และชุดปุมควบคุมแบบที่ 1 โดยบริเวณที่ใช้ในการกรอก ข้อมูลจะอยู่ภายในบริเวณหน้าต่างหลักทั้งหมด

ชุดปุ่มควบคุมมาตรฐานของ windows ประกอบด้วยปุ่มทั้งสิ้น 3 ปุ่ม แต่ละปุ่มมี รายละเอียดดังต่อไปนี้

200

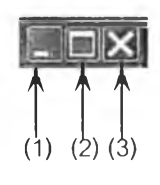

รูปที่ ข-6 แสดงปุมควบคุมมาตรฐานของ windows

- ปุมที่ (1) ใช้เพื่อย่อหน้าต่าง (Minimize)
- ปุมที่ (2) ใช้เพื่อขยายหน้าต่าง (Maximize)
- ปุมที่ (3) ใช้เพื่อปิดหน้าต่าง (Close)

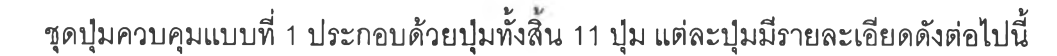

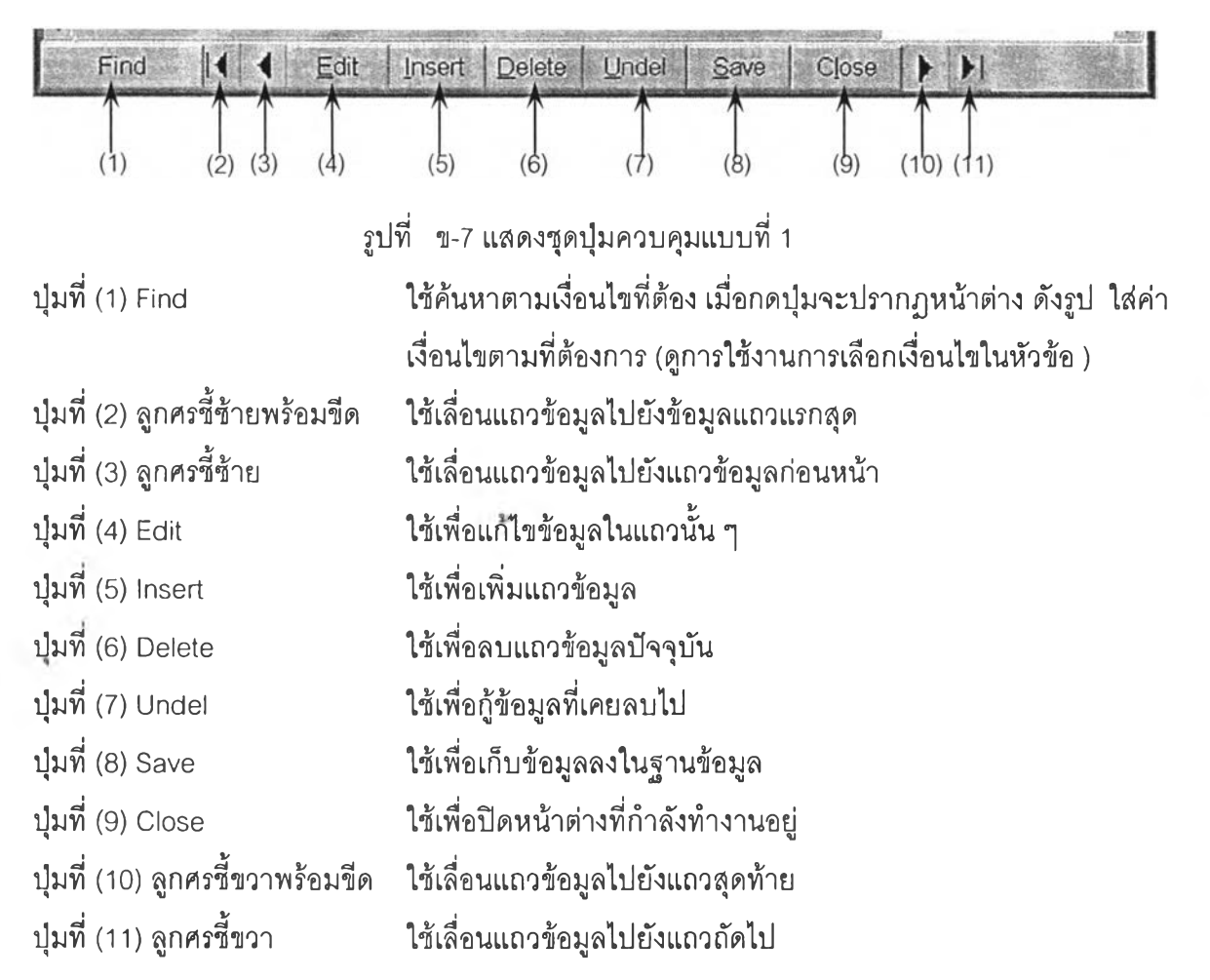

#### 2.2 หน้าต่างแบบ 2 ต่วน

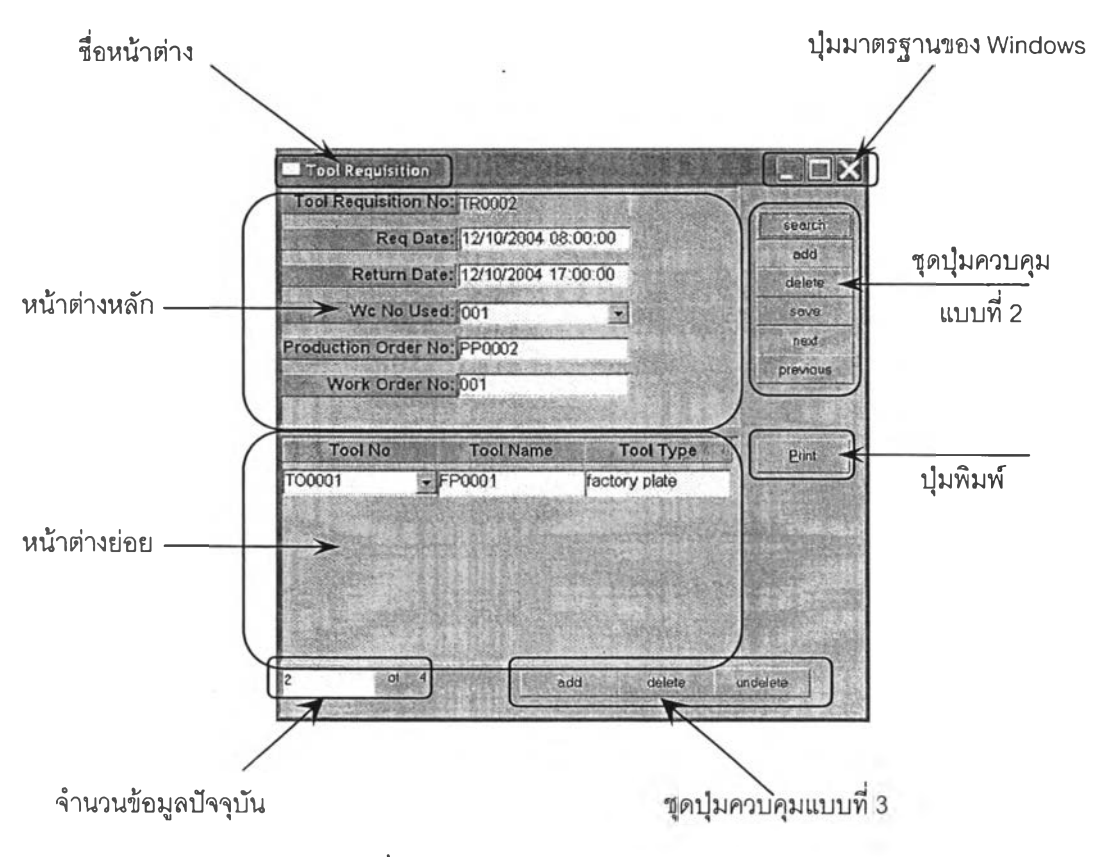

รูปที่ ข-ร แสดงหน้าต่างแบบ 2 ส่วน

หน้าต่างแบบ 2 ส่วนจะประกอบด้วยส่วนประกอบหลัก 7 ส่วนด้วยกัน คือ ชื่อหน้าต่าง ปุม มาตรฐานของ Windows หน้าต่างหลัก หน้าต่างย่อย ชุดปุมควบคุมแบบที่ 2 ชุดปุมควบคุมแบบที่ 3 จำนวนข้อมูลปัจจุบัน และปุมพิมพ์ (ถ้ามี) โดยบริเวณที่ใข้ในการกรอกข้อมูลจะอยู่ภายในบริเวณ หน้าต่างหลักและหน้าต่างย่อย

ส่วนของหน้าต่างหลักนั้นจะแสดงข้อมูลหลักของข้อมูลนั้น และสำหรับหน้าย่อยจะแสดง รายละเอียดของข้อมูลที่เกี่ยวข้องกับข้อมูลหลักที่ปรากฎอยู่ในหน้าต่างหลักเสมอ หากข้อมูลใน หน้าต่างหลักมีการเปลี่ยนแปลง หรือเลื่อนแถว ข้อมูลในหน้าต่างย่อยจะเปลี่ยนแปลงไปด้วย

ส่วนของจำนวนข้อมูลปัจจุบันของหน้าจอการทำงาน จะแสดงจำนวนข้อมูลหลักที่ปรากฏ อยู่ในหน้าต่างหลัก เช่น 2 of 4 หมายความว่า จำนวนข้อมูลหลักที่ปรากฏอยู่ในหน้าจอปัจจุบันมี ทั้งสิ้น 4 ข้อมูล โดยข้อมูลชุดที่ปรากฏอยู่ในหน้าต่างหลักปัจจุบัน คือ ข้อมูลลำดับที่ 2 จากทั้งสิ้น 4 ล้ำดับ

ชุดปมควบคุมแบบที่ 2 ประกอบด้วยปุมทั้งสิ้น 6 ปุม เป็นปุมที่ใช้ควบคุมการทำงานของ หน้าต่างหลัก โดยแต่ละปุมมีรายละเอียดดังต่อไปนี้

| search   | (1) |
|----------|-----|
| add      | (2) |
| delete   | (3) |
| save     | (4) |
| next     | (5) |
| previous | (6) |

รูปที่ ข-9 แสดงชุดปุมควบคุมแบบที่ 2

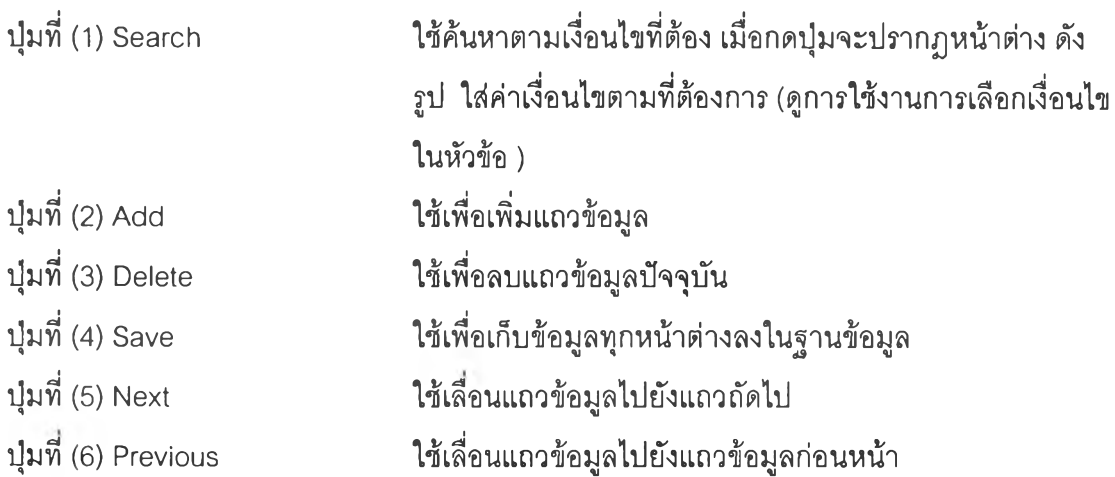

ชุดปุมควบคุมแบบที่ 3 ประกอบด้วยปุมทั้งสิน 3 ปุม เป็นปุมที่ใช้ควบคุมการทำงานของ หน้าต่างย่อย โดยแต่ละปุมมีรายละเอียดดังต่อไปนี้

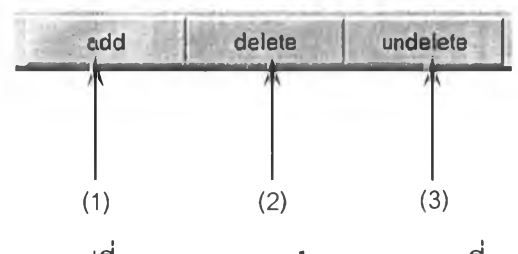

รูปที่ ข-10 แสดงชุดปุมควบคุมแบบที่ 3

ป่มที่ (1) Add ป่มที่ (2) Delete ปุมที (3) Undelete ใช้เพื่อเพิ่มแถวข้อมูล ใช้เพื่อลบแถวข้อมูลปัจจุบัน ใช้เพื่อกู้ข้อมูลที่เคยลบไป

### 2.3 หน้าต่างการออกรายงาน

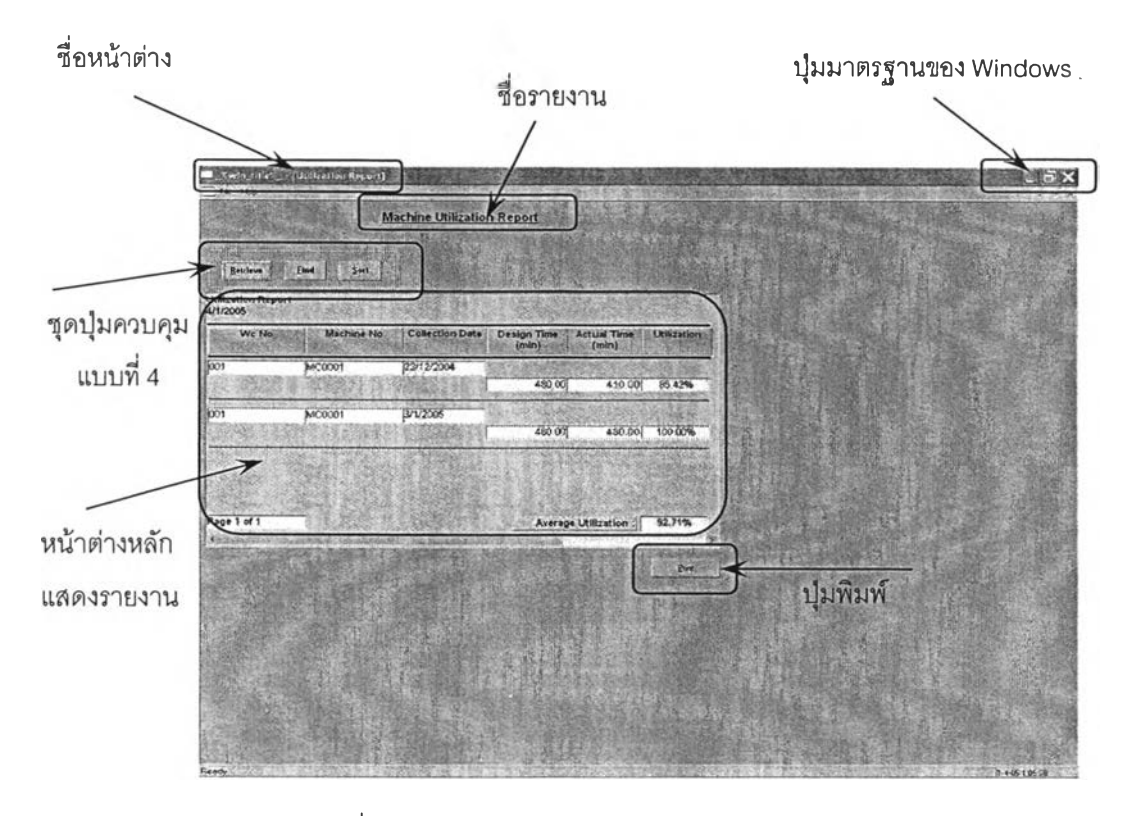

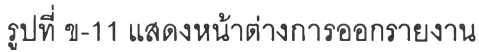

หน้าต่างแบบ 2 ส่วนจะประกอบด้วยส่วนประกอบหลัก 6 ส่วนด้วยกัน คือ ชื่อหน้าต่าง ชื่อ รายงาน ปุมมาตรฐานของ Windows หน้าต่างหลักแสดงรายงาน ชุดปุมควบคุมแบบที่ 4 และปุม พิมพ์โดยบริเวณที่ใช้ในการแสดงผลรายงานจะอยู่ในส่วนของหน้าต่างหลักแสดงรายงาน ชุดปุมควบคุมแบบที่ 4 ประกอบด้วยปุมทั้งสิ้น 3 ปุม โดยแต่ละปุมมีรายละเอียด ดังต่อไปนี้

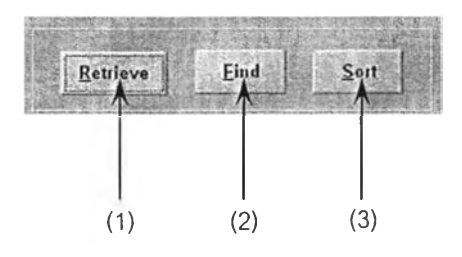

รูปที่ ข-12 แสดงชุดปุมควบคุมแบบที่ 4

ปุมที่ (1) Retrieve ใช้เพื่อค้นหาข้อมูลตามเงื่อนไขที่ด้องการจากฐานข้อมูล ปุมที่ (2) Find ใช้เพื่อค้นหาข้อมูลในรายงานที่แสดงผ่านทางหน้าจอแสดงรายงาน ุมที่ (3) Sort ใช้เพื่อเรียงลำดับข้อมูลในรายงานที่แสดงผ่านทางหน้าจอแสดงรายงาน

การค้นหาข้อมูลจากฐานข้อมูลตามเงื่อนใขที่กำหนด

การค้นหาข้อมูลจากฐานข้อมูลตามเงื่อนไขที่กำหนดสามารถกระทำได้ผ่านทางปุม find ในชุดปุมควบคุมแบบที่ 1 ปุม search ในชุดปุมควบคุมแบบที่ 2 และ ปุม retrieve ในชุดปุม ควบคุมแบบที่ 4 โดยเมื่อกดปุมดังกล่าว จะแสดงหน้าต่างดังภาพ

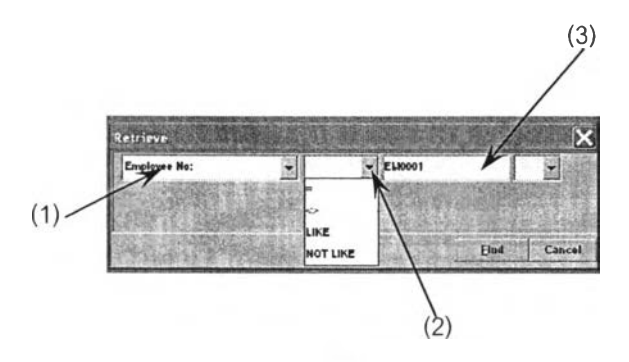

รูปที่ ข-'!3 แสดงการ้ค้นหาข้อมูลจากฐานข้อมูล

สำหรับการกำหนดเงื่อนไข ให้ระบุช่องหมายเลข (1) ในภาพ เป็นชื่อช่องข้อมูลที่ต้องการ ค้นหา

ช่องหมายเลข (2) ให้ระบุเงื่อนไขของการค้นหา โดยสัญลักษณ์แต่ละแบบ มีความหมายดังต่อไปนี้

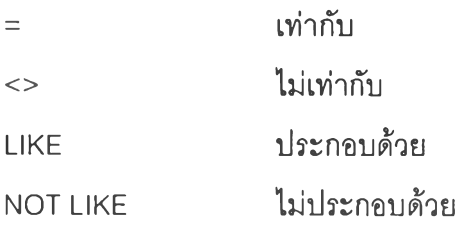

ช่องหมายเลข (3) ให้พิมพ์เงื่อนไขที่ต้องการค้นหา จากนั้นกดปุ่ม Find หากมีเงื่อนไขที่ต้องการ ค้นหามีมากกว่า 1 เงื่อนไข ให้เลือกช่องหมายเลข (4) ดังภาพ โดยสัญลักษณ์แต่ละแบบมี ความหมายดังต่อไปนี้

AND OR เงื่อนไขที่ 1 และ เงื่อนไขที่ 2 เงื่อนไขที่ 1 หรีอ เงื่อนไขที่ 2

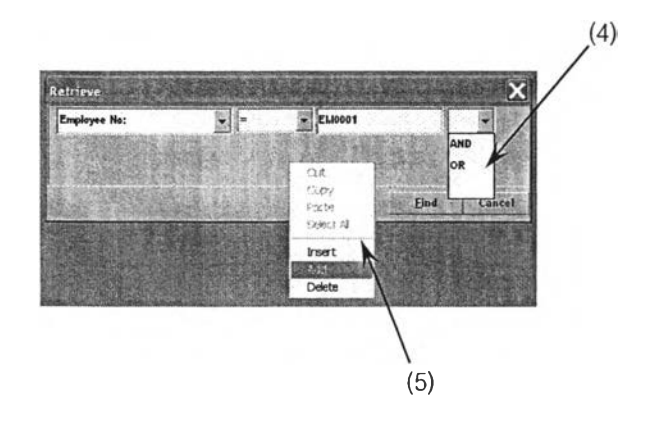

รูปที่ ข-14 แสดงการค้นหาข้อมูลจากฐานข้อมูล(ต่อ)

จากนั้น คลิ้กเม้าส์ฃวาบริเวณที่ว่างของหน้าต่าง จะปรากฏเมนูรายการให้เลือกดังหมายเลข (5) ใน รูปที่ โดยความหมายของแต่ละรายการมีดังนี้

Insert แทรกเงื่อนไขในรายการแรก

Add เพิ่มเงื่อนไข

Delete ลบเงื่อนไข

เมื่อเลือกรายการ Add เพื่อเพิ่มเงื่อนไข จะได้หน้าต่างดังภาพ จึงเลือกเงื่อนไขที่ต้องการต่อไป จน ได้เงื่อนไขที่ต้องการทั้งหมดจึงกดปุม find เพื่อค้นหาข้อมูลจากฐานข้อมูล

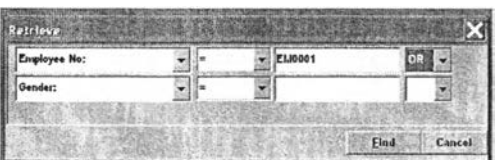

รูปที่ ข-15 แสดงการค้นหาข้อมูลจากฐานข้อมูล(ต่อ)

หมายเหตุ: สามารถเรียกดข้อมูลทุกรายการในฐานข้อมูล โดยใช้เงื่อนไขการเรียก คือ เลือก ''ซ่อง ข้อมูลที่ต้องการเรียกข้อมูล" ตามด้วยเงื่อนไขการเลือก คือ "LIKE" และพิมพ์เครื่องหมาย "%" ใน ซ่องเงื่อนไขการค้นหา

## **2.4 หน้าตำงอน ๆ**

นอกจากรูปแบบของหน้าต่างมาตรฐานทั้ง 3 ประเภทนั้น จะมีหน้าต่างที่ไม่สามารถจัด จำพวกให้เข้าในรูปแบบของหน้าต่างมาตรฐานได้ทั้งลิ้น X หน้าต่าง โดยแต่ละหน้าต่างมี รายละเอียดและปุมที่แตกต่างกันออกไป มีรายละเอียดดังต่อไปนี้

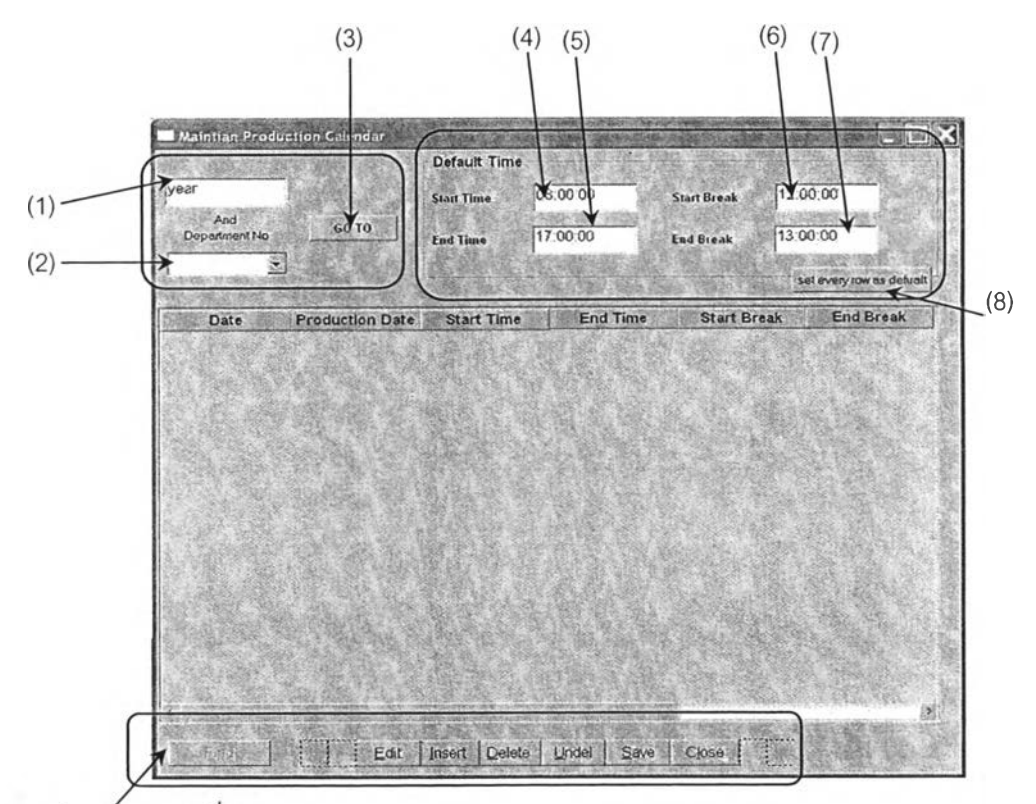

#### 2.4.1 หนาต่าง Maintain Production Calendar

ชุดปุ่มควบคุมแบบที่ 1

รูปที่ ข-16 แสดงหน้าต่าง Maintain Production Calendar เป็นหน้าต่างสำหรับบันทึกข้อมูลเกี่ยวกับวันเวลาที่ใช้ในการผลิตทังหมด กรอกเลขที่ปี ค.ศ. ที่ต้องการทำงานลงในช่อง "year" (1) และเลือกหมายเลขแผนกการทำงานในช่อง Dropdown ที่กำหนด**ไว้ (2)** กดปุม GO TO **(3)** เพื่อเรียกดูข้อมูลที่อยู่ในระบบเดิม

สํวนของ Default Time เป็นการกำหนดค่ามาตรฐานของเวลาเริ่มต้นการทำงานในแต่ ละวัน (4) เวลาสิ้นสุดการทำงานในแต่ละวัน (5) เวลาเริ่มต้นเวลาพัก (6) และ เวลาสิ้นสุดการ พัก (7)

หากไม่มีข้อมูลอยู่ในระบบจะแสดงหน้าต่างว่างเปล่า กดปุม Insert ในชุดปุมควบคุม ี แบบที่ 1 เพื่อเพิ่มข้อมูลในบรรทัดที่ 1 เลือกวันที่ที่ต้องการในช่อง Date จะปรากฏปฏิทิน 1(1) ดังรูป กดเลือก **(2)** เดือนและปีที่ต้องการ ช่อง Production Date จะแสดงอัตโนมัติ ดังการ ทำงานที่แสดงในภาคผนวก A-01 กดปุมบันทึกในชุดปุมควบคุมที่ 1 เพื่อบันทึกข้อมูลใน ฐานข้อมูล

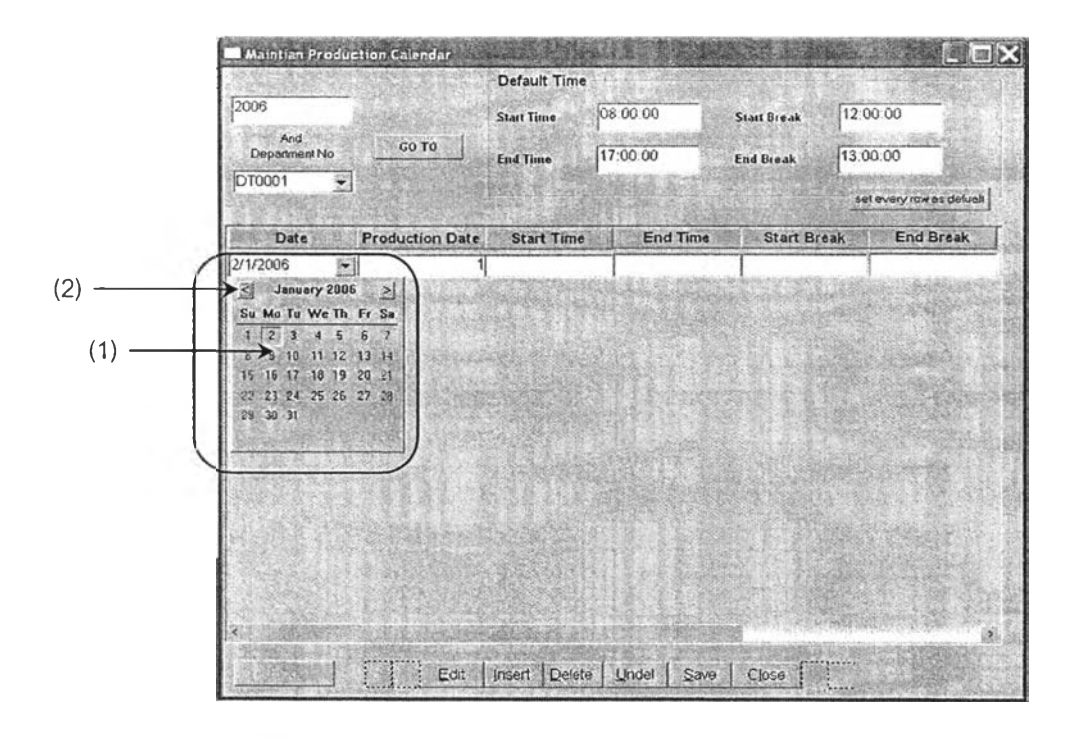

รูปที ข-ไ7 แสดงหน้าต่าง Maintain Production Calendar (ต่อ) เมื่อกดปุม Insert เพื่อเพิ่มแถวข้อมูลแถวถัดไป ระบบจะนำค่า Default Time มาใส่ในช่อง Start Time, End Time, start Break และ End break ตามลำดับ หากวันใดมีเวลาการทำงานไม่ เหมือนกับค่า Default Time ลามารถคลิ้กแก้ไขไดในแต่ละช่องอย่างอิสระ ดังรูป

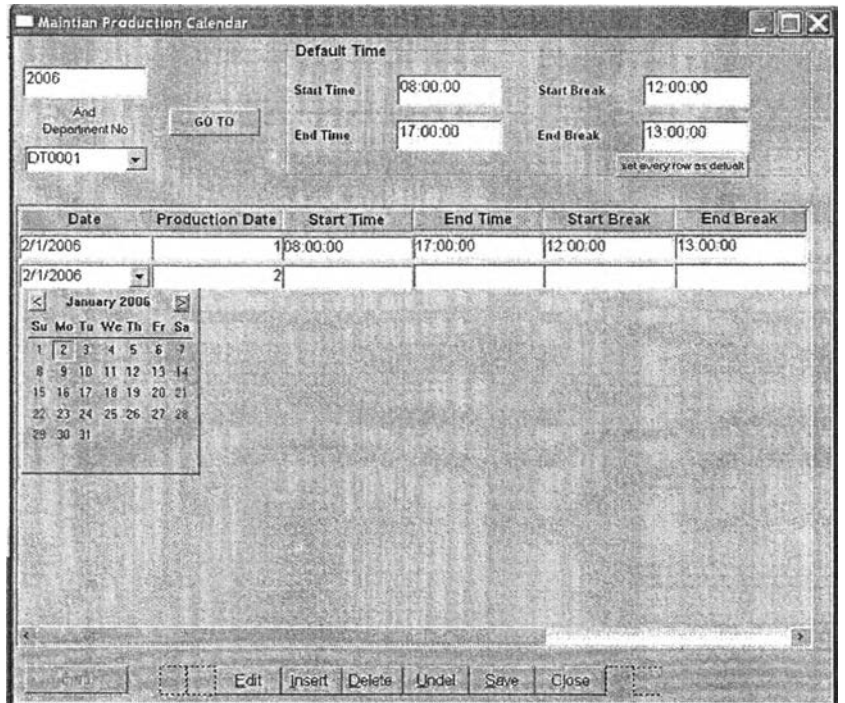

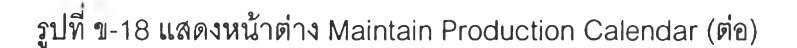

208

นอกจากนั้นยังลามารถ Reset เพื่อตั้งค่าเวลาทำงานประจำวันใหม่ ให้ทุกวันมีเวลาทำการ เท่ากับค่า default ทีกำหนด โดยการกดปุม set every row as default (8) อีกด้วย

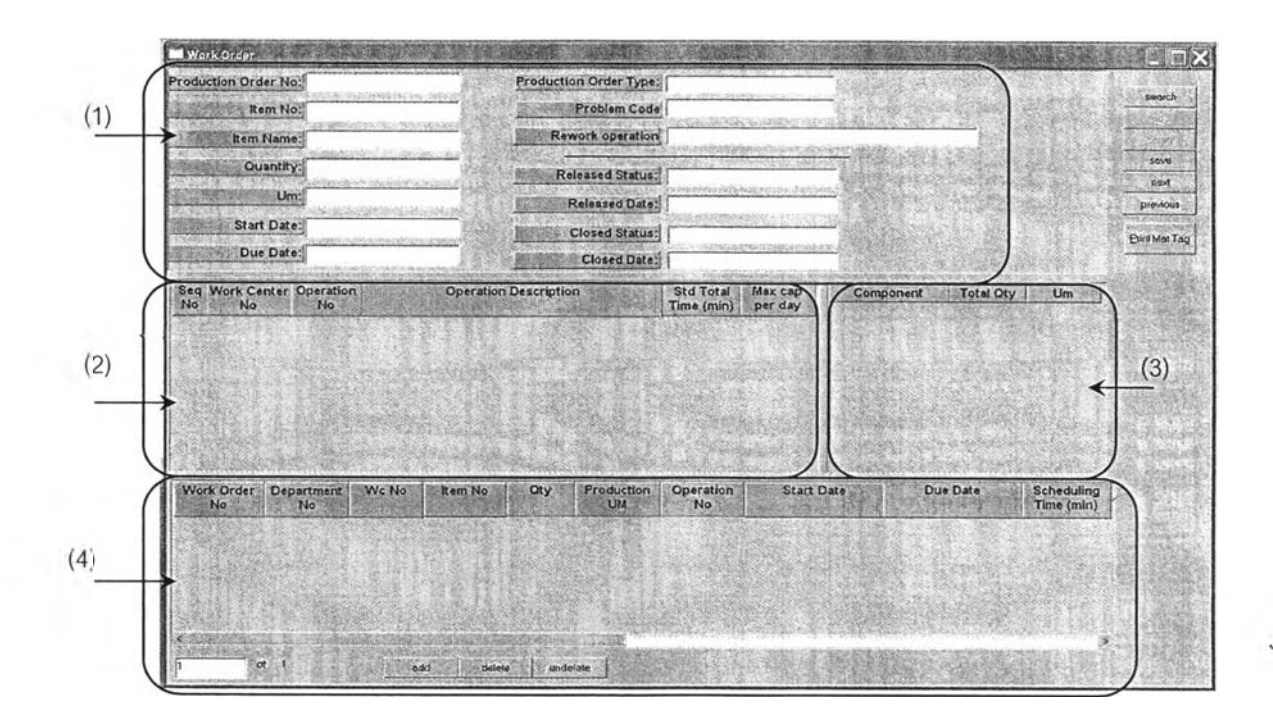

### 2.4.2 หน้าต่าง Work Order

รูปที่ ข-19 แสดงหน้าต่าง หน้าต่าง Work Order

เป็นหน้าต่างสำหรับสร้างเอกสารคำทั้งปฏิยัติงาน (work order) ประกอบด้วยหน้าต่าง ย่อย ทั้งสิ้น 4 หน้าต่าง ได้แก่

- o ส่วนที่ (1) จะแสดงรายละเอียดของเอกสารคำทั้งผลิตใบนั้น ๆ ที่ทำการค้นหาด้วย ปุม search ในชุดปุมควบคุมแบบที่ 2
- ๐ ส่วนที่ (2) จะแสดงรายละเอียดของเค้นทางการผลิตของสินค้าสำเร็จรูปที่ปรากฏ อยู่ในเอกสารคำทั้งผลิต (ช่อง Item No ของหน้าต่างส่วนที่ (1)) พร้อมทั้งแสดง เวลามาตรฐานที่ใช่ในการผลิตสินค้าสำเร็จรูปปริมาณนั้นที่ปรากฏอยู่ในช่อง Quantity ในหน้าต่างส่วนที่ (1)
- ๐ ส่วนที่ (3) จะแสดงรายละเอียดของรายการชิ้นส่วนหรือวัตถุดิบ พร้อมกับปริมาณ มาตรฐานที่ใช่ในการผลิตสินค้าสำเร็จรูป ตามจำนวนที่ปรากฏที่ปรากฏอยู่ใน เอกสารคำทั้งผลิต (ช่อง Item No และช่อง Quantity ของหน้าต่างส่วนที่ (1))

๐ ส่วนที่ (4) เป็นส่วนการสร้างเอกสารคำสั่งปฏิบัติงาน โดยสามารถกรอก รายละเอียดต่าง ๆ ได้โดยการกดปุม Add ในชุดปุมควบคุมแบบที่ 3 เพื่อสร้าง รายการเอกสารคำสั่งปฏิบัติเพิ่ม กรอกข้อมูลทั้งหมดที่เกี่ยวข้อง โดยเมื่อกรอก วัน/เวลาเริ่มต้น และเวลาสิ้นสุด ระบบจะแสดงค่าเวลาที่ใข้ในการทำงานที่กรอก ไว้ ในช่อง "Scheduling Time(min)" เพื่อเปรียบเทียบกับเวลามาตรฐานการ ทำงานที่ปรากฎอยู่ในช่อง "Std Total Time(min)" ในหน้าต่างส่วนที่ (2) ดูการ ทำงานในภาคผนวก A-08 ประกอบ

เมื่อสร้างเอกสารคำสั่งปฏิบัติงานเรียบร้อย**แล้ว**กดปม Save ในชุดปุมควบคุมแบบที่ 2 ระบบจะแสดงหน้าต่างยืนยันการบันทึกข้อมูลเอกสารคำสั่งปฏิบัติงานที่สร้าง ระบบจะตรวจสอบ สถานะของเอกสารคำสั่งผลิตว่ามีสถานะปล่อยงาน (released\_status) และไม่มีสถานะปิดงาน (closed\_status) หรอ1ไม่ ถ้าใช่ระบบจะตรวจสอบสถานะของเอกสารคำสั่งปฏิยัติงานว่าไม่มี สถานะปล่อยงาน (relased\_status) และไม่มีสถานะปิดงาน (closed\_status) หรือไม่ ถ้าใช่จะ ถามถึงการเปลี่ยนแปลงสถานะของเอกสารคำสั่งปฏิบัติ ดังหน้าต่างในรูป

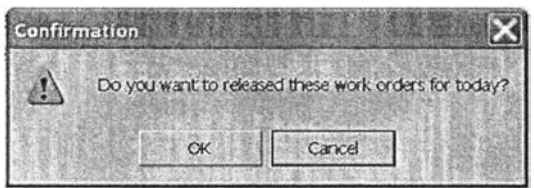

รูปที่ ข-20 แสดงหน้าต่างยืนยันการออกเอกสารคำสั่งปฏิบัติงาน

หากกดปุม Yes ระบบจะตั้งสถานะของเอกสารเป็น Firm plan order และบันทึกค่าวันที่/ เวลาที่ทำการบันทึก นอกจากนั้น ระบบจะบันทึกเวลาสิ้นสุดการทำงานส่าสุดของเอกสารคำสั่ง ปฏิบัติทุกใบที่ได้รับการยืนยันสถานะให้เป็น firm plan order ลงในตาราง work\_center เพื่อระบุ เวลาพร้อมที่จะเริ่มสำหรับงานกัดไปในกระบวนการจัดตารางการผลิต (ready time) หากกดปุม NO ระบบจะตั้งสถานะของเอกสารเป็น Plan order เพื่อเก็บข้อมูล และนำ ข้อมูลไปจัดตารางการผลิตใหม่ทุกครั้งที่มีการประมวลผลตารางการผลิตจากหน้าต่าง

#### 2.4.3 หน้าต่าง Calculate Production Schedule

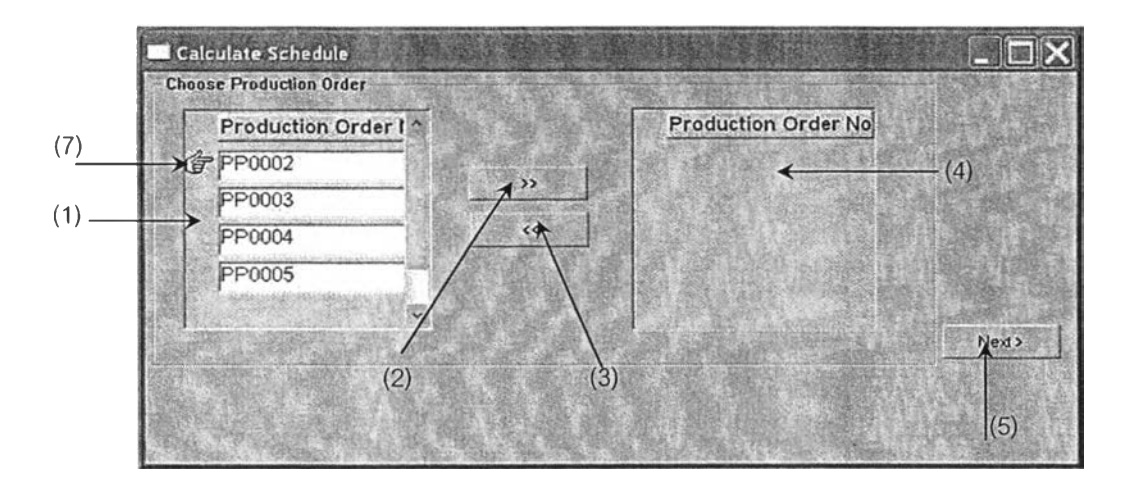

รูปที ข-21 แลดงหน้าต่าง Calculate Production Schedule

เป็นหน้าต่างที่ใช้ในการคำนวณตารางการผลิตตามหลักการทางทฤษฎีต่าง ๆ เมื่อ เรียกเมนู 09. Calculate Production Schedule จะแสดงหน้าต่างพร้อมรายการเอกลารคำลัง ผลิต (production order) ที่มีสถานะปล่อยงาน (release\_status) ไม่มีสถานะปิดงาน (closing\_status) และไม่มีเอกสารคำลังปฏิบัติงานที่เกี่ยวข้องอยู่ในสถานะยืนยัน (firm plan status) ในหน้าต่างล่วนที่ (1)

กดปุม » (2) เพื่อเลือกรายการเอกสารคำลังผลิตที่ต้องการนำมาจัดตารางการผลิต โดยรายการที่เลือกจะย้ายจากหน้าต่างล่วนที่ (1) ไปอยู่1ในหน้าต่างล่วนที่ (4) ในทางกลับกัน เมื่อกดปุม « **(3)** เพื่อยกเลิกการเลือกรายการเอกสารคำสั่งผลิตที่เลือกไว้แล้ว โดยรายการที่ เลือกจะย้ายจากหน้าต่างล่วนที่ (4) ไปอยู่1ในหน้าต่างล่วนที่ (1) โดยเครื่องหมายมือ (7) จะ แสดงสถานะปัจจุบันของรายการเอกสารคำสั่งผลิตที่เลือกอยู่ ณ ปัจจุบัน กดปุม Next> เพื่อทำการคำนวณขั้นถัดไป จะแสดงหน้าต่างดังรูปที่
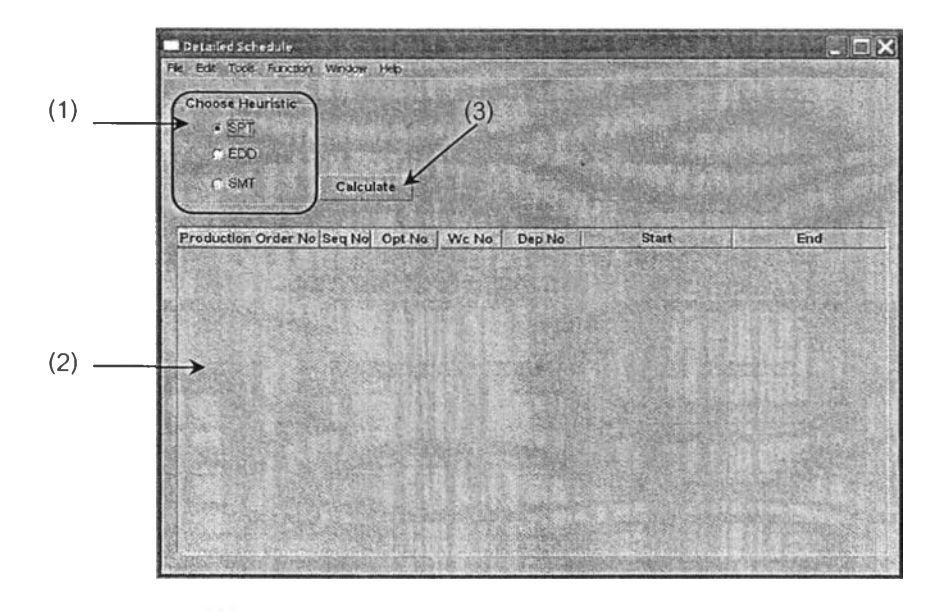

รูปที ข-22 แลดงหน้าต่าง Calculate Production Schedule(ต่อ)

กดปุม (1) ในส่วน Choose Heuristic เพื่อเลือก Heuristic ที่ต้องการใช้ในการคำนวณ

- O SPT คือ Shortest Processing Time กฎนี้เป็นการเลือกการทำงานที่มีเวลาการ ทำงานน้อยที่สุดในกลุ่ม
- O EDD คือ Early Due Date กฎนี้เป็นการเลือกการทำงานที่มีเวลาการส่งงานมาก ที่สุดในกลุ่ม
- O SMT คือ Smallest Value Obtain by Multiplying Processing Time with Total Processing Time กฎนี้เป็นการเลือกการทำงานที่มีค่าของเวลาการทำงานคูณ กับเวลาการทำงานทั้งหมดน้อยที่สุดในกลุ่ม

โดย SPT จะถูกเลือกไว้เป็นค่าตั้งต้น กดปุม Calculate (3) เพื่อทำการคำนวณ ผลการ คำนวณที่ได้แสดงเรียงตามลำดับหมายเลขเอกสารคำส์งผลิต (Production order no) โดยผลการ คำนวณที่คำนวณไต้จะแสดงอยู่ในหน้าต่างแสดงผลส่วนที่ (2)

# 2.4.4 หน้าต่าง View Production Schedule

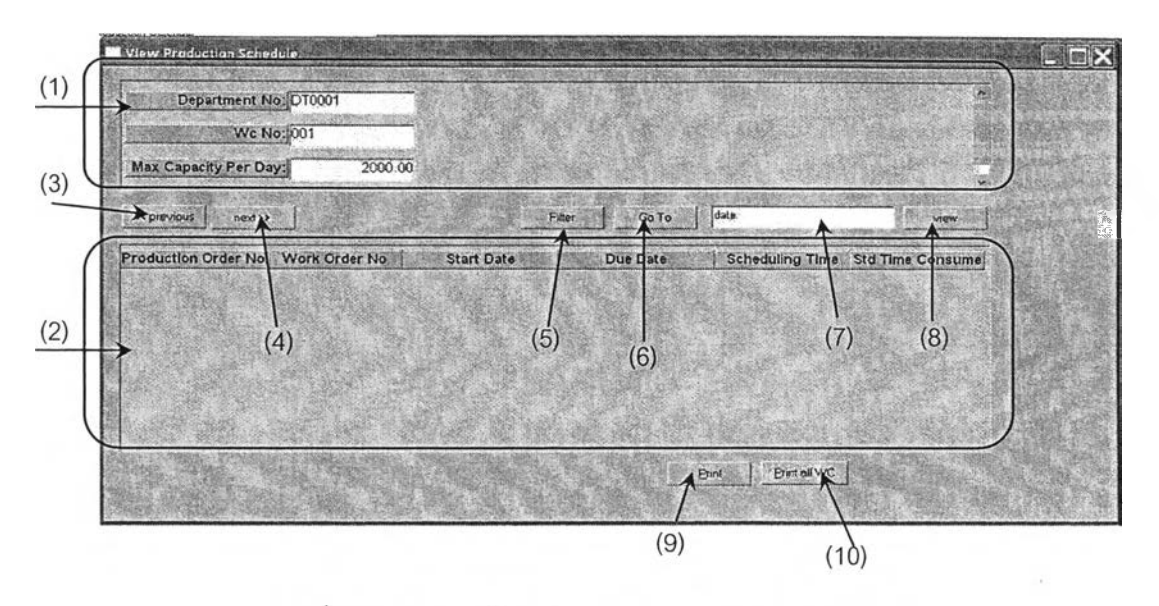

รูปที่ ข-23 แสดงหน้าต่าง View Production Schedule

เป็นหน้าต่างที่ใช้ในการแลดงรายงานตารางการผลิตที่เป็นอยู่ในช่วงเวลาหนึ่ง เมื่อ เรียกเมนู 10. View production schedule จะแลดงรายละเอียดของแผนกการทำงานและ สถานีงานทั้งหมดในหน้าต่างหลัก (1)

กดปุม previous (3) เพื่อเรียกดูแผนกการทำงานและสถานีงานก่อนหน้า กดปุม next (4) เพื่อเรียกดูแผนกการทำงานและสถานีงานถัดไป

กดปุม filter (5) เพื่อกรองเลือกเฉพาะแผนกการทำงานและสถานีงานที่ต้องการ โดย เมื่อกดปุมจะแสดงหน้าต่างดังรูป

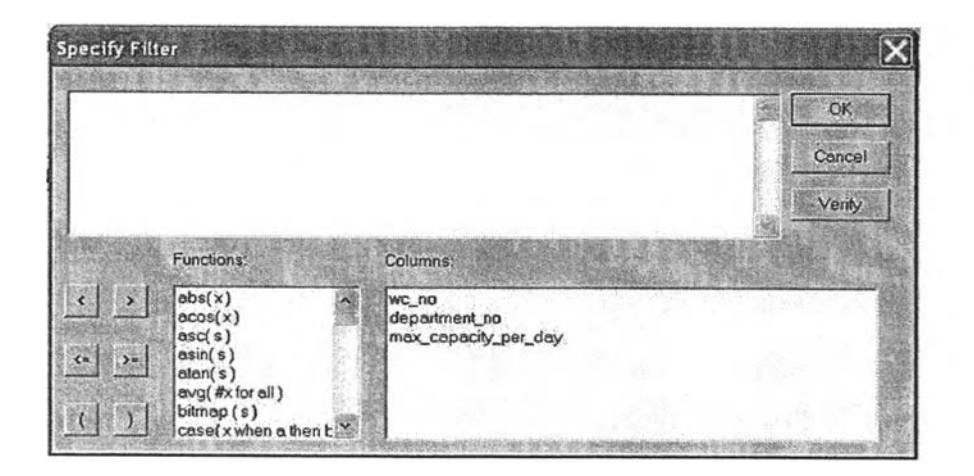

รูปที ข-24 แสดงหน้าต่าง View Production Schedule (ต่อ)

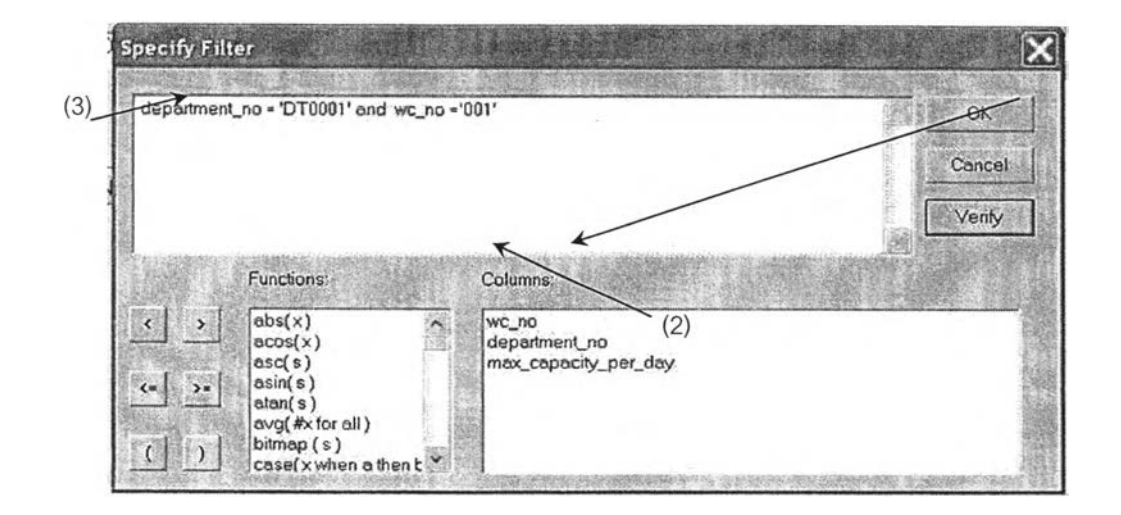

รูปที่ ข-25 แสดงหน้าต่าง View Production Schedule (ต่อ)

กดเลือก department\_no ที่บริเวณหมายเลข (1) ในหน้าต่างส่วนที, (3) จะแสดงคำว่า department\_no พิมพ์คำว่า "='xxxxxx' and" โดย XXXXXX แทนหมายเลขแผนกการทำงานที่ ต้องการกรองข้อมูล จากนั้นกดเลือก wc\_no ที่บริเวณหมายเลข (2) ในหน้าต่างส่วนที่ (3) จะแสดง คำว่า wc\_no จากนั้นพิมพ์คำว่า "='yyyyyy' " โดย yyyyyyy แทนหมายเลขสถานีงานที่ต้องการ กรองข้อมูลจะใต้ประโยคดังแสดงในรูป กดปม OK เพื่อทำการกรองข้อมูล

กดปุม Go To (6) เพื่อใปยังแถวของแผนกการทำงานและสถานีงานที่ต้องการโดยเมื่อกด ปมจะแสดงหน้าต่างดังรูป เลือกเงื่อนไขการต้นหาที่ต้องการในซ่อง Find where เซ่น Department\_no เพื่อต้นหาตามหมายเลขแผนกการทำงาน wc\_no เพื่อต้นหาตามหมายเลข

สถานีงาน จากนั้นพิมพ์หมายเลขที่ต้องการค้นหาในช่อง Find what และกดปุม Find Next เพื่อ ดำเนินการค้นหา

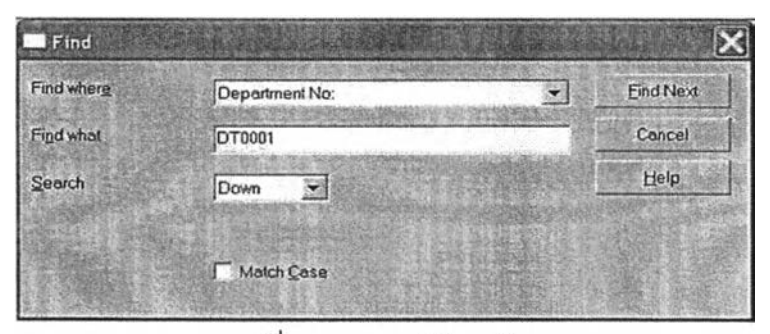

รูปที่ ข-26 แสดงวิธีการค้นหา

กรอกวันที่เริ่มต้นที่ต้องการเรียกดูข้อมูล ในช่อง "date" (7) จากนั้นกดปุม view (8) เพื่อ แลดงรายงานตารางการผลิตของแผนกการทำงานและสถานีงานตามหมายเลขที่ปรากฏอยู่บน หน้าต่างหลัก(1) โดยรายงานจะถูกแสดงอยู่ในหน้าต่างส่วนที่ (2) หากมีการเปลี่ยนแถวจากการ เลือกแผนกการทำงานและ/หรือหมายเลขสถานีงานใหม่ หน้าต่างส่วนที่ (2) จะเป็นหน้าต่างว่าง จนกว่าจะมีการกรอกข้อมูลในช่อง "date''(7) และกดปุม view(8) ใหม่อีกครั้งหนึ่ง กดปุม Print (9) สำหรับการพิมพ์ตารางการผลิตที่แสดงอยู่ในหน้าต่างย่อย (2) กดปุม Print all Wc (10) สำหรับการพิมพ์ตารางการผลิตของทุกสถานีงาน ในหมายเลข แผนกการทำงานที่ปรากฏอยู่ในหน้าต่างหลัก (1)

2.4.5 Utilization Report

1)

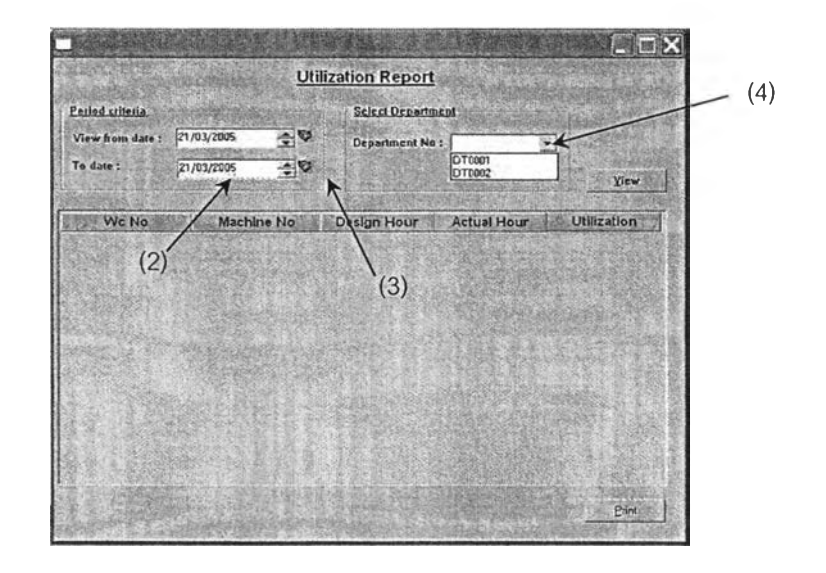

รูปที่ ข-27 แสดงหน้าต่าง Utilization Report

เป็นหน้าต่างที่ใช้โนการแสดงรายงานแสดงรายงานอรรถประโยชน์การใช้สอยของ เครื่องจักร เมื่อเรียกหน้าต่างตามรายการ 18. Utilization โดยจะเรียกดูได้ตามหมายเลขแผนกการ ทำงาน (department no) และแบ่งย่อยตามสถานีงาน (work center no) ในช่วงระยะเวลาที่ ต้องการเรียกดูข้อมูล

กรอกข้อมูลวันที่เริ่มต้นของช่วงเวลาที่ต้องการเริ่มในช่อง View from date (1) และกรอก ข้อมูลวันที่สิ้นสุดของช่วงเวลาที่ต้องการเริ่มในช่อง To date (2) หรือกดปุ่ม (3) เพื่อให้แสดงปฏิทิน ดังรูป ข -28 โดยวันที่ที่ทำการเลือกจะต้องเป็นวันทำการที่เก็บข้อมูลจากหน้า 01.Maintain Production Calendar เท่านั้น หากไม่ใช่ระบบจะแสดงหน้าต่างเตือน เพื่อให้เลือกวันที่ที่ถูกต้อง จากนั้นกดปม (4) เพื่อเลือกหมายเลขแผนกการทำงานที่ต้องการดูข้อมูล

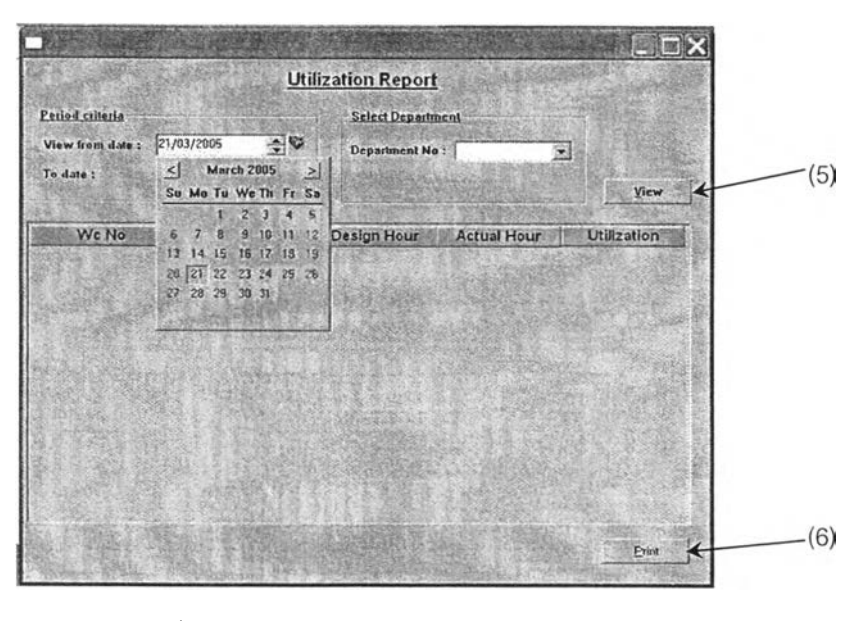

รูปที่ ข-28 แสดงหน้าต่างเมื่อคลิ้ก เลือกปฏิทิน

กดปม view (5) เพื่อเรียกข้อมูล และกดปม print (6) เพื่อพิมพ์ข้อมูลผ่านทางเครื่องพิมพ์

**ภาคผนวก ค**

**ฐานข้อมูล** (Database)

Î,

# ฐานข้อมูล (Database)

ฐานข้อมูลออกแบบพื้นฐานของโปรแกรมนี้จะมีตารางของ Entity ที่เกี่ยวข้องกับการทำงานใน โปรแกรมควบคุมระดับปฏิบัติการ ดังรูป

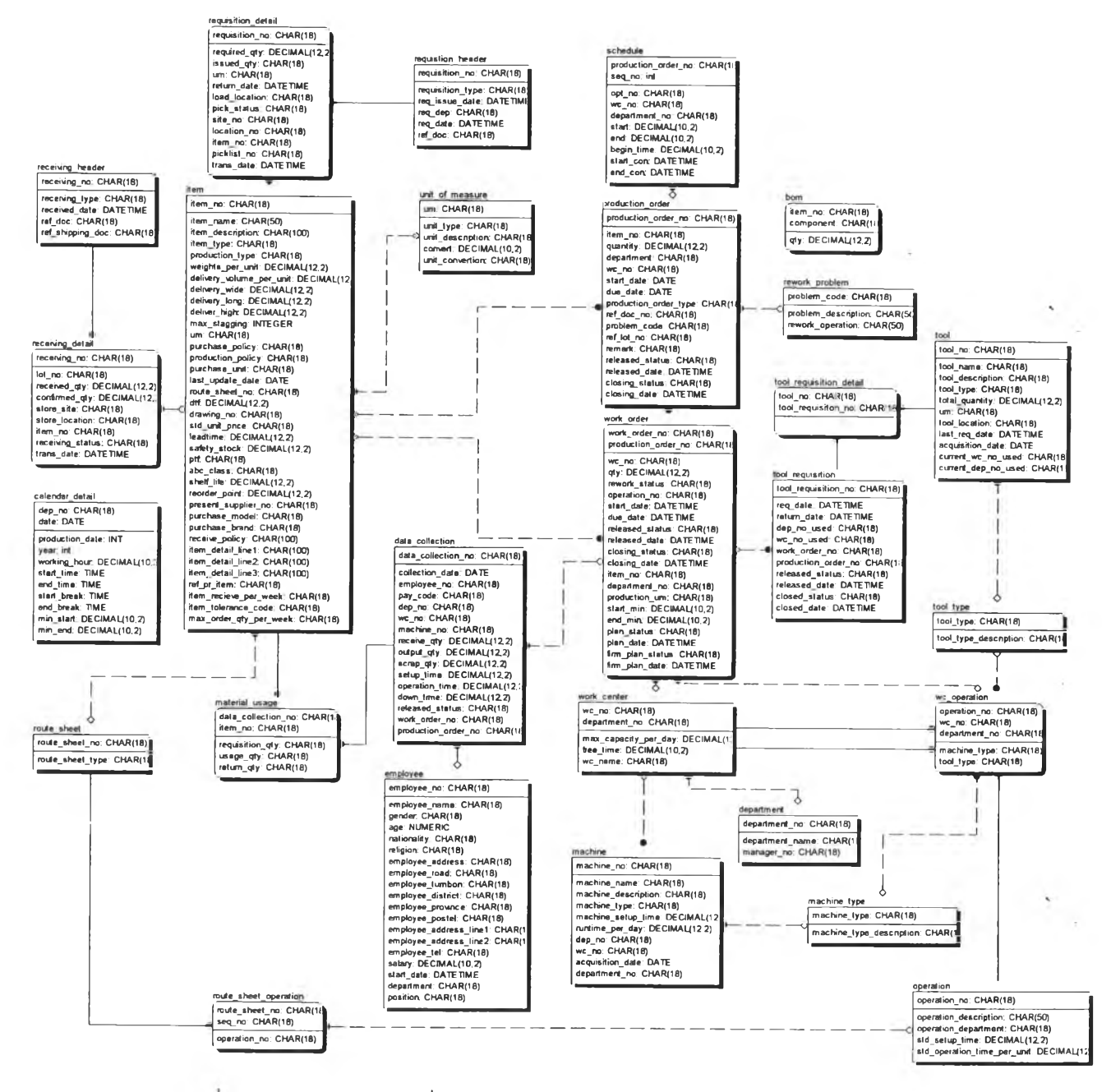

# รูปที ค-1 แสดงฐานข้อมูลที่ใข้ในโปรแกรมควบคุมระดับปฏิบ้ติการ

โดยมีรายละเอียดดังนี้

 $\sim$ 

bom item\_no: CHAR(18) component: CHAR( qty: DECIMAL(12,2

เป็นฐานข้อมูลที่ใช้ในการเก็บข้อมูลปริมาณชิ้นส่วนหรือวัตถุดิบ (Bill of Material;BOM) โดยมีหมายเลขชิ้นงาน และหมายเลขชิ้นส่วนเป็น primary key คือ หมายเลขชิ้นงาน และ หมายเลขชิ้นส่วน

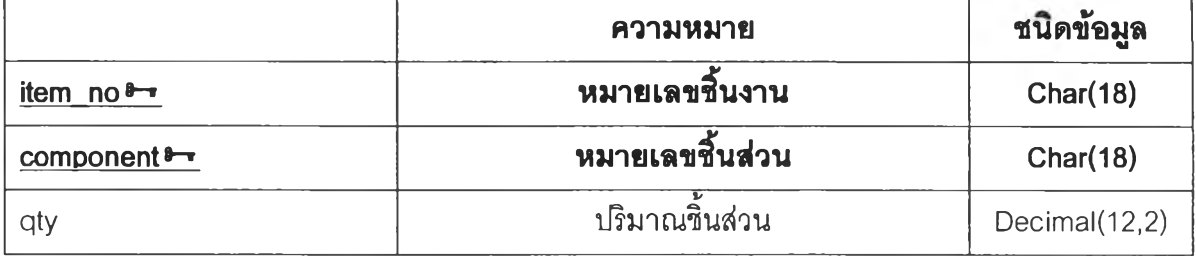

### 2. calendar datail

calendar\_detail **dep\_no~ CHAR(18) date: DATE production\_date: INT** year: int **working\_hour: DECIMAL(10,2) start\_time: TIME end\_time: TIME start\_break: TIME end\_break: TIME** min\_start: DECIMAL(10,2) min\_end: DECIMAL(10,2)

เป็นฐานข้อมูลที่ใช้ในการเก็บข้อมูลตารางการทำงานของฝ่ายผลิต โดยจะสามารถระบุ วันที่ทำการผลิต และเวลาทำงาน พร้อมทั้งเวลาพักได้ โดยรายละเอียดของฐานข้อมูลนี้ ได้แก่

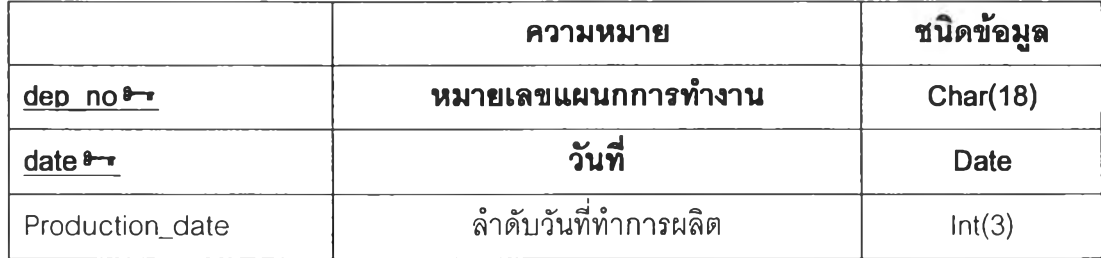

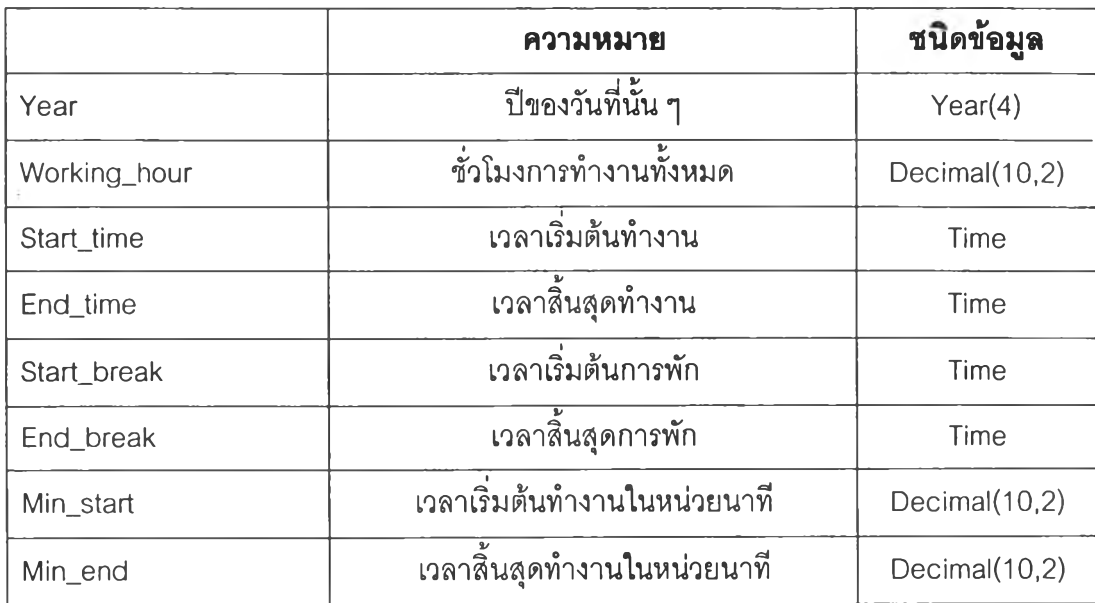

#### 3. data\_collection

**data\_collection\_\_\_\_\_\_\_\_\_\_\_\_\_\_\_\_\_ data\_collection\_no: CHAR(18) collection\_date: DATE employee** no: CHAR(18) **p ay\_code: CHAR(18) dep\_no: CHAR(18) wc\_no: CHAR(18) m achine\_no: CHAR(18) receive\_qty: DECIMAL(12,2) output\_qty: DECIMAL(12,2)** scrap\_qty: DECIMAL(12,2) **setup\_tim e: DECIMAL(12,2)** operation\_time: DECIMAL(12,2) **down\_tim e: DECIMAL(12,2)** released\_status: CHAR(18) **work\_order\_no: CHAR(18) production\_order\_no: CHAR(18)**

เป็นฐาน1ข้อมูลที่'ใช้ในการเก็บข้อมูลการทำงาน,จร'งทีเกิดขืน1โนกระบวนการการทำงาน โดย ใช้ primary คือ data\_collection\_no เพื่อใช้ในการอ้างอิงในการสอบกลับกับเอกสารคำลัง ปฏิบัติงานและเอกสารคำลังผลิต

ส่วนของข้อมลแบ่งออกเป็น 4 ส่วนหลักด้วยกัน คือ

221

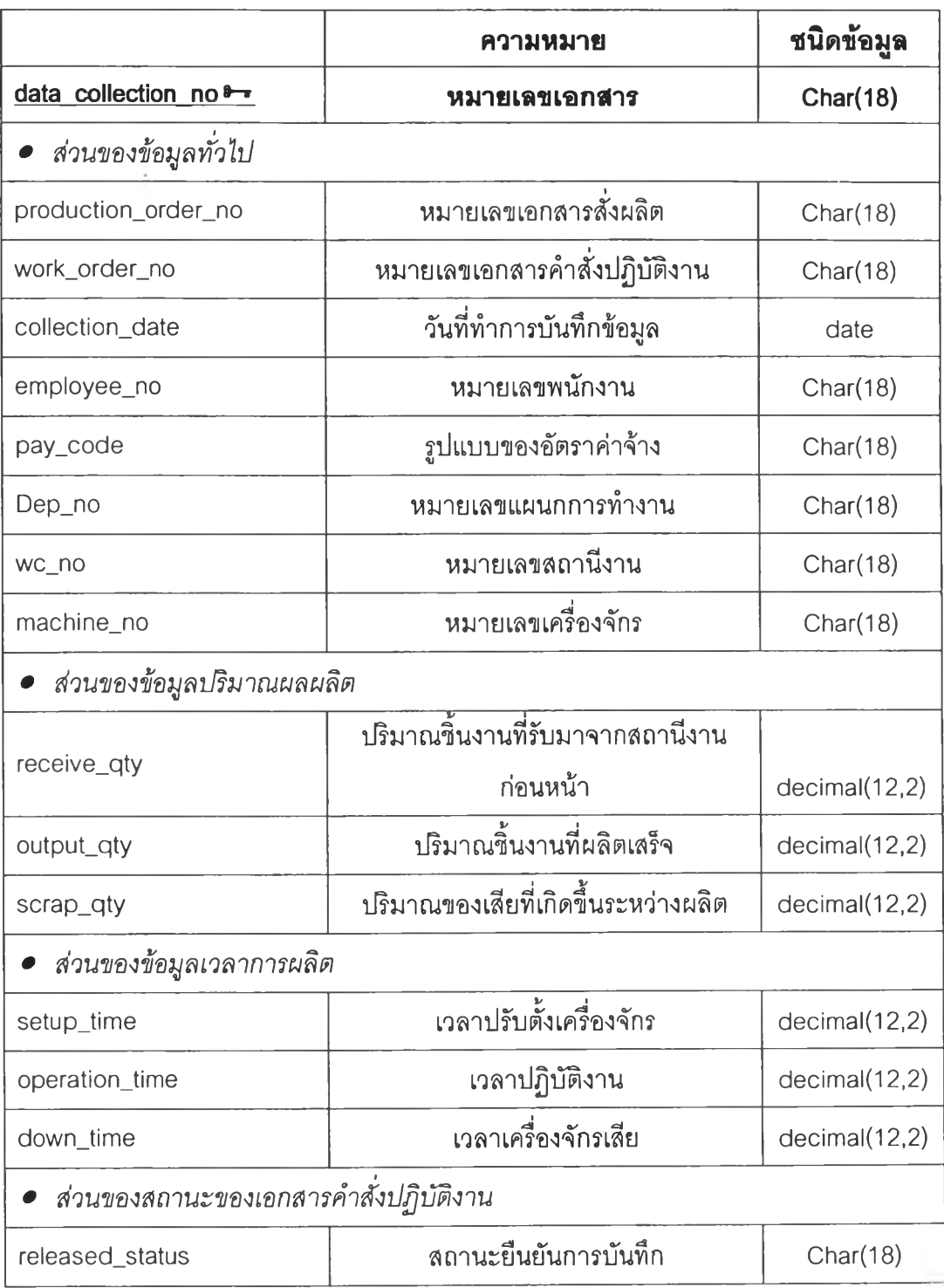

## 4. department

**department department\_\_no: CHAR(18) department\_name: CHAR(18) ทาanager\_no: CHAR(18)**

เป็นฐานข้อมูลที่เกี่ยวกับแผนกการทำงาน โดยแต่ละแผนกจะมีหลายสถานีงาน (work center) โดยรายละเอียดของฐานข้อมูลนี้จะระบุรายละเอียดของแผนกการทำงาน ได้แก่

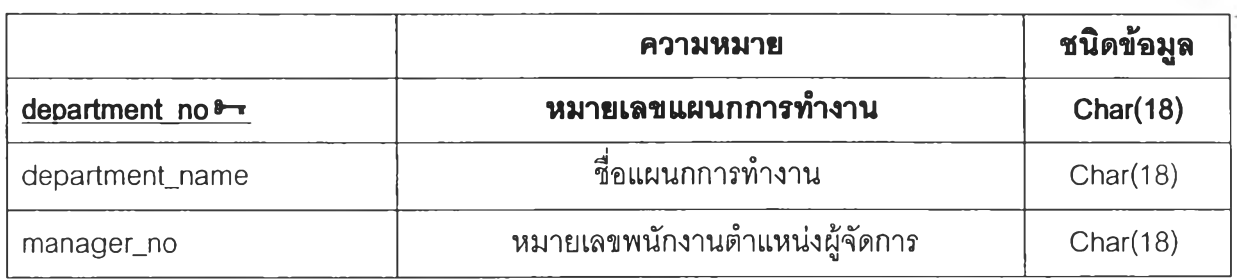

#### 5. employee

#### employee

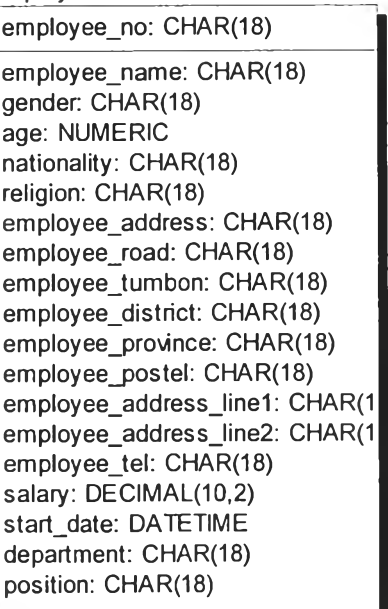

เป็นฐานข้อมูลที่เก็บข้อมูลรายละเอียดของพนักงานแต่ละคนในองค์กร โดยรายละเอียด ของฐานข้อมูลนี้จะระบุรายละเอียดของแผนกการทำงานได้แก่

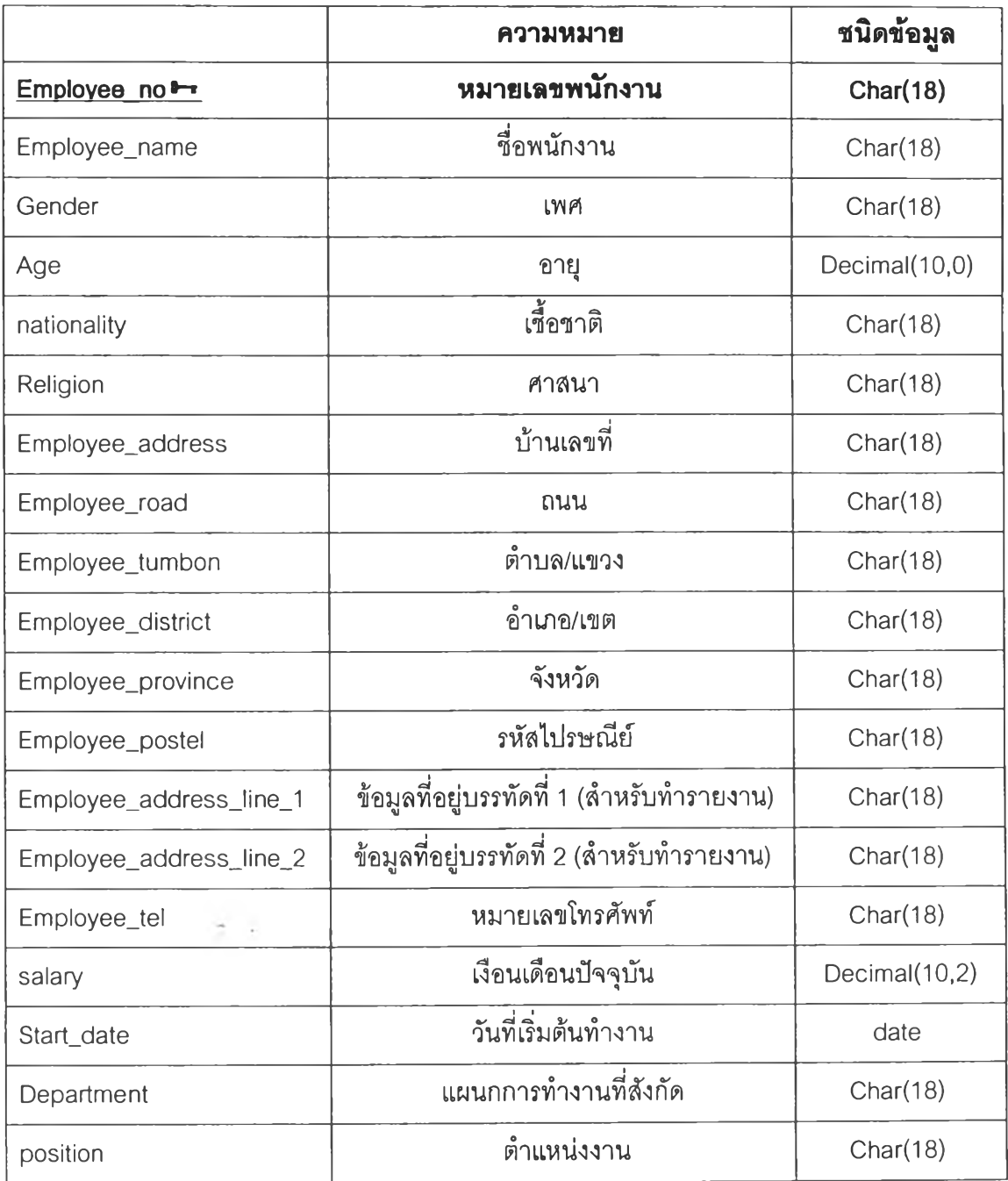

 $\sim$ 

 $\sim$ 

6. item

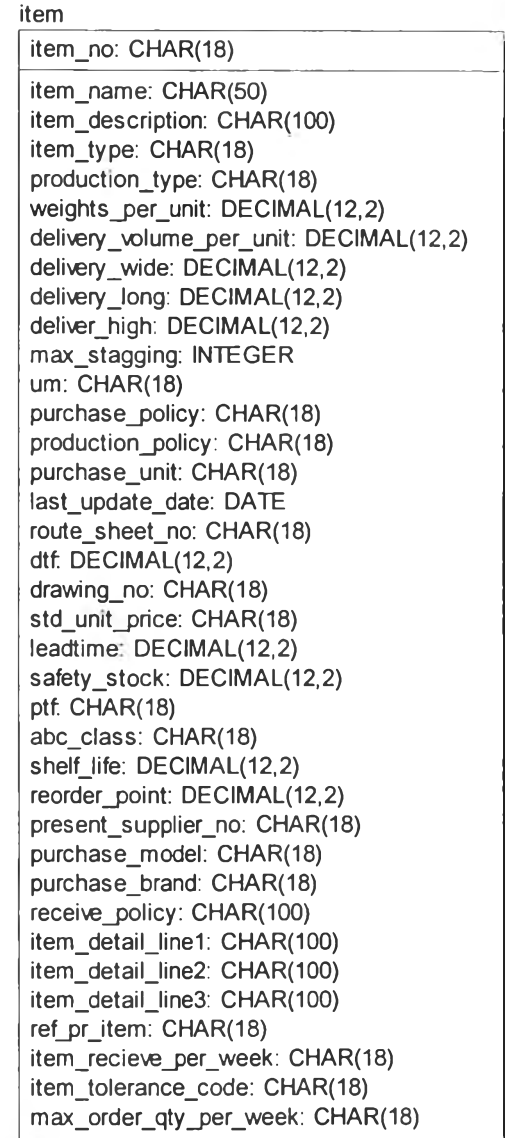

เป็นฐานข้อมูลเกี่ยวกับรายละเอียดของผลิตภัณฑ์ต่าง ๆ สามารถแบ่งได้จากข้อมูล item jype ว่าเป็นวัตถุดิบที่ใข้ในกระบวนการผลิต (Raw material, RM) งานระหว่างทำ (Work in process, WIP) หรือสินค้าสำเร็จรูป (Finish goods, FG)

ข้อมูลสำคัญที่ใข้ในกระบวนการทำงานของโปรแกรมควบคุมระดับปฏิบัติการ

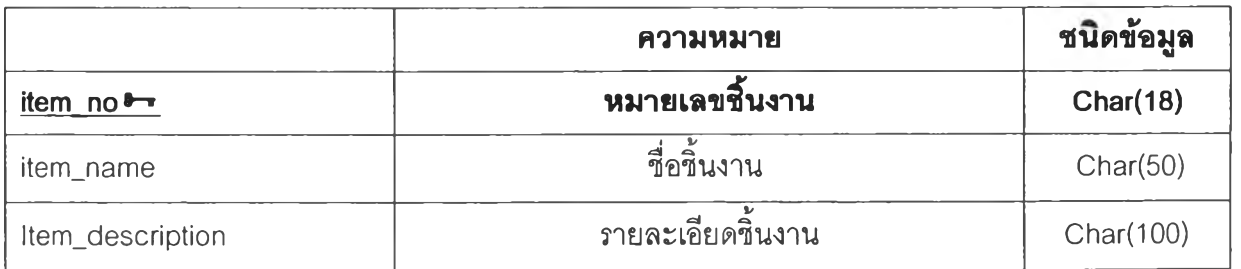

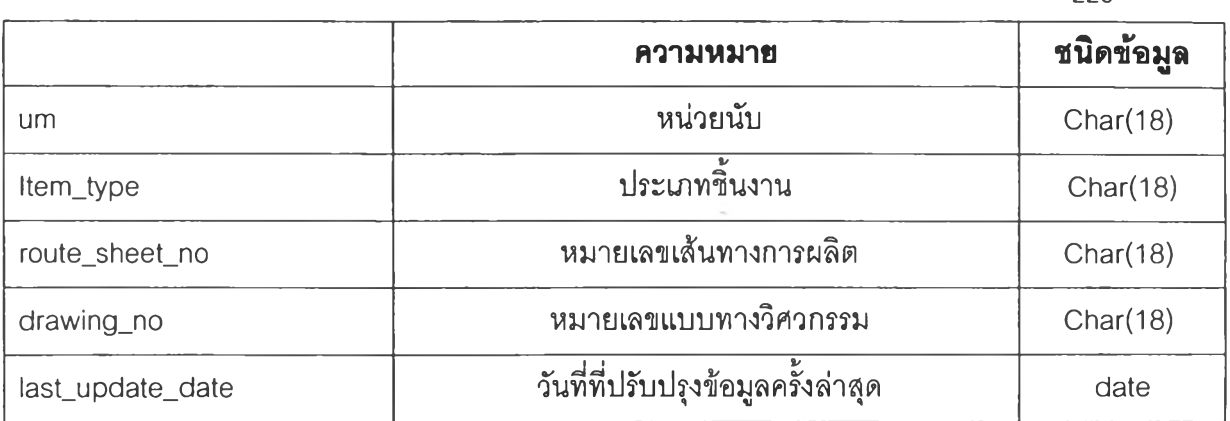

### 7. machine

m achine\_\_\_\_\_\_\_\_\_\_\_\_\_\_\_\_\_\_\_\_\_\_\_\_\_\_\_\_\_ machine\_no: CHAR(18) machine\_name: CHAR(18) machine\_description: CHAR(18) machine\_type: CHAR(18) m achine\_รetup\_tim e: DECIMAL(12 runtim e\_per\_day: DECIMAL(12,2) dep\_no: CHAR(18) wc\_no: CHAR(18) acquisition\_date: DATE department\_no: CHAR(18)

เป็นฐานข้อมูลที่บันทึกรายละเอียดของเครื่องจักรที่ใชในกระบวนการผลิต ซึ่งจะ ประกอบด้วย ส่วนบันทึกข้อมูลทั่วไปของเครื่องจักร ได้แก่ machine\_no (primary key), machine\_name, machine\_description, machine\_type และ acquisition\_date และส่วนบันทึก ข้อมูลการทำงานของเครื่องจักร ได้แก่ machine\_setup\_time และ runtime\_per\_day

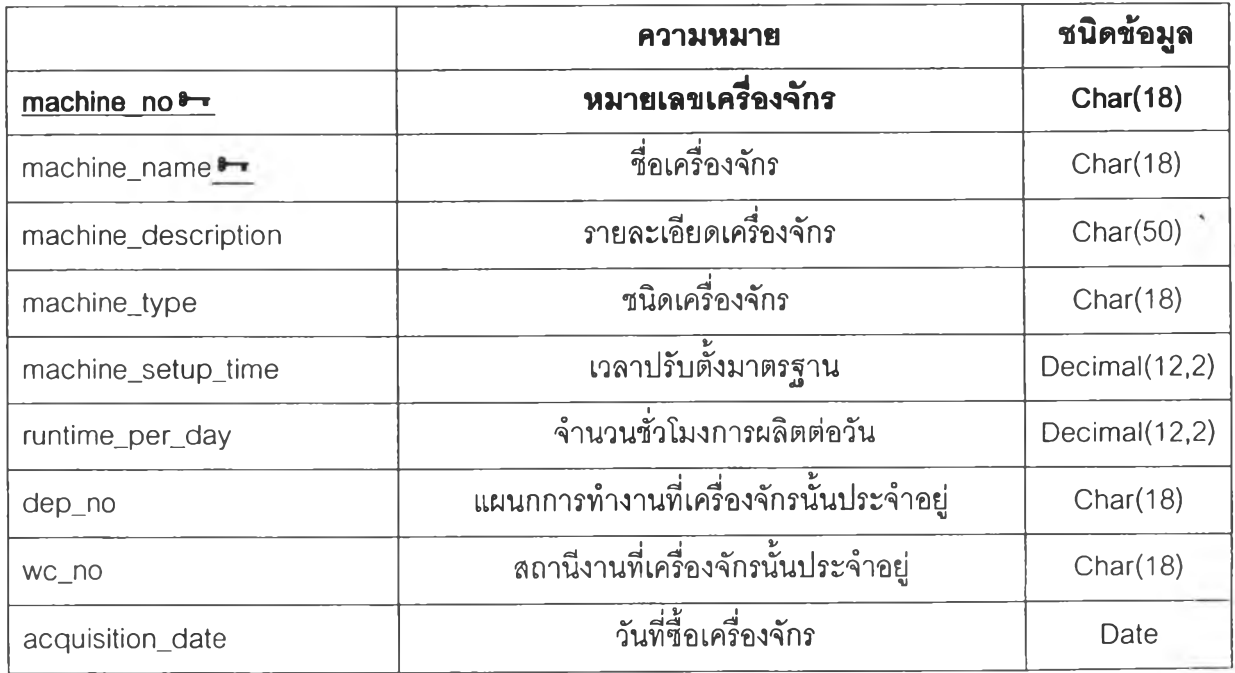

226

### 8. machine\_type

machine type machine\_type: CHAR(18) machine\_type\_description: CHAR(18)

# เป็นฐานข้อมูลที'ใช้บันทึกประ๓ ทของเครื่องจักรที่มีอยู่ในโรงงาน เพื่อใช้ในการจัด

หมวดหมู่การผลิต และสถานีงานผลิต

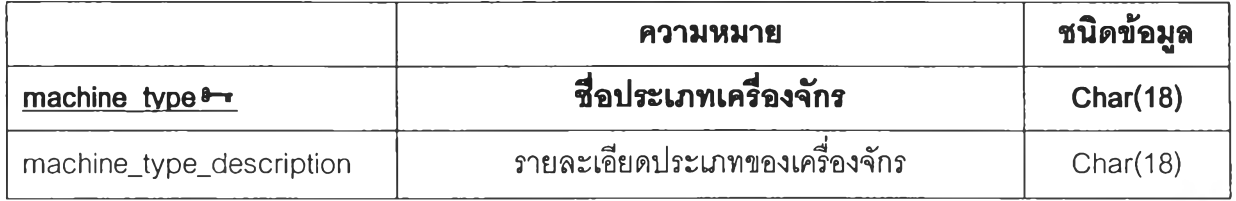

### 9. material\_usage

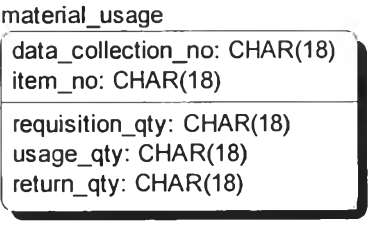

เป็นฐานข้อมูลที่บันทึกรายการวัตถุดิบที่ใช้ไปในกระบวนการผลิตจริง ซึ่งอ้างอิงจาก data\_colleciton\_no เพื่อใช้ในการอ้างอิงในการสอบกลับกับเอกสารคำสั่งปฏิบัติงานและเอกสาร คำสั่งผลิต โดยมีรายละเอียดของข้อมูลได้แก่

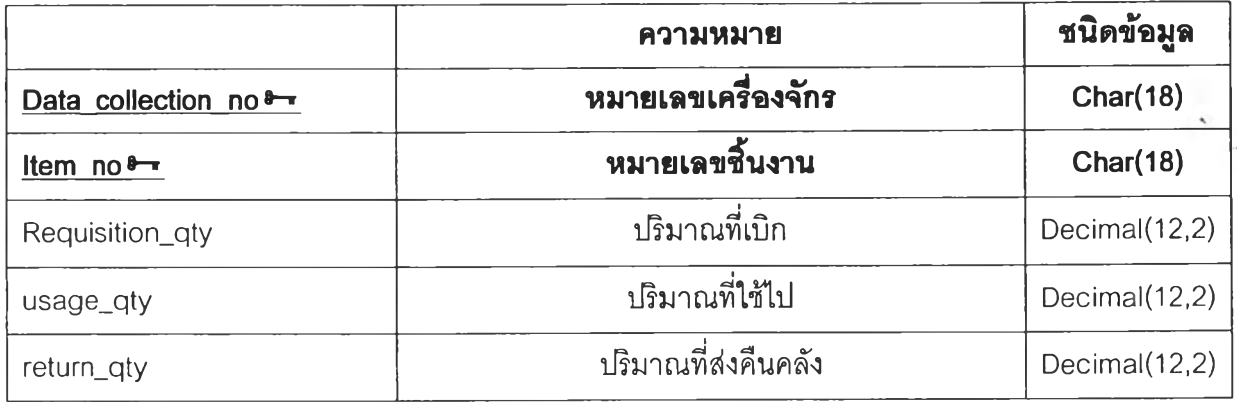

#### 10. operation

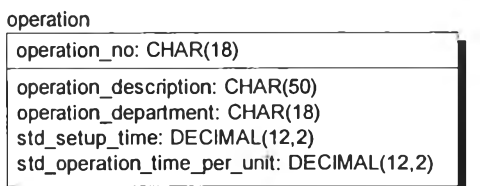

เป็นฐานข้อมูลที่บันทึกรายละเอียดการทำงานในขันตอนต่าง ๆ ของกระบวนงาน โดยจะ ระบุรายละเอียดของการทำงานในแต่ละขั้นตอนบัน และใช้ในการบันทึกเวลามาตรฐานในการ ทำงานของแต่ละขั้นตอนด้วย ดังนี้

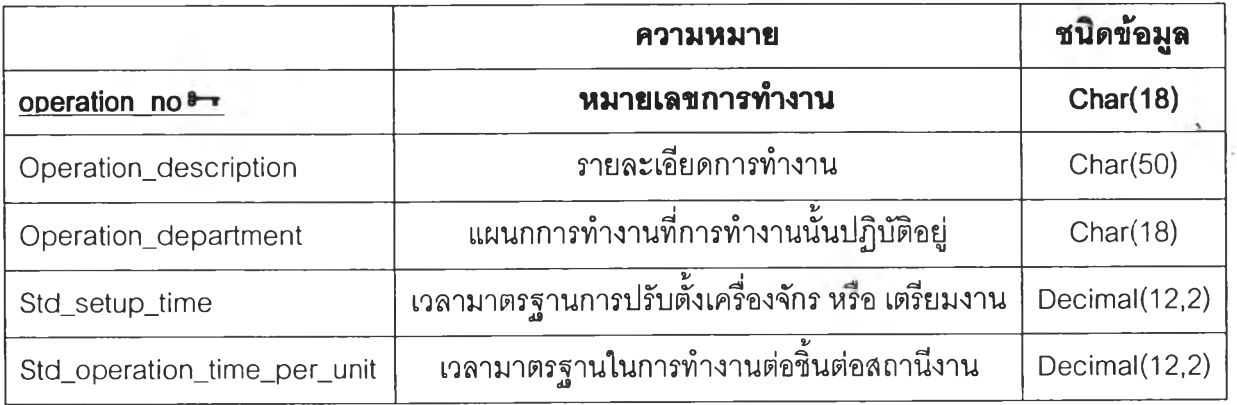

#### 11. production\_order

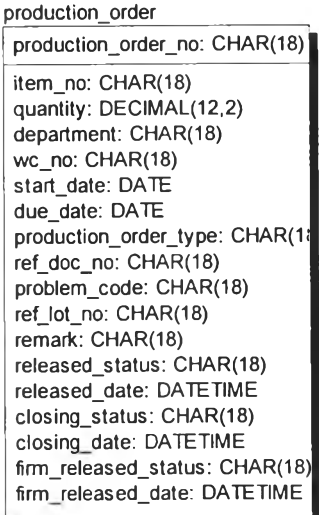

เป็นฐานข้อมูลที่ใช้ในการบันทึกข้อมูลเอกสารคำสั่งผลิต (production order) ในระบบ การทำงาน สำหรับโปรแกรมควบคุมระดับปฏิบัติการนีจะใช้!นการออกเอกสารคำลิงซ่อมชินงาน (Rework order) โดยจะระบุสถานะของ production\_order\_type เป็น rework\_order โดย ข้อมูลจะแบ่งออกเป็น 3 ส่วนหลักที่เกี่ยวข้องกับส่วนควบคุมระดบปฏิบัติการ ได้แก่

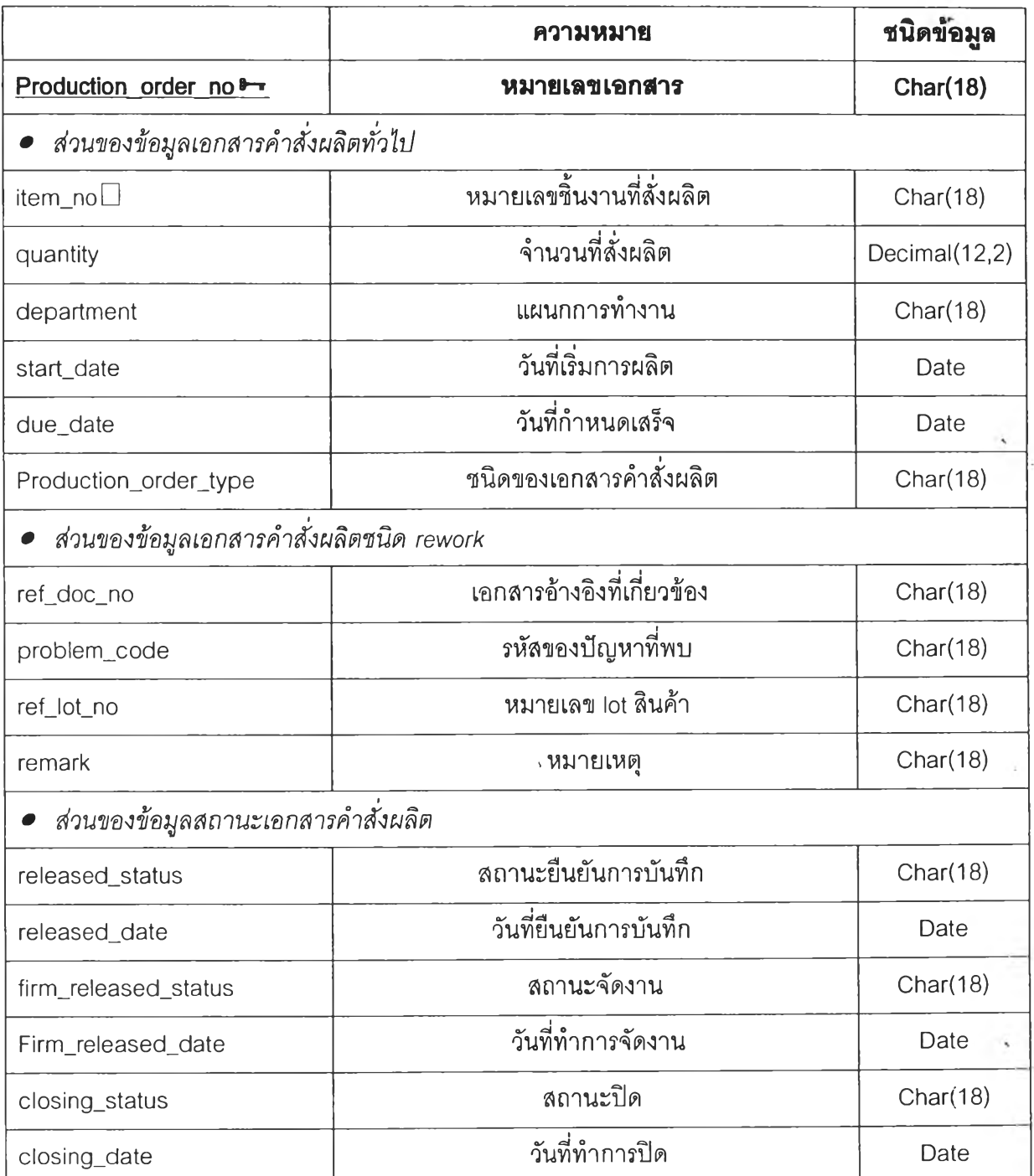

#### 12. receiving detail

receiving\_detail receiving\_no: CHAR(18) lot\_no: CHAR(18) recei\ed\_qty: DECIMAL(12,2) confinmed\_qty: DECIMAL(12,2) store\_site: CHAR(18) store\_location: CHAR(18)  $item$  no: CHAR(18) receiving\_status: CHAR(18) trans\_date: DATE TIME -

เป็นฐานข้อมูลที่ใช้ในการบันทึกรายการการรับวัสดุต่าง ๆ ของฝ่ายจัดการพัสดุ ในส่วน ของโปรแกรมควบคุมระดับปฏิบัติการนี้จะใช้ฐานข้อมูลนี้ในการส่งมอบวัตถุดิบที่เหลือจาก กระบวนการการผลิต ในส่วนของ Return Material และในการส่งมอบผลิตภัณฑ์สำเร็จรูปให้กับ ฝ่ายจัดการพัสดุ เพื่อจัดเก็บรอการตรวจสอบและส่งมอบให้ลูกค้าต่อไป โดยจะทำการบันทึกใน ส่วนที่เกี่ยวข้อง ได้แก่

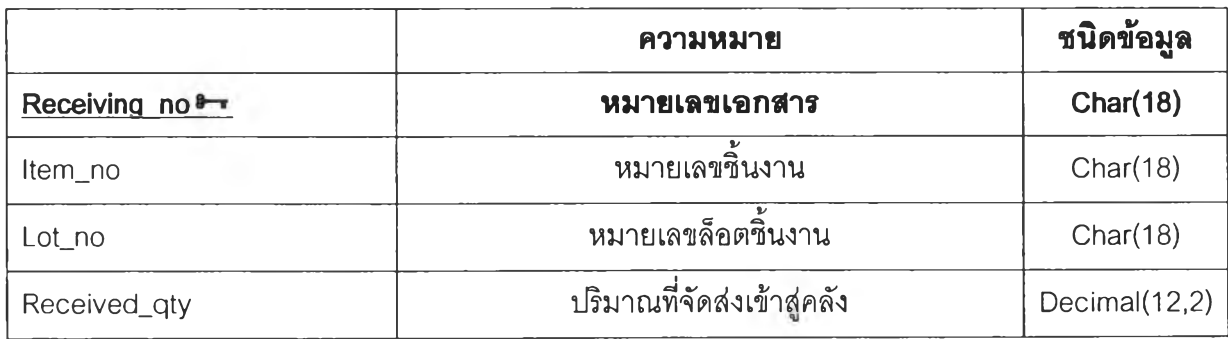

#### 13. receiving header

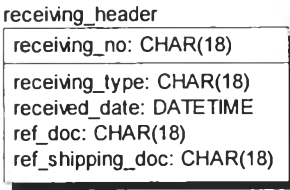

เป็นฐานข้อมูลที่ใช้ในการบันทึกรายละเอียดการรับวัสดุต่าง ๆ ของฝ่ายจัดการพัสดุ ใน ส่วนของโปรแกรมควบคุมระดับปฏิบัติการนี้จะใช้ฐานข้อมูลนี้ในการส่งมอบวัตถุดิบที่เหลือจาก กระบวนการการผลิต ในส่วนของ Return Material และในการส่งมอบผลิตภัณฑ์สำเร็จรูปให้กับ ฝ่ายจัดการพัสดุ เพื่อจัดเก็บรอการตรวจสอบและส่งมอบให้ลูกค้าต่อไป โดยจะทำการบันทึกใน ส่วนของ receiving\_type ให้เป็นค่า Return from production สำหรับ Return Material และให้ เป็นค่า Receiving From production สำหรับผลิตภัณฑ์สำเร็จรูป โดย receiving\_type ทังสอง กรณีนี้จะใช้หมายเลขเอกสารอ้างอิงจาก เอกสารคำสั่งผลิต (production\_order\_no) เพื่อใช้ใน การสอบกลับได้

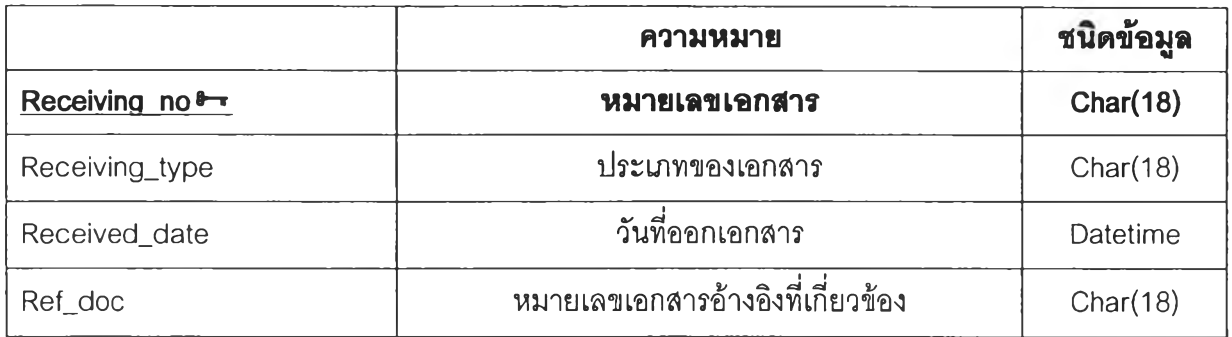

## 14. requisition\_detail

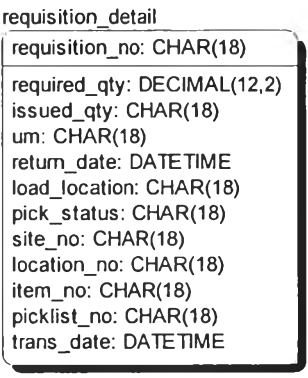

เป็นฐานข้อมูลที่ใช้ในการบันทึกรายการขอเบิกวัสดุที่ใช้ในกระบวนการผลิต โดยจะอ้างอิง ตาม production\_order\_no ในตาราง material\_requirement เทือบันทึกปริมาณการเบิกวัสดุใน แต่ละเอกสารคำสั่งปฏิบัติงาน (work\_order) รวมถึงสถานที่ลัดส่งวัสดุ โดยมีรายละเอียด ดังนี

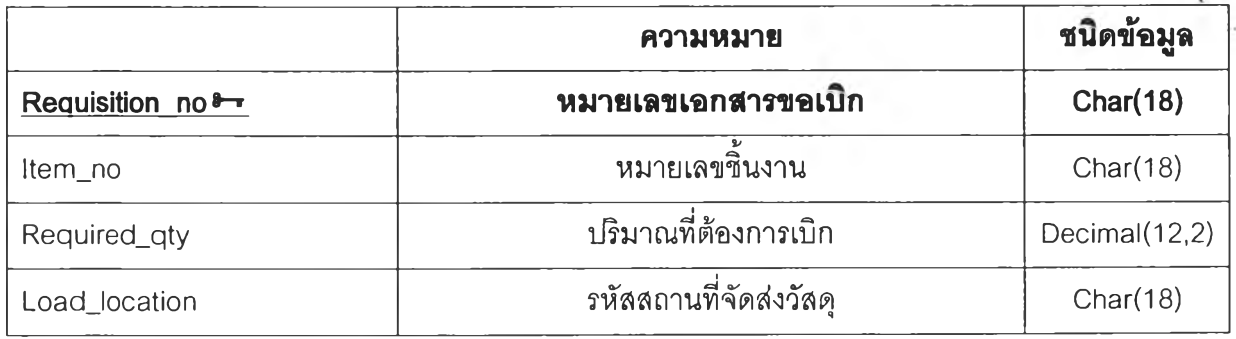

#### 15. requisition header

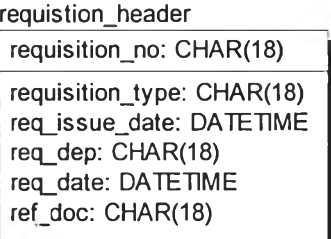

เป็นฐานข้อมูลที่ใช้ในการบันทึกรายละเอียดของการเบิกวัสดุแต่ละครั้ง โดยจะอ้างอิงตาม เอกสารคำสั่งผลิต (production\_order) รวมถึงระบุวันเวลาที่ต้องการเบิก ดังนี้

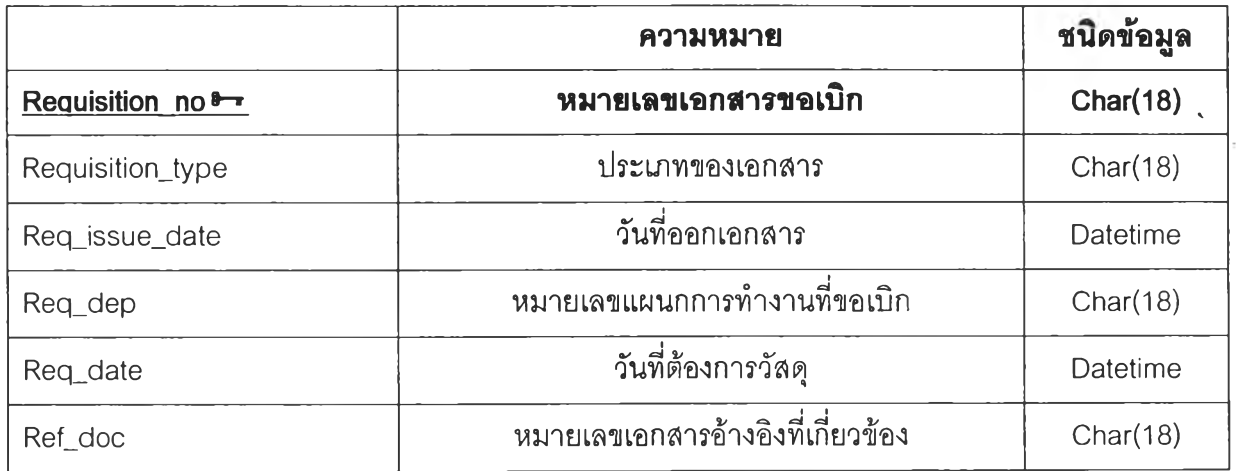

#### 16. rework\_problem

**rework\_problem\_\_\_\_\_\_\_\_\_\_\_\_\_\_\_**

**problem\_code: CHAR(18) problem\_description: CHAR(50) rework\_operation: CHAR(50)**

เป็นฐานข้อมูลที่ใช้ในการบันทึกปัญหาในกระบวนการการผลิตที่เกิดฃึนบ่อย ๆ โดยมีการ กำหนดเป็นรหัสความผิดพลาดที่เกิดขึ้น problem\_code โดยมีรายละเอียดของแต่ละปัญหาที เกิดฃึนบันทึกไว้ problem\_description รวมไปถงรายละเอยดของขันตอนการซ่อมแซมงาน rework\_operation อีกด้วย

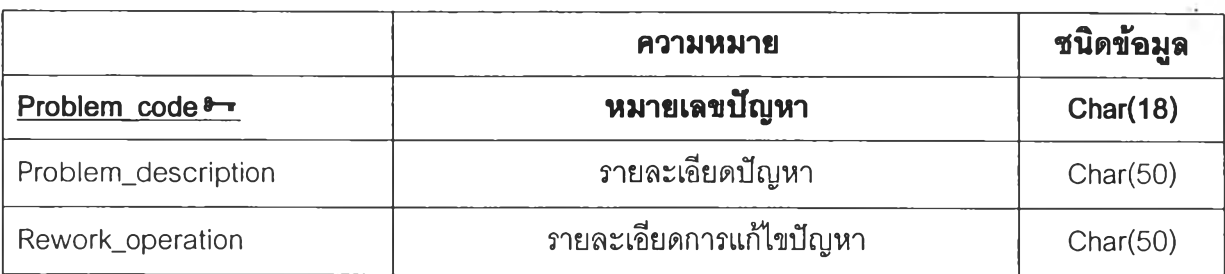

**2 33**

17. route\_sheet

route\_sheet **route\_sheet\_no: CHAR(18) route\_sheet\_type: CHAR(18)**

เป็นฐานข้อมูลที่ใข้ในการบันทึกเล่นทางของกระบวนการการผลิตผลิตภัณฑ์รายการหนึ่ง ๆ โดยจะมีเลขเล่นทางกระบวนการผลิต หรือ route\_sheet\_no เป็น primary key โดยผลิตภัณฑ์ (item\_no) รายการหนึ่ง ๆ จะมี route\_sheet\_no เพียงหมายเลขเดียวเท่านั้น กล่าวคือ ในการผลิต ผลิตภัณฑ์แต่ละชนิดจะมีเล่นทางกระบวนการผลิตที่อ้างอิงเพียงเล่นทางเดียวเท่านั้น

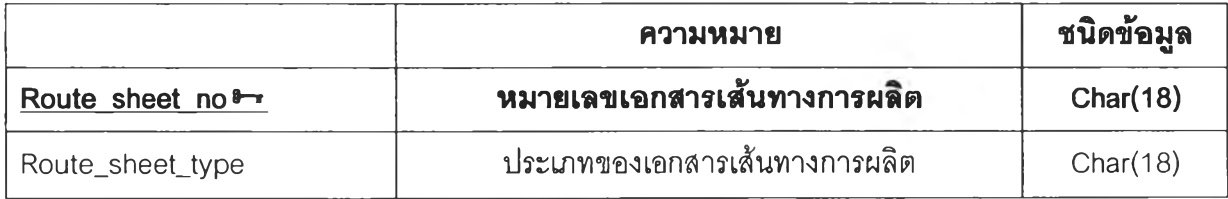

18. route\_sheet\_operation

route\_sheet\_operation **route\_sheet\_no: CHAR(18) seq\_ทo: CHAR(18)** operation\_no: CHAR(18)

เป็นฐานข้อมูลที่ใข้ในการบันทึกความสัมพันธ์ระหว่าง ลำดับในเล่นทางกระบวนการการ ผลิตหนึ่ง ๆ ว่าจะต้องมีขั้นตอนการทำงานอะไรบ้าง โดยในแต่ละเล่นทางกระบวนการผลิต (route\_sheet\_no) จะมีลำดับกระบวนการการผลิต (seq\_no) เป็น primary key ของตารางนี้ โดย จะมีรายละเอียดแสดงหมายเลขขั้นตอนการทำงานที่อ้างอิงจากตาราง operation ดังนี

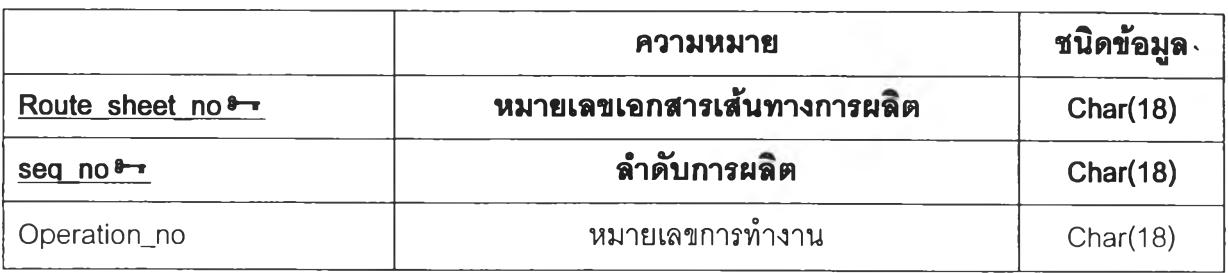

### 19. Schedule

**schedule production\_order\_no: CHAR(18) seq\_no: int opt\_ทo: CHAR(18)** wc\_no: CHAR(18) **department\_no: CHAR(18) start: DECIMAL(10,2) end: DECIMAL(10,2)** begin\_time: DECIMAL(10,2) **start\_con: DATETIME end con: DATETIME**

เป็นฐานข้อมูลชั่วคราวที่ใซในการบันทึกรายการของงานที่ต้องทำการจัดตารางการผลิต ณ ขณะที่ทำการประมวลผลโปรแกรม โดยในแต่ละรายการของงานที่ต้องทำนั้นจะมีหมายเลข เอกสารคำสั่งผลิต (production\_order\_no) และลำดับกระบวนการการผลิต (seq\_no) เป็น primary key ของตารางนี้ โดยจะมีรายละเอียด ดังนี้

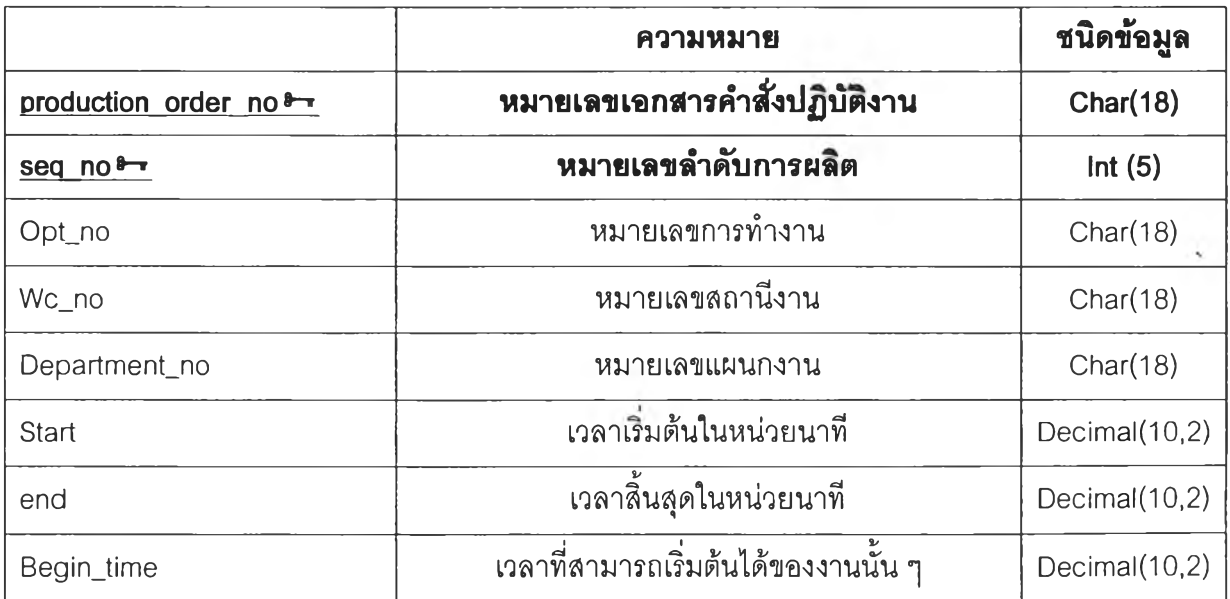

**2 34**

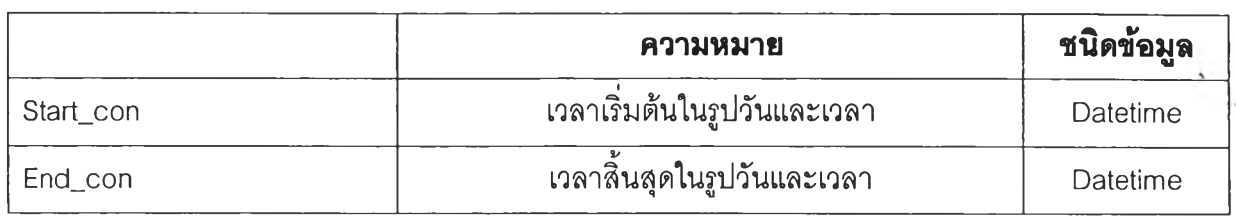

### 20. tool

**tool \_\_\_\_\_\_\_\_\_\_\_\_\_\_ tool\_no: CHAR(18) tool\_name: CHAR(18) tool\_description: CHAR(18) tool\_type: CHAR(18) total\_quantity: DECIMAL(12,2) um: CHAR(18) tooljocation: CHAR(18) last\_req\_date: DATETIME acquisition\_date: DATE current\_wc\_no\_used: CHAR(18) current~dep\_no\_used: CHAR(18)**

เป็นฐานข้อมูลที่ใข้ในการบันทึกข้อมูลรายละเอียดของเครื่องมือแต่ละชนิด โดยจะแบ่ง ออกเป็น 2 ส่วนหลักของฐานข้อมูล ได้แก่ ส่วนที่เกี่ยวกับรายละเอียดของเครื่องมือหมายเลขบัน ๆ มี tooLno เป็น primary key และมีรายละเอียดต่าง ๆ และส่วนที่เกี่ยวข้องกับสถานะของเครื่องมือ หมายเลขนั้น ๆ ดังนี้

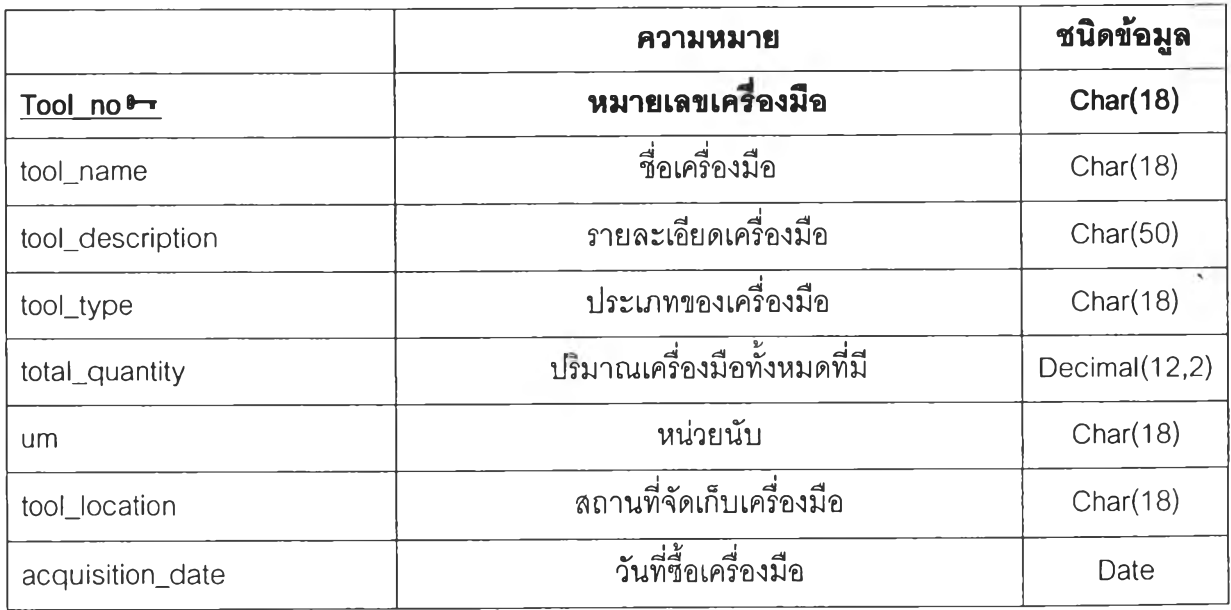

**2 35**

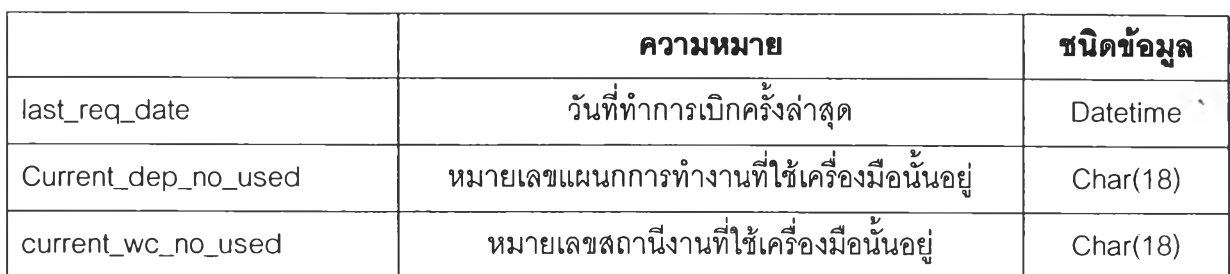

**2 36**

### 21. tool\_requisition

**tool\_requisition tool\_requisition\_no: CHAR(18) req\_date: DATETIME return\_date: DATETIME dep\_no\_used: CHAR(18) wc\_no\_used: CHAR(18) work\_order\_no: CHAR(18) production\_order\_no: CHAR(18) released\_status: CHAR(18) released\_date: DATETIME closed\_status: CHAR(18) closed date: DATETIME**

เป็นฐานข้อมูลที่ใช้ในการบันทึกรายละเอียดของการเบิกเครื่องมือเพี่อใช้งานในแต่ละครั้ง tool\_requistion\_no (primary key) และ รวมถึงข้อมูลสถานะของเอกลารฃอเบิกเครื่องมือ ได้แก่

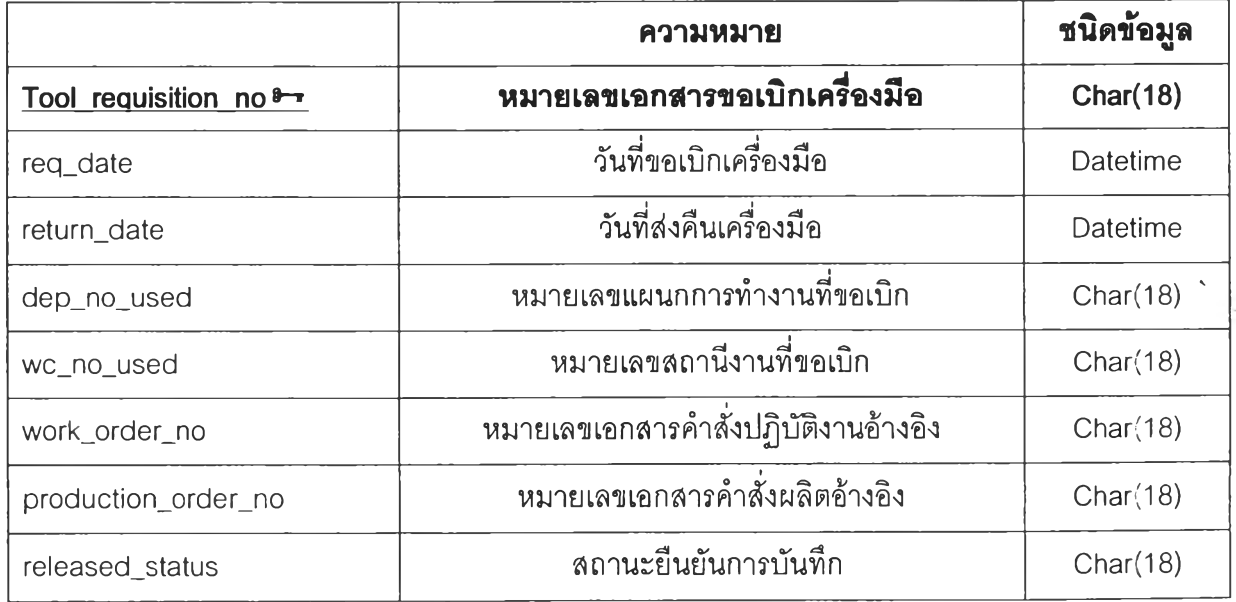

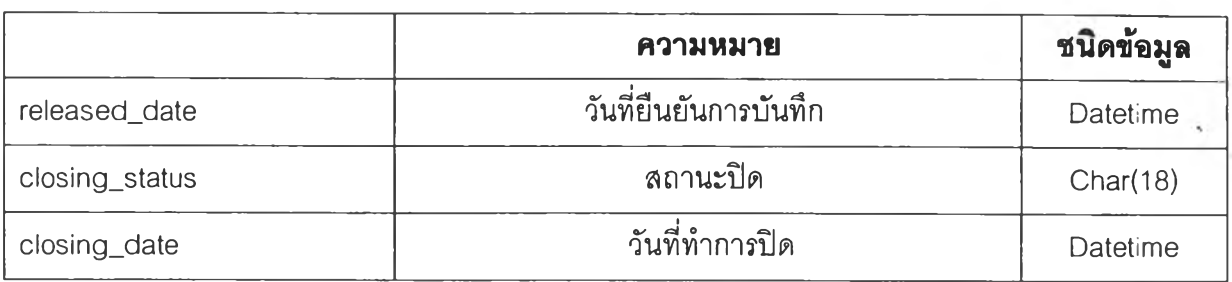

# **22. tool\_requisition\_detail**

tool\_requisition\_detail **'too7\_no:** CHAR(18) tool\_requisiton\_no: CHAR(18) 'ร,

เป็นฐานข้อมูลที่ใข้ในการบันทึกรายการของเอกสารขอเบิกเครื่องมือแต่ละใบ โดยเอกสาร ขอเบิกเครื่องมือแต่ละใบนั้น สามารถขอเบิกรายการเครื่องมือ**ที่ใข้**ได้ครั้งละ ๆ รายการในเอกสาร ใบเดียวกัน แต่รายการที่ขอเบิกนั้นจะต้องใช้ในการปฏิบัติงานใน work\_order หมายเลขเดียวกัน และภายในสถานีงานเดียวกันเท่านั้น

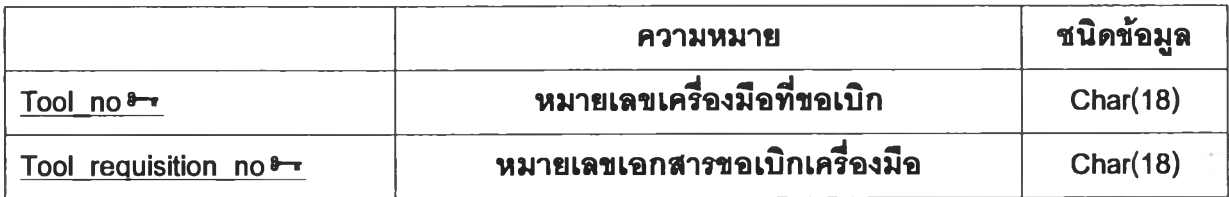

**23. tool\_type**

tool\_type tool\_type: CHAR(18) tool\_type\_description: CHAR(18)

เป็นฐานข้อมูลที่ใช้ในการบันทึกรายการประ๓ ทของเครื่องมือที่จัดแบ่ง เพื่อช่วยในการ จัดแบ่งเครื่องมือให้เป็นหมวดหมู่ ง่ายต่อการจัดเก็บและการค้นหาเพื่อใช้งาน

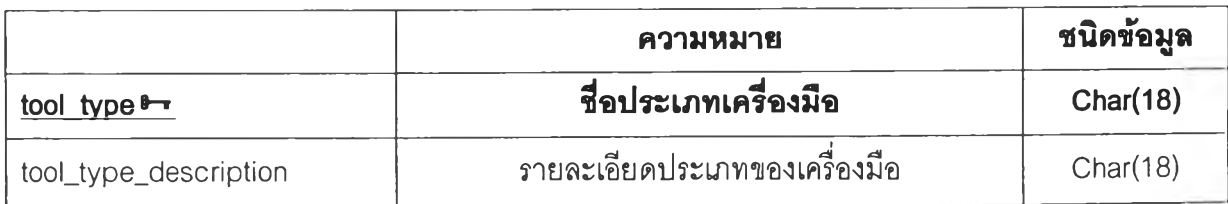

**2 37**

# 24. unit\_of\_measure

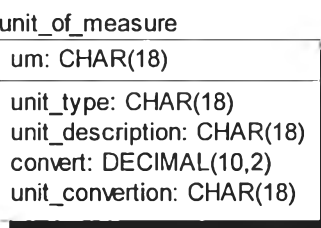

เป็นฐานข้อมูลที่ใช้ในการบันทึกหน่วยของวัสดุต่าง ๆ ที่ใช้งานในระบบ ใน โปรแกรมควบคุมระดับปฏิบัติการนี้จะใช้ตาราง unit\_of\_measure อ้างอิงในระบบ

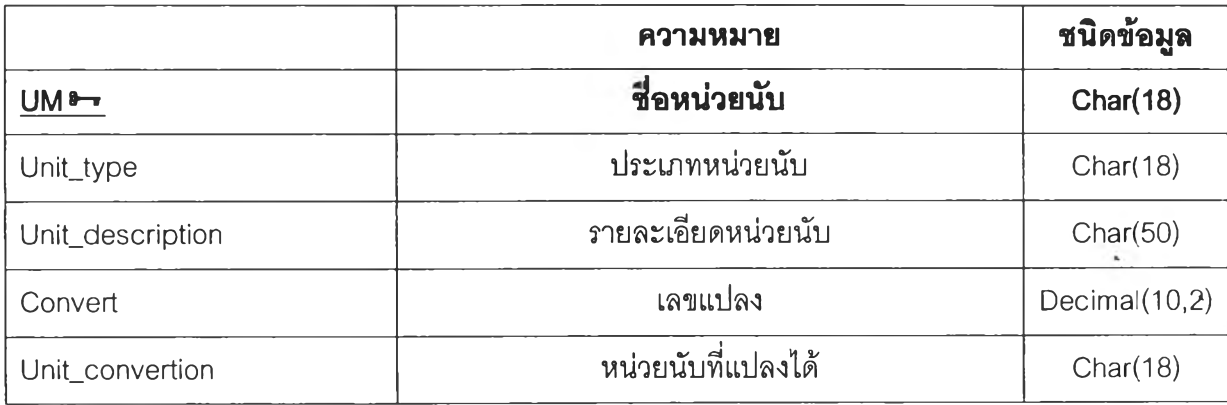

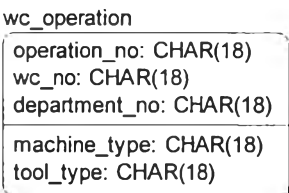

เป็นฐานข้อมูลที่แสดงความสัมพันธ์ระหว่างขั้นตอนการปฏิบ้ติงานและสถานีงาน โดยเป็น การระบุรายละเอียดว่า ที่ขั้นตอนการทำงานหนึ่ง ๆ ณ สถานีงานหนึ่ง ๆ นั้นจะต้องใช้เครื่องจักร ประ๓ ทใดและเครื่องมือประเภทใดบ้าง

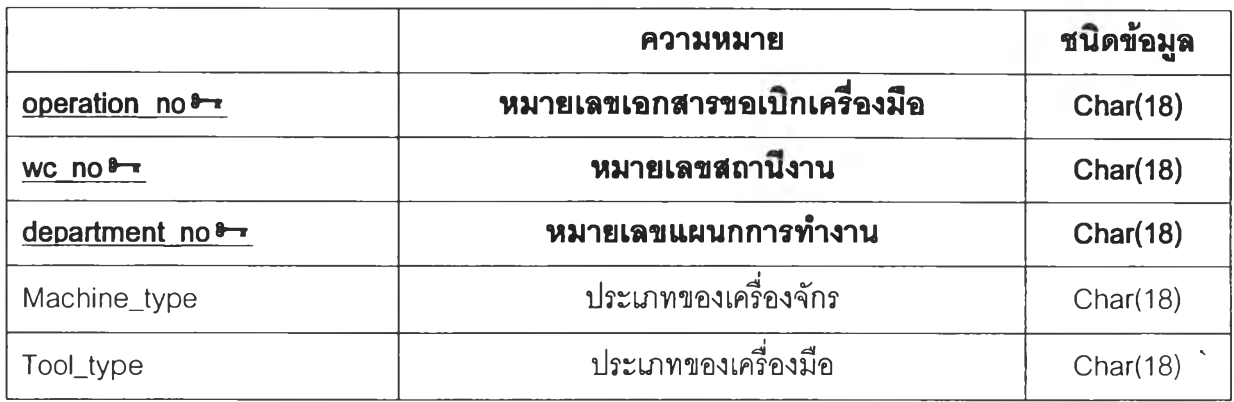

#### 26. work\_center

work\_center wc\_no: CHAR(18) department\_no: CHAR(18) max\_capacity\_per\_day: DECIMAL(12,2) free\_time: DECIMAL(10,2) wc\_name: CHAR(18)

เป็นฐานข้อมูลที่ใชในการบันทึกรายละเอียดของสถานีงานในระบบ โดยในตารางนี้จะมื รายละเอียดว่า สถานีงานนั้นอยู่ภายใต้การดูแลของแผนกใด (department\_no) และมีกำลังการ ผลิตรวมของสถานีงานนั้นในแต่ละวันเป็นเท่าใด (max\_capacity\_per\_day)

**2 40**

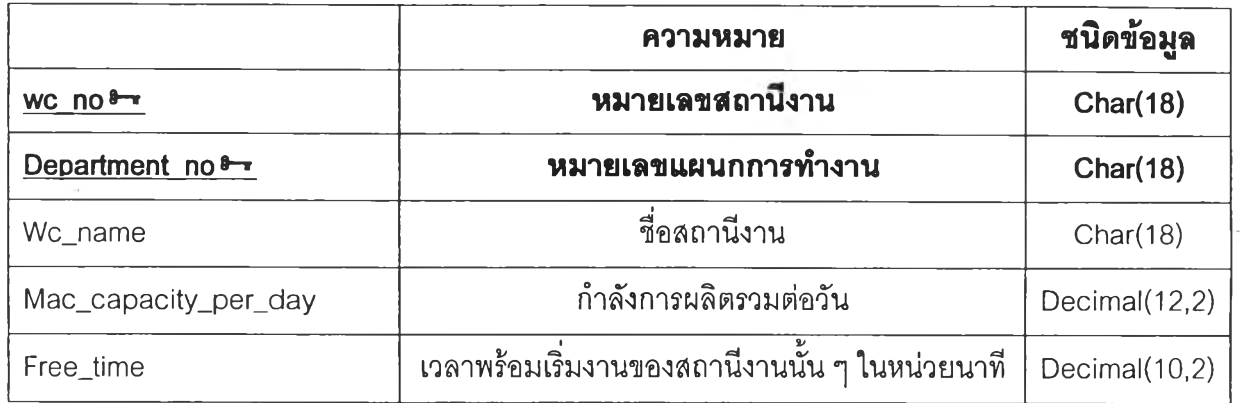

#### 27. work\_order

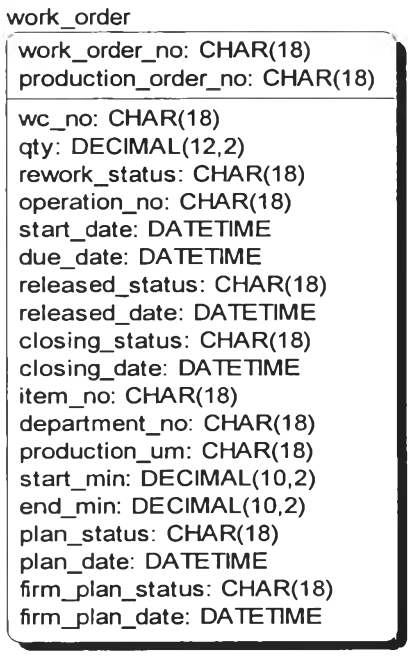

เป็นฐานข้อมูลที่ใซในการบันทึกรายละเอียดของเอกสารคำส์งปฏิบติงานแต่ละคำสัง โดย มี primary key สองตัวหลัก คือ work\_order\_no และ production\_order\_ no เพือใข้ในการ อ้างอิงได้ว่า เอกสารคำสั่งปฏิบัติงานนี้เป็นเอกสารคำลังปฎิบติงานที่เกิดฃึนตามเอกสารคำลังผลิต ใด โดยจะมีการระบุรายละเอียดของแต่ละคำสั่งปฏิบัติงาน โดยคำสั่งปฏิบัติงานหนึ่งคำสั่ง (work\_order\_no) นั้นจะออกลำหรับขั้นตอนการทำงานเพียงขั้นตอนเดียว และสำหรับสถานีงาน เดียวเท่านั้น ข้อมูลที่เก็บในฐานข้อมูลนี้แบ่งออกเป็น 2 ส่วนหลัก คือ ส่วนที่เกี่ยวข้องกับ รายละเอียดของการทำงาน ได้แก่ wc\_no, itme\_no, qty, rework\_status, operation\_no, start\_date และ due\_date และส่วนที่เกี่ยวข้องกับสถานะของเอกสารคำสั่งปฏิบัติงาน

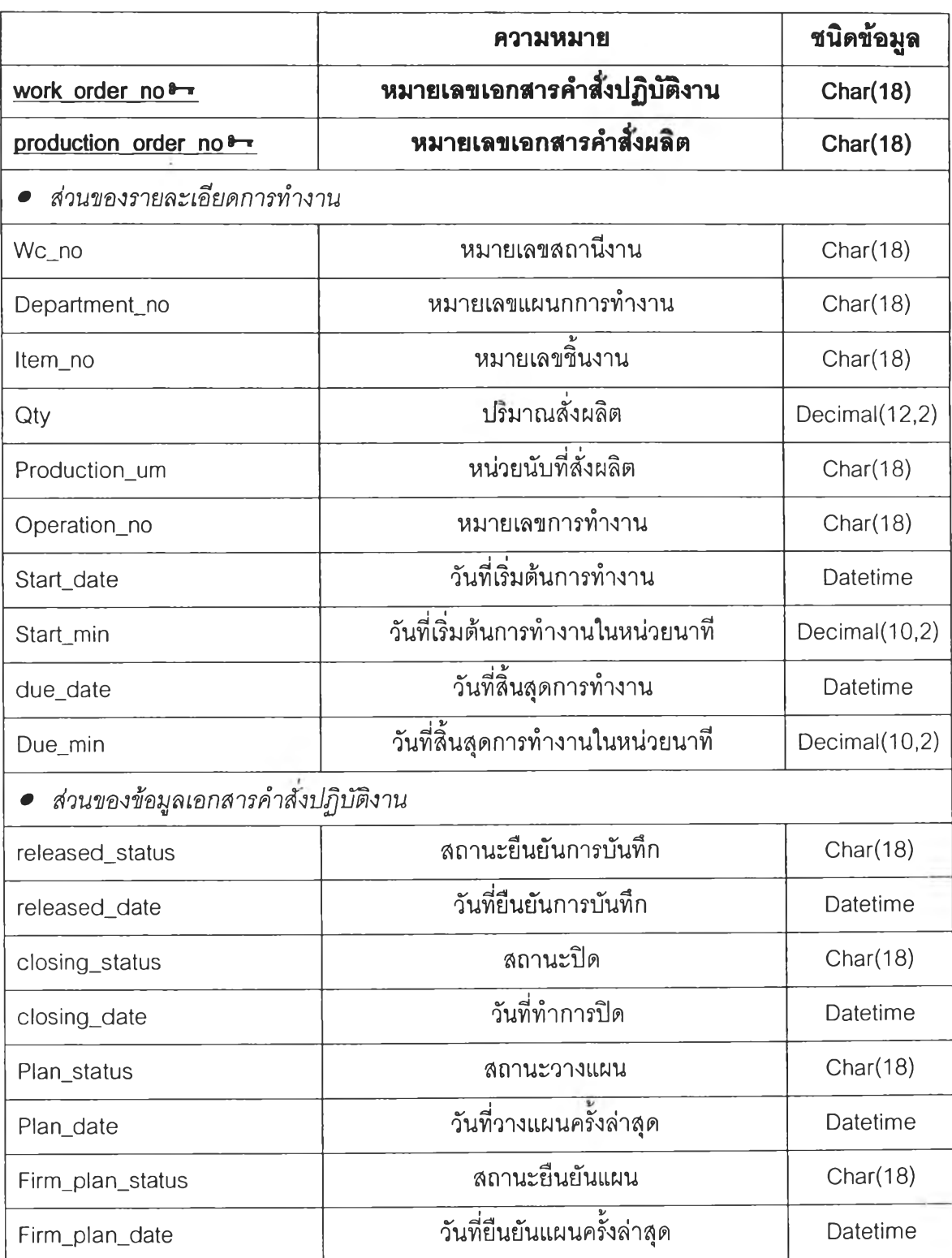

**241**

# **ภาคผนวก ง**

# **การจัดการผู้ดูแลระบบ**

(System admin)

# **การจดการผูดูแลระบบ** System admin

ในปัจจุบันระบบการควบคุมการใช้งานโปรแกรมมีความจำเป็นและซับซ้อนมากยิ่งขึ้น ตาม ความสำคัญของโปรแกรมนั้น ๆ ทั้งนี้ก็เพื่อตอบสนองความต้องการของผู้ใชในเรื่องของความปลอดภัย และการกำหนดสิทธิต่าง ๆ รวมทั้งในเรื่องการควบคุมการทำงานให้ระบบทำงานอย่างมีเสถียรภาพและ ป้องกันไม่ให้ผู้ใม่เกี่ยวข้องเช้าใช้งานระบบได้ โดยทั่วไปแล้วระบบดังกล่าวจะถูกพัฒนาขึ้น เพื่อเป็น ล่วนสนับสนุนการดำเนินการของระบบดำเนินการจรงเท่านั้น

System Admin ก็เป็นส่วนงานที่พัฒนาขึ้นเพื่อให้การทำงานของระบบสารสนเทศนั้นสามารถ ทำงานได้อย่างมีความสมบูรณ์มากยิ่งขึ้น ทั้งในด้านของการจัดการฐานข้อมูล การ'จัดการกลุ่มผู้ใช้ และการกำหนดสิทธิหรือ การกำหนดมาตรการป้องกันในด้านต่าง ๆ ให้แก'ระบบ

# 1. แนวคิดและหล้กการในการพัฒนาระบบ

การจัดการระบบนั้นใช้ฐานข้อมูลเป็นแก่นของระบบ ซึ่งโดยแนวคิดนี้จะลดขั้นตอนในการเขียน โปรแกรม และให้ความยืดหยุ่นในการจัดการ โดยการบริหารระบบสามารถแบ่งได้เป็น2 ส่วนคือ

# 1.1 การจัดการ application จะประกอบไปด้วย

# 1.1.1 การกำหนดสิทธิของผู้ใช้

ในระบบได้มีการกำหนดการสิทธิของผู้ใช้ในระบบในระดับของคอนโทรล ต่างๆ โดยในระบบ จะทำการเก็บข้อมูลที่เกี่ยวช้องเช่น วินโดว์คอนโทรล เมนู รวมทั้งส่วนที่รับข้อมูลในหน้าจอ โดยสามารถ กำหนดสิทธิในการเข้าถึงข้อมูลที่กล่าวข้างต้นให้กับผู้ใช้แต่ละคน โดยระบุให้ ช่อน ไม,อนุญาตให้เห็น ข้อมูล

# 1.1.2 การปรับแต่งเมนู

ระบบอนุญาตให้ผู้ใช้จัดหมวดหมู่หรือเรียงลำดับเมนูของโปรแกรม ให้เกิดความสะดวกในการ ทำงาน และให้ความสะดวกในการเพิ่มเต็มโปรแกรมในระบบ

# 1.2 การจัดการฐานข้อมูล จะแบ่งเป็น 3 หัวข้อหลักคือ

1.2.1 เรื่องการสร้างข้อมูลผู้ใข้

1.2.2 การกำหนดสิทธิในการใช้โปรแกรม

1.2.3 การปรับแต่งเมนูของโปรแกรม และการจัดการฐานข้อมูล

โปรแกรม System Admin ในระบบ ถูกพัฒนาขึ้นโดยโปรแกรม PowerBuilder 9.0 เหมือนกับ โมดูลอื่น ๆ ที่พัฒนาขึ้นในระบบ แต่มีลักษณะพิเศษคือ โปรแกรมนี้พัฒนาขึ้นในลักษณะที่สามารถ ใช้ได้กับโปรแกรมในระบบอื่นๆที่พัฒนาด้วยโปรแกรม Powerbuilderโดยไม่จำกัดเฉพาะกับงานวิจัย นี้เท่านั้น ทั้งนี้ก็เพื่อให้มีการเขียนโปรแกรมในส่วนที่เกี่ยวของกับระบบความปลอดภัย (Security) น้อย ที่สุด

โดยหลังจากการติดตั้งโปรแกรมแล้วผู้จัดการระบบสามารถสร้างรายชื่อกลุ่มผู้ใช้ระบบ และ ผู้ใช้งานระบบ รวมทั้งกำหนดสิทธิของผู้ใช้โดย กำหนดให้สามารถหรือไม่สามารถป้อนข้อมูลแต่ละ รายการ หรือช่อนข้อมูลบางข้อมูลไม่ให้ผู้ใช้บางคนเห็น โดยข้อมูลเกี่ยวกับผู้ใช้ และสิทธิต่างๆ จะถูก เก็บไว้ในฐานข้อมูลของระบบ

ระบบจัดการที่พัฒนาขึ้น จะประกอบด้วยองค์ประกอบที่สำคัญ คือ

- 1 ) The security administration utility อันได้แก่
	- o สร้างฐานข้อมูลของ window และ control ในระบบ เพื่อเป็นข้อมูลพื้นฐานใช้ในการ กำหนดสิทธิ
	- o การสร้างข้อมูลของผู้ใช้ และกลุ่มผู้ใช้
	- ๐ การกำหนดสิทธิในการใช้งาน control หรือป้อนข้อมูลของผู้ใช้
- 2) The security database
	- ๐ เก็บข้อมูลเกี่ยวกับผู้ใข้ กลุ่ม และสิทธิในการใช้ Controls

2. กระบวนการทำงานใบกระบวนงานจัดการผู้ใข้งานระบบ (Work Flow in System Admin Management Module)

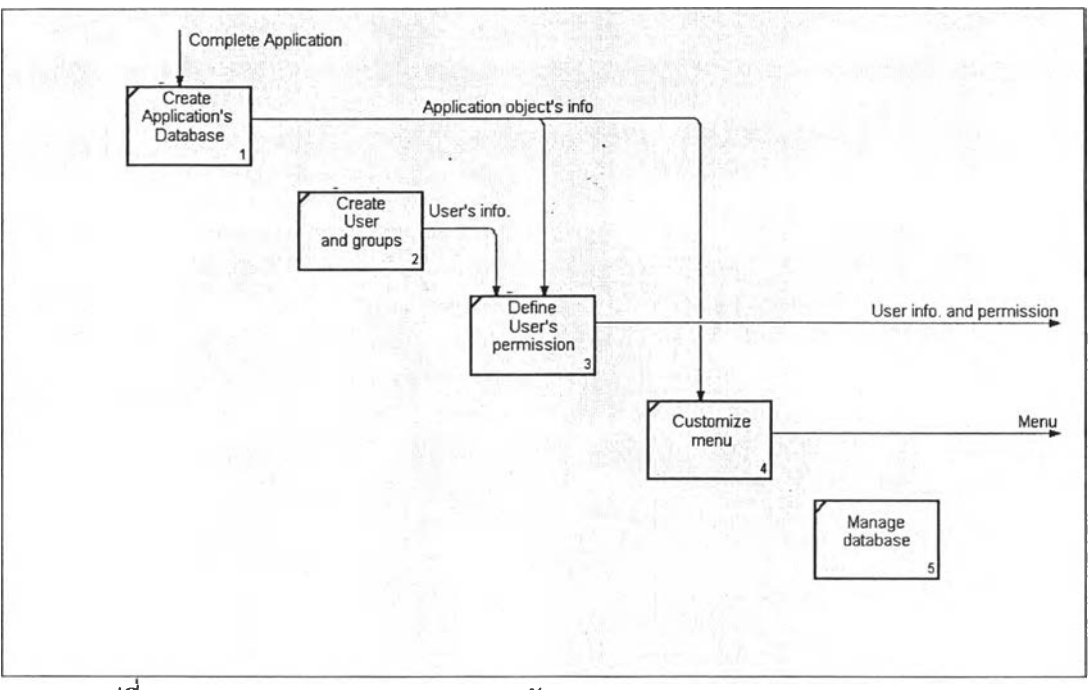

### **2.1 กิจกรรมในกระบวบงาบของระบบ System Admin**

รูปที่ ง-1 แสดง IDEF0 ของกระบวนงานจัดการของระบบ

ขั้นตอนในการทำงานของระบบ (ส่วน Manage user and permission) จะเริ่มจาก

- 1) สร้างฐานข้อมูลของ Windows และ control ใน application ซึ่งจะทำโดยทีมพัฒนา หลังจากที่เสร็จสิ้นการพัฒนา และก่อนใช้งานระบบ
- 2) กำหนดผู้ใช้และกลุ่ม
- 3) กำหนดสิทธิในใช้งาน Windows และ controls

ซึ่งแสดงในลักษณะของแผนภาพ IDEF0 ได้ดังรูปที่ 1

# **2.2 การจัดการฐานข้อมูลกิจกรรมในกระบวนงานของระบบ**

ระบบนี้ใช้ Mysql เป็นระบบการจัดการฐานข้อมูล Mysql เป็นระบบการจัดการฐานข้อมูล แบบ open source ที่ได้รับความนิยมมากที่สุด ทั้งนี้รูปแบบของการพัฒนาแบบ open source การกระบวนการพัฒนาต่อเนื่องไปเรื่อยๆ โดยชุมชนนักพัฒนา นอกจากนั้นยังมีการพัฒนาโปรแกรม ต่างอีกมากที่เสริมการทำงาน เซ่น โปรแกรมที่ช่วยในการบริหารระบบฐานข้อมูลแบบ GUI

# 2.3 โปรแกรมในส่วนการจัดการระบบ

## 2.3.1 Security Administration

ROM SM เป็นโปรแกรมที่ทำหน้าที่ในการกำหนดสิทธิในการเข้าถึงองค์ประกอบต่างเช่น ปุ่ม เมนู ในระบบ โดยมีโปรแกรมย่อยดังนี้

- 1) Maintain user
- 2) Component scanner
- 3) Access Manager
- 4) Menu Editor

### 2.3.2 Mysql Administrator

Mysql Administrator เป็นโปรแกรมที่ช่วยทำให้งานจัดการฐานข้อมูล เช่น การ backup การ ปรับแต่งฐานข้อมูลเพื่อเพิ่มความสามารถ ง่ายขึ้น และช่วยลดค่าใช้จ่ายในการบริหารฐานข้อมูล

# 3.ฐานข้อมูล (Database)

โครงสร้างฐานข้อมูลในส่วนของการจัดการคลังสามารถแสดงได้ดังรูปต่อไปนี้

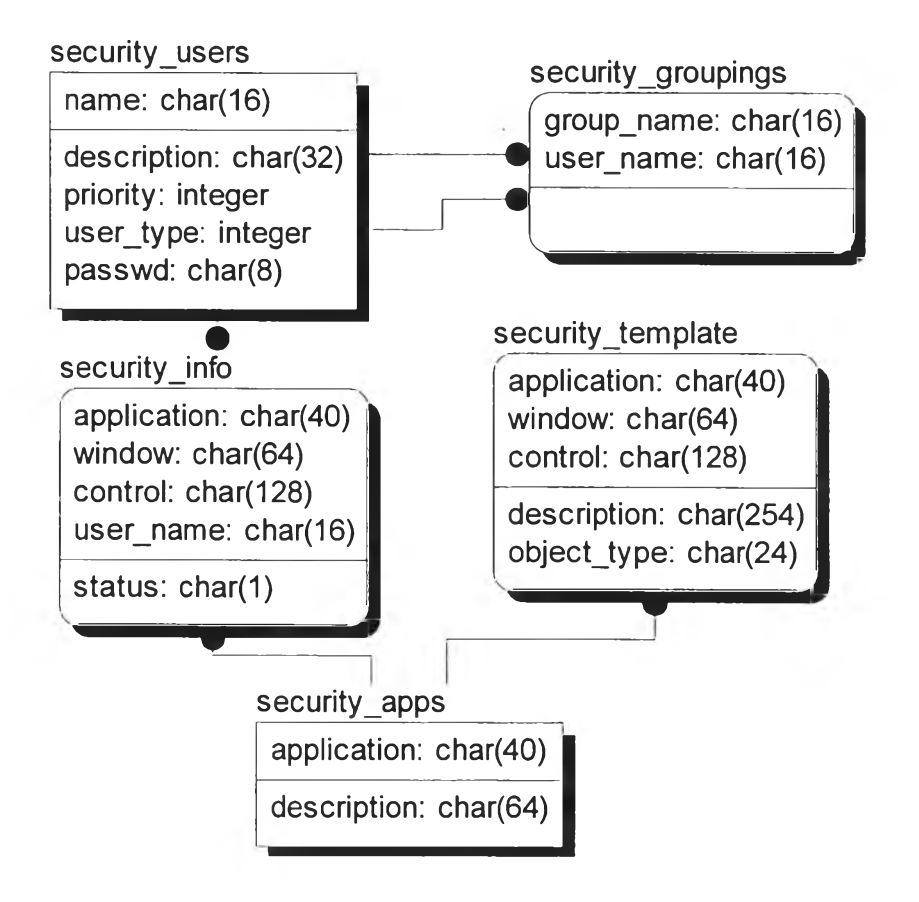

รูปที่ ง-2 แสดงโครงสร้างฐานข้อมูลของระบบ

ระบบ Security ประกอบด้วยตารางดังที่แสดงในรูปที่ 2 โดย ซึ่งประกอบด้วยฐานข้อมูลต่างๆ ดังต่อไปนี้

### 3.1 Security user และ Security groupings

เก็บข้อมูลเกี่ยวกับผู้ใช้ และกลุ่มของผู้ใช้ระบบ เป็นข้อมูลในการเข้าลุ่ระบบ และกำหนดสิทธิ ในการเข้าถึงองค์ประกอบของโปรแกรม โดยที่ตาราง security\_users เก็บข้อมูลของ user และ group โดยกำหนด userjype เป็น 0 สำหรับ normal user และกำหนดเป็น 1 สำหรับกลุ่ม ตาราง security\_groupings เก็บข้อมูลว่าผู้ใช้แต่ละคนถูกกำหนดให้อยู่ในกลุ่มใดบ้าง

Δ

### 3.2 Security template และตาราง security apps
เก็บข้อมูลเกี่ยวกับ องค์ประกอบต่างของโปรแกรมเข้น ปม เมนู และ ฟิลด์ที่ใชในการป้อน ข้อมูล โดยตาราง Security\_apps ใช้เก็บข้อมูลเกี่ยวกับ Application ในระบบ ลำหรับในปัจจุบันนี้มี เพียงระบบเดียวคือ rom และตาราง security\_template ใช้เก็บข้อมูลของแต่ละ Window ชื่อของ control ใน window นั้นๆ รวมทั้งคำอธิบายเพิ่มเติมเกี่ยวกับตัว control

#### 3.3 Security info

เป็นตารางที่เก็บข้อมูลว่าผูใช้แต่ละคนมีสิทธิในการเข้าถึงองค์ประกอบของระบบอะไรบ้างและ อย่างๆร โดย Status จะระบุได้ 4 อย่างคือ Not set, Invisible, Disable และ enable ข้อมูล รายละเอียดที่เกี่ยวข้องกับการตั้งค่าตำแหน่งในการจัดเก็บพัสดุ ประกอบไปด้วย site\_ท๐, location\_no, date\_created, loc\_name, permanent

### 4.คำอธิบายโปรแกรม (Program Description)

### 4.1.การแสดงผลทางหน้าจอในโปรแกรม System Admin

หน้าต่างเมื่อแลดงผลโปรแกรมหน้าแรก

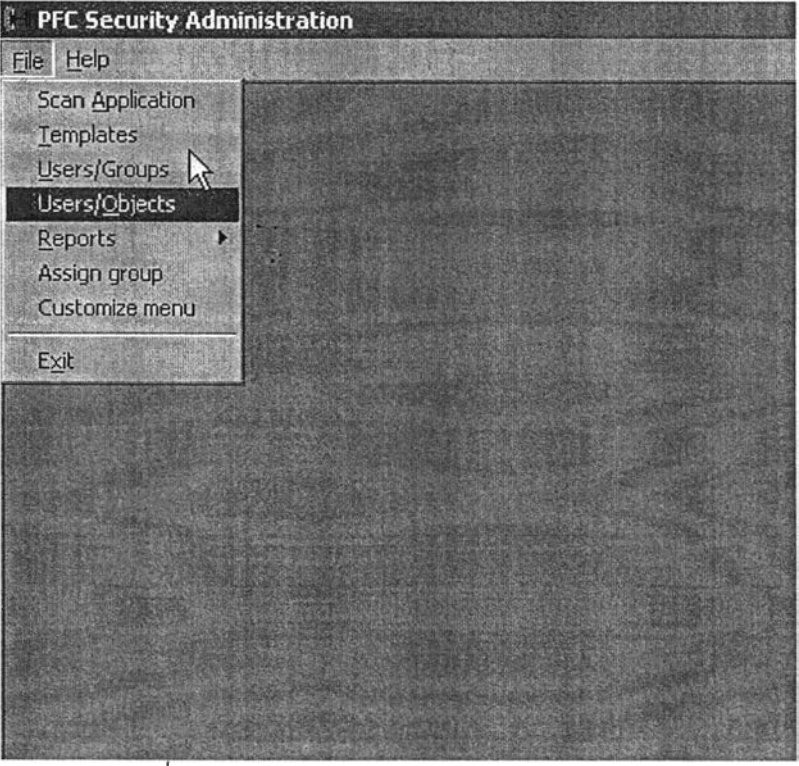

รูปที่ ง-ร แสดงหน้าต่างแสดงผลหน้าจอหน้าแรก

# โดยการใช้งานโปรแกรมจะมีขั้นตอน ดังนี้

## 4.1.1. สร้างฐานข้อมูลของ windows: Create Application database (Running the security scanner)

เป็นการสร้างฐานข้อมูลของ windows และ controls ของ windows รวมทั้งเมนู และฟิลด์ที่ใช้ ในการรับข้อมูลจากผู้ใช้

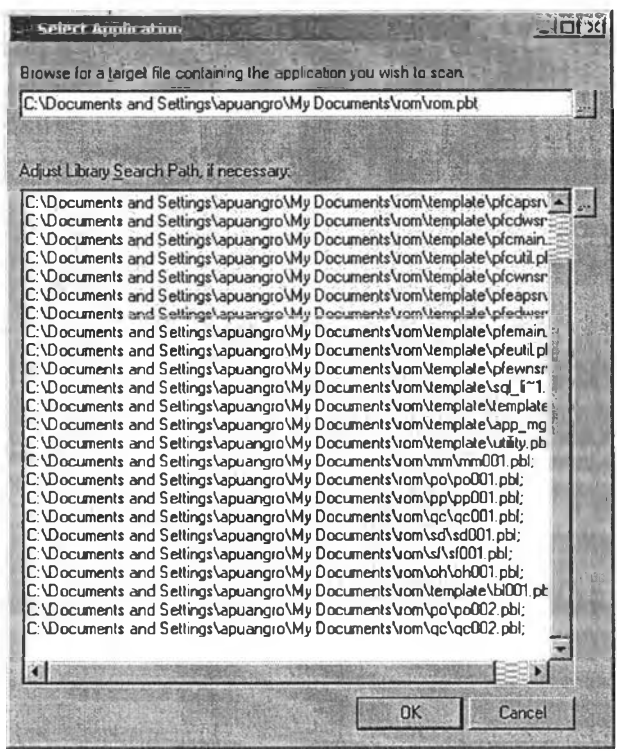

รูปที่ ง-4 แสดงหน้าจอการ Select Application

เมื่อเสร็จสิ้นการพัฒนาโปรแกรมแล้ว ทางผู้ดูแลระบบจะใช้โปรแกรม security scanner ดึง ข้อมูล Window และ control โดยเลือก workspace และ target ดังรูปด้านล่าง

**2 50**

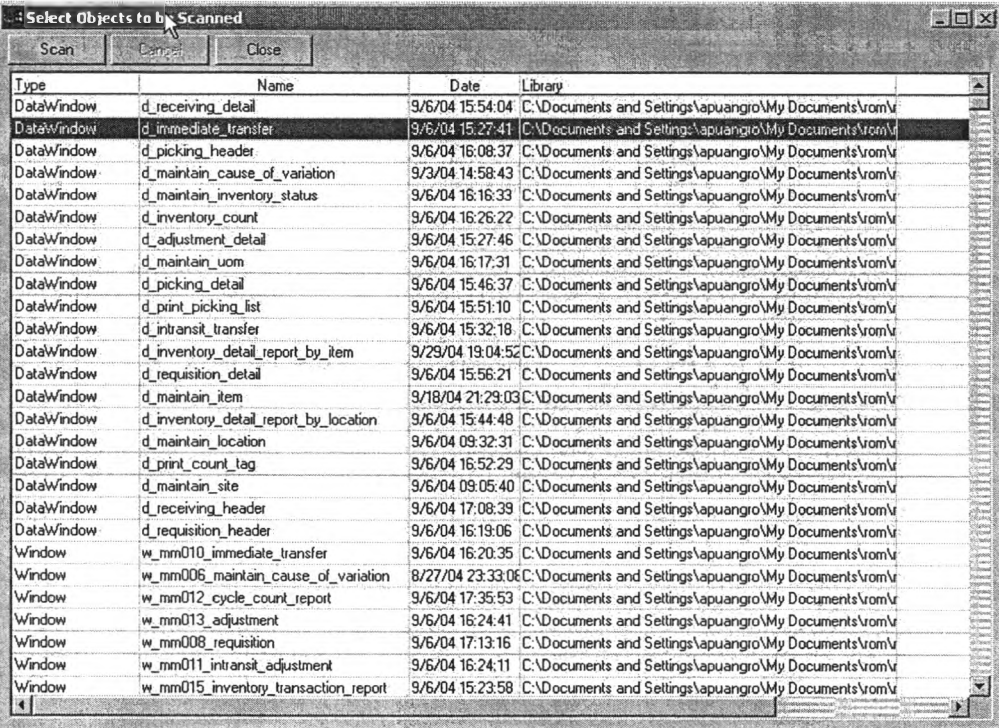

 $\,$ รูปที่ ง-5 แสดงหน้าจอดึงข้อมูล Window และ control โดยเลือก workspace และ target

4.1.2. การจ้ดการข้อมูลผู้ใช้และกลุ่ม (User authentication)

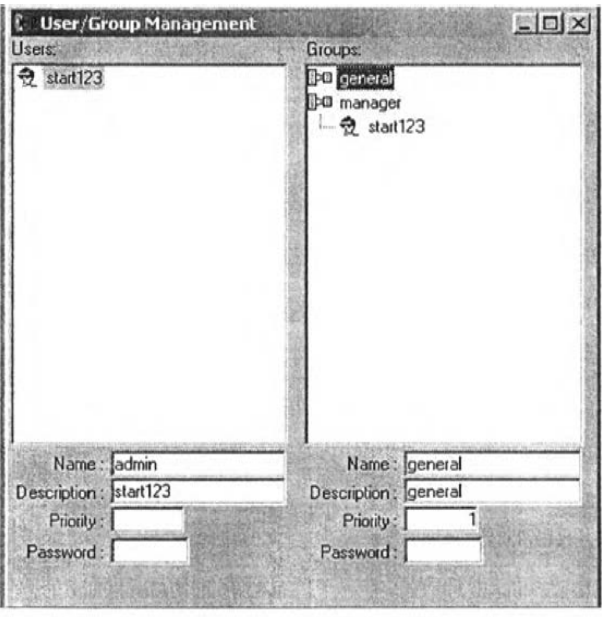

รูปที่ ง-6 แสดงหน้าจอ User/Group Management

ในการทำงานขั้นตอนนี้ เราจะสามารถกำหนดผู้ใช้โดยใช้หน้าจอที่แสดงในรูปที่ 6 โดย โปรแกรมจะบังคับให้ผู้ใช้ที่สร้างจะต้องเป็นสมาชิกของกลุ่มอย่างน้อย 1 กลุ่ม

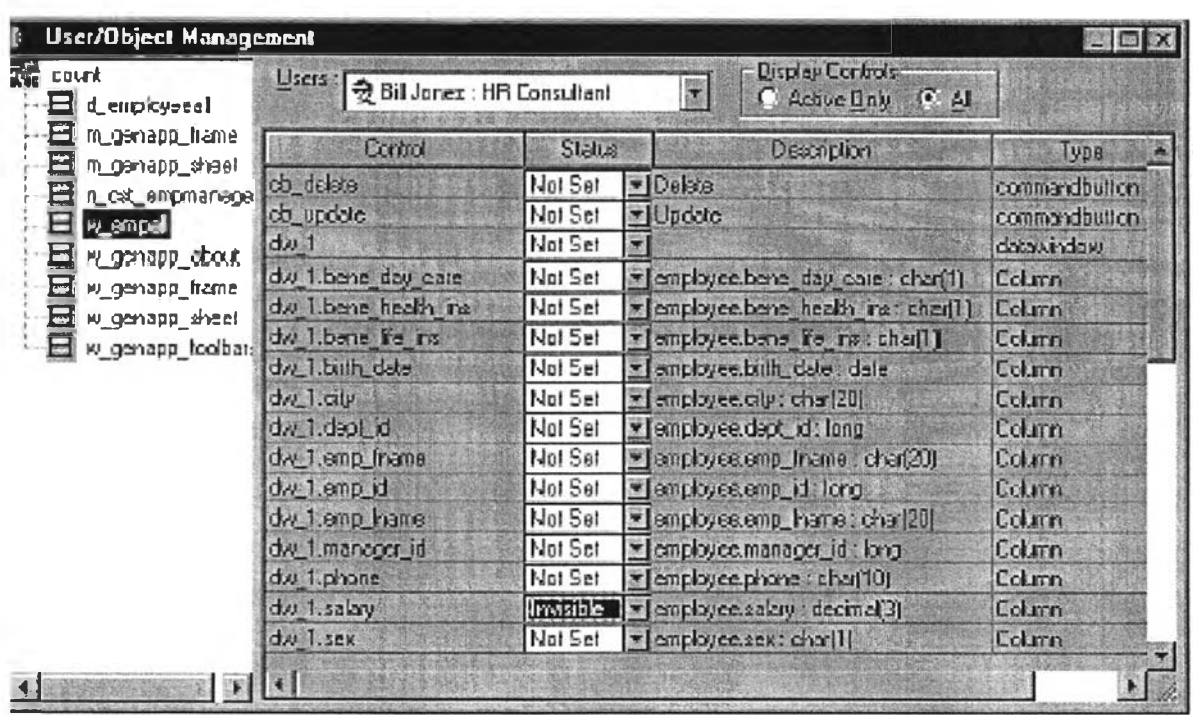

## 4.1.3. กำหนดสิทธิในการใช้ข้อมูล (Define Permission)

รูปที่ ง-7 แสดงหน้าจอ การกำหนดสิทธิ

จากรูปที่ 7 ในด้านซ้ายมือของหน้าจอจะแสดงรายชื่อของ window ที่ใช้ในการทำงานป้อน ข้อมูลหรือรายงานต่างๆ เราสามารถกำหนดสิทธิให้กับผู้ใช้โดยการเลือกชื่อผู้ใช้จาก list box ใน ด้านขวาบน และหน้าจอด้านขวามือด้านล่างจะแสดงรายการ control ของหน้าจอที่จะทำการกำหนด สิทธิ โดยเราสามารถกำหนดสิทธิได้ เป็น Not Set, Invisible, Disable และ Enable

### **4.1.4 การปร้บแต่งเมนู (Customize menu)**

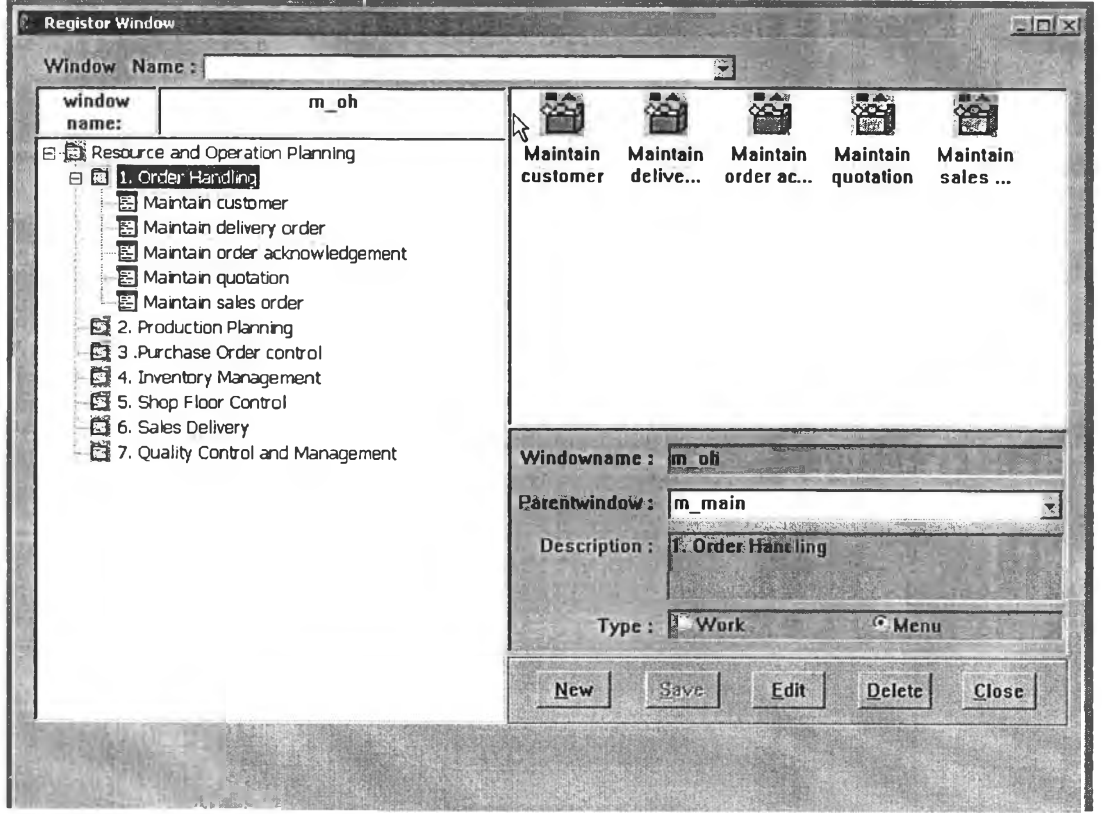

รูปที่ ง-ร แสดงหน้าจอการปรับแต่งเมนู

ในการทำงานส่วนนี้ เราสามารถกำหนดโครงสร้างของเมนูได้โดยผ่านหน้าจอ Customize เมนู ในระบบเรากำหนดเมนูไอเทมออกเป็น 2 แบบคือ work ซึ่งเป็นเมนูที่ใช้เรียกโปรแกรมทำงาน และ menu ซึ่งเป็นกลุ่มของเมนู เราลามารถจัดโครงสร้างของเมนู ใหม่โดยการเปลี่ยน parent window หรือ เปลี่ยนชื่อเมนูที่ แสดงให้ผู้ใช้เห็นโดยการแก้ข้อมูล description รวมทั้งลามารถลบ และเพิ่มโปรแกรมที่ จะแสดงให้เห็นในเมนูได้โดยการกดปุม delete และ new ตามลำดับ

## **5. การดูแลฐานข้อมูล**

ในระบบ ใช้ฐานข้อมูลในระบบ MySQL ซึ่งมีรายละเอียดเบื้องต้นดังนี้ (ที่มา: Introduction to MySQL Database Server, ภาควิชาวิศวกรรมคอมพิวเตอร์ คณะวิศวกรรมศาสตร์ มหาวิทยาลัยเชียงใหม่)

- o MySQL เป็น SQL (Structured Queries Language) database server ซึง SQL เป็น database Language ทีนิยมมากภาษาหนึง และเป็น database server ขนาด เล็ก ซึ่งเหมาะกับ applications ที่มีขนาดเล็ก และ ปานกลาง อีกทั้งยังสนับสนุน standard SQL (ANSI)
- o MySQL ถูกเขียนขึ้นมาใซึใด้ในหลาย platform ของคอมพิวเตอร์ ทั้ง Unix และ Windows
- o ในโลก MySQL เป็นการสร้าง client/server ทีประกอบด้วย server daemon 'ทาysqld' และ client Programs/libraries ทีแตกต่างกัน ความสามารถที่สำคัญของ MySQL คือ ความเร็ว และ ความทนทาน (Robustness) MySQL ถูกสร้างเป็นกลุ่ม ของ routine ที่ใช้สำหรับตอบลนองการใช้งานซึ่งในปัจจุบัน MySQL ยังคงทำการ พัฒนาอยู่อย่างต่อเนื่อง

# **5.1 คำอธิบายเพิ่มเติมเกยวกับหน้าที่ ความสามารถและการทำงานของโปรแกรม MySQL มึ ดังต่อไปนี้**

o MySQL ถือเป็นระบบจัดการฐานข้อมูล (DataBase Management System (DBMS))

ฐานข้อมูลมีลักษณะเป็นโครงสร้างของการเก็บรวบรวมข้อมูล การที่จะเพิ่มเติม เข้าถึง หรอประมวลผลข้อมูลที่เก็บในฐานข้อมูลจำเป็นจะต้องอาศัยระบบจัดการฐานข้อมูล ซึ่งจะทำหน้าที่เป็นตัวกลางในการจัดการกับข้อมูลในฐานข้อมูลทั้งสำหรับการใช้งาน ี เฉพาะ และรองรับการทำงานของแอพลิเคชันอื่นๆ ที่ต้องการใช้งานข้อมูลใน ฐานข้อมูล เพื่อให้ใต้รับความสะดวกในการจัดการกับข้อมูลจำนวนมาก MySQL ทำ หน้าที่เป็นทั้งตัวฐานข้อมูลและระบบจัดการฐานข้อมูล

- o MySQL เป็นระบบจัดการฐานข้อมูลแบบ relational ซึ่งจะทำการเก็บข้อมูลทั้งหมดใน รูปแบบของตารางแทนการเก็บข้อมูลทั้งหมดลงในไฟล์เพียงไฟล์เดียว ทำให้ทำงานไต้ รวดเร็วและมีความยืดหยุ่น นอกจากนั้น แต่ละตารางที่เก็บข้อมูลสามารถเชื่อมโยงเข้า หากันทำให้สามารถรวมหรือจัดกลุ่มข้อมูลใต้ตามต้องการ โดยอาศัยภาษา SQL ที่ เป็นส่วนหนึ่งของโปรแกรมMySQL ซึ่งเป็นภาษามาตรฐานในการเข้าถึงฐานข้อมูล
- ๐ MySQL แจกจ่ายให้ใช้งานแบบ open source นั่นคือ ผู้ใช้-งาน MySQL ทุกคน สามารถใช้งานและปรับแต่งการทำงานไต้ตามต้องการ สามารถดาวน์โหลดโปรแกรม MySQL ไต้จากอินเทอร์เน็ตและนำมาใช้งานโดยไม่มีค่าใช้จ่ายใดๆ

## 5.2 ความเสี่ยงและวิธีการสร้างความปลอดภัยให้ฐานข้อมูล

(ที่มา: เรื่องน่าร้เกี่ยวทับความปลอดภัยของ MySQL Server. มนัซยา ชมธวัช, เผยแพร่เมื่อ : 18 พฤศจิกายน 2545)

ก่อนที่จะกล่าวถึงขั้นตอนการปรับแต่งค่าความปลอดภัยให้กับโปรแกรม MySQL ผู้ดูแลระบบ ควรจะต้องทราบถึงความเสี่ยงที่เกิดขึ้นจากการใช้งานฐานข้อมูลและหลักปฏิป้ติโดยทั่วไปในการสร้าง ความปลอดภัยให้ฐานข้อมูลก่อน ซึ่งรายละเอียดที่จะอธิบายในหัวข้อนี้จะกล่าวถึงภาพรวม เพื่อให้ ผู้ดูแลระบบลามารถนำไปประยุกต้ใช้ใด้ภับฐานข้อมูลชนิดอื่นๆ

ความปลอดภัยของฐานข้อมูลเป็นสิ่งสำคัญมาก เนื่องจากข้อมูลที่เก็บไวัโนฐานข้อมูลถือเป็น องค์ประกอบหลักในการดำเนินงานขององค์กรและมีความอ่อนไหวค่อนข้างสูง ได้แก่ เช่น ข้อมูลทาง ธุรกิจ ข้อมูลลูกค้า ข้อมูลพนักงาน ข้อมูลลับหรือข้อมูลที่เผยแพร่บนเว็บไซต์ขององค์กร วิธีการสร้าง ความปลอดภัยให้ทับฐานข้อมูลค่อนข้างเป็นเรื่องเฉพาะ และมีความซับซ้อนแตกต่างจากการสร้าง ความปลอดภัยให้ทับเครือข่ายหรือระบบปฏินัติการ ทั้งนี้ จุดบกพร่องที่ทำให้เกิดความเสี่ยงต่อความไม่ ปลอดภัยของฐานข้อมูลมีสาเหตุจาก ความซับข้อนของระบบฐานข้อมูล การเก็บรหัสผ่านอย่างไม่ ปลอดภัย การตังค่าการทำงานที่ผิดพลาด หรือ Backdoor ของระบบที่ผู้ดูแลระบบไม่ทราบ การลด ความเสี่ยงของข้อบกพร่องเหล่านี้ทำได้โดยการกำหนดหลักปฏิบัติในการใช้งานฐานข้อมูลตังนี้

- ๐ ให้สิทธี้การใช้งานทับผู้ใข้ตามความจำเป็นเท่านั้น ผู้ใข้งานฐานข้อมูลแต่ละคนควรจะ ได้รับสิทธี้การใช้งานเฉพาะที่จำเป็นต่อการดำเนินงานของแต่ละคน
- ๐ ทำการป้องทันในหลายๆ ระคับ เช่น ระคับของการขอเข้าใช้งาน ระดับของสิทธิไาารใช้ งานหรือระดับของขอบเขตของฐานข้อมูลที่ให้ใช้งาน
- o การป้องทันการบุกรุกเป็นสิ่งที่ควรปฏิบัติ แต่ผู้ดูแลจะต้องตรวจลอบการละเมิดความ ปลอดภัยด้วย
- o นำกระบวนการเข้ารหัสมาใช้งานหากเป็นไปได้
- ๐ กำหนดนโยบายและขั้นตอนปฏิบ้ติด้านความปลอดภัยที่ชัดเจน รัดกุม

การสร้างความปลอดภัยให้กับฐานข้อมูลจะต้องตั้งอยู่บนพื้นฐานต่อไปนี้ คือ

1) ความลับและความปลอดภัย: ข้อมูลจะต้องไปถูกเปิดเผยต่อผู้ที่ไม่ได้รับสิทธึ๋ในการเข้าถึง

- 2) ความถูกต้อง ความสมบูรณ์และการตรวจสอบตัวตนผู้ใช้งาน: ข้อมูลจะต้องไม่ถูกแก้ไข หรือยักยอกทั้งโดยเจตนาร้ายหรอโดยไม่เจตนาก็ตาม นอกจากนั้น จะต้องพิสูจน์ได้ว่าต้น ทางของข้อมูลมาจากที่ใดหรือใคร
- 3) ความพร้อมใช้และความสามารถในการกู้คืน: ระบบฐานข้อมูลจะต้องถูกปกป้องให้พร้อม ใช้งานได้ตลอดเวลา รวมถึงจะต้องกู้คืนได้หากข้อมูลสูญหาย

้นอกจากนั้น การสร้างความปลอดภัยให้กับฐานข้อมูลจำเป็นต้องมั่นใจว่าได้มีการป้องกันถึง ระดับลึก ได้แก่ การสร้างความปลอดภัยให้กับเครือข่าย ซึ่งอาจทำได้โดยการป้องกันที่ไฟร์วอลล์ เรา เตอร์ ระบบตรวจจับผู้บุกรุก (IDS) และการสร้างความปลอดภัยให้ยับระบบปฎิยัติการ เพื่อให้แน่ใจได้ ว่าการเข้าถึงฐานข้อมูลโดยไม่ได้รับอนุญาตจะไม่เป็นผลมาจากการกำหนดค่าที่ผิดพลาดให้กับ ระบบปฎิยัติการและอุปกรณ์เหล่านั้น

หลักการสำคัญในการสร้างความปลอดภัยให้ยับฐานข้อมูลนั้น ผู้ดูแลระบบควรจะคำนึงถึง องค์ประกอบต่อไปนี้ เพื่อนำไปพิจารณาประยุกต์ใช้ยันระบบฐานข้อมูลของตนเองตามความเหมาะสม

- 1) การตรวจสอบตัวตนผู้ใข้งาน จะต้องมั่นใจว่ามีการตรวจสอบตัวตนของผู้ใข้งานทุกคนที่ติดต่อยับฐานข้อมูล ในระดับ ตํ่าสุดคือการนำเอารหัสผ่านมาใช้งานสำหรับทุกการติดต่อ ซึ่งรหัสผ่านเหล่านี้จะต้อง ได้รับการเก็บรักษาอย่างปลอดภัยในฐานข้อมูลและถูกเข้ารหัสอย่างเหมาะสม ควรมี ข้อกำหนดนเรื่องการใช้งานรหัสผ่าน ได้แก่ กำหนดความยาวขั้นต่ำของรหัสผ่านที่ใช้ กำหนดว่ารหัสผ่านจะต้องประกอบด้วยตัวอักษรหรือตัวเลขรวมยับอักขระพิเศษ และไม่ให้ ใช้งานรหัสผ่านที่เดาได้ง่าย เป็นต้น
- 2) การควบคุมการเข้าถึงออบเจ็กต์ใดๆ และการตรวจสอบแอพลิเคชันที่อนุญาตให้ใช้งาน ออบเจ็กต์ฃองฐานข้อมูลประกอบด้วย ตาราง ชินโนนีมม์ (synonymn) วิว (view) อินเด็กซ์ (index) สตอร์โพรซีเจอร์ (store procedure) และทริกเกอร์ (trigger) ซึ่งสามารถควบคุม การอนุญาตให้เข้าถึงออบเจ็กต์เหล่านี้ได้โดยกำหนดไว้ที่สิทธี้การใช้งานฐานข้อมูล ซึ่งควร ได้รับการกำหนดตั้งแต่ขั้นตอนของการออกแบบ ทั้งนี้ผู้ดูแลฐานข้อมูลหรือผู้ออกแบบ ฐานข้อมูลจะต้องคำนึงถึงหลักการที่จะให้สิทธิใเก่ผู้ใข้งานแต่ละคนให้น้อยที่สุดเท่าที่จะ เป็นไปได้

การควบคุมการเข้าถึงออบเจ็กต์เหล่านี้ มีวิธีการที่แตกต่างยันตามแต่ละชนิดของ ออบเจ็กต์ เข่น การใช้ชินโนนึมม์จะช่วยให้การอ้างถึงแต่ละตารางในฐานข้อมูลสามารถทำ ได้โดยไม่จำเป็นต้องทราบว่าเจ้าของตารางด้งกล่าวคือใคร เป็นการซ่อนโครงสร้างของ ฐานข้อมูลจากผู้ใช้งานโดยที่ผู้ดูแลยังสามารถตรวจสอบได้ว่าใครมาใช้ตารางใดใน ฐานข้อมูลบ้าง การสร้างความปลอดภัยให้กับออบเจ็กต็วิว ทำได้โดยการควบคุมการ เข้าถึงในระดับแถวและคอลัมน์ก่อนที่แต่ละตารางจะถูกนำมารวมไว้ด้วยกัน เป็นต้น หรือหากใช้งานสถาปัตยกรรม 3-tier ซึ่งมีแอพลิเคชันเซิร์ฟเวอร์ทำหน้าที่รอรับการเรียกใช้ งานแอพลิเคชันทั้งหมดจากเครื่องขอเข้าใช้บริการและติดต่อกับฐานข้อมูล จำเป็นต้อง กำหนดให้เครื่องขอใช้งานแสดงตัวตนกับเครื่องแอพลิเคชันเซิร์ฟเวอร์ และให้แอพลิเคชัน เซิร์ฟเวอร์แสดงตัวตนกันกับฐานข้อมูลก่อนจึงจะอนุญาตให้เข้าใช้งานตามต้องการได้

- 3) นโยบายและขั้นตอนปฏิบัติในการดูแลระบบ ต้องกำหนดนโบายที่ชัดเจนเกี่ยวกับการใช้งานและการดูแลระบบ พร้อมทั้งกำหนด ขั้นตอนปฏิบัติต่างๆ มาบังคับใช้ตามนโยบายด้งกล่าวเป็นลายลักษณ์อักษร โดยแสดง รายละเอียดถึงข้อบังคับด้านความปลอดภัยและการบริหารความเสี่ยง ภายในต้อง ประกอบด้วยมาตรฐานการใช้งานบัญชีรายชื่อผู้ใช้ รหัสผ่าน กฏและออบเจ็กต์ รวมถึงการ ตรวจสอบและการบันทึกล็อก
- 4) การใช้งานค่า configuration เรื่มต้นที่ปลอดภัย ฐานข้อมูลบางชนิดจะมีชื่อผูใช้และรหัสผ่านที่กำหนดไว้เป็นค่าดีฟอลต์เริ่มต้น ซึ่งเป็นที่ ทราบกันดีในกลุ่มผู้ใช้ ค่าด้งกล่าวนี้ทำให้ผู้ที่ทราบสามารถเข้าถึงฐานข้อมูลได้ในหลาย ระดับ ด้งนั้นผู้ดูแลจึงควรยกเลิกหรือเปลี่ยนแปลงค่ารหัสผ่านทันทีหลังจากเข้าใช้งานครั้ง แรก นอกจากนั้น ไฟล์ที่เกี่ยวข้องกับการทำงานของระบบฐานข้อมูลจะต้องได้รับการจำกัด การเข้าถึง ทั้งเพื่ออ่าน เขียนหรือเรียกใช้งานจากผู้ไม่เกี่ยวข้อง เพื่อที่ผู้บุกรุกจะไม่สามารถ เปลี่ยนแปลงค่าการทำงานใดๆ ได้ สิ่งที่สำด้ญที่สุดก็คือ ผู้ดูแลระบบจะต้องปรับแต่งค่า การทำงานให้เหมาะสมกับระบบและการใช้งานของตน
- 5) การตรวจลอบการทำงาน การตรวจสอบการทำงานของฐานข้อมูลช่วยให้ผู้ดูแลสามารถตรวจลับกิจกรรมที่เกิดขึ้น โดยไม'ได้รับอนุญาตหรือกิจกรรมที่มีจุดประสงค่ร้าย กิจกรรมที่ควรได้รับการตรวจสอบ ระบบประกอบด้วย
- 6) ความพยามยามในการติดต่อฐานข้อมูลที่ไม่ประสบความสำเร็จ
- 7) การเปิดและปิดฐานข้อมูล
- 8) การเรียกดู การแก้ไขและการลบข้อมูลออกจากตาราง
- 9) การสร้างและการลบออบเจ็กต์

- 10) การเรียกใช้งานโปรแกรม
- 11) ผู้ดูแลควร**จัด**เก็บข้อมูลเหล่านี้ไว้ใน**รูป**ของไฟล์ล็อกหรีอฐานข้อมูลล็อก ซึ่งข้อมูลที่ควรเก็บ บันทึกในล็อกประกอบด้วย ใครเป็นผู้สร้างข้อมูล ใครเป็นผู้แก้ไขข้อมูล และข้อมูลใดที่ถูก เปลี่ยนแปลงแกไข เป็นด้น
- 12) แผนการลำรองข้อมูลและการคู้คืนระบบ ความเสียหายของฐานข้อมูล การถูกทำลายโดยอุบัติเหตุ และกิจกรรมที่เกิดขึ้นโดยไม่ได้ รับอนุญาตหรือมีจุดประสงค์ร้ายต่อฐานข้อมูล อาจนำไปล่ความเสียหายอย่างรุนแรงของ ฐานข้อมูล หากขาดแผนการสำรองข้อมูลที่เหมาะสม กระบวนการลำรองข้อมูลและการคู้ คืนระบบควรจะได้รับการทดสอบในช่วงเวลาปกติ และการเก็บข้อมูลสำรองไว้ภายนอก องค์กรจะช่วยให้การคู้คืนข้อมูลจากความเสียหายทำได้รวดเร็ว กระบวนการลำรองข้อมูลควรจะได้รับการทดสอบให้มั่นใจว่า
- 13) พนักงานเกิดความเชื่อมั่นต่อวิธีการคู้คืนข้อมูล
- 14) แผนการสำรองข้อมูลและการคู้คืนระบบได้รับการวิเคราะห์ตรวจสอบอย่างเหมาะลม
- 15) ผู้ดูแลสามารถอ่านข้อมูลจากเทปสำรองข้อมูลโดยใข้ไดรฟ้อื่นต่างหากจากที่ใข้ในการ เขียนข้อมูลได้

นอกจากนั้น แผนการสำรองข้อมูลจะต้องกำหนดถึงวิธีการในการสำรองข้อมูล ซึ่งมีทางเลือก ให้ใช้งานได้หลายรูปแบบ ได้แก่

- ๐ การสำรองข้อมูลแบบ cold คือการสำรองข้อมูลในขณะที่ไม่มีการใช้งานฐานข้อมูล
- o การสำรองข้อมูลแบบ hot คือการสำรองข้อมูลในขณะที่ฐานข้อมูลถูกใช้งาน
- o การสำรองข้อมูลแบบ logical คือการสำรองข้อมูลในช่วงเวลาใดช่วงเวลาหนึ่ง ในขณะที่ฐานข้อมูลถูกใช้งาน

### **5.3 การลร้างความปลอดภัยให้โปรแกรม MySQL**

ผู้ดูแลระบบที่ใข้งานโปรแกรม MySQL เป็นฐานข้อมูลในเครื่องให้บริการใดๆ จำเป็นต้องทราบ ถึงวิธีการสร้างความปลอดภัยให้กับโปรแกรม MySQL ที่ใช้งาน เนื่องจากการใช้งานฐานข้อมูลทำให้ เกิดความเลี่ยงต่อความปลอดภัยของเครื่องตามที่ได้อธิบายแล้วข้างต้น สำหรับหัวข้อนี้จะแสดง รายละเอียดถึงวิธีการในการสร้างความปลอดภัยให้โปรแกรม MySQL บนระบบปฏิบัติการ Red Hat Linux โดยเฉพาะ

หากผู้ดูแลระบบติดตั้งโปรแกรม MySQL โดยเลือกติดตั้งในขณะที่ติดตั้งระบบปฏิป้ติการ หรือ ติดตั้งโดยใช้แพ็คเกจชนิด RPM จะมีข้อดีคือ ผู้ดูแลระบบจะสามารถใช้<u>โปรแกรม up2date</u> ในการ ตรวจสอบแก้ไขช่องโหว่ที,เกิดขึ้นกับโปรแกรมได้ ในทางตรงกันข้าม หากผู้ดูแลระบบเลือกติดตั้ง โปรแกรมโดยคอมไพล์จากไฟล์ต้นฉบับด้วยตนเอง จะมีข้อดีคือโปรแกรม MySQL ที่ได้จะมีความ ยืดหยุ่นมากกว่า ผู้ดูแลระบบสามารถเลือกออปชันและไลบรารี่ที่จะใช้งานได้ตามต้องการมากกว่า อย่างไรก็ตาม ไม่มีออปชันใดๆ เกี่ยวช้องกับการสร้างความปลอดภัยที่ควรได้รับการพิจารณาเป็นพิเศษ ในการติดตั้งโปรแกรม MySQL โดยการคอมไพล์จากไฟล์ต้นฉบับ จึงไม่นำมาอธิบายในที่นี้ สำหรับ ผู้ดูแลระบบที่ต้องการดาวน์โหลดโปรแกรม MySQL หรือตรวจสอบเวอร์ชันของโปรแกรม MySQL ที่จะ ใช้งาน สามารถหาข้อมูลได้ที <http://www.mysql.com/downloads/index.html>

ก่อนที่จะอธิบายถึงวิธีการสร้างความปลอดภัยให้โปรแกรม MySQL จะขออธิบายถึงการ ทำงานของโปรแกรม MySQL สักเล็กน้อย โปรแกรม MySQL ทำงานเป็นฐานข้อมูลและระบบจัดการ ฐานข้อมูลบนเครื่องให้บริการ โดยเปิดให้ผู้ใช้งานติดต่อฐานข้อมูลผ่านพอร์ต 3306 บนโพรโตคอล TCP ของเครื่องให้บริการ (ค่าดีฟอลต์ฃองโปรแกรม) หลังจากที่สั่งให้โปรแกรม MySQL เริ่มต้นทำงาน จะเกิดการสร้างเดมอนชื่อ mysqld ไว้รอรับการติดต่อ ซึ่งการใช้งานฐานข้อมูลทำได้ 2 วิธีคือ การเข้าใช้ ฐานข้อมูลโดยตรงผ่านโปรแกรม mysql และการใช้งานผ่านโปรแกรมที่เขียนขึ้นเพื่อใช้ติดต่อฐานข้อมูล เช่น โปรแกรมที่ถูกเขียนขึ้นด้วยภาษา PHP เป็นต้น ผู้ที่จะเช้าใช้งานฐานข้อมูลได้จะต้องได้รับการ ตรวจสอบสิทธิไและ,พิสูจน์ตัวตนผู้ใช้ ซึ่งบัญชีรายชื่อผู้ใช้ของโปรแกรม MySQL นี้แยกจากบัญชีผู้ใช้งาน ของระบบโดยเด็ดขาด ไม่มีความเกี่ยวข้องกันแต่อย่างใด โดยจะถูกจัดเก็บและจัดการผ่านฐานข้อมูล ของ MySQL ที่ใช้งาน นอกจากนั้น ผู้ดูแลระบบควรจะสร้างผู้ใช้งานในระบบชื่อ mysql และกลุ่มผู้ใช้ ชื่อ mysql มารองรับการทำงานของโปรแกรม MySQL ซึ่งจะอธิบายถึงการนำไปใช้ในลำดับต่อไป

วิธีการสร้างความปลอดภัยให้กับโปรแกรม MySQL ทำได้ในหลายระดับ ซึ่งผู้ดูแลระบบ ลามารถเลือกนำไปปฏิบัติได้ตามรูปแบบและจุดประสงค์การใช้งาน แบ่งเป็นส่วนๆ ได้ดังนี้

- o การเริ่มต้นใช้งาน และการเรียกใช้งานโปรแกรม MySQL
- o ระบบและวิธีการตรวจสอบสิทธึ๋ของโปรแกรม MySQL
- ๐ ไฟล์ล็อกของโปรแกรม MySQL
- ๐ การจัดการเกี่ยวกับเจ้าของไฟล์ที่เกี่ยวช้องกับโปรแกรม MySQL ในระบบปฏิบัติการ
- o ข้อควรระวังที่เกี่ยวข้องกับความปลอดภัยของโปรแกรม MySQL

โดยสรปุแล้ว โมดูลการดำเนินการของ System Admin แม้ว่าจะมิได้พัฒนาขึ้นตามการ ออกแบบกระบวนงานในทั้งนี้การทำงานเพื่อรองรับหรือสนับสนุนการทำงานของอุตสาหกรรม อันเป็น วัตถุประสงค์ของงานวิจัย. แต่มีความสำคัญในการดำเนินการระบบ เทียบเท่ากับโมดูลอื่นๆ ในระบบ ดังจะเห็นได้จากการให้ความสำคัญของการทำงานอย่างเป็นระบบ ระเบียบ วิธีการ และเสถียรภาพการ ทำงานของระบบ ซึ่ง ณ ปัจจุบันได้กลายเป็นส่วนสำคัญที่ทำให้โปรแกรมสนับลนุนนั้น ๆ สามารถ ดำเนินการได้จริง และตอบสนองการทำงานในระดับต่างขององค์กรได้อย่างถูกต้อง ปลอดภัย โดยที่ ข้อมูลถูกจัดเก็บและนำมาใช้ได้ตรงตามแนวนโยบายที่องค์กรกำหนด

**ภาคผนวก จ**

# **ตัวอย่างการคำนวณการจัดตารางการผลิต ของแบบจำลองการผลิตแบบตามงาน**

## **ต้วออ่างการคำนวณการจัดตารางการผลิตของแบบจำลองการผลิตแบบตามงาน**

กำหนดให้ระบบประกอบด้วยงาน 4 งาน และ 3 เครื่องจักร เลันทางงานกำหนดให้ดังตาราง ข้างล่าง โดยเวลาเริ่มต้นของงานทุกงาน คือ t = 0 ดังนี้

| 371            | กำหนด    | การดำเนินงาน |                |      | เวลาปฏิบัติงาน |
|----------------|----------|--------------|----------------|------|----------------|
|                | <b>A</b> |              | $\overline{2}$ | 3    | รวม            |
|                | 28       | 4(1)         | 3(2)           | 2(3) | 9              |
| $\overline{2}$ | 29       | 1(2)         | 4(1)           | 4(3) | 9              |
| 3              | 31       | 3(3)         | 2(2)           | 3(1) | 8              |
|                | 33       | 3(2)         | 3(3)           | 1(1) |                |

ตาราง จ-1 ตัวอย่างการคำนวณการจัดตารางการผลิต

โดยสัญลักษณ์X (Y) : X คือ เวลาปฏิบัติงาน

และ Y คือ เส้นทางงาน หรือหมายเลขเครื่องจักรที่ใช้

## มีขั้นตอนการคำนวณ ดังนี้

- 1) ที่เวลา t = 0 จะได้ว่า  $PS_0 = {\phi}$  $S_0 = \{(1,1,1), (2,1,2), (3,1,3), (4,1,2)\}$
- 2) หาค่า  $\phi^* = \min{\{\phi_{111}, \phi_{212}, \phi_{313}, \phi_{412}\}} = \min$  { 0+4, 0+1, 0+3, 0+3} = 1 ซึ่งจะมีค่า m<sup>\*</sup> = 2 ซึ่งทำให้ **(** เป็นจริงได้
- 3) ลำหรับเครื่องจักร ทา\*=2 มีการทำงานที่ทำบนเครื่องจักรที่ 2 ที่กำลังพิจารณา คือ งานที่ 2 และ 4 โดย  $\sigma_{2}$  = 0และ  $\sigma_{4}$  = 0 เนื่องจากเวลาเริ่มต้นทั้ง 2 ค่านี้น้อยกว่า  $\phi^{\star}$  = 7 ในการ ทำงาน และมี  $\sigma_i < \phi^*$

หาก เลือก การคำนวณค่าดัชนีลำดับก่อนหลัง (Priority index) ตามกฎ R มีลักษณะการ คำนวณดังนี้

- o **เลิอกกฎ** SPT ระหว่างงานที่ 2 และ 4 จะเลือกงานที่ 2 มาทำก่อน เนื่องจากมีเวลา ปฏิบัติงานน้อยกว่า
- o **เลิอกกฎ EDD** ระหว่างงานที่ 2 และ 4 จะเลือกงานที่ 2 มาทำก่อน เนื่องจากมีเวลา กำหนดล่งเร็วว่า

o **1**ลอกกฎ SMT ระหว่างงานที่ 2 และ 4 จะเลือกงานที่ 2 มาทำก่อน เนื่องจากมีเวลา ปฏิบัติงานคูณกับเวลาการปฏิบัติงานรวมน้อยกว่า (SMT(2) = 1\*9 = 9, SMT(4) =  $3*7 = 21$ 

ในที่นี้จะเลือกกฎของ SPT เป็นตัวอย่างในการคำนวณ ตังนั้น เลือกงานที่ 2 มาทำก่อน

- 4) จะได้ว่า
	- a.  $PS_1 = \{(2,1,2)\}\$
	- ช. ร, ={(1,1,1), (2,2,1), (3,1,3), (4,1,2)} และได้แผนภูมิแกนต์ ตังนี้

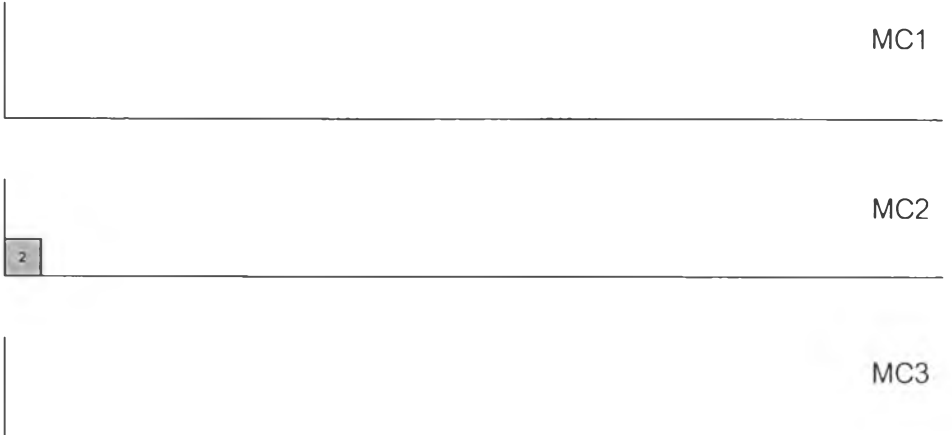

ในรอบถัดไป พิจารณา PS<sub>1</sub> = {(2,1,2)} และ S<sub>1</sub> ={(1,1,1), (2,2,1), (3,1,3), (4,1,2)}

- 5) หาค่า  $\phi^* = \min{\{\phi_{111},\phi_{221},\phi_{313},\phi_{412}\}}=$ min { 0+4, 1+4, 0+3, 1+3} = 3 ซึ่งจะมีค่า m\* = 3 ซึ่งทำให้  $\phi$ \* เป็นจริงได้
- 6) สำหรับเครื่องจักร ทท\*=3 มีการทำงานที่ทำบนเครื่องจักรที่ 3 ที่กำลังพิจารณา คือ งานที่ 3 โดย  $\sigma$ 3 = 0 ซึ่ง  $\sigma$ j <  $\phi^{\star}$  มีงานเดียวที่สามารถจัดตารางได้ในตารางแบบบางส่วนขั้น ถัดไป ทำให้ไม่ต้องพิจารณาดัชนีลำดับก่อนหลังตามกฎ SPT
- 7) จะได้ว่า
	- a.  $PS_2 = \{(2,1,2), (3,1,3)\}$
	- b.  $S_2 = \{(1,1,1), (2,2,1), (3,2,2), (4,1,2)\}$  และได้แผนภูมิแกนต์ ดังนี้

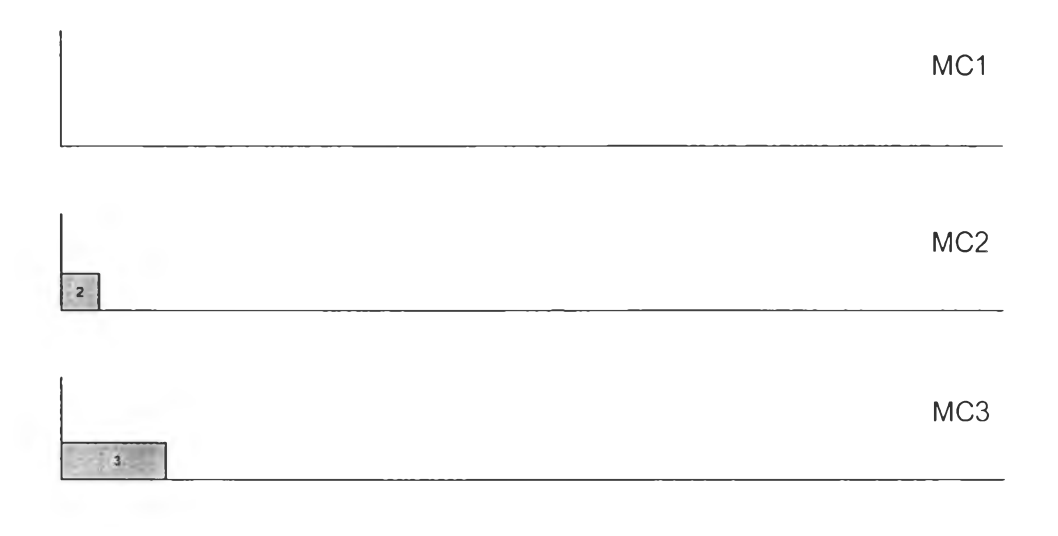

ในรอบถัดไป พิจารณา PS<sub>2</sub> = {(2,1,2), (3,1,3)} และ S<sub>2</sub> ={(1,1,1), (2,2,1), (3,2,2), (4,1,2)}

- 8) หาค่า  $\phi^* = \min{\{\phi_{111}, \phi_{221}, \phi_{322}, \phi_{412}\}} = \min \{ 0+4, 1+4, 3+2, 1+3 \} = 4$  ซึ่งจะมีค่า m\* = 1 หรือ 2 ซึ่งทำให้(เ)\* เป็นจรืงได้ ในที่นี้เลือกค่า **ทา\*** = 1 มาทำการจัดตารางก่อน
- 9) สำหรับเครื่องจักร ทก\*=1 มีการทำงานที่ทำบนเครื่องจักรที่ 1 ที่กำถังพิจารณา คือ งานที่ 1 และงานที่ 2 โดย  $\sigma$ 1 = 0 และ  $\sigma$ 2 = 1 ซึ่ง  $\sigma$ j <  $\phi^*$  จากค่าดัชนีลำดับก่อนหลังตามกฎ SPT เลือกงานที่ 1 หรือ 2 มาทำก่อนก็ได้ เนื่องจากมีค่าดัชนี้ลำดับก่อนหลังเท่าถัน คือ มี เวลาปฏิบัติงานเท่ากับ 4 ในที่นี้เลือก งานที่ 1
- 10) จะได้ว่า
	- a.  $PS_3 = \{(2,1,2), (3,1,3), (1,1,1)\}$
	- b.  $S_3 = \{(1,2,2), (2,2,1), (3,2,2), (4,1,2)\}$  และได้แผนภูมิแกนต์ ดังนี้

![](_page_125_Picture_67.jpeg)

ในรอบถัดไป พิจารณา PS<sub>3</sub> = {(2,1,2), (3,1,3), (1,1,1)} และ S S<sub>3</sub> ={(1,2,2), (2,2,1), (3,2,2),  $(4,1,2)$ 

- 11) หาค่า  $\phi^*$ = min { $\phi$ 122,  $\phi$ 221 , $\phi$ 322,  $\phi$ 412}=min {4+3, 4+4, 3+2, 1+3} = 4 ซึ่งจะมี ค่า m\* = 2 ซึ่งทำให้  ${\bf \Phi}^\star$  เป็นจริงได้
- 12) สำหรับเครื่องจักร ทา\*=2 มีการทำงานที่ทำบนเครื่องจักรที่ 2 ที่กำลังพิจารณา คือ งานที่ 1 งานที่ 2 และงานที่ 4 โดย  $\sigma$ 1 = 4,  $\sigma$ 2 = 4 และ  $\sigma$ 4 = 1 โดย  $\sigma$ j <  $\phi^{\star}$  มีเพียงงานเดียว คือ งานที่ 4
- 13) จะได้ว่า
	- a.  $PS_4 = \{(2,1,2), (3,1,3), (1,1,1), (4,1,2)\}$
	- b.  $S_4 = \{(1,2,2), (2,2,1), (3,2,2), (4,2,3)\}$  และได้แผนภูมิแกนต์ ดังนี้

![](_page_126_Picture_81.jpeg)

ในรอบถัดไป พิจารณา PS4 = {(2,1,2), (3,1,3), (1,1,1),(4,1,2)} และ S4 ={(1,2,2), (2,2,1), (3,2,2),  $(4,2,3)$ 

- 14) หาค่า  $\phi^*$ = min { $\phi$ 122,  $\phi$ 221 , $\phi$ 322,  $\phi$ 423}=min { 4+3, 4+4, 4+2, 4+3} = 6 ซึ่งจะมี ค่า m\* = 2 ซึ่งทำให้  $\phi$ \* เป็นจริงได้
- 15) สำหรับเครื่องจักร กา\*=2 มีการทำงานที่ทำบนเครื่องจักรที่ 2 ที่กำลังพิจารณา คือ งานที่ 1 และงานที่ 3 โดย  $\sigma$ 1 = 4 และ  $\sigma$ 3 = 4 ซึ่ง  $\sigma$ j <  $\phi^*$  จากค่าดัชนีลำดับก่อนหลังตามกฎ SPT เลือกงานที่ 3 มาทำก่อนก็ได้ เนื่องจากมีเวลาปฏิบัติงานเท่ากับ 2 ซึ่งน้อยกว่าเวลา ปฏิบัติงานของงานท ี่ 1 = 3 หน่วยเวลา
- 16) จะได้ว่า
	- a.  $PS_5 = \{(2,1,2), (3,1,3), (1,1,1), (4,1,2), (3,2,2)\}$
	- $S_5 = \{(1,2,2), (2,2,1), (3,3,1), (4,2,3)\}\;$  และได้แผนภูมิแกนต์ ดังนี้

![](_page_127_Picture_103.jpeg)

ในรอบถัดไป พิจารณา PS<sub>5</sub> = {(2,1,2), (3,1,3), (1,1,1), (4,1,2), (3,2,2)} และ S<sub>5</sub> ={(1,2,2), (2,2,1),  $(3,3,1), (4,2,3)$ 

- 17) หาค่า  $\phi^*$ = min { $\phi$ 122,  $\phi$ 221 , $\phi$ 331,  $\phi$ 423}=min { 6+3, 4+4, 6+3, 4+3} = 7 ซึ่งจะมี ค่า m\* = 3 ซึ่งทำให้  $\phi$ \* เป็นจริงได้
- 18) สำหรับเครื่องจักร **กา\***=3 มีการทำงานที่ทำบนเครื่องจักรที่ 3 ที่กำลังพิจารณา คือ งานที่ 4 โดย  $\sigma$ 4 = 4 ซึ่ง  $\sigma$ j <  $\phi$ \* มีงานเดียวที่สามารถจัดตารางได้ในตารางแบบบางส่วนขั้น ถัดไป ทำให้ไม่ต้องพิจารณาดัชนีลำดับก่อนหลังตามกฎ SPT

19) จะได้ว่า

3

4

a.  $PS_6 = \{(2,1,2), (3,1,3), (1,1,1), (4,1,2), (3,2,2), (4,2,3)\}$ 

 $S_6 = \{(1,2,2), (2,2,1), (3,3,1), (4,3,1)\}$  และได้แผนภูมิแกนต์ ดังนี้

![](_page_128_Picture_101.jpeg)

ในรอบถัดไป พิจารณา PS<sub>6</sub> = {(2,1,2), (3,1,3), (1,1,1), (4,1,2), (3,2,2), (4,2,3)} และ S<sub>6</sub> ={(1,2,2),  $(2,2,1), (3,3,1), (4,3,1)$ 

- 20) หาค่า  $\phi^*$ = min { $\phi$ 122,  $\phi$ 221 , $\phi$ 331,  $\phi$ 431}=min { 6+3, 4+4, 6+3, 7+1} = 8 ซึ่งจะมี ค่า m\* = 1 ซึ่งทำให้  $\phi$ \* เป็นจริงได้
- 21) สำหรับเครื่องจักร ทา\*=1 มีการทำงานที่ทำบนเครื่องจักรที่ 1 ที่กำลังพิจารณา คือ งานที่ 2 งานที่ 3 และงานที่ 4 โดย  $\sigma$ 2 = 4,  $\sigma$ 3 = 6 และ  $\sigma$ 4 = 7 ซึ่ง  $\sigma$ j <  $\phi^{\star}$  จากกฏ SPT เลือกงานที่ 4 เนื่องจากมีเวลาปฎิบ้ติงานน้อยที่สุด คือ 1 หน่วยเวลา
- 22) จะได้ว่า

 $\bar{1}$ 

- a.  $PS_7 = \{(2,1,2), (3,1,3), (1,1,1), (4,1,2), (3,2,2), (4,2,3), (4,3,1)\}\$
- b.  $S_7 = \{(1,2,2), (2,2,1), (3,3,1)\}$  และได้แผนภูมิแกนต์ ดังนี้

![](_page_129_Picture_77.jpeg)

ในรอบถัดไป พิจารณา PS<sub>7</sub> = {(2,1,2), (3,1,3), (1,1,1), (4,1,2), (3,2,2), (4,2,3), (4,3,1)} และ S<sub>7</sub>  $=\{(1,2,2), (2,2,1), (3,3,1)\}$ 

- 23) หาค่า  $\phi^*$ = min { $\phi$ 122,  $\phi$ 221 , $\phi$ 331}=min { 6+3, 8+4, 8+3} = 9 ซึ่งจะมีค่า m\* = 2 ซึ่งทำให้ (j)\* เป็นจริงได้
- 24) สำหรับเครื่องจักร ทา\*=2 มีการทำงานที่ทำบนเครื่องจักรที่ 2 ที่กำลังพิจารณา คือ งานที่ 1 โดย <71 **=** 6 ซึ่ง **CTj <** (j)\* มีงานเดียว**ท ี่**สามารถจัดตารางได้ในตารางแบบบางส่วนขั้น ถัดไป ทำให้ไม่ต้องพิจารณาดัชนีลำดับก่อนหลังตามกฎ SPT
- 25) จะได้ว่า
	- a.  $PS_8 = \{(2,1,2), (3,1,3), (1,1,1), (4,1,2), (3,2,2), (4,2,3), (4,3,1), (1,2,2)\}$  $S_{8} = \{(1,3,3), (2,2,1), (3,3,1)\}$  และได้แผนภูมิแกนต์ ดังนี้

![](_page_130_Picture_82.jpeg)

ในรอบถัดไป พิจารณา PS<sub>8</sub> = {(2,1,2), (3,1,3), (1,1,1), (4,1,2), (3,2,2), (4,2,3), (4,3,1), (1,2,2)}  $\text{max } S_{8} = \{(1,3,3), (2,2,1), (3,3,1)\}\$ 

- 26) หาค่า  $\phi^*$ = min { $\phi$ 133,  $\phi$ 221 , $\phi$ 331}=min { 9+2, 8+4, 8+3} = 11 ซึ่งจะมีค่า m\* = 1 และ 3 ซึ่งทำให้  $\boldsymbol{\varphi}$ \* เป็นจริงได้ ในที่นี้เลือก 1 ในการพิจารณาก่อน
- 27) ลำหรับเครื่องจักร ทา\***=1** มีการทำงานที่ทำบนเครื่องจักรที่ 1 ที่กำลังพิจารณา คือ งานที่ 2 และงานที่ 3 โดย  $\sigma$ 2 = 8 และ  $\sigma$ 3 = 8 ซึ่ง  $\sigma$ j <  $\phi^{\star}$  จากกฎ SPT เลือกงานที่ 3 มาทำ ก่อน เนื่องจากเวลาปฏิป้ติงานของงานที่ 3 น้อยที่สุด คือ เท่ากับ 3 หน่วยเวลา

```
28) จะใต้ว่า
```
a.  $PS_9 = \{(2,1,2), (3,1,3), (1,1,1), (4,1,2), (3,2,2), (4,2,3), (4,3,1), (1,2,2), (3,3,1)\}$ b.  $S_9 = \{(1,3,3), (2,2,1)\}\$  และได้แผนภูมิแกนต์ ดังนี้

![](_page_131_Picture_101.jpeg)

ในรอบถัดไป พิจารณา  $PS_9 = \{(2,1,2), (3,1,3), (1,1,1), (4,1,2), (3,2,2), (4,2,3), (4,3,1), (1,2,2),\}$  $(3,3,1)$ } และ S<sub>9</sub> = {(1,3,3),(2,2,1) }

- 29) หาค่า  $\phi^{\star}$ = min { $\phi$ 133,  $\phi$ 221}=min { 9+2, 11+4} = 11 ซึ่งจะมีค่า m\* = 3 ซึ่งทำให้  $\phi^{\star}$ เป็นจริงได้
- 30) ลำหรับเครื่องจักร m\*=3 มีการทำงานที่ทำบนเครื่องจักรที่ 3 ที่กำลังพิจารณา คือ งานที่ 1 โดย  $\sigma$ 1 = 9 ซึ่ง  $\sigma$ j <  $\phi^{\star}$  จึงเลือกงานที่ 1 มาทำเป็นลำดับถัดไป
- 31) จะได้ว่า
	- a.  $PS_{10} = \{(2,1,2), (3,1,3), (1,1,1), (4,1,2), (3,2,2), (4,2,3), (4,3,1), (1,2,2), (3,3,1),\}$  $(1,3,3)$
	- $65. S_{10} = { (2,2,1) }$  และได้แผนภูมิแกนต์ ดังนี้

![](_page_132_Figure_6.jpeg)

ในรอบถัดไป พิจารณา  $PS_{10} = \{(2,1,2), (3,1,3), (1,1,1), (4,1,2), (3,2,2), (4,2,3), (4,3,1), (1,2,2),\}$  $(3,3,1), (1,3,3)$ } และ  $S_{10} = \{(2,2,1)\}\$ 

- 32) ซึ่ง S10 ={(2,2,1) } มีเพียงงานเดียวเท่านั้นที่ลามารถเลือกได้ คืองานที่2
- 33) จะได้ว่า
	- a.  $PS_{11} = \{(2,1,2), (3,1,3), (1,1,1), (4,1,2), (3,2,2), (4,2,3), (4,3,1), (1,2,2), (3,3,1),$  $(1,3,3), (2,2,1)$
	- $\mathsf{b}$ .  $\mathsf{S}_{\mathsf{11}}$  ={ (2,3,3) } และได้แผนภูมิแกนต์ ดังนี้

![](_page_133_Picture_76.jpeg)

ในรอบถัดไป พิจารณา  $PS_{11} = \{(2,1,2), (3,1,3), (1,1,1), (4,1,2), (3,2,2), (4,2,3), (4,3,1), (1,2,2),\}$  $(3,3,1), (1,3,3), (2,2,1)$ } และ  $S_{11} = \{(2,3,3)\}$ 

- 34) ซึ่ง S10 ={ (2,3,3)} มีเพียงงานเดียวเท่านั้นที่สามารถเลือกได้ คืองานที่ 2
- 35) จะได้ว่า
	- a.  $PS_{12} = \{(2,1,2), (3,1,3), (1,1,1), (4,1,2), (3,2,2), (4,2,3), (4,3,1), (1,2,2), (3,3,1),\}$  $(1,3,3), (2,2,1), (2,3,3)$
	- b.  $S_{12} = \{ \phi \}$  และได้แผนภูมิแกนต์ ดังนี้

![](_page_134_Picture_78.jpeg)

# โดยสรุปแล้วลำด้บงานที่ได้ตามลำดับการทำงาน เป็นดังนี้

| งานที่                  | เครื่องจักรที่ | เวลาเริ่มต้น   | เวลาสิ้นสุด    |
|-------------------------|----------------|----------------|----------------|
|                         | 1              | $\overline{0}$ | $\overline{4}$ |
| 1                       | $\overline{c}$ | 6              | $\hbox{9}$     |
|                         | 3              | 9              | 12             |
|                         | $\overline{2}$ | $\overline{0}$ | 1              |
| $\overline{\mathbf{2}}$ | $\overline{1}$ | 11             | 15             |
|                         | 3              | 15             | 19             |
|                         | 3              | $\overline{0}$ | $\mathfrak{S}$ |
| 3                       | $\overline{c}$ | $\overline{4}$ | 6              |
|                         | 1              | 8              | 11             |
|                         | $\overline{c}$ | 1              | $\sqrt{4}$     |
| $\boldsymbol{4}$        | 3              | $\overline{4}$ | $\overline{7}$ |
|                         | 1              | $\overline{7}$ | 8              |

ตาราง จ-2 แสดงลำดับงานที่ได้ตามลำดับการทำงาน

และลำดับงานที่ได้ตามเครื่องจักร เป็นดังนี้

| เครื่องจักรที่ | ึงานที         | เวลาเริ่มต้น   | ี้เวลาสิ้นสุด  |
|----------------|----------------|----------------|----------------|
|                | 1              | $\overline{0}$ | $\overline{4}$ |
| 1              | $\mathcal{A}$  | $\overline{7}$ | $\,8\,$        |
|                | 3              | 8              | 11             |
|                | $\overline{2}$ | 11             | 15             |
|                | $\overline{c}$ | $\mathbf 0$    | 1              |
| $\overline{2}$ | $\overline{4}$ | 1              | $\overline{4}$ |
|                | 3              | $\overline{4}$ | $6\,$          |
|                | 1              | 6              | $\mathcal{G}$  |
|                | 3              | $\overline{O}$ | 3              |
| 3              | $\overline{4}$ | $\overline{4}$ | $\overline{7}$ |
|                | 1              | 9              | 12             |
|                | $\overline{c}$ | 15             | 19             |

ตาราง จ-3 แสดงลำดับงานที่ได้ตามเครื่องจักร

**ภาคผนวก ฉ**

 $\epsilon$ 

 $\rightarrow$ 

 $\overline{\phantom{a}}$ 

# **กระบวนงานทางธุรกิจ**

**(Business Process)**

### กระบวนงานทางธุรกิจ (Business Process)

ในการวิเคราะห์กระบวนงานทางธุรกิจ (Business Process) สำหรับการประกอบการทั่วไปนั้น จะประกอบด้วยองค์ประกอบหลัก 3 ขั้นตอน คือ

- ๐ กระบวนการของการเริ่มดำเนินการองค์กร หรือ Setup Activities
- o กระบวนการของกิจกรรมหลัก หรือ Primary Activities
- o กระบวนการของกิจกรรมเสริม หรือ Support Activities

ซึ่งจะกล่าวในรายละเอียดของแต่ละกระบวนการดำเนินการต่อไป

## 1 กระบวนการของการเริ่มดำเนินการองค์กร (Setup Activities)

การวิเคราะห์ขั้นตอนต่าง ๆ ในระยะการเริ่มดำเนินการขององค์กรจะประกอบด้วยขั้นตอนย่อย ต่าง ๆ เพื่อกำหนดเงื่อนไขต่างในการประกอบกิจการขององค์กร โดยเบื้องต้นในการก่อตั้งองค์กรนั้น จะต้องมีการกำหนดกลยุทธ์ทางด้านการบริหาร ทั่งในด้านการกำหนดวิลัยทัศน์(Vision) ภารกิจ (Mission) และแนวทางการดำเนินงานขององค์กร เพื่อให้องค์กรได้บรรลุเป้าหมายที่ได้ตั้งไว้ นอกจากนั้นสำหรับด้านกระบวนการผลิตก็ต้องมีการกำหนดกลยุทธ์ทางด้านการผลิตเซ่นเดียวกัน ซึ่ง ลามารถสรุปได้เป็นขั้นตอนต่าง ๆ ในลักษณะของโซ่แห่งคุณค่า (Value Chain) ได้ ดังนี้

![](_page_138_Figure_8.jpeg)

รูปที ฉ-1 Value Chain แสดงกระบวนการ Setup องค์กร

### **1.1 การกำหนด Master Item**

ขั้นตอนแรกของการดำเนินการผลิตทุกรูปแบบนั้น ทุกกระบวนการผลิตจะต้องระบุผลิตภัณฑ์ที่ ต้องการดำเนินการผลิตก่อน โดยรายละเอียดของการระบุผลิตภัณฑ์นั้น จะต้องระบุอย่างละเอียดถึง โครงสร้างทางวิศวกรรมของผลิตภัณฑ์ กล่าวคือ จะต้องระบุว่าผลิตภัณฑ์แต่ละชนิดนั้นประกอบด้วย ส่วนประกอบใดบ้าง ในการผลิตผลิตภัณฑ์ชิ้นหนึ่ง ๆ จะต้องมีส่วนประกอบใด จำนวนเท่าใด หรือที่ เรียกกันว่า Bill of Material มีสูตรการผลิต จะต้องมีการขึ้นรูป หรือการประกอบอย่างไร หรือ ที่เรืยกกัน ว่า Formula รวมไปถึงแบบทางวิศวกรรม (Engineering Drawing) ของผลิตกัณฑ์และขึ้นส่วนต่าง ๆ ข้อมูลทางด้านวิศวกรรมของการผลิตทั้งหมด ตั้งแต่เวลามาตรฐานในการผลิต ค่าแรงงานมาตรฐาน ต้นทุนมาตรฐานของผลิตกัณฑ์แต่ละชนิดด้วย

### **1.2 การกำหนด Plant Location**

ในการผลิตสำหรับองค์กรที่ต้องมีโรงงานมากกว่า 1 แห่ง หรือมีเพียงแห่งเดียวก็จำเป็นที่ จะต้องเลือกสถานที่ตั้งของโรงงานอย่างระมัดระวัง ซึ่งแต่ละโรงงานอาจจะเลือกใช้กลยุทธ์ในการเลือก ลถานที่ตั้งของโรงงานที่แตกต่างกัน บางองค์กรอาจเลือกตั้งโรงงานในแหล่งที่ใกล้วัตถุดิบ บางองค์กร อาจเลือกตั้งโรงงานในแหล่งที่ใกล้กับผู้บรืโภค ซึ่งทั้งนี้จะส่งผลให้องค์กรมีค่าใช้จ่ายในการขนส่ง รวมถึงค่าใช้จ่ายอื่น ๆ แตกต่างกันออกไปด้วย

#### **1.3 การออกแบบ Plant Design**

การออกแบบผังโรงงานเพื่อการผลิต เป็นกิจกรรมสำคัญอีกอย่างหนึ่งในขั้นตอนการเริ่มต้น ดำเนินงานด้านการผลิต ในรายละเอียดของการออกแบบผังโรงงานจะทำให่ใด้ข้อมูลต่าง ๆ ที่ต้องใช้ใน การดำเนินงานประจำวัน โดยจะเริ่มต้นที่การระบุรายละเอียด ดังนี้

- o ระบุวันทำงานของการดำเนินการผลิต (Shop Calendar) เพื่อให้ทราบระยะเวลา ดำเนินการผลิตของโรงงาน วันหยุด และวันทำงาน เพื่อนำไปใช้ในการคำนวณการ วางแผนการผลิตในขั้นต่อไป
- ๐ ระบุแผนกการทำงาน (Department) ซึ่งโดยทั่วไปจะกำหนดในสถานีงาน หรือ Work Center ที่มีการทำงานในลักษณะคล้ายคลึงกันอยู่ภายในแผนกเดียวกัน แต่การระบุ แผนกการทำงานอาจจะอยู่ในรูปแบบใด ๆ ก็ได้ ขึ้นอยู่กับลักษณะการออกแบบของ วิศวกรโรงงาน ข้อมูลที่ได้จากการระบุแผนกการทำงาน จะทำให้ได้ข้อมูลเกี่ยวกับ ภาระงาน (Work Load) ของแผนกการทำงานนั้น ๆ ความสามารถในการผลิตของ แผนกการทำงานนั้น ๆ ซึ่งจะนำไปใช้ในการคำนวณการวางแผนการผลิต ในด้าน กำลังการผลิตต่อไป
- o ระบุสถานีงาน (Work Center) ซึ่งโดยทั่วไปสถานีงานที่กล่าวถึง มักจะเป็นกลุ่มของ บุคคล หรือกลุ่มของเครื่องจักรที่ทำงานร่วมกัน โดยจะมีข้อมูลเกี่ยวกับเวลาในการ ปรับตั้งเครื่องจักร เวลารอในการทำงาน จำนวนเครื่องจักร จำนวนแรงงานที่ทำงานใน

สถานีงานนั้น ๆ ซึ่งสถานีงานจะเป็นข้อมูลเบื้องต้นที่ใช้ในการจัดตารางการผลิต (Operation Scheduling) รวมใปถึงสามารถคำนวณและสร้างรายงานสำหรับฝ่าย บริหารในการปรับปรุงการผลิตต่อไป

- ๐ ระบุการทำงานมาตรฐาน (Standard Operation) เป็นการระบุรายละเอียดการ ทำงานของสถานีงานต่าง ๆ ว่า ในแต่ละสถานีงานนั้นมีการทำงานแบบใดบ้าง ด้วย เครื่องจักรอะไร
- o ระบุเต้นทางการทำงาน (Routing) เป็นการกำหนดรายละเอียดของการผลิตของ ผลิตภัณฑ์แต่ละชนิด เมื่อมีการออกแบบจนได้กระบวนการผลิตของผลิตภัณฑ์ชิ้น หนึ่ง ๆ แต้ว จะต้องทำการออกแบบกระบวนการผลิต (Process Design) โดยการ กำหนดขั้นตอนการผลิตอย่างละเอียดว่าจะต้องเริ่มต้นที่ขั้นตอนใด ไปที่ขั้นตอนใด และสิ้นสุดที่กระบวนการใด แต่ละขั้นตอนจะต้องทำงานอย่างไรบ้าง โดยข้อมูลจาก การกำหนดเต้นทางการผลิต (Routing) นี้จะนำไปใช้ในการควบคุมการผลิตในโรงงาน ต่อไป

### 1.4 การออกแบบ Warehouse Design

ในการออกแบบคลังเก็บสินค้า หรือ Warehouse เป็นอีกกิจกรรมหนึ่งในการเริ่มการ ดำเนินการผลิตของโรงงาน เนื่องจากการออกแบบคลังเก็บสินค้านั้นมีผลต่อการคำนวณค่าใช้จ่ายต่าง ๆ ในการดำเนินงาน อีกทั้งยังมีความสัมพันธ์กับกิจกรรมต่าง ๆ ภายในกระบวนการผลิตมากมาย รวมถึงกิจกรรมสนับลนุนหลักอย่างหนึ่ง คือ การขนส่งวัตถุดิบภายในโรงงาน หรือ Material Handling หากโรงงานใดมีการออกแบบคลังเก็บสินค้าที่ดี จะทำให้การจัดจ่ายวัตถุดิบเข้าสู่กระบวนการผลิต เป็นไปได้ง่าย และยังประหยัดค่าใช้จ่ายในด้านต่าง ๆ อีกด้วย

### 2. กระบวบการของกิจกรรมหลัก (Primary Activities)

ในการวิเคราะห์กิจกรรมหลักของกระบวนการผลิตในองค์กรหนึ่ง ๆ ลามารถแบ่งกิจกรรมหลัก ได้ออกเป็นหัวข้อต่าง ๆ ในลายโซ่แห่งคุณค่า (Value Chain) ดังนี้

![](_page_141_Figure_0.jpeg)

รูปที่ ฉ-2 Value Chain แสดงกิจกรรมหลักในองค์กร (Primary Activities)

## 2.1 กระบวนการดำเนินการเกี่ยวกับคำสั่งสัอ (Order Handling)

การจัดการคำลังซื้อสินค้า (Order Handling) เป็นกระบวนงาน ซึ่งเริ่มต้นตั้งแต่ การเตรียม และการเสนอราคาสินค้า (Offer Preparation)!ห้แก่ลูกค้า ซึ่งจะเป็นการตกลงเรื่องคุณลักษณะของ สินค้า รวมไปถึงราคาของสินค้า เมื่อลูกค้าพอใจในสินค้าและราคา จะเข้าส่กระบวนการรับคำสั่งซื้อ สินค้า(Order Entry) และนำความต้องการสินค้านั้นเข้าสิกระบวนการดำเนินการเกี่ยวกับคำสั่งซื้อ สินค้า (Order Processing) โดยมีการตรวจสอบสินค้าสำเร็จรูปที่อยู่ในคลังสินค้า และที่อยู่ในแผนการ ผลิต ทำการจองสินค้าในคลังสินค้า และอาจมีการการตรวจสอบแผนการผลิต เพื่อทำการออกคำสั่ง ขาย(Sales Order) ให้แก่ฝ่ายวางแผนเพื่อที่จะพิจารณาการรับคำสั่งซื้อของลูกค้าเพิ่มเติมเมื่อสินค้าไม่ มีอยู่ในคลังสินค้า และแผนการผลิตในขณะนั้น หลังจากนั้นจะทำการตรวจสอบและระบุวันกำหนดส่ง สินค้าให้กับลูกค้า (Prepare Shipping) และทำการออกคำสั่งส่งสินค้า(Delivery Order) ให้แก' แผนก จัดส่งสินค้า(Distribution) เพื่อเบิกสินค้าและจัดส่งสินค้าให้แก,ลูกค้า นอกจากนี้ยังรวมไปถึงการ ติดตามสถานะของคำสั่งซื้อ ไปจนถึงผลจากการส่งสินค้าให้แก'ลูกค้า

#### 2.2 กระบวนการวางแผนการผลต (Production Planning)

เป็นกระบวนงานที่ทำหน้าที่ในการรวบรวมข้อมูลต่าง ๆ และนำมาคำนวณเป็นแผนการผลิต เพื่อจัดส่งให้ฝ่ายผลิตนำไปใช้งานได้อย่างเหมาะสม โดยในกระบวนงานส่วนนี้จะทำการวางแผน เริ่มต้นตั้งแต่ การวางแผนการผลิตหลัก (Master Plan) เป็นการวางแผนการผลิตสินค้าสำหรับ sales order ที่ได้รับมาจากฝ่ายจัดการคำสั่งซื้อ การวางแผนความต้องการ (Requirement Plan, RP) เป็น

**281**

การคำนวณความต้องการใช้วัสดุ (Material Requirement Plan, MRP) และความต้องการกำลังการ ผลิต (Capacity Requirement Plan, CRP) เพื่อรองรับแผนการผลิตหลักให้มีกำลังการผลิตและ ชิ้นส่วนในการผลิตเพียงพอกับแผนการผลิตหลัก และการตรวจสอบความพร้อมของใบสั่งผลิต เป็นการ ตรวจลอบลถานะคงคลังว่ามีวัตถุดิบหรือชิ้นส่วนเพียงพอก่อนออกใบสั่งผลิตให้กับฝ่ายผลิต กระบวนงานในส่วนนี้ยังรวมไปถึง การออกเอกลารความต้องการซื้อวัสดุ (Purchase Requisition) เพื่อจัดส่งไปยังแผนกจัดซื้อทำการสั่งซื้อวัสดุในการผลิต การจองวัตถุดิบคงคลังจากฝ่ายสินค้าคงคลังที่ ใช้ในการผลิตสำหรับใบสั่งผลิตแต่ละใบ และการออกใบสั่งผลิตยังฝ่ายผลิตเพื่อให้นำไปจัดตารางการ ดำเนินงานผลิตต่อไป นอกจากนี้ยังรวมถึงการทบทวนแผนการผลิต หรือการวางแผนการผลิต เมื่อเกิด เหตุการณ์ต่าง ๆ ที่ไม่คาดหมายเกิดขึ้น เช่น ในกรณีที่ไม่สามารถทำการจัดซื้อวัตถุดิบเพื่อใช้ในการ ผลิตตามแผนการผลิตที่วางไว้ หรือในกรณีที่มีการยกเลิกหรือ เพิ่มคำสั่งผลิตอย่างกะทันหัน

## 2.3 กระบวนการจัดซื้อ (Purchasing)

เป็นกระบวนงานในส่วนที่เกี่ยวข้องกับการจัดซื้อต่าง ๆ ภายในองค์กร โดยจะได้รับ เอกสารความต้องการขอซื้อวัตถุดิบต่าง ๆ จากฝ่ายที่ต้องการขอให้สั่งซื้อ เมื่อได้รับใบขอให้สั่งซื้อ (Purchase Requisition) ในกรณีที่เป็นการสั่งซื้อที่ไม่เคยสั่งซื้อมาก่อน จะมีการประเมินราคาสินค้าที่ ทำการสั่งซื้อ โดยทำการออกใบขอให้เสนอราคา (Request for quotation^ปยังผู้'ขาย หากเป็นสินค้า ปกติ ฝ่ายจัดซื้อจะดำเนินการติดต่อผู้ขาย ตามคุณลักษณะของสินค้าที่ต้องทำการสั่งซื้อ จากนั้นเป็น การออกใบสั่งซื้อ (Purchase Order) รวมถึงการรับการยืนยันคำสั่งซื้อ (Vendor Acknowledgement) และทำสัญญาจัดส่งกับผู้ขาย เพื่อใช้ในการตรวจรับสินค้าที่จะจัดส่งมาจากผู้ขาย ณ วันและเวลา ตามที่ตกลงกันไว้ หรือหากผู้ขายไม่สามารถส่งสินค้าได้ตามที่กำหนดไว้ในใบสั่งซื้อ ทั้งในด้านวันเวลา บ[รมาณที่ทำการสั่งโดยอาจเสนอการจัดส่งเป็นครั้ง ทางฝ่ายจัดซื้อพิจารณาว่า อยู่ในเกณฑ์ที่ยอมรับได้ หรือไม่ หากลามารถยอมรับได้จะแจ้งการเปลี่ยนแปลงโดยส่งเอกสารที่เกี่ยวข้องไปยังฝ่ายที่เกี่ยวช้อง กับการรับ หากไม,สามารถยอมรับได้จะติดต่อไปยังฝ่ายวางแผนการผลิต โดยเอกสารการเปลี่ยนแปลง การสั่งซื้อ เพื่อตัดสินใจดำเนินการต่อไป นอกจากนั้นฝ่ายจัดซื้อยังมีหน้าที่ในการติดต่อผู้ขายในกรณี ต่าง ๆอีก เช่น สินค้าที่ได้รับไม่ตรงตามสัญญาที่ระบุไว้ หรือสินค้าที่ได้รับไม่ได้มาตรฐานคุณภาพตามที่ กำหนดไว้ โดยออกใบคืนเปลี่ยน หรือยกเลิกส่งไปให้กับผู้ขาย และยังมีหน้าที่ในการเก็บรวบรวมข้อมูล ที,เกี่ยวข้องกับการจัดซื้อต่าง ๆ เพื่อใช้เป็นประโยชน์ในการวิเคราะห์ และสามารถจัดทำการสั่งซื้อได้ อย่างมีประสิทธิภาพต่อไป

### 2.4 กระบวนการการร้บสินค้าเข้า (Receiving Inventory)

ในวันและเวลาที่มืการทำสัญญาจัดส่งสินค้า หรอ วัตถุดิบจากผู้ขาย ฝ่ายสินค้าคงคลังจะทำ หน้าที่ในการตรวจรับสินค้าให้ตรงตามเอกสารสัญญาจัดซือที่ไค้รับจากฝ่ายจัดรือ และฝ่ายควบคุม คุณภาพจะทำหน้าที่ในการส่มตรวจสอบคุณภาพสินค้าที่ได้รับจากผู้ขายว่าได้คุณภาพตามมาตรฐานที่ กำหนดไว้หรือไม่ ในกรณีที่ฝ่ายสินค้าคงคลังหรือฝ่ายควบคุมคุณภาพพบว่าสินค้าที่จัดส่งมาจากผู้ขาย ไม่ตรงตามที่ระบุไว้ในสัญญาจัดซื้อ จะทำการแจ้งไปยังฝ่ายจัดซื้อเพื่อดำเนินการติดต่อประสานงานกับ ผู้ขายต่อไป

# 2.5 กระบวนการจัดตารางการผสิตระยะ ส์น (Detailed Scheduling)

ในกระบวนงานส่วนนี้จะทำการรับใบคำลังผลิตจากฝ่ายวางแผนการผลิต มาดำเนินการในการ จัดตารางการผลิตให้เหมาะสมกับกำลังการผลิตในสถานีงานต่าง ๆ ทั้งในส่วนของกำลังการผลิตของ เครื่องจักรที่มีอยู่ และกำลังการผลิตของแรงงานในสถานนิงานนั้น ๆ โดยจะใช้หลักการในการจัดตาราง การผลิตระยะลันในรูปแบบต่าง ๆ เซ่น Longest Processing Time (LPT), Early Due Date (EDD), Shortest Total Processing Time (STPT) เป็นต้น โดยผลลัพธ์ที่ได้จากการจัดตารางการผลิต คือ แผนภูมิที่แสดงลำดับการทำงานของสถานีงาน หรือ เครื่องจักรหนึ่ง ๆ ในรูปของแผนภูมิที่เรียกว่า Gantt chart

## 2.6 กระบวนการควบคุมการผสิตระดับโรงงาน (Shop Floor Control)

กระบวนงานในส่วนนี้จะนำผลลัพธ์จากการจัดตารางการผลิตมาทำการประเมินให้เหมาะสม และออกเป็นชุดเอกสารใบสั่งผลิต (Work order Document) เซ่น ใบสั่งผลิต (Work Order) ใบแสดง ขั้นตอนการผลิต (Routing Sheet) ใบจ่ายงาน (Dispatching List) เป็นต้น รวมไปถึงการออกเอกสาร แจ้งไปยังฝ่ายสินค้าคงคลังเพื่อทำการเบิกวัตถุดิบ การออกเอกสารการเบิกเครื่องมือและอุปกรณ์จาก ฝ่ายสินค้าคงคลัง รวมไปถึงฝ่ายควบคุมการผลิตนี้จะทำหน้าที่จัดการวัตถุดิบในกรณีที่ฝ่ายสินค้าคง คลังไม่สามารถจัดหาวัตถุดิบได้ตามเอกสารขอเบิกวัตถุดิบจากคลังด้วย เซ่น การขอโอนวัตถุดิบจาก ฝ่ายที่เกี่ยวข้อง หรือ การเปลี่ยนแปลงตารางการผลิตระยะลัน เป็นต้น หลังจากออกชุดเอกสารใบสั่ง ผลิตเพื่อดำเนินการผลิตในโรงงานแล้ว กระบวนงานในส่วนของการควบคุมการผลิตระดับโรงงานนี้ยัง รวมไปถึง การติดตามความก้าวหน้าของการดำเนินงานในแต่ละชุดใบสั่งผลิต (Order Progress) การ รวบรวมข้อมูลจรืงที่เกิดขึ้นระหว่างการผลิต เซ่น ข้อมูลเกี่ยวกับชั่วโมงแรงงานที่ใซในการผลิต เวลา สูญเสียระหว่างการผลิต เซ่น เวลารอ เวลาซ่อมแรมเครื่องจักรต่าง ๆ ปริมาณวัตถุดิบที่ใช้ในการผลิต
้จริง ของเสียที่เกิดขึ้นระหว่างกระบวนการผลิต เพื่อดำเนินการจัดทำเป็นรายงานในรูปแบบต่าง ๆ เช่น การจัดทำรายงานประสิทธิภาพของเครื่องจักร หรือ รายงานประสิทธิภาพในการทำงานของแรงงานใน ิสถานีงานต่าง ๆ ให้ฝ่ายบริหารพิจารณาในการปรับปรุงกระบวนการผลิตในโรงงานต่อไป

## 2.7 กระบวนการจัดเก็บสินค้าสำเร็จรูปเข้าสู่คลัง (Finish Good Inventory)

กระบวนงานในส่วนนี้จะเกิดขึ้นเมื่อฝ่ายผลิตดำเนินการผลิตสินค้าจนได้สินค้าสำเร็จรูปตาม คำจังผลิตที่ได้รับมาจากฝ่ายวางแผนการผลิตเรียบร้อยแล้ว ฝ่ายผลิตจะออกเอกสารแจ้งไปยังฝ่าย สินค้าคงคลัง และฝ่ายควบคุมคุณภาพเพื่อดำเนินการตรวจสอบสินค้าสำเร็จรูป ก่อนที่จะทำการเก็บ เข้าคลังเพื่อรอการจัดส่งให้กับลูกค้าต่อไป

### 2.8 กระบวนการการจัดส่งสินค้า (Distribution)

กระบวนงานในส่วนนี้จะแยกออกเป็น 2 ส่วนใหญ่ๆ คือ ส่วนการเรื่มดำเนินการเกี่ยวกับการ ขนส่ง (Set Up Distribution System) และส่วนการดำเนินงาน (Operation Distribution) โดยในส่วน การเริ่มดำเนินการจะนำข้อมูลต่างๆของลูกค้า เซ่น สถาน,ที่ที่ต้องส่งของ การพยากรณ์ปรมาณการ ขนส่ง ความถี่ของการขนส่ง เป็นต้น มาจากฝ่ายขาย และนำข้อมูลด้านนโยบายของบริษัท เพื่อมาวาง แผนการจัดการการขนส่งในด้านต่างๆ ให้ลามารถตอบสนองความต้องการของลูกค้า โดยมีต้นทุนที่ เหมาะสมได้

ในการวางแผนการจัดการการขนส่ง จะต้องทำการวางแผนเกี่ยวกับ การกำหนดระดับการ ให้บริการลูกค้า(Service Level) จำนวนและสถานที่ตั้งของศูนย์กลางการกระจายสินค้า เลือกรูปแบบ วิธีการขนส่งและการให้บริการด้านการขนส่ง และการกำหนดเล้นทางการขนส่ง สำหรับในส่วนของการ ดำเนินงานจะเริ่มจากการรับคำลังซื้อ (Sale Order) มาจากฝ่ายการจัดการคำลังรื้อ แล้วนำมาจัด เล้นทางการจัดส่งสินค้าให้ลูกค้า และนำข้อมูลสถานที่จัดเก็บสินค้าจากฝ่ายคลังสินค้า มาทำการ วางแผน การนำสินค้าออกจากชั้น การบรรจุ และการจัดเรียงสินค้า ในกระบวนการการจัดส่งสินค้าใน แต่ละวัน โดยจะมีการคำนวณเกี่ยวกับเล้นทางการจัดส่งสินค้า และรูปแบบของการจัดส่งสินค้าที่ เหมาะลมไปยังลูกค้าแต่ละราย ตามที่ได้รับแจ้งตามใบคำลังรื้อของลูกค้าต่อไป

#### 3. กระบวนการของกิจกรรมสนับสนุน (Support Activities)

การวิเคราะห์กิจกรรมที่เกิดขึ้นในส่วนของกิจกรรมสนับสนุนนั้น ในที่นี้จะกล่าวถึงกิจกรรมที่ เกิดขึ้นเพื่อสนับสนุนในกระบวนการผลิตเท่านั้น ไม่รวมถึงกิจกรรมในส่วนของการจัดการด้านอื่น ๆ เซ่น

การจัดการด้านการเงิน การจัดการด้านการบัญชี หรือ การจัดการทรัพยากรบุคคล เป็นต้น ซึ่งสามารถ ้วิเคราะห์ได้ตามโซ่แห่งคุณค่า (Value Chain) ดังนี้

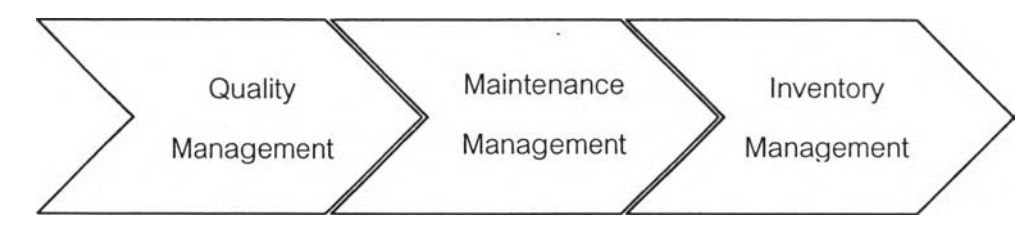

รูปที่ ฉ-ร Value Chain แสดงกิจกรรมสนับสนุนในองค์กร (Support Activities)

## 3.1 กระบวนการจัดการด้านคุณภาพ (Quality Management)

เป็นกระบวนงานดำเนินการสนับสนุนในกระบวนการผลิต เพื่อรับรองว่าวัตถุดิบที่ใชีในการ ผลิต ชิ้นงานระหว่างผลิต และสินค้าสำเร็จรูปที่ได้จากกระบวนการผลิต มีมาตรฐาน ถูกต้องตามแบบ ทางวิศวกรรมที่ออกแบบไว้ ซึ่งกิจกรรมหลักของกระบวนการจัดการด้านคุณภาพคือ การควบคุม คุณภาพ (Quality Control) โดยการตรวจสอบคุณภาพ (Quality Inspection) เพื่อดัดแยกของดีจาก ของเสีย เป็นการป้องกันไม่ให้มีของเสียหลุดไปถึงลูกค้าได้ นอกจากนั้นยังมีการเก็บข้อมูลคุณภาพใน ด้านต่างๆ เพื่อใข้ในการจัดทำรายงานเข้าล่ฝ่ายบริหาร เพื่อประเมินผลการทำงาน และไข้ในการ ดำเนินการปรับปรุงกระบวนการทำงานให้ได้มาตรฐานและมีประสิทธิภาพต่อไป

## 3.2 กระบวนการจัดการด้านการบำรุงรักษา (Maintenance)

เป็นกระบวนงานดำเนินการในด้านการวางแผนการบำรุงรักษาเครื่องจักรที่ใข้ในกระบวนการ ผลิต ซึ่งโดยทั่วไปมักจะเป็นการวางแผนบำรุงรักษาแบบเชิงป้องกัน (Preventive Maintenance) กล่าวคือ มีการวางแผนการบำรุงรักษาล่วงหน้าตามระยะเวลา มากกว่าที่จะรอให้เครื่องจักรเสียจนไม่ ลามารถทำงานได้จึงนำมาซ่อมแซมแก้ไข ซึ่งกระบวนงานในด้านนี้จะล่งผลกระทบต่อการวางแผนการ ผลิตและการจัดตารางการผลิต เนื่องจาก ในเวลาที่ทำการบำรุงรักษาเครื่องจักรใด ๆ เครื่องจักรนั้นก็ จะต้องหยุดการทำงานและไม่สามารถทำงานได้ ดังนั้น ในกระบวนงานการวางแผนการผลิต หรือ การ จัดตารางการผลิตจะต้องคำนึงถึงเวลาที่ใข้ในการบำรุงรักษาเครื่องจักรนี้ด้วย

### 3.3 กระบวนการจัดการสินค้าคงคจัง (Inventory Management)

กระบวนงานล่วนนี้เป็นการจัดการสินค้าคงคลังทั้งในล่วนของวัตถุดิบ เครื่องมือ อุปกรณ์ รวม ไปถึงสินค้าสำเร็จรูปที่อยู่ในความรับผิดชอบของฝ่ายสินค้าคงคลังด้วย การดำเนินงานในกระบวนงาน นี้จะทำการจัดเตรียม การรับสินค้าที่ส่งมาจากผู้ขาย ทำการตรวจนับตามใบสั่งซื้อจากฝ่ายจัดซื้อ และ ทำการจัดเก็บเข้าคลัง การจัดเตรียม การรับสินค้าสำเร็จรูปจากฝ่ายผลิต ทำการตรวจนับและทำการ จัดเก็บเข้าคลังเพื่อรอการจัดส่งต่อไป จัดเตรียมข้อมูลปริมาณสินค้าสำเร็จรูปคงคลังเพื่อให้ฝ่ายขาย ดำเนินการตรวจสอบและทำสัญญาซื้อขายกับลูกค้าได้ จัดเตรียมข้อมูลสถานะสินค้าคงคลังและทำ การ Update อยู่เสมอ เพื่อให้ฝ่ายวางแผนการผลิตนำข้อมูลไปใช้ในจัดเตรียมแผนการผลิต แผนความ ต้องการวัสดุและออกเอกสารความต้องการซื้อวัสดุที่ไม่มีในคลังไปยังฝ่ายจัดซื้อ เพื่อทำการจัดซื้อเข้า คลังต่อไป รวมไปถึงการจัดจ่ายวัตถุดิบที่ใซในการผลิตไปยังหน่วยผลิต หรือ สถานีงานต่าง ๆ ตาม เอกสารใบเบิกวัตถุดิบจากฝ่ายผลิต การจัดจ่ายเครื่องมือและอุปกรณ์ตามเอกสารใบเบิกเครื่องมือและ อุปกรณ์จากฝ่ายผลิต รวมไปถึงการจัดจ่ายเครื่องมือวัด หรือสารทดสอบสำหรับฝ่ายควบคุมคุณภาพ อีกด้วย

### **ภาคผนวก ช**

# **ข้อมูลนำเข้าและตัวอย่างรายงานผลการทำงานของโปรแกรม (Implementation Data)**

## <u>รายการวัตถุดิบที่ใช้</u>

 $\sim$ 

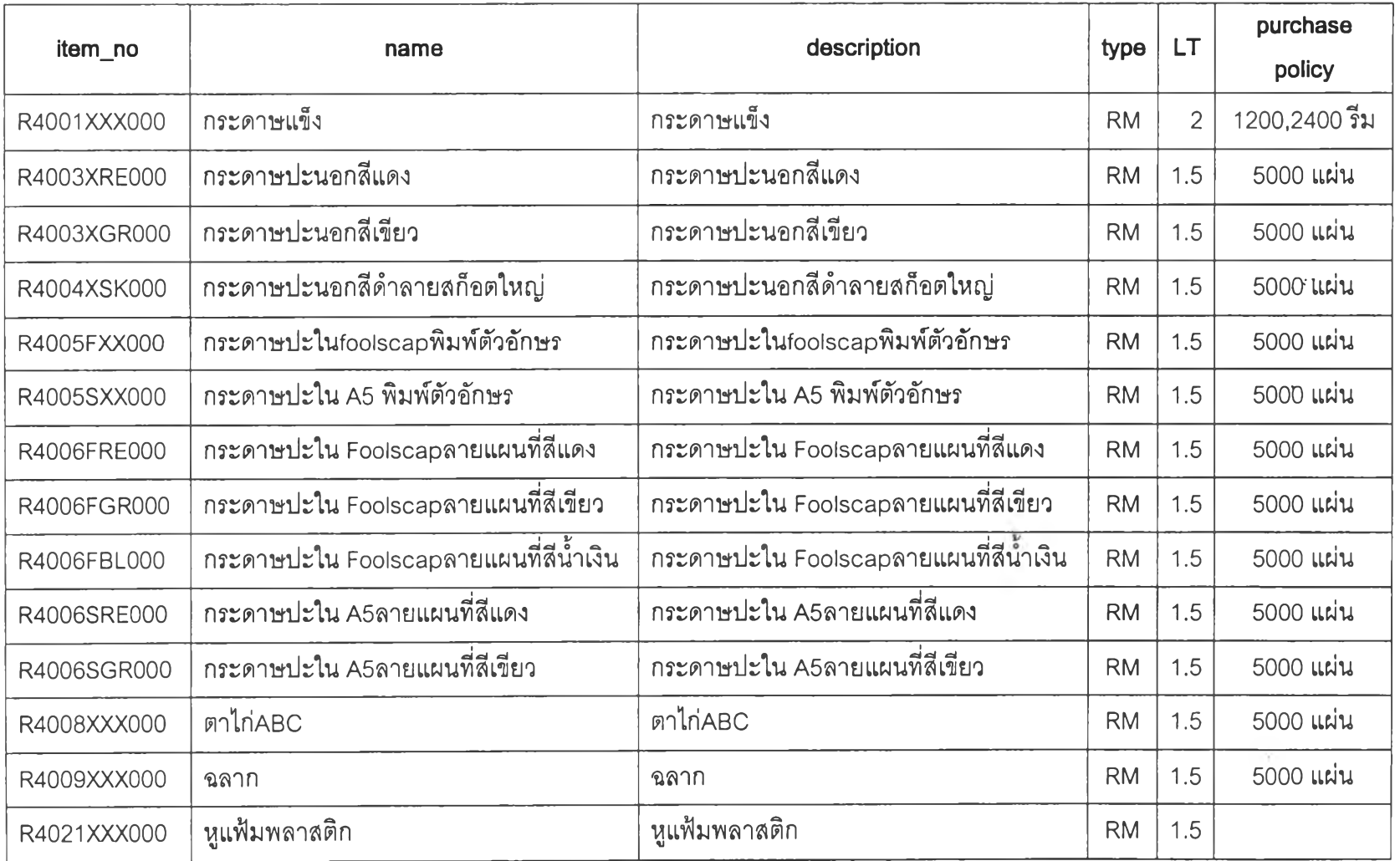

 $\sim$ 

 $\begin{array}{c} \begin{array}{c} \begin{array}{c} \begin{array}{c} \end{array} \\ \end{array} \end{array} \end{array}$ 

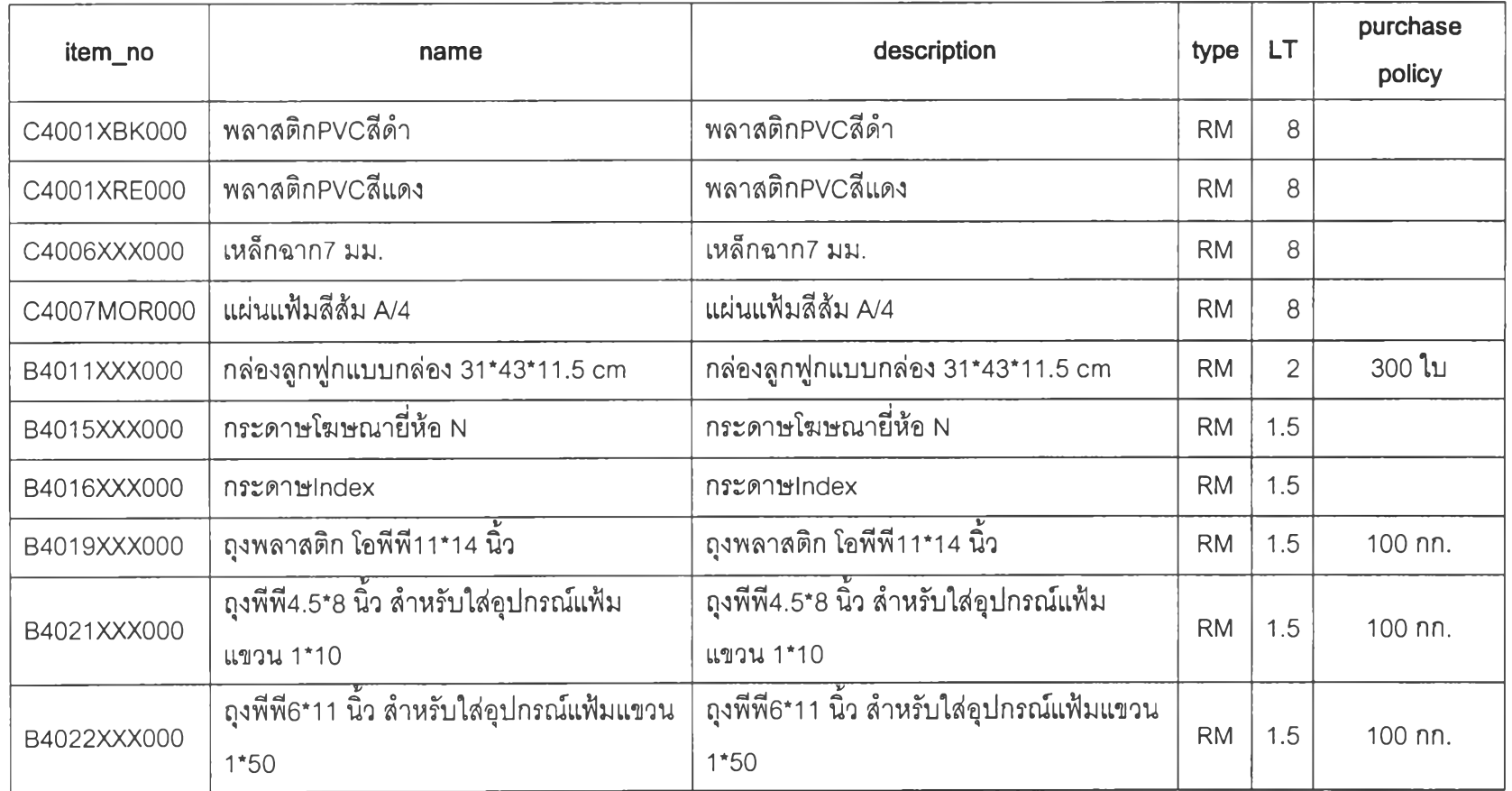

 $\mathcal{L}(\mathcal{L})$  . The set of  $\mathcal{L}(\mathcal{L})$ 

 $\frac{1}{\sqrt{2}}$ 

2 8 9

## <u>รายการชิ้นส่วนกึ่งสำเร็จรูป</u>

 $\sim$   $\sim$ 

×

 $\sim$ 

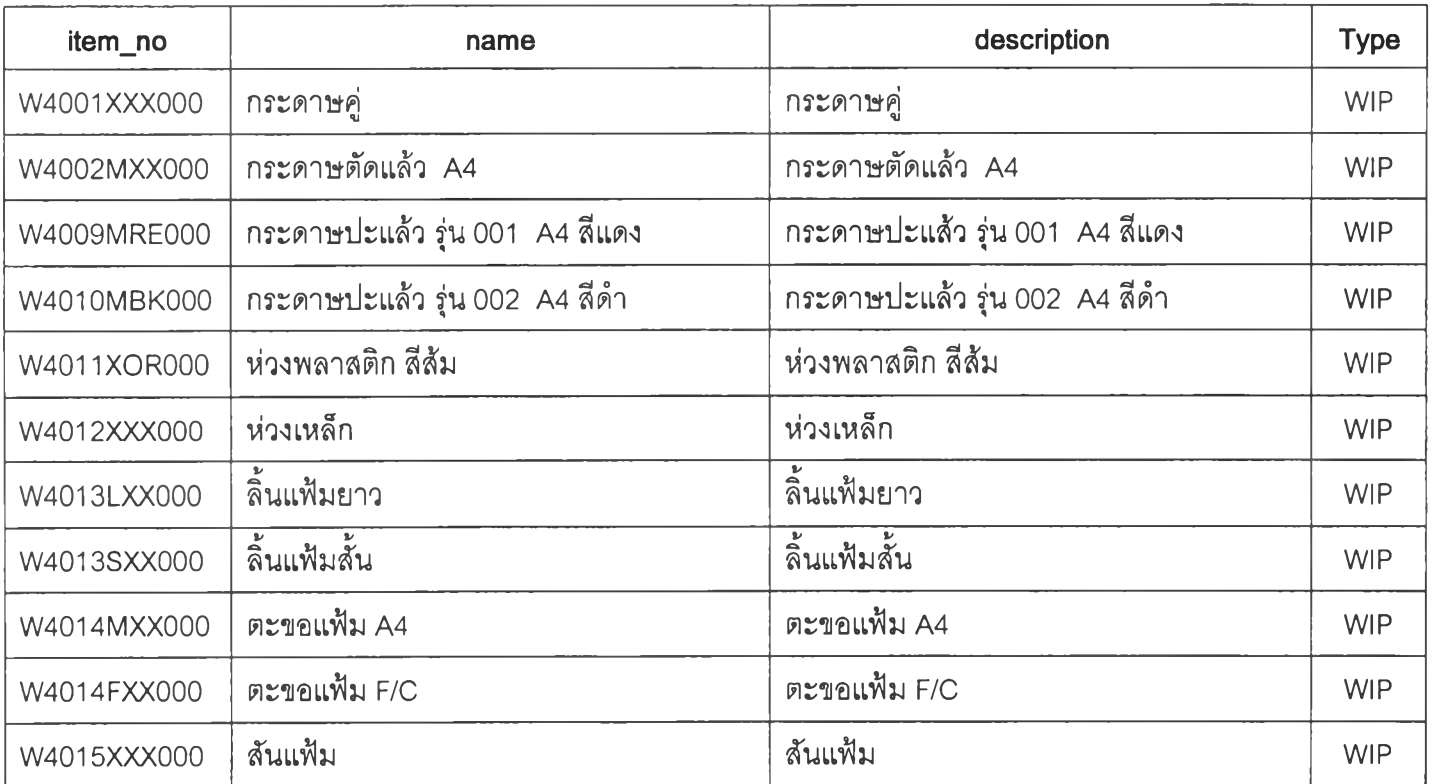

 $\sim$ 

接地

## <u>รายการสินค้าสินค้าสำเร็จรูป</u>

 $\mathcal{L}$ 

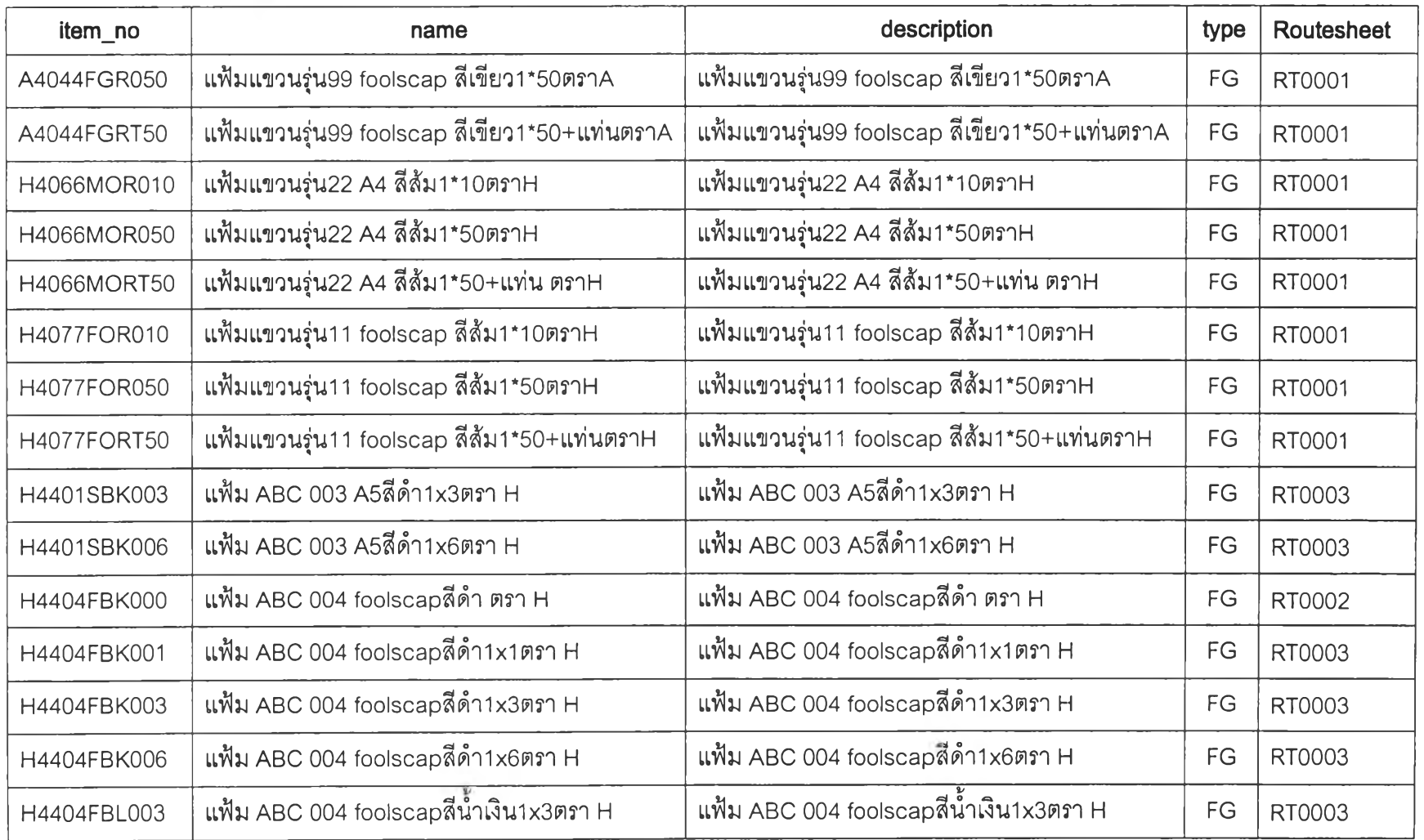

 $\mathbb{R}^{2\times 1}$  .

 $\mathcal{L}^{\mathcal{E}}$ 

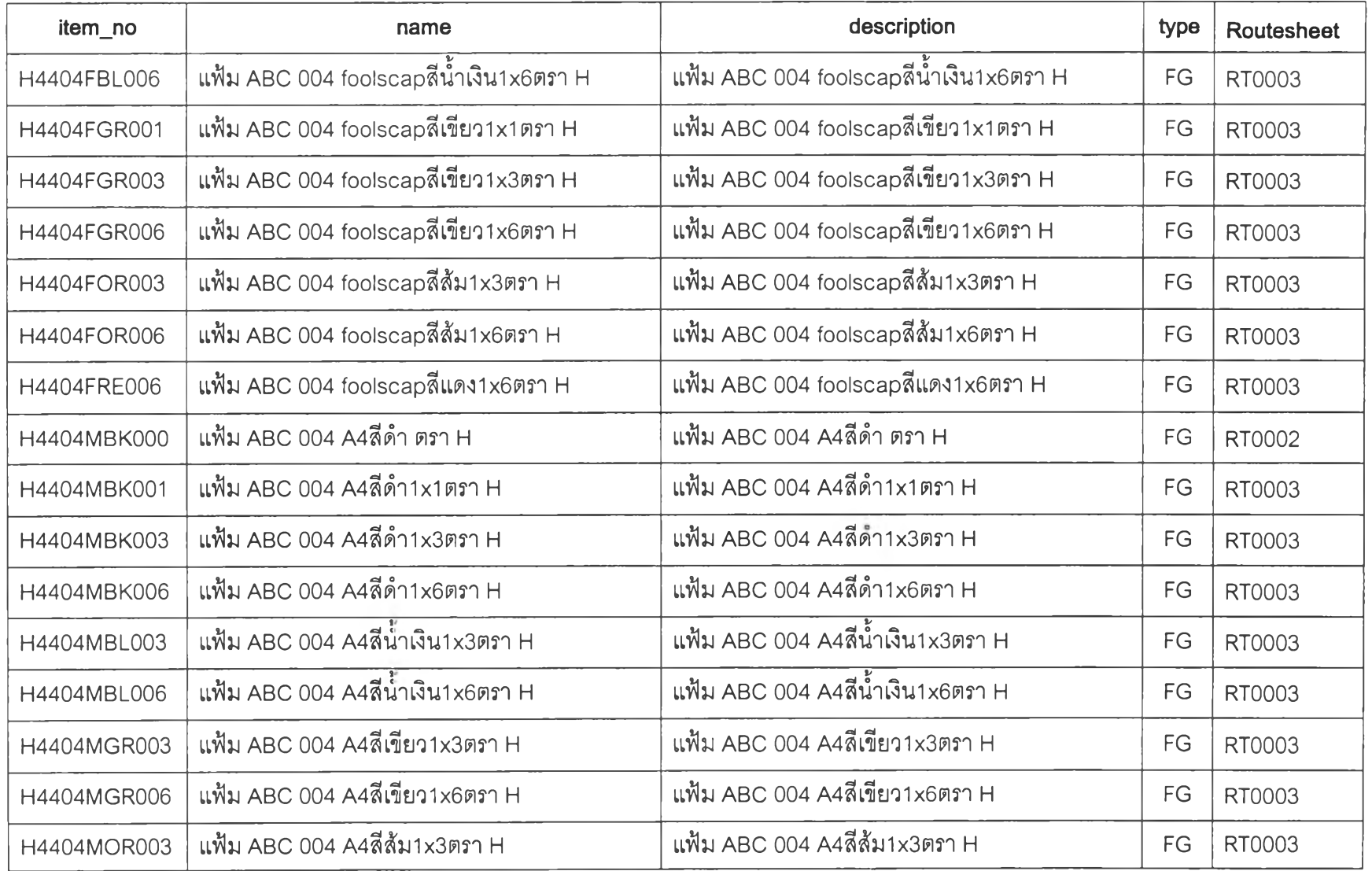

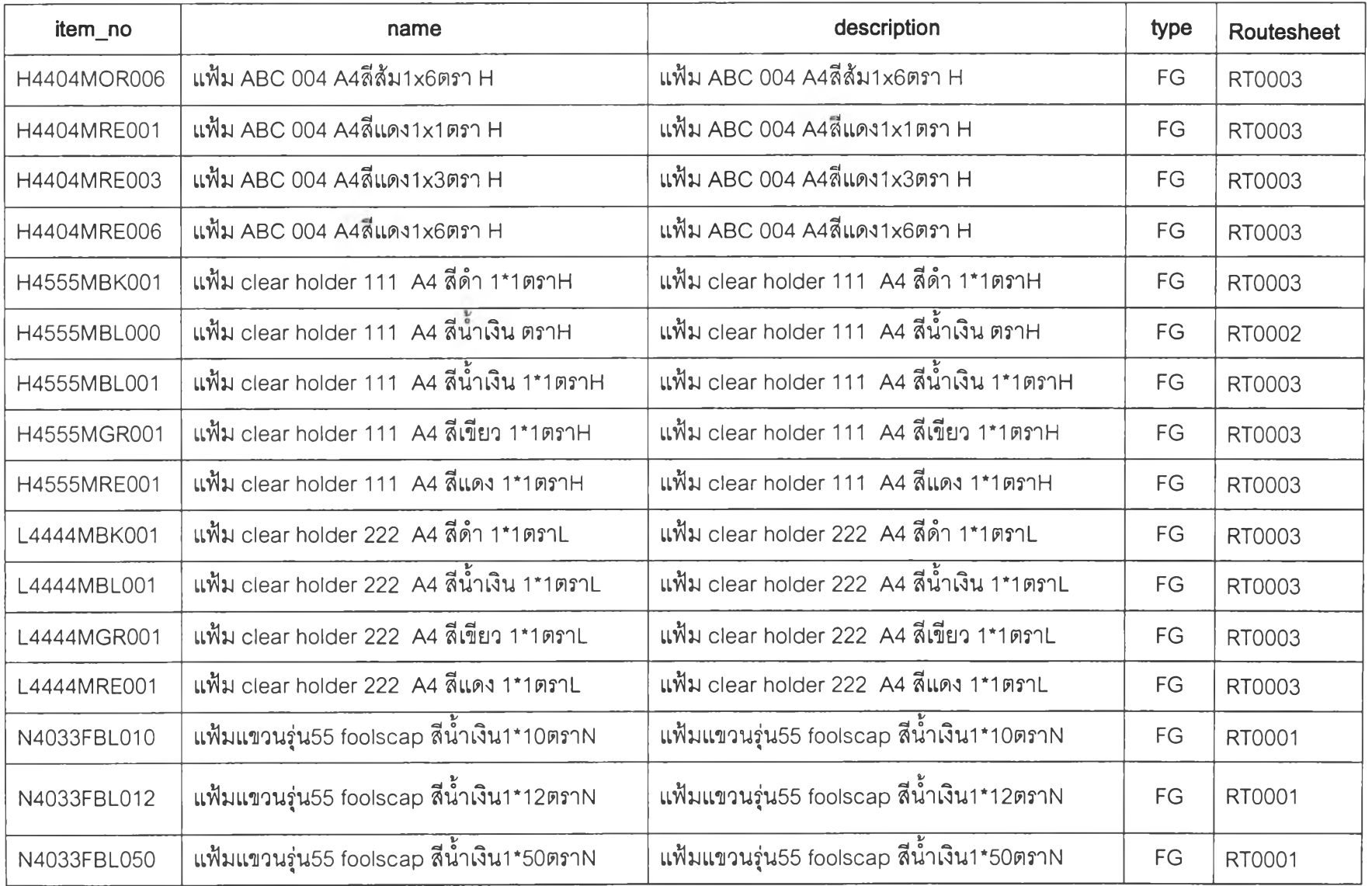

 $\mathcal{L}(\mathcal{A})$ 

 $\sim$   $\sim$ 

N) *<p***OJ**

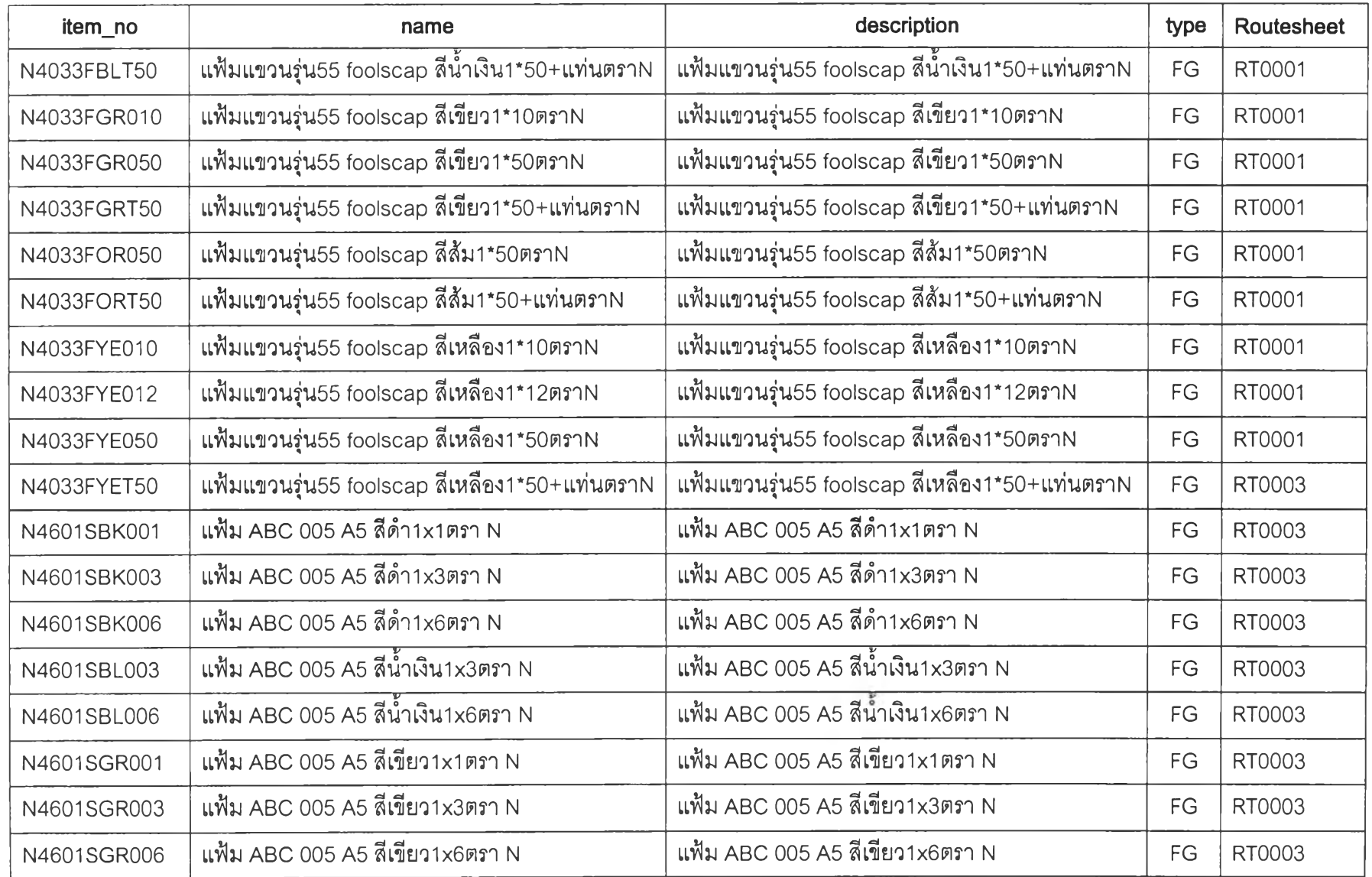

 $\frac{1}{\sqrt{2}}$ 

ro*<p*

 $\mathcal{E}_{\mathcal{A}}$ 

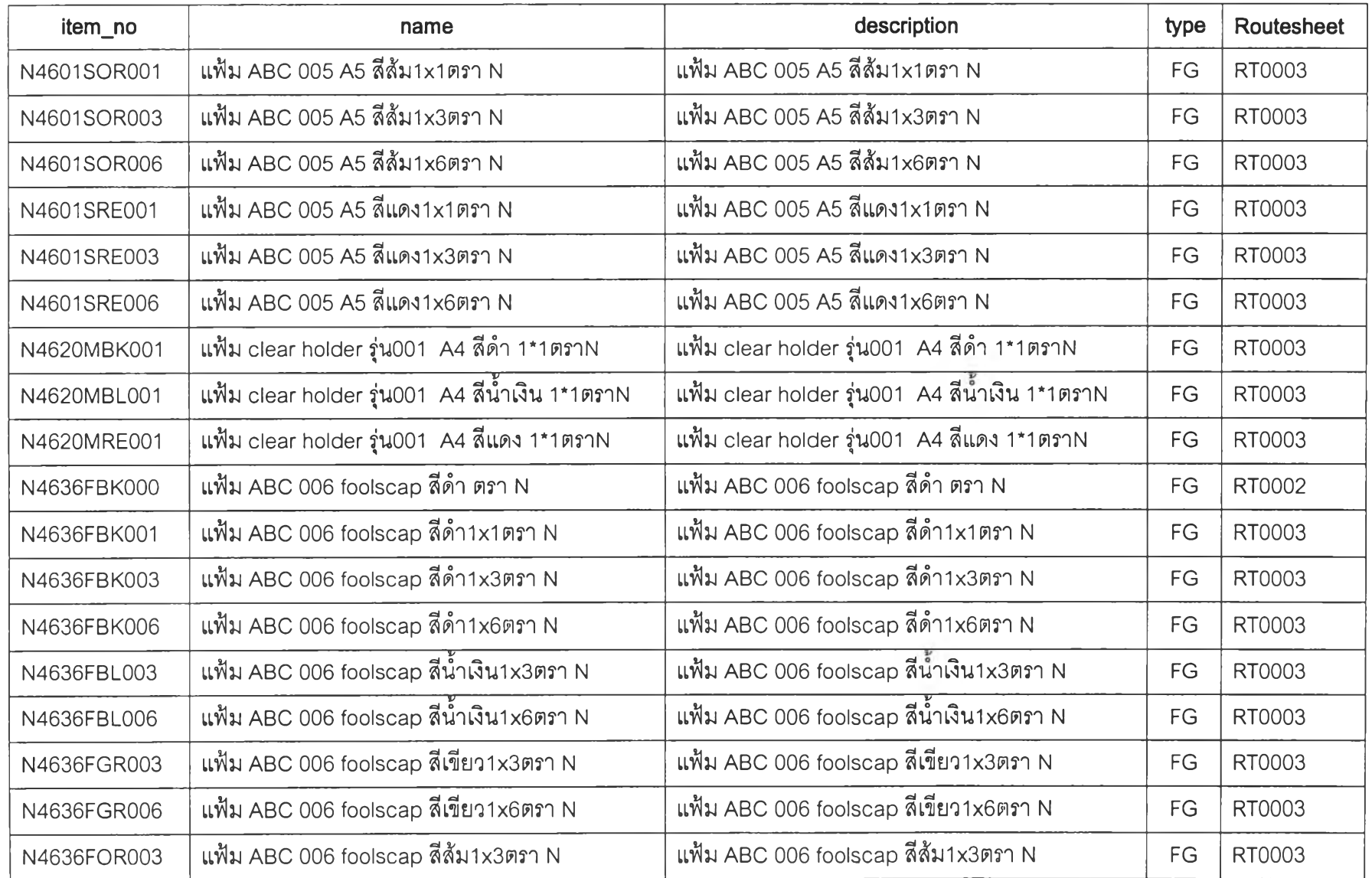

÷,

 $\frac{1}{2}$ 

ho တ<br>က

 $\overline{\phantom{a}}$ 

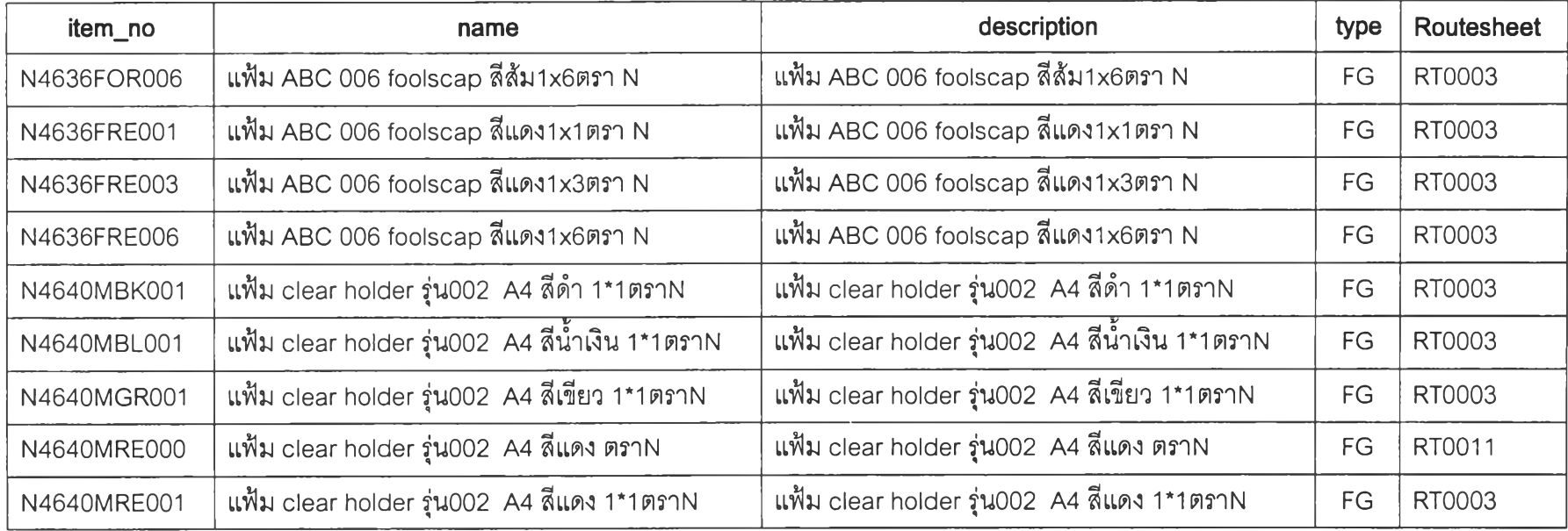

 $\sim$ 

**967** 

 $\mathcal{F}^{(1)}$ 

## รายกา?แสดงส่วนป?ะกอบ BOM (แฟ้ม ABC แบบปททระดาษ)

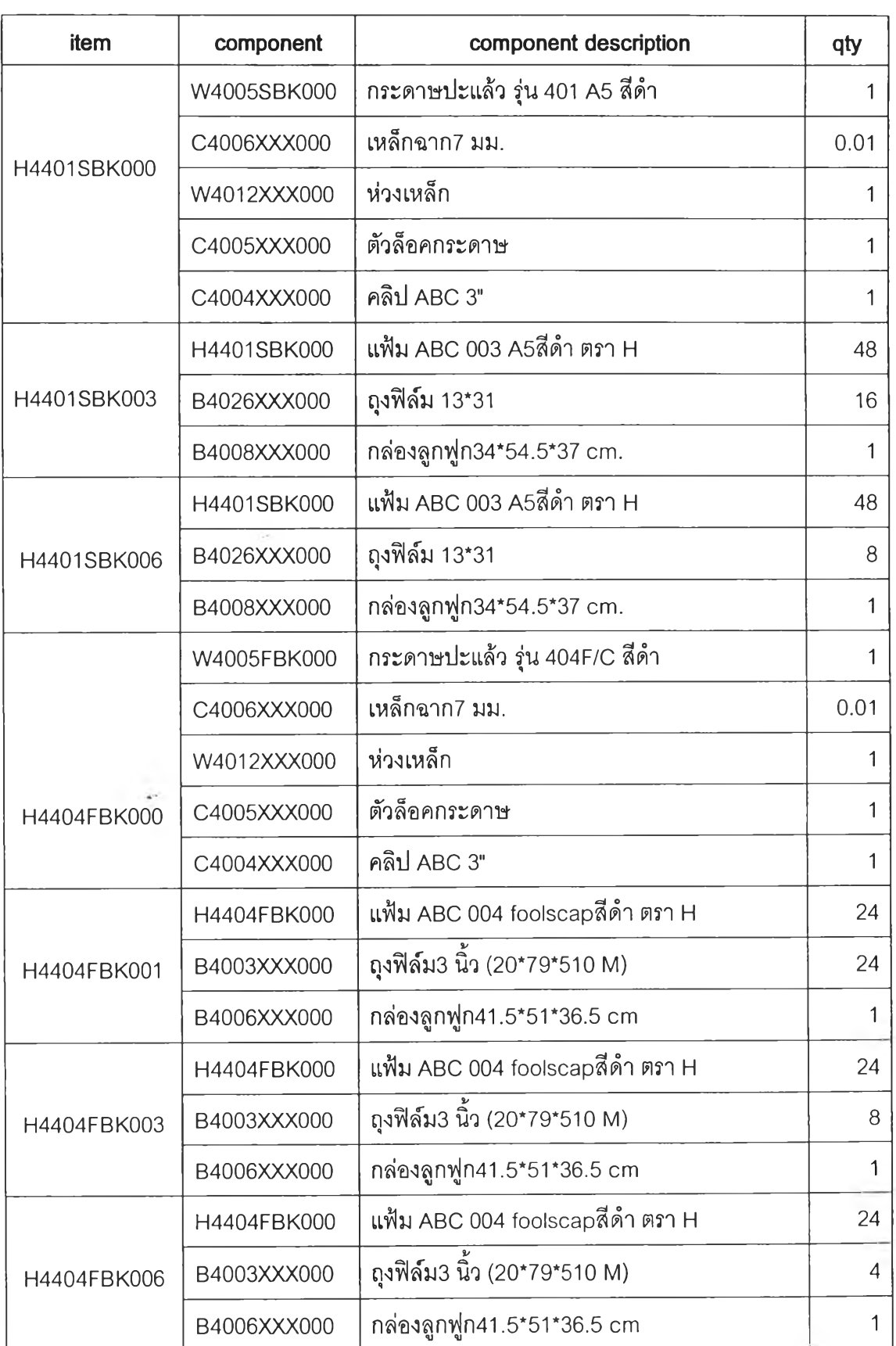

**2 97**

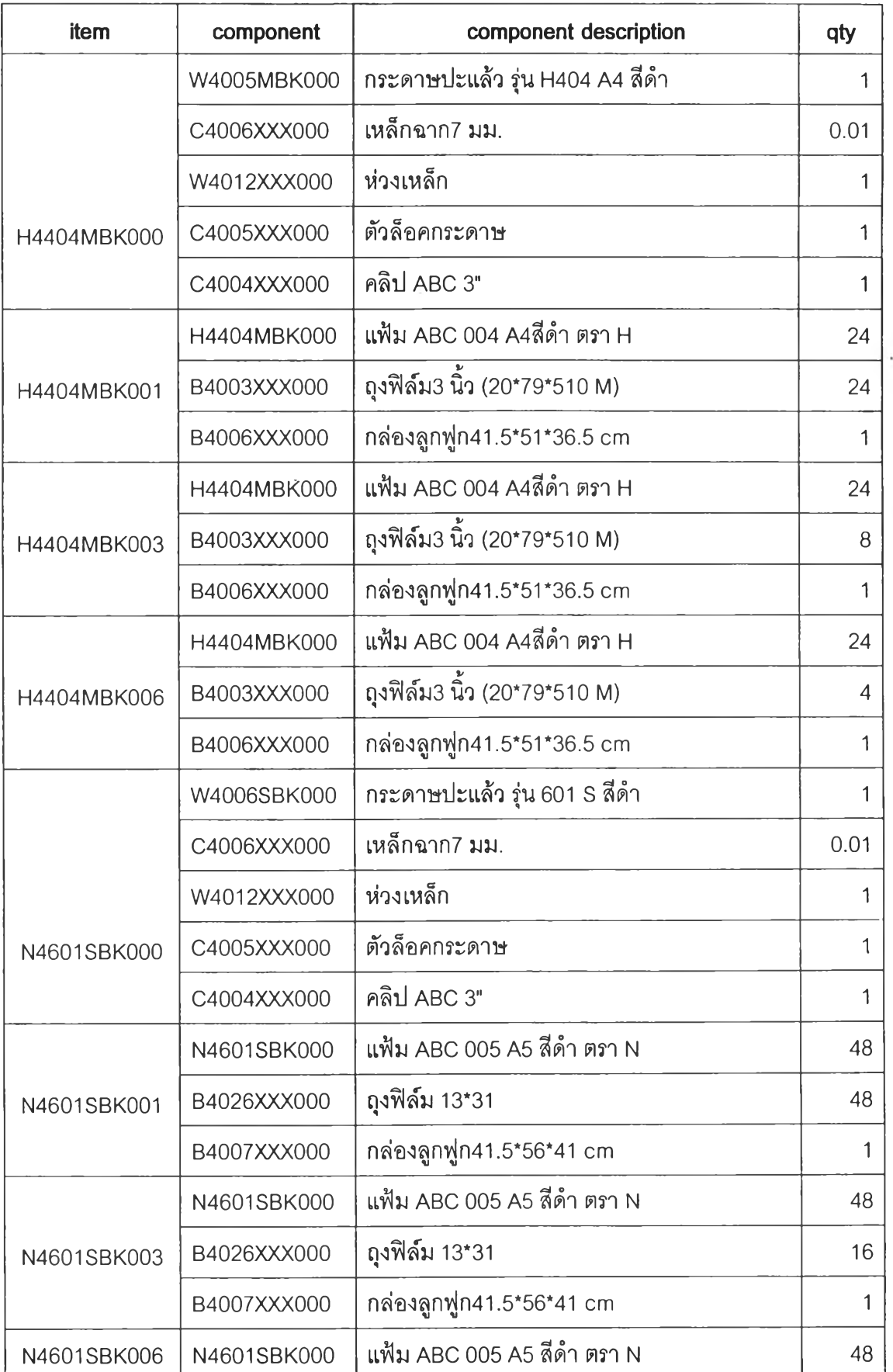

è.

 $\sim$ 

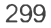

 $\mathcal{N}_{\mathcal{S}}$ 

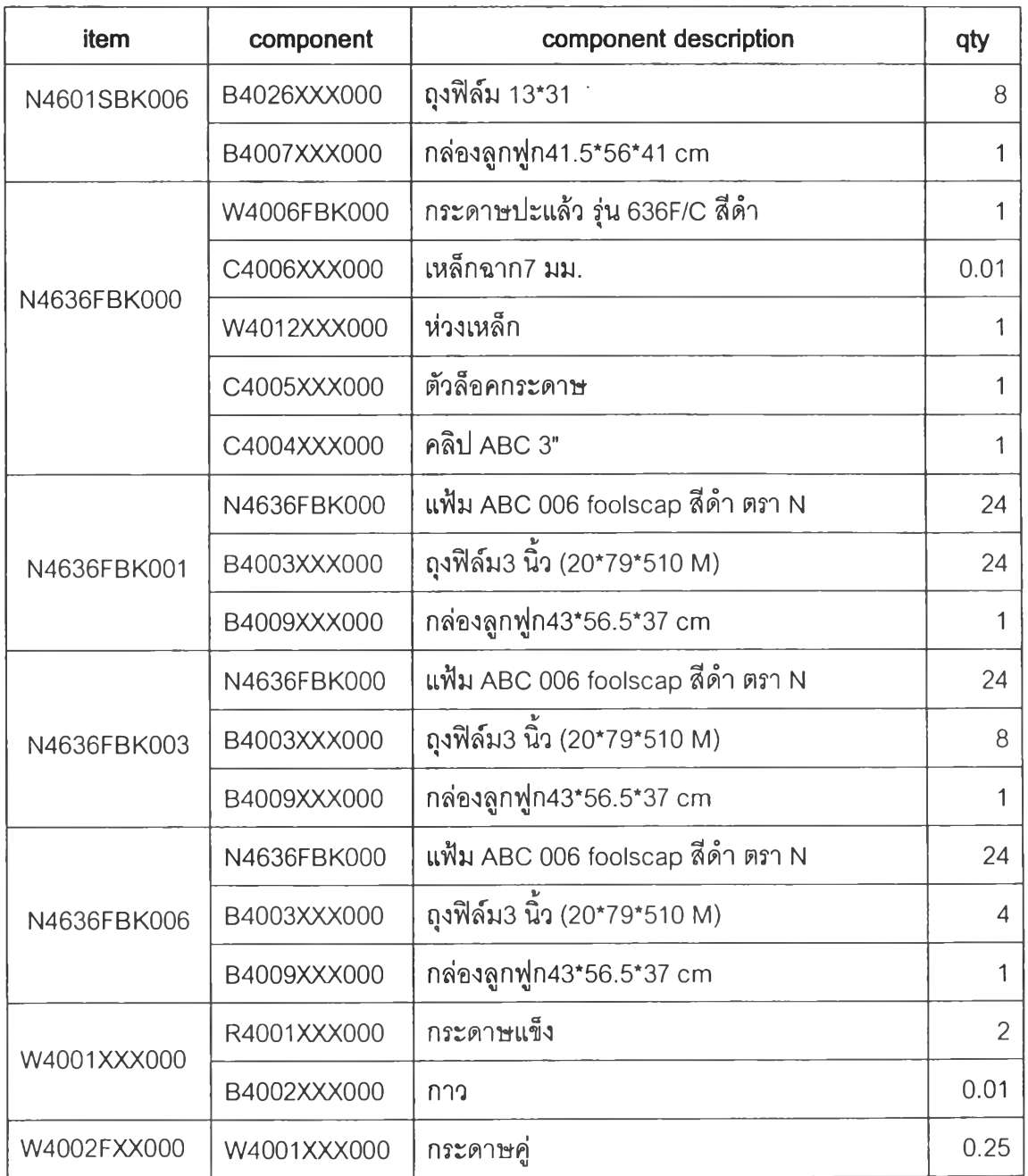

 $\bar{\tau}$ 

 $\sim$ 

 $\ddot{\cdot}$ 

## รารกา?แสพงส่วนประกอบ BOM (แฟ้มแชวน)

ł

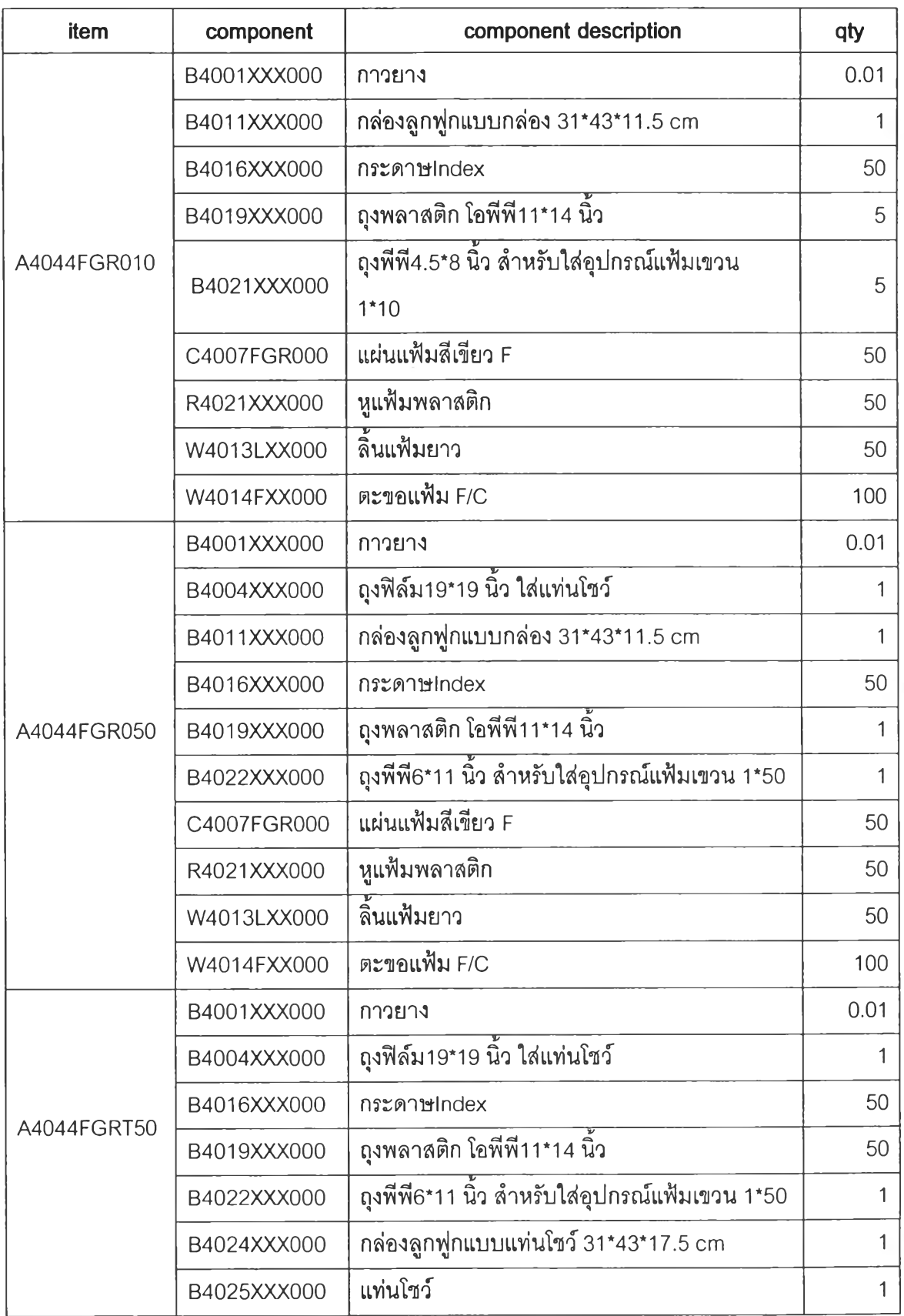

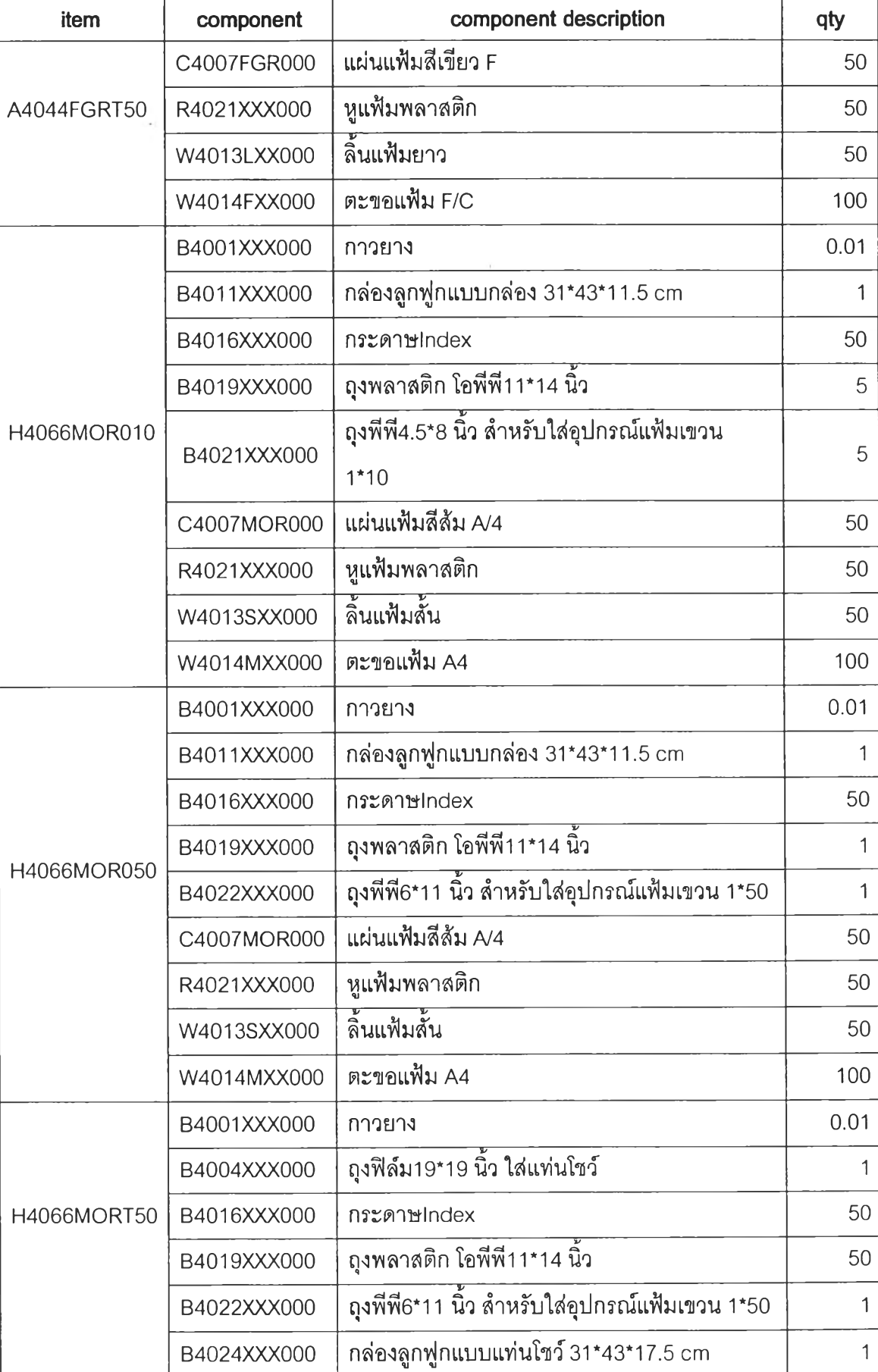

٠

 $\sim$  $\mathcal{A}_1$ 

Ä.

302

 $\overline{\phantom{a}}$ 

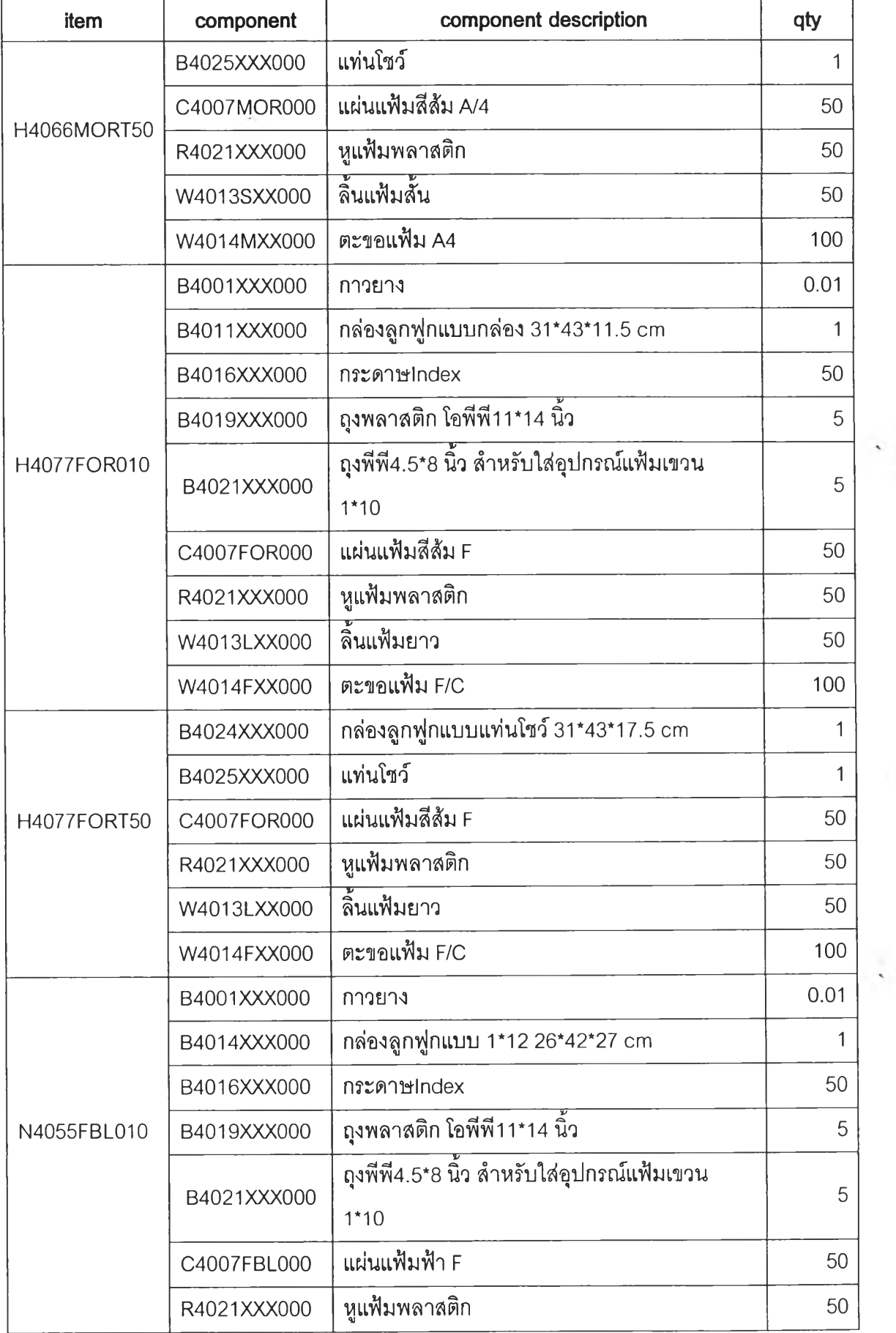

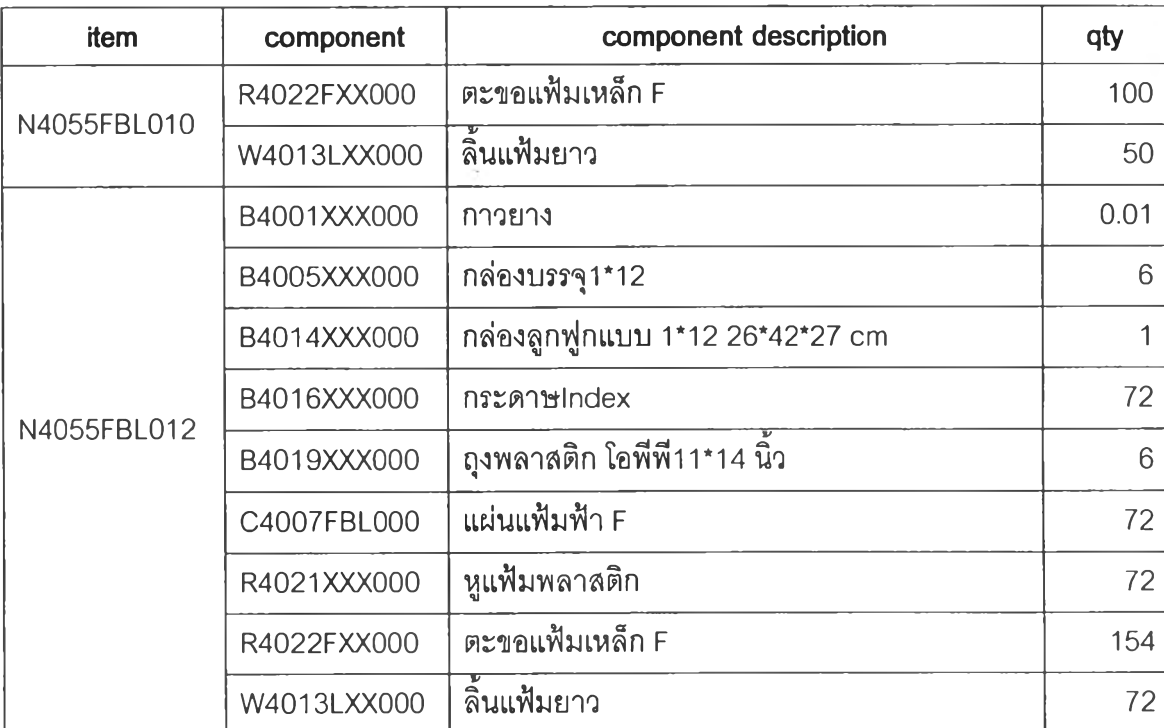

 $\sim$ 

### รายกา?แสพงฟวฆประกอบ BOM (แฟ้ม clear holder)

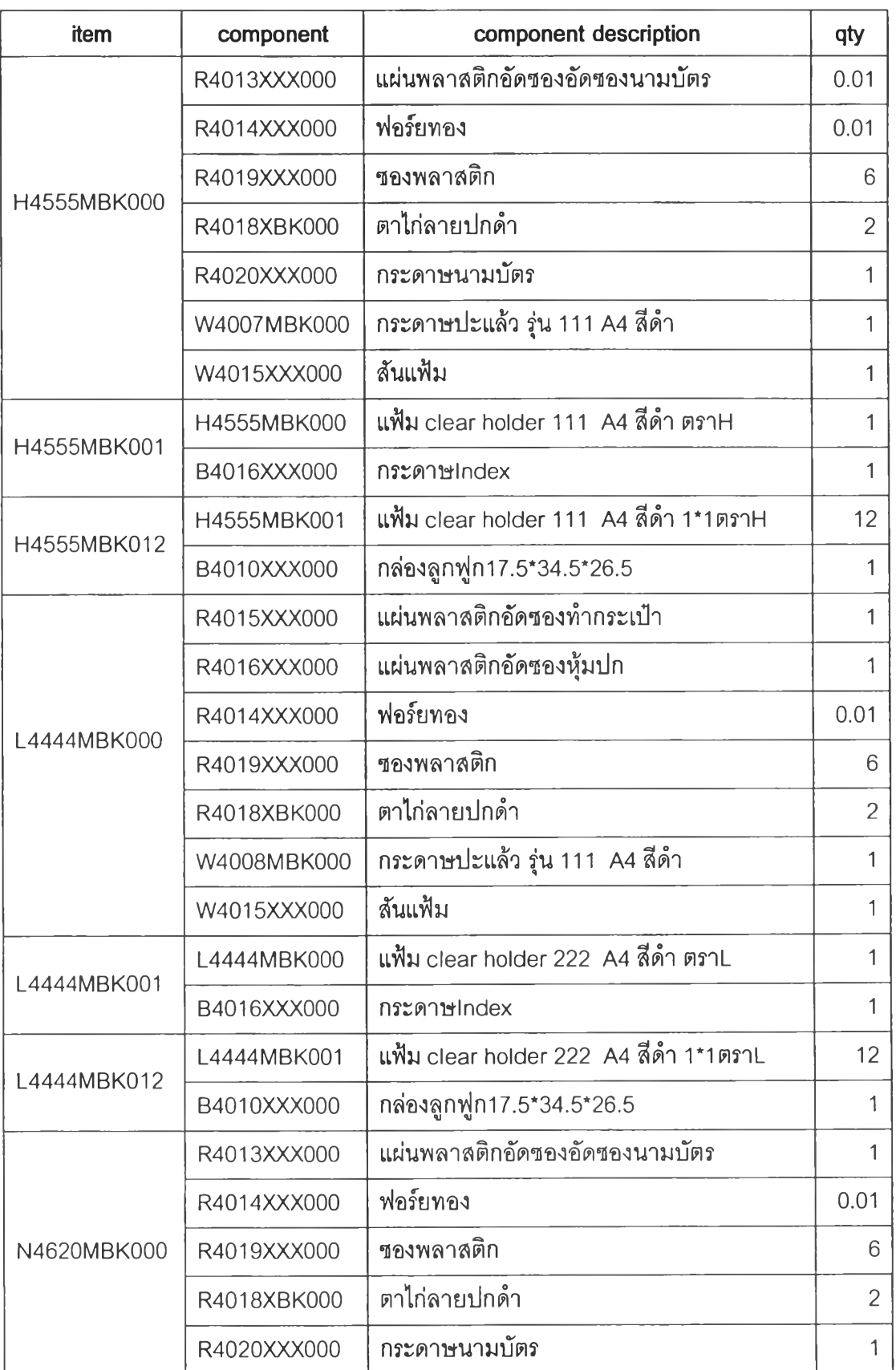

 $\mathcal{P}_{\mathcal{A}}$ 

 $\lambda$ 

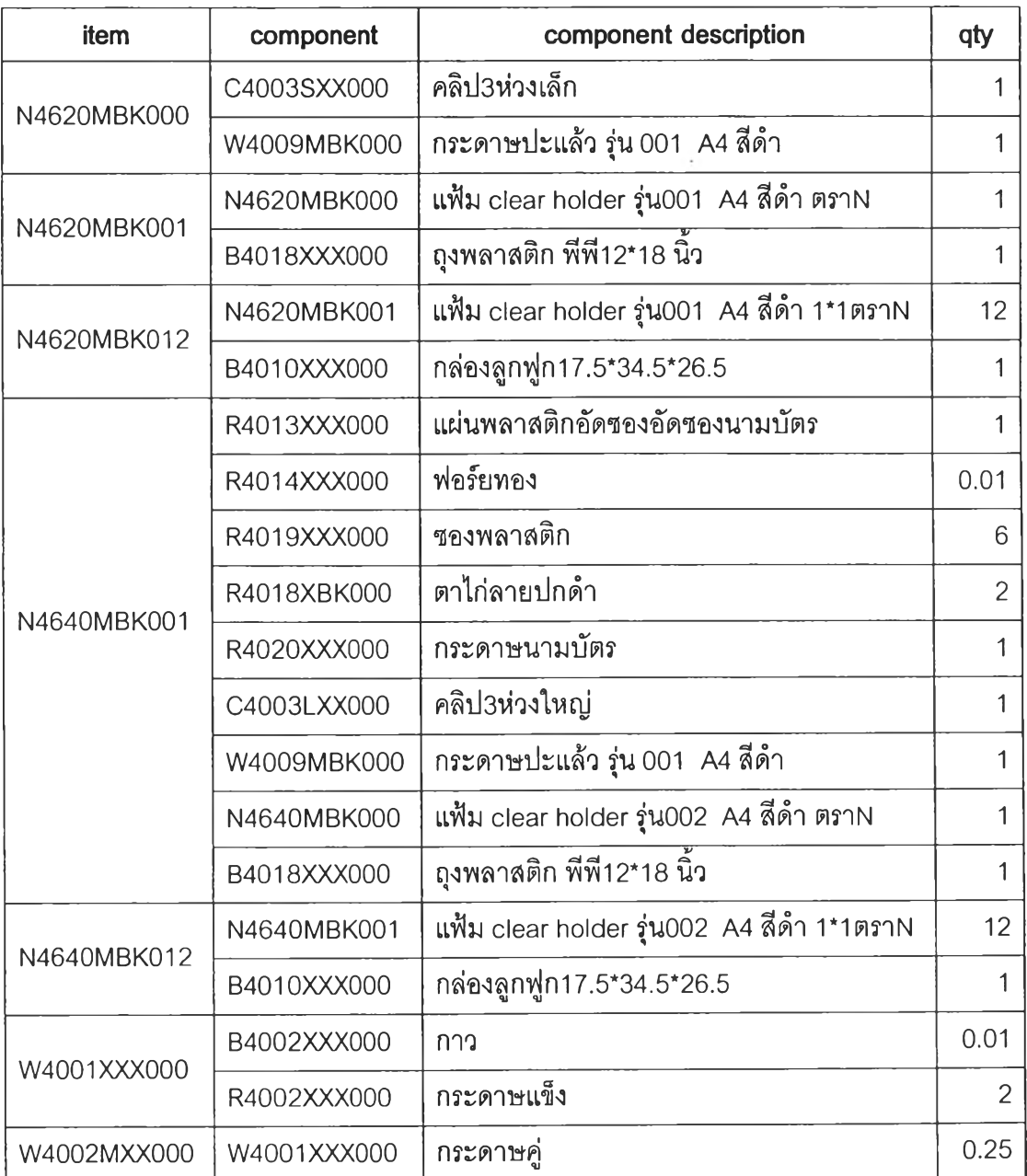

305

 $\sim$   $\lambda$ 

#### DEPARTMENT: DT0001

#### Work Center

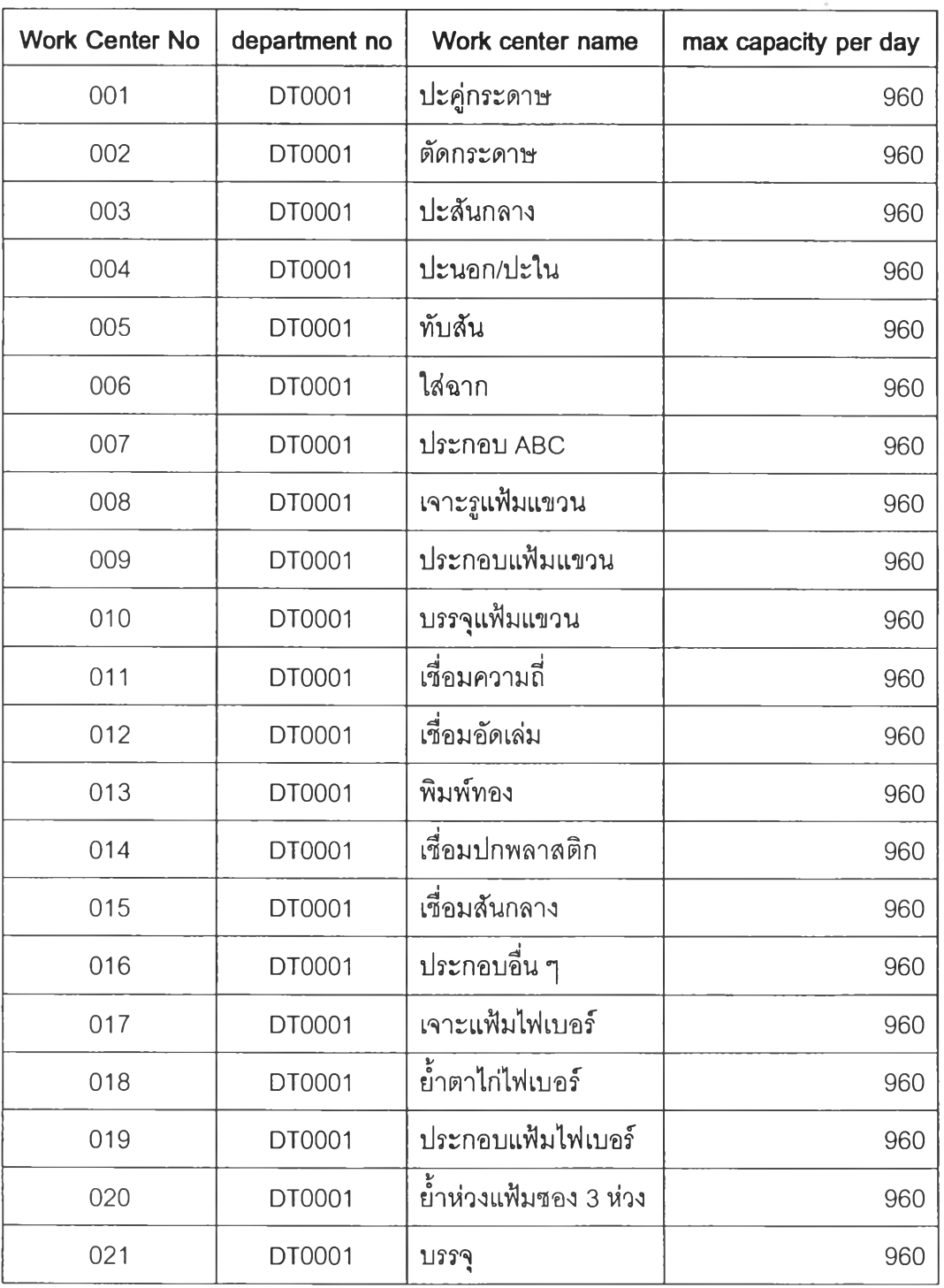

 $\bar{c}$ 

 $\mathcal{N}$ 

 $\left\langle \mathbf{v}\right\rangle _{2}$ 

#### Machine Type

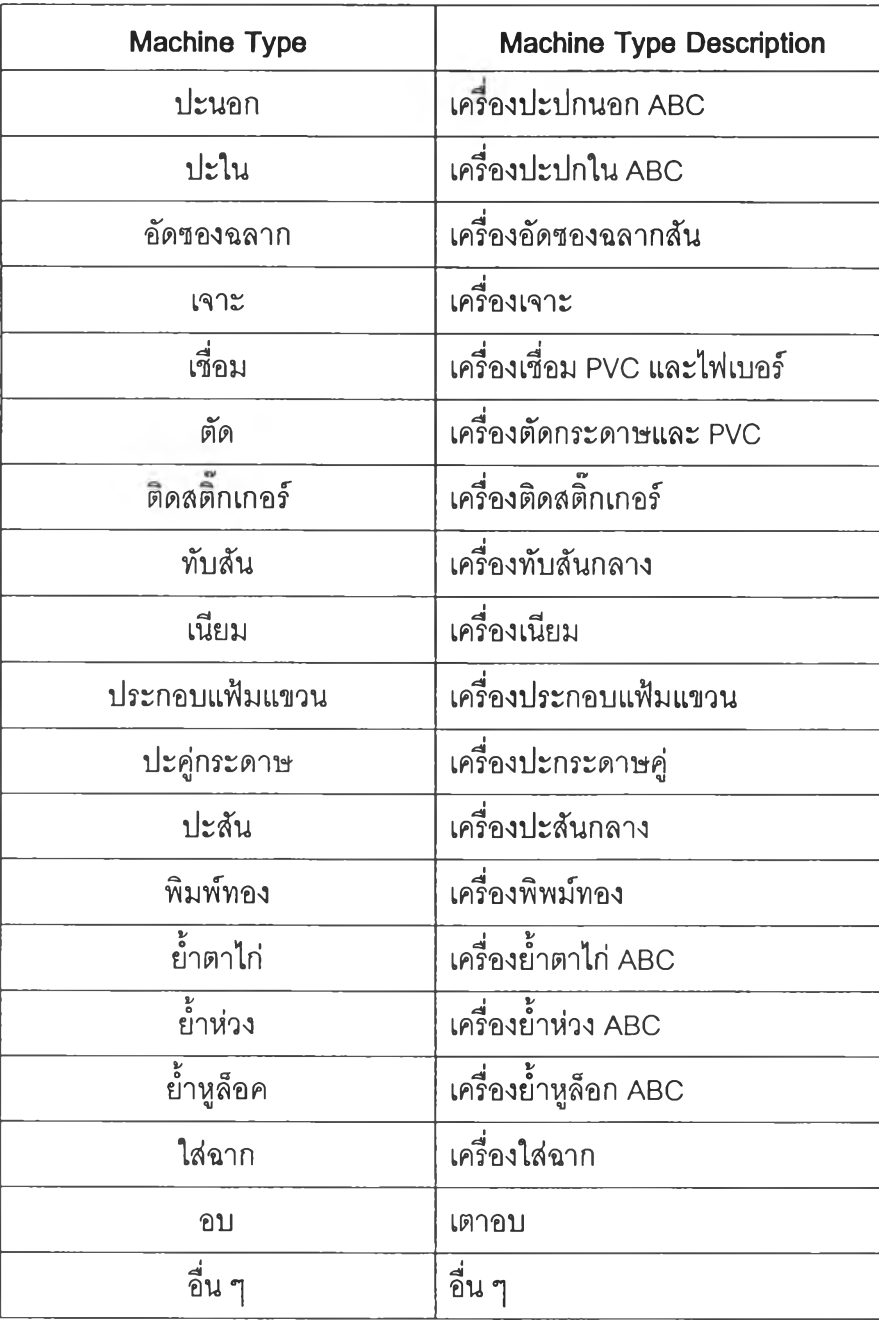

 $\sim$ 

×.

÷.

#### **Machine**

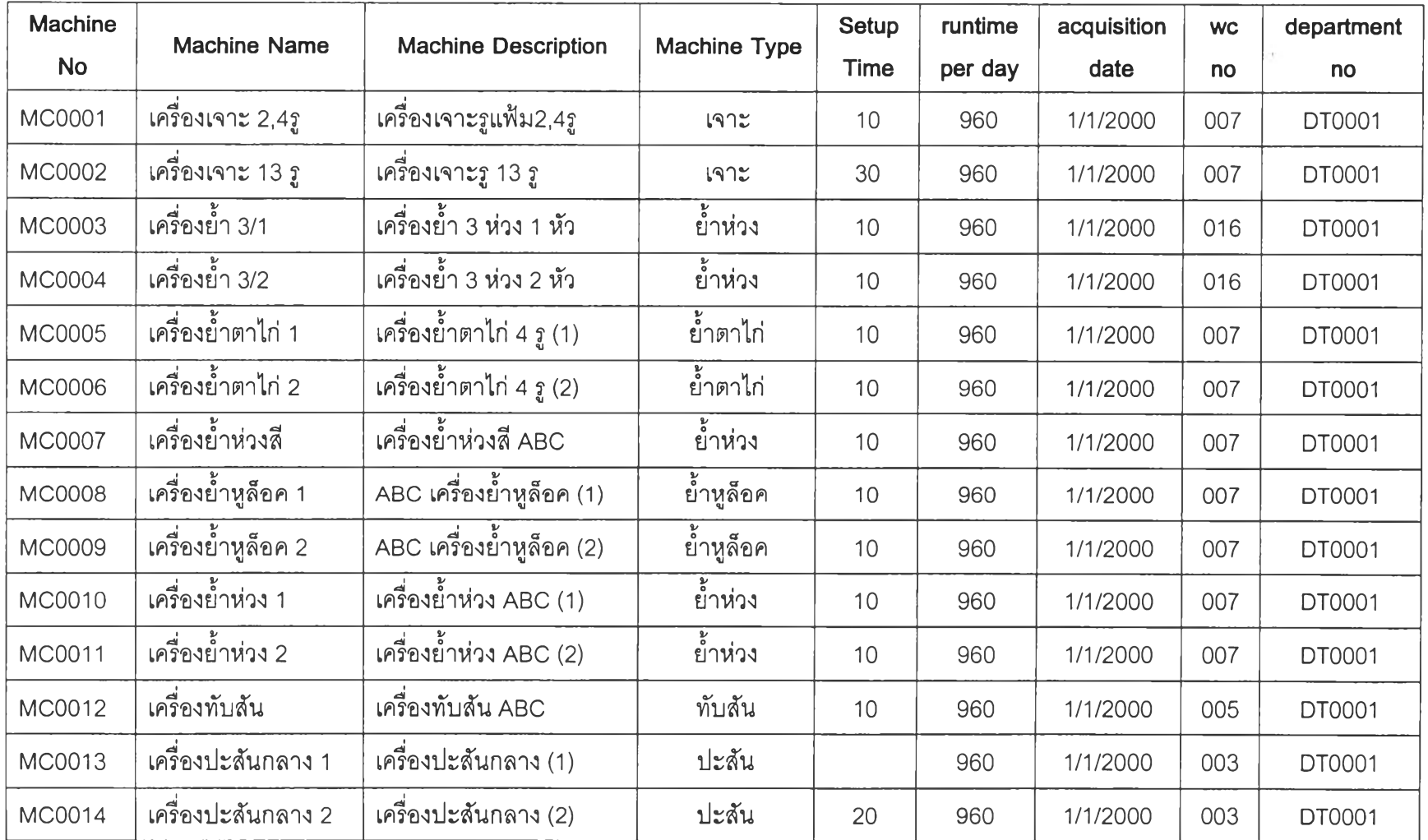

ŕ

308

 $\sim$  1

 $\overline{\phantom{a}}$ 

 $\sim$ 

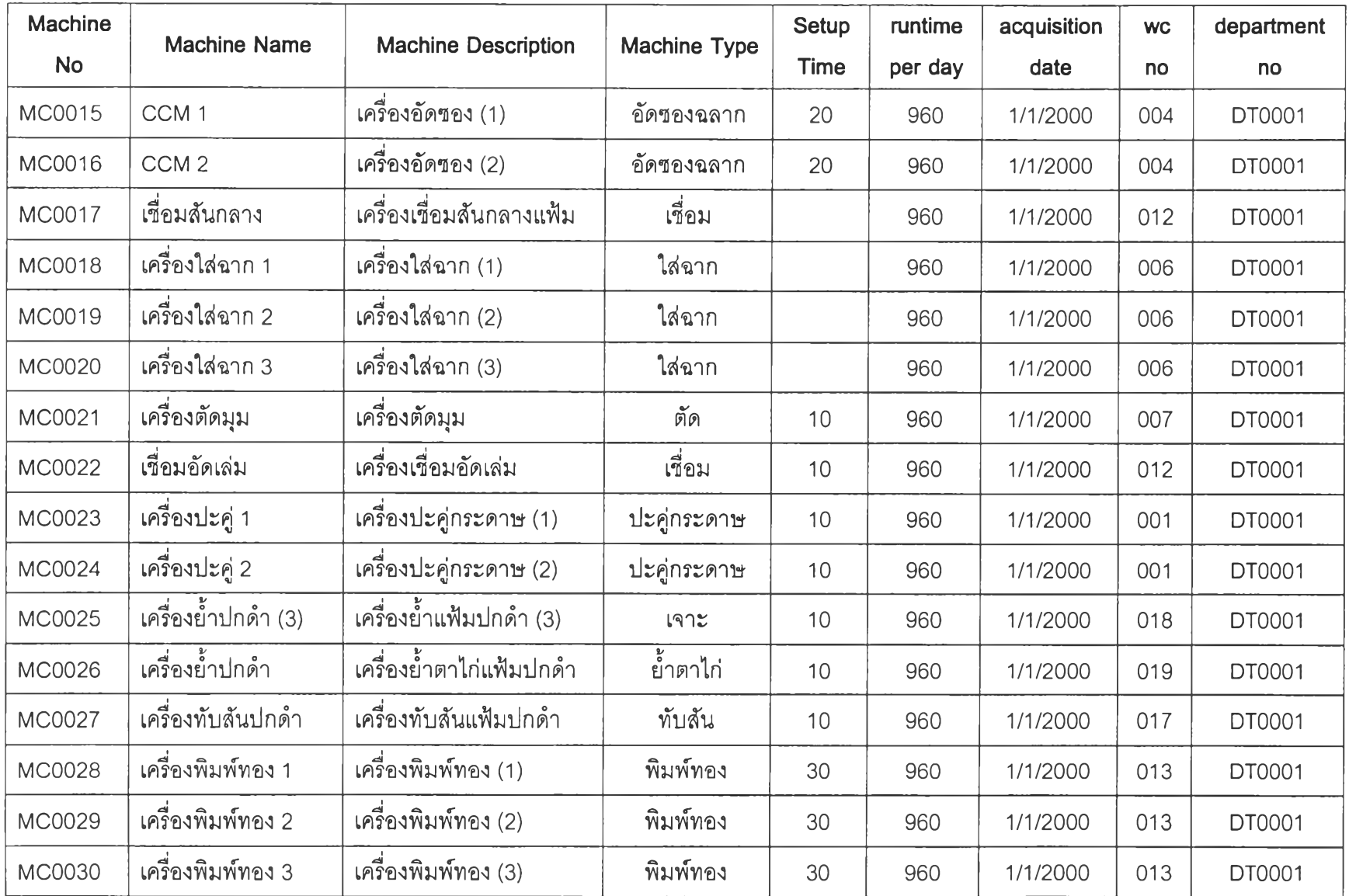

 $\alpha$ 

 $\star$ 

 $\overline{\phantom{a}}$ 

309

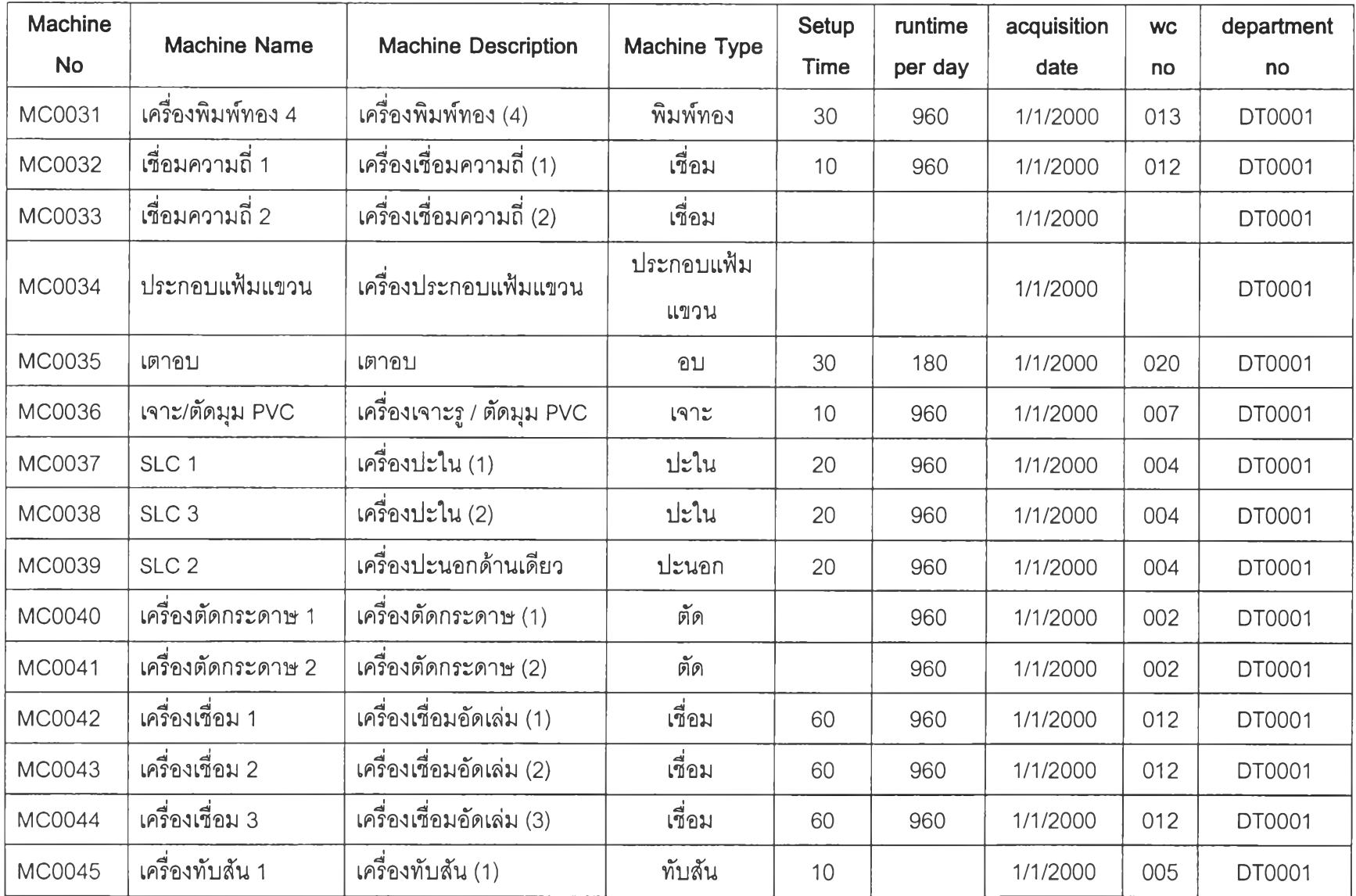

 $\sim$ 

310

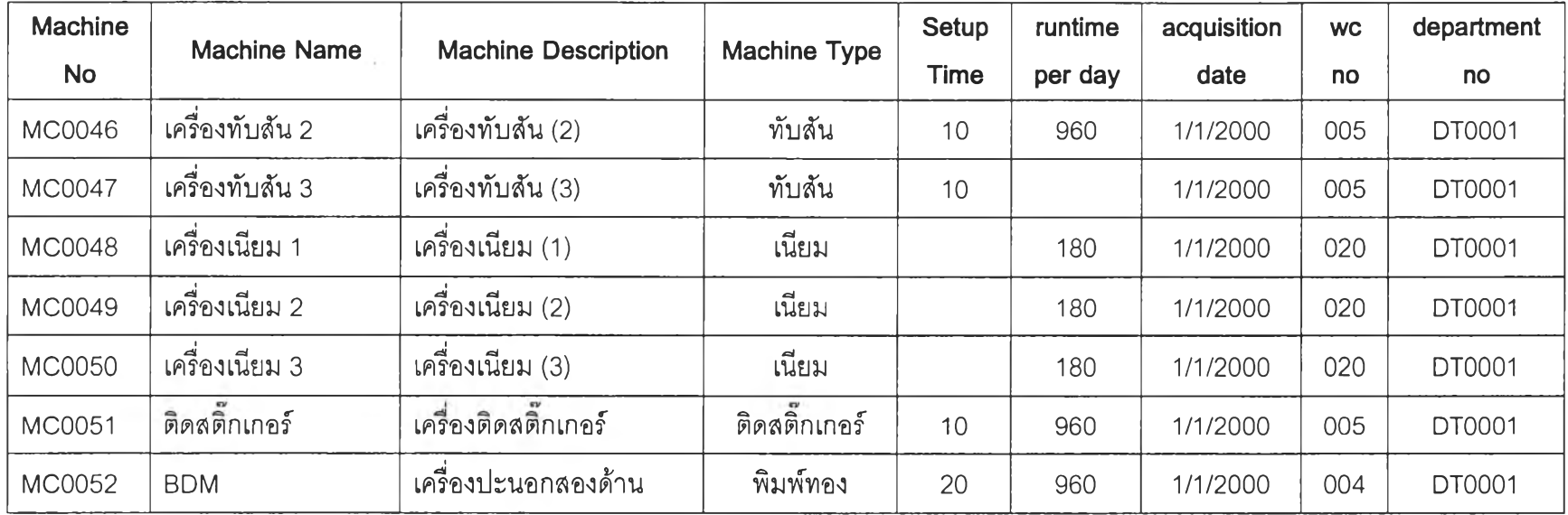

 $\frac{3}{4}$ 

## Tool type

 $\sim$   $\sim$ 

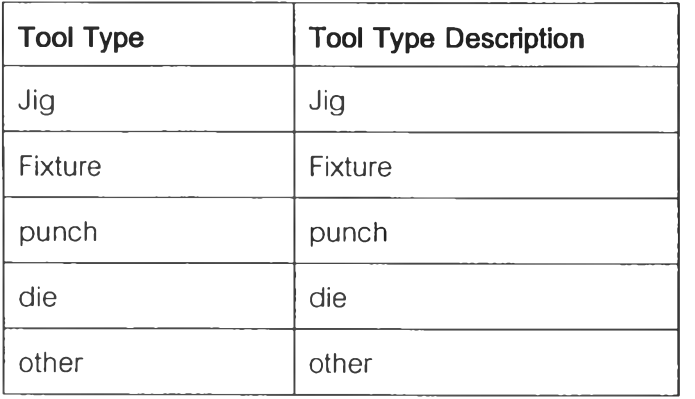

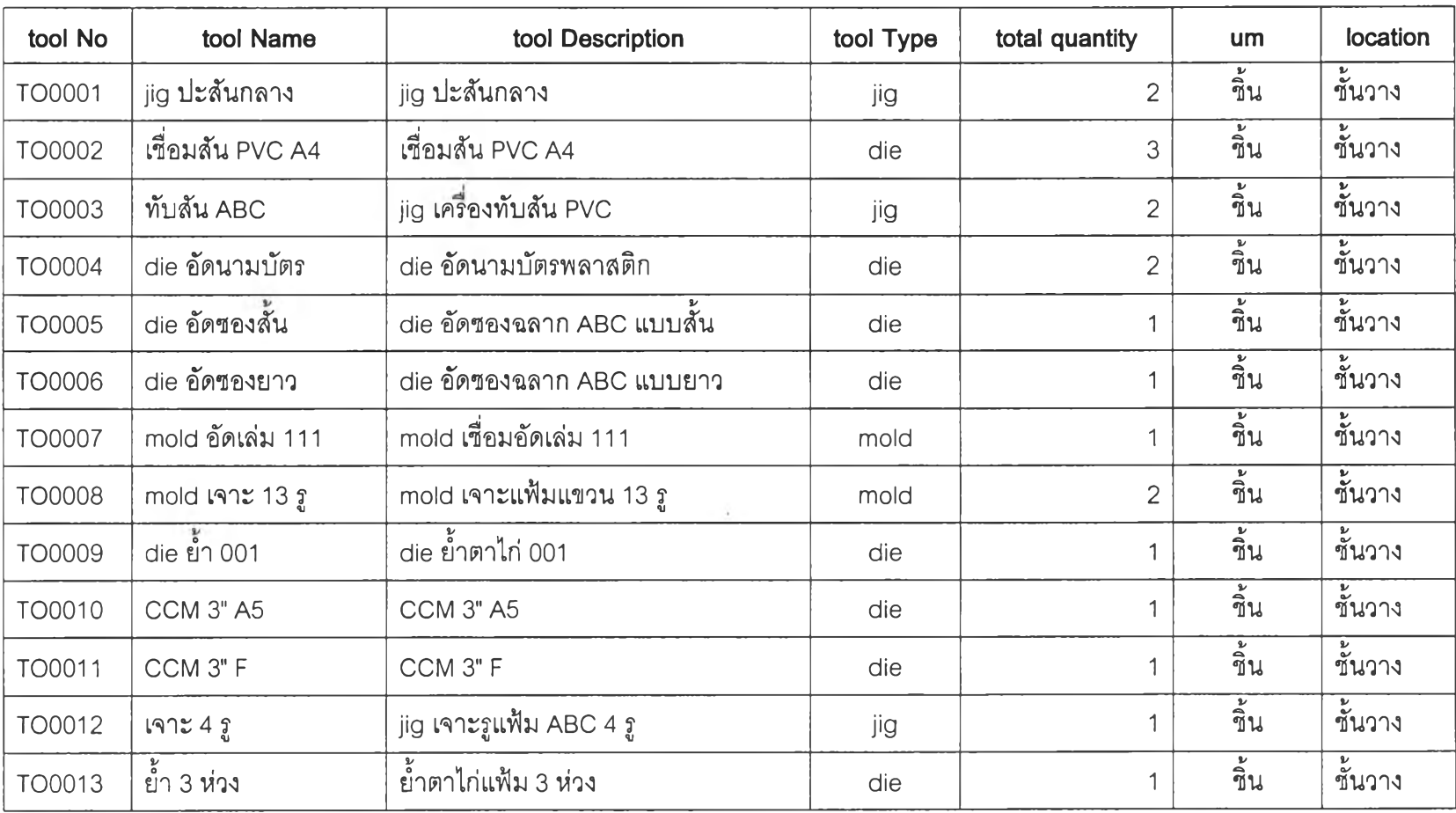

 $^\prime$ 

Tool

 $\epsilon$ 

 $\overline{\phantom{a}}$ 

#### Employee

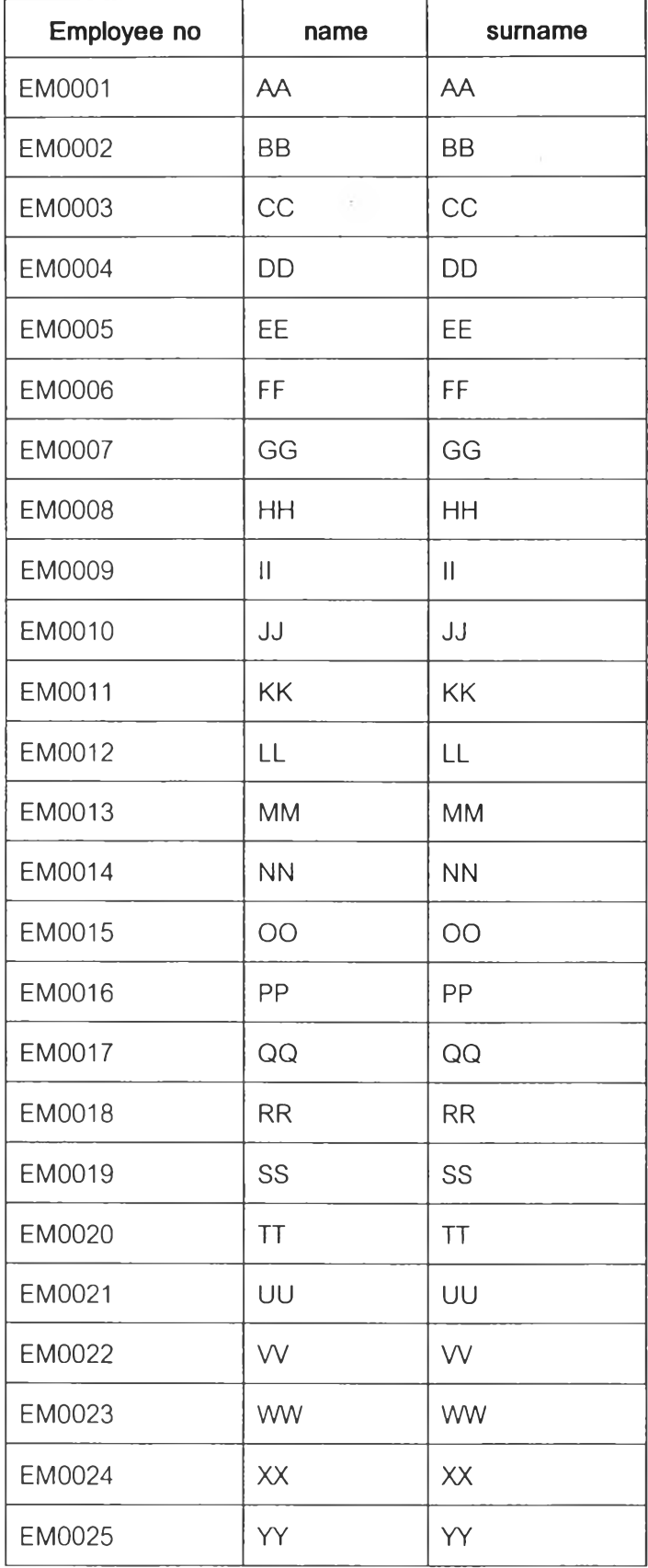

š.

 $\mathcal{A}_1$ 

 $\sim 100$ 

#### **Operation**

 $\sim$ 

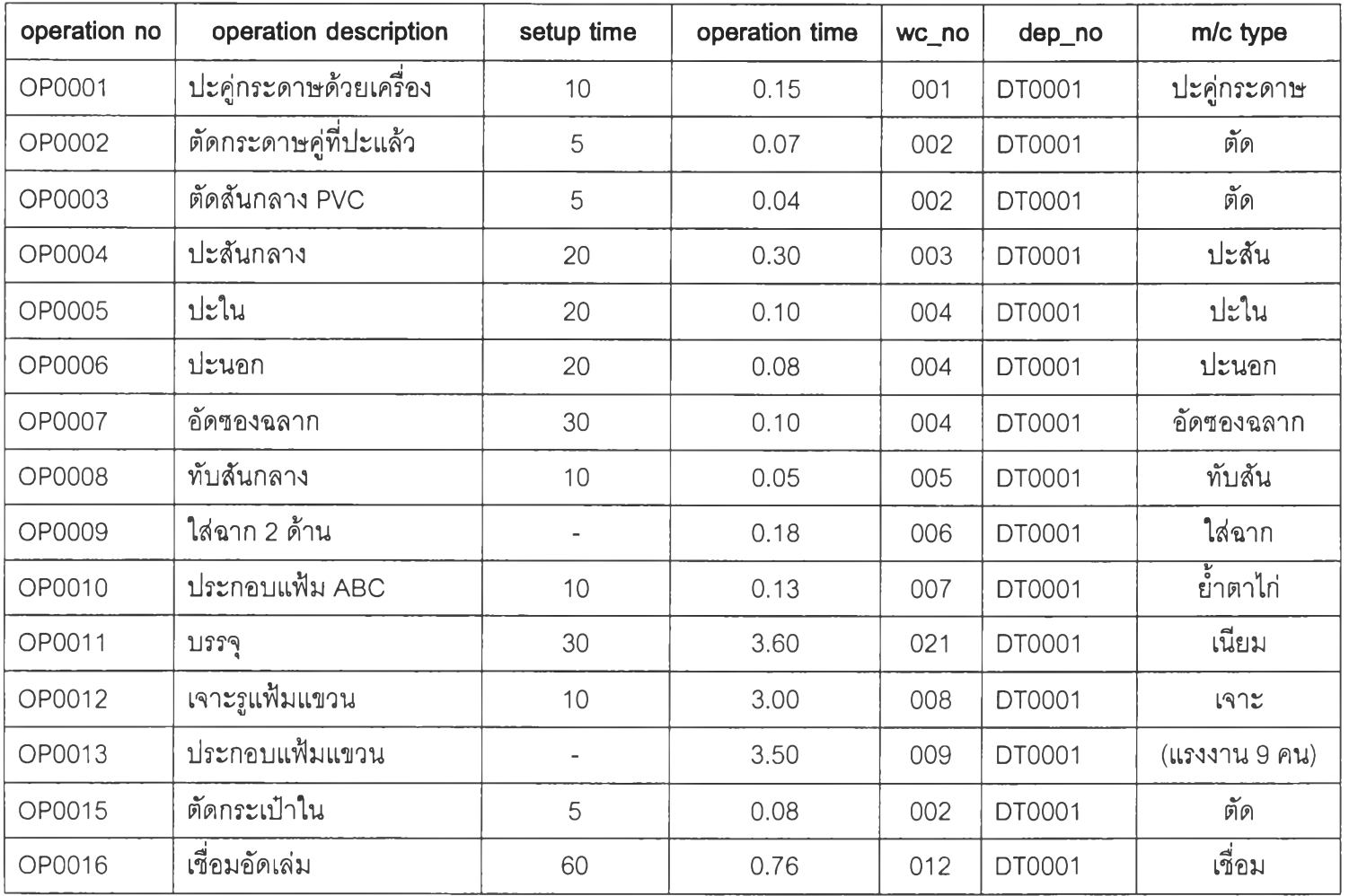

 $\label{eq:2} \frac{\partial}{\partial t} \left( \frac{\partial \mathcal{L}_\mu}{\partial t} \right) = \frac{1}{2} \sum_{i=1}^n \frac{\partial \mathcal{L}_\mu}{\partial t_i}$ 

315

 $\sim$  $\alpha$  .

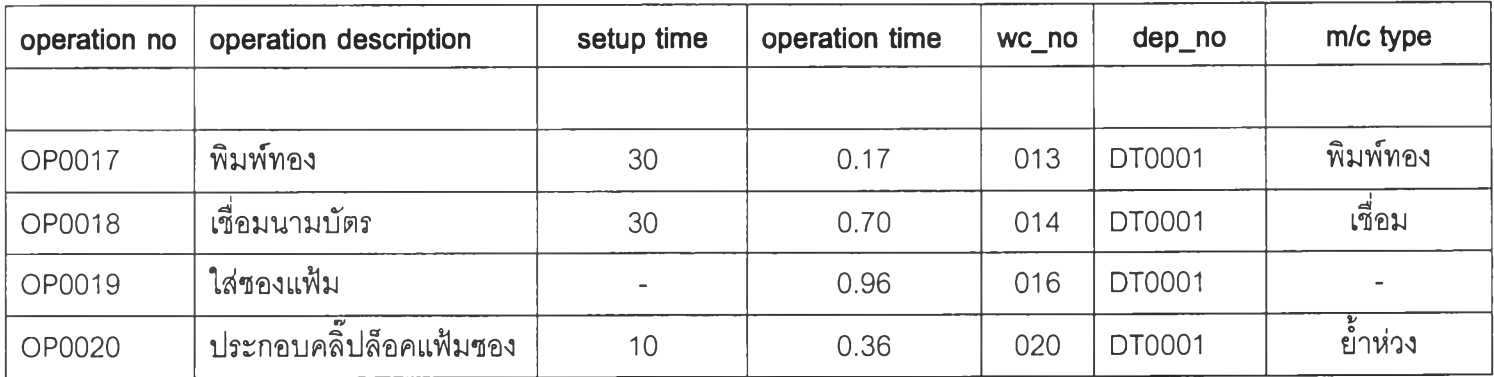

 $\mathcal{O}(\mathcal{E})$ 

 $\overline{\phantom{a}}$ 

 $\epsilon$ 

#### Route sheet operation

 $\sim$ 

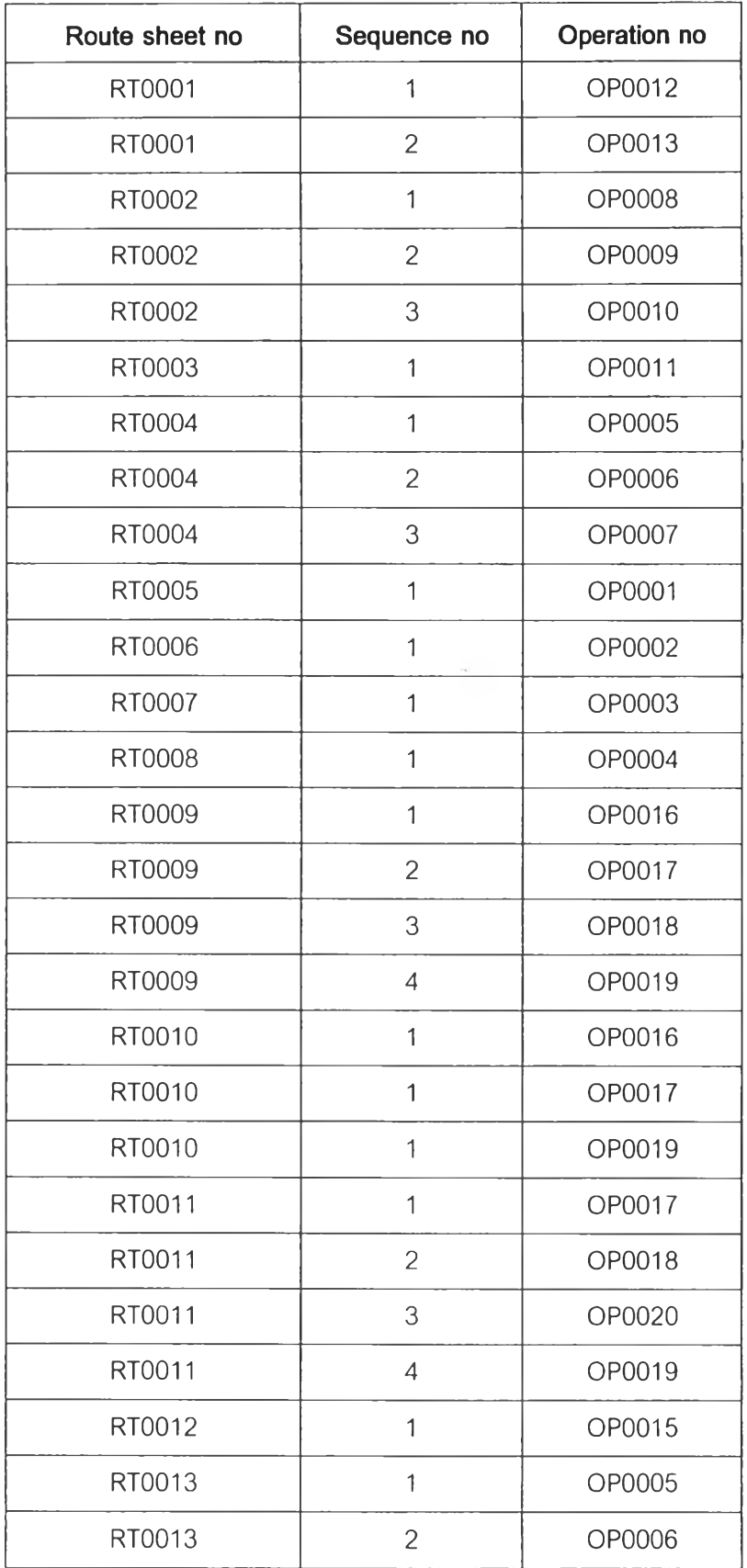

Ŷ

k,

#### REWORK

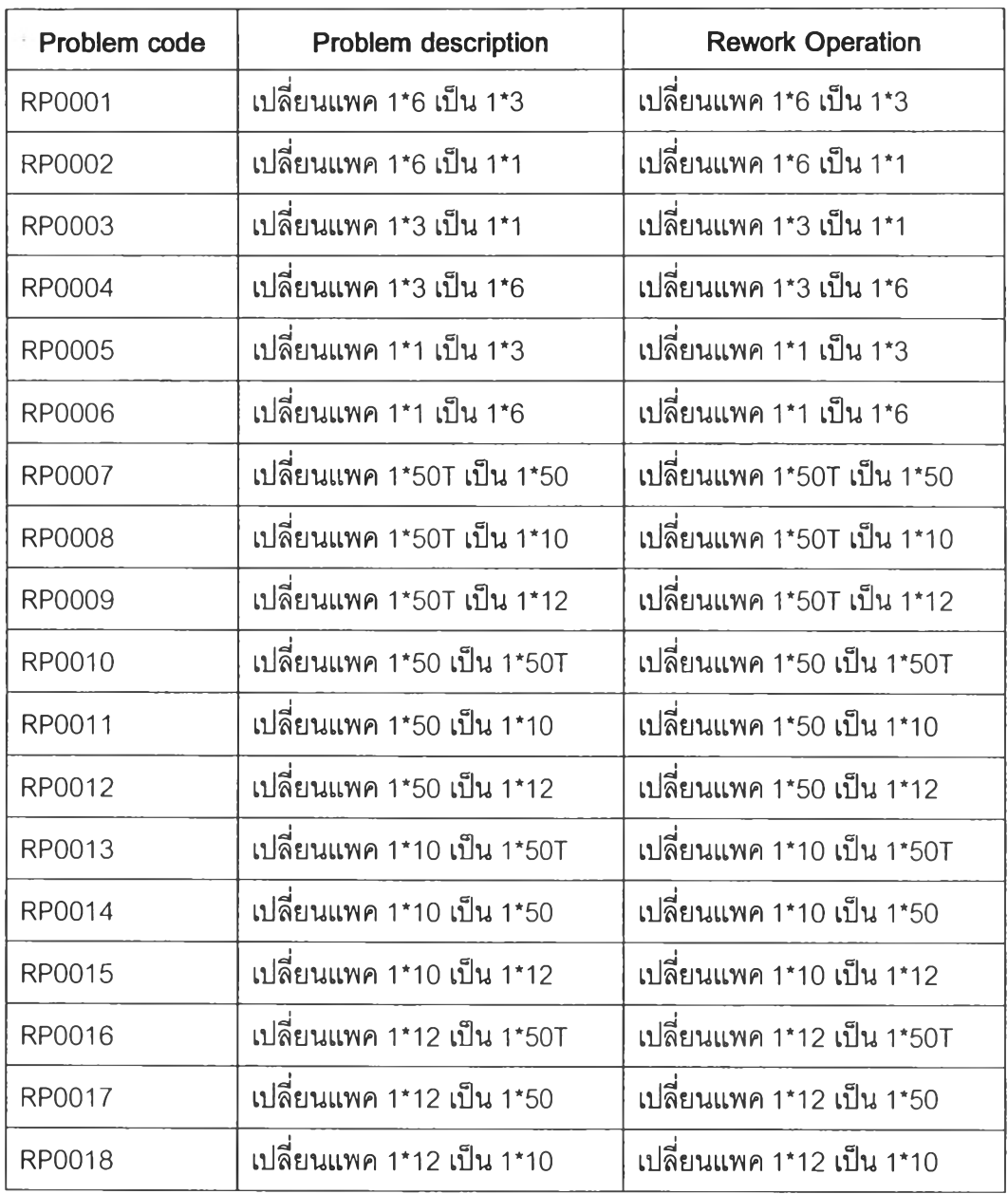

 $\frac{1}{\sqrt{2}}$ 

 $\bar{z}$ 

 $\overline{\mathcal{F}}$  .

 $\mathbf{v}$  .

## ตัวอย่างเอกสารคำสั่งปฏิบัติงาน work order ที่สั่งพิมพ์ผ่านทางหน้าต่าง 4.11 Daily released work order ณ วันที่14 กุมภาพันธ์ 2005

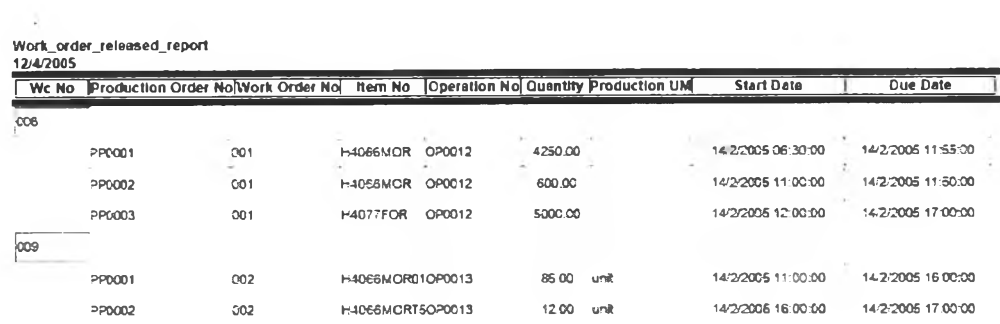

Page 1 of 1
ตัวอย่างเอกสารคำสั่งซ่อมแซมงาน (rework order) หมายเลข PP0014 ที่สั่งพิมพ์ผ่านทาง

หน้าต่าง 4.11 Daily released work order

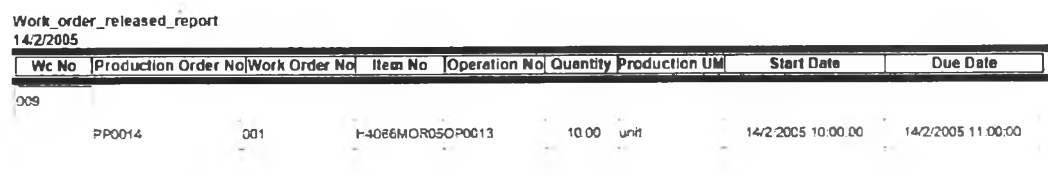

Page 1 of 1

ตัวอย่างเอกสารประกอบการทำงาน (material tag)ของเอกสารคำสั่งผลิต หมายเลข PP0001 ที่สั่งพิมพ์ผ่านทางหน้าต่าง 4.08 Work Order

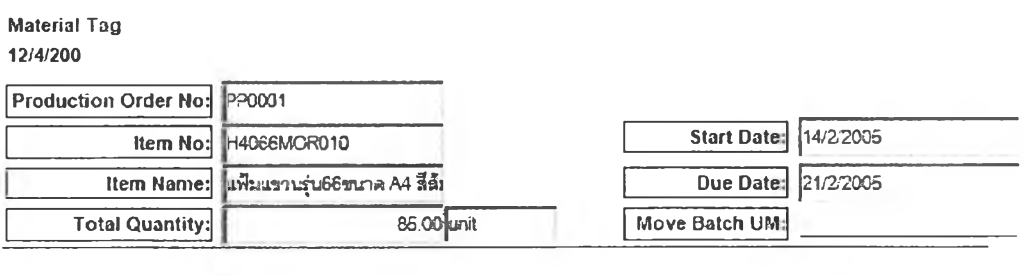

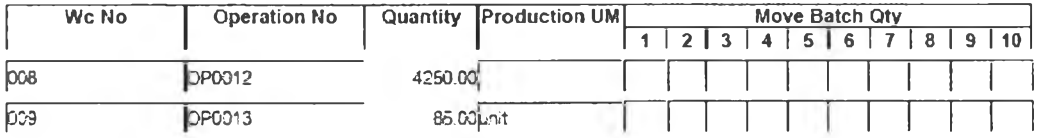

ตัวอย่างตารางแสดงภาระงานที่จัดตารางแล้ว ณ วันที่ 14 กุมภาพันธ์ 2005 ของสถานีงาน หมายเลข 008 ของแผนกการทำงานหมายเลข DT0001

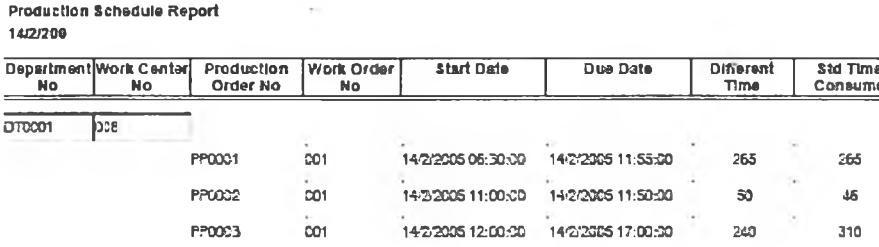

ตัวอย่างตารางแสดงภาระงานที่จัดตารางแล้ว ณ วันที่ 14 กุมภาพันธ์ 2005 ทุกสถานีงาน ของแผนกการทำงานหมายเลข DT0001

#### **Production Schedule Report** 14/2/200

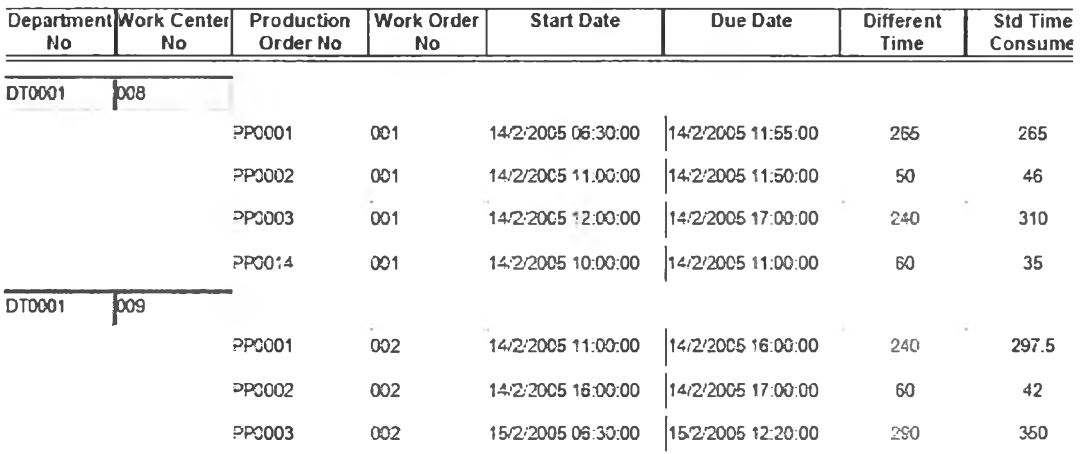

*ตัวอย่างตารางการผลิตที'คำนวณจากเอกสารคำลิงผลิตหมายเลข PP0001, PP0002 และ PP0003 ณ วันที่ 14 กุมภาพันธ์2005*

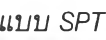

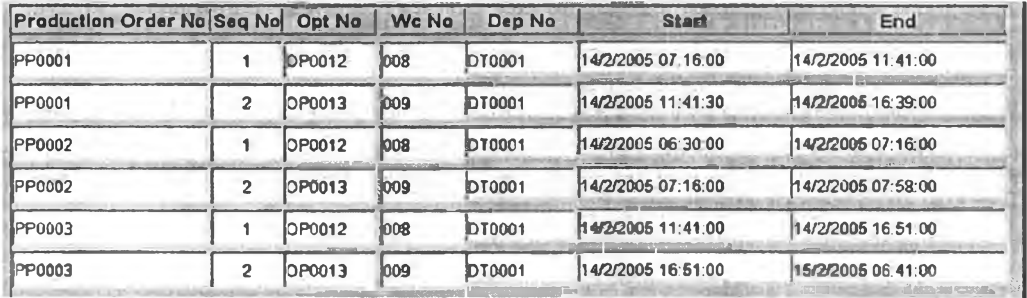

### *แบบ EDD*

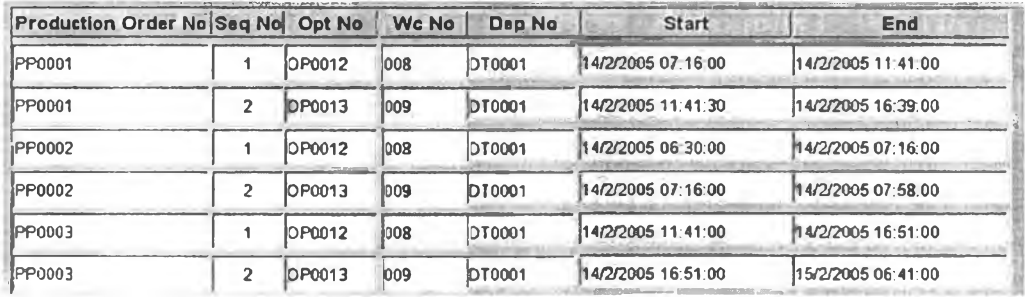

### *แบบ SMT*

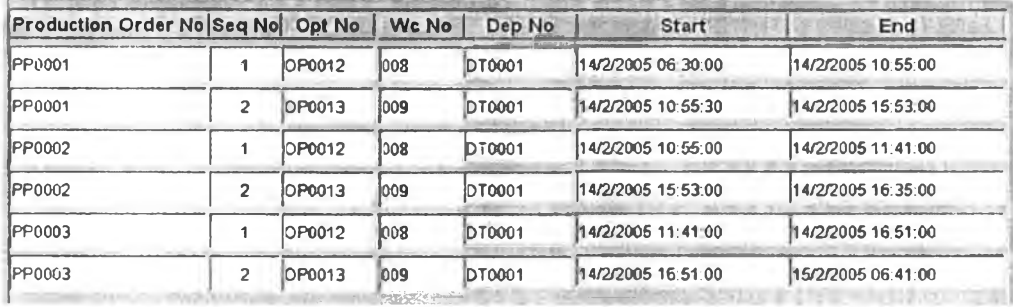

ตัวอย่างเอกสารขอเบิกเครื่องมือ หมายเลข TR0001 สำหรับเอกสารคำสั่งผลิตหมายเลข PP0001 เอกสารคำสั่งปฏิบัติงาน 003

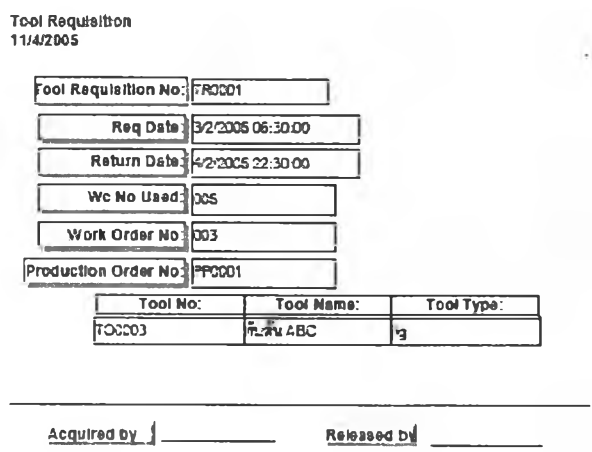

ตัวอย่างรายงานแสดงสถานะเอกสารคำสั่งปฏิบัติงาน ของหมายเลขเอกสารคำสั่งผลิตที่ PP0001 ณ วันที่ 15 กุมภาพันธ์ 2005

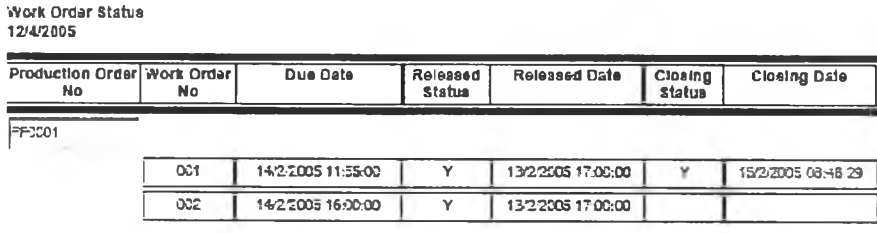

Page 1 of 1

Approved by |

ตัวอย่างรายงานแสดงปริมาณการซ่อมแซมงาน (rework report) เมื่อสั่งพิมพ์ผ่านหน้าต่าง 4.15

rework report

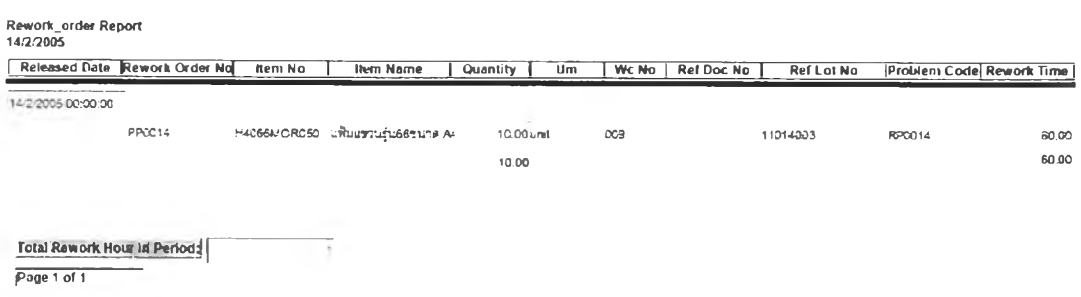

ตัวอย่างรายงานประสิทธิภาพการผลิต โดยเรียกดูตามหมายเลขพนักงาน EM0009 ในช่วงเดือน

กุมภาพันธ์

**Efficiency Report By Employee** 14/2/2005

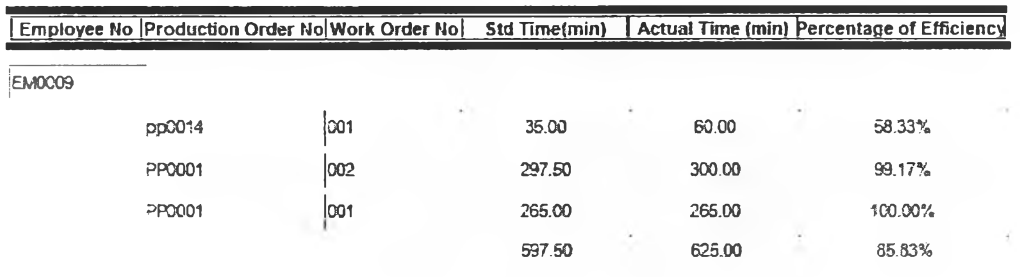

## ตัวอย่างรายงานประสิทธิภาพการผลิต โดยเรียกคูตามหมายเลขเอกสารคำสั่งปฏิบัติงาน PP0001

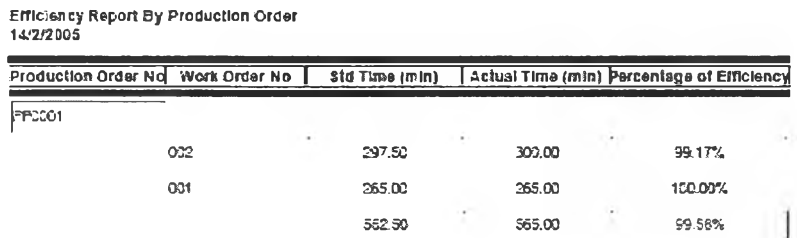

ตัวอย่างรายงานแสดงอรรถประโยชน์การใช้สอยของเครื่องจักร ในแผนกการทำงาน DT0001 ตลอดช่วงเดือนกุมภาพันธ์

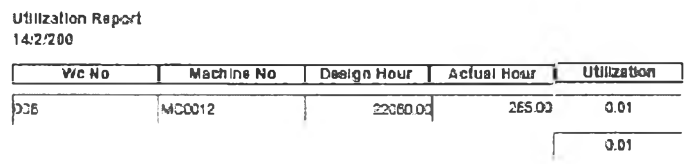

 $\sim$ 

**ภาคผนวก ช**

**แผนภาพแสดงการทำงานของโปรแกรมแบบ Use case Diagram**

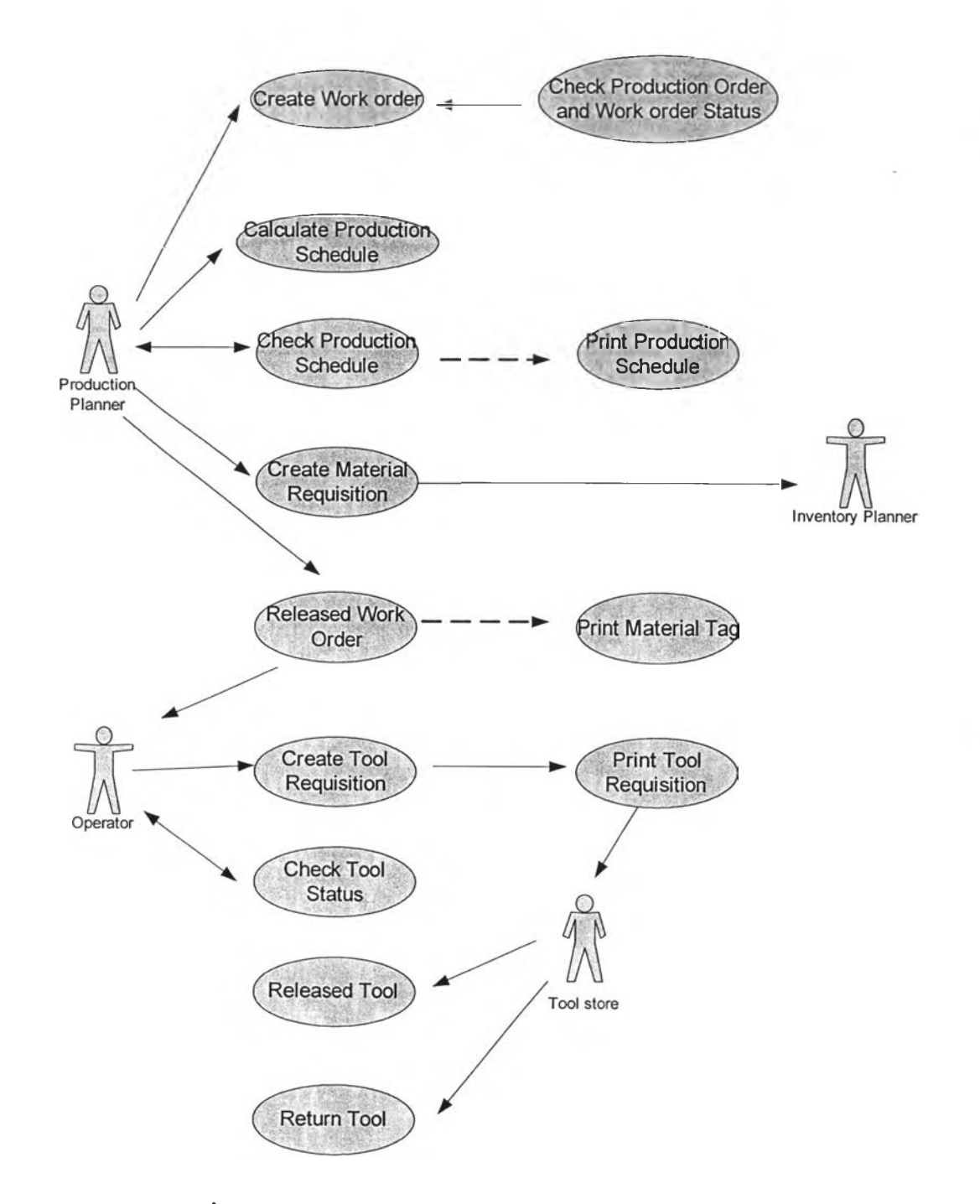

แผนภาพแสดงขั้นตอนการทำงานในกระบวนงานการควบคุมการผลิตระดับโรงงานระดับ 1.1

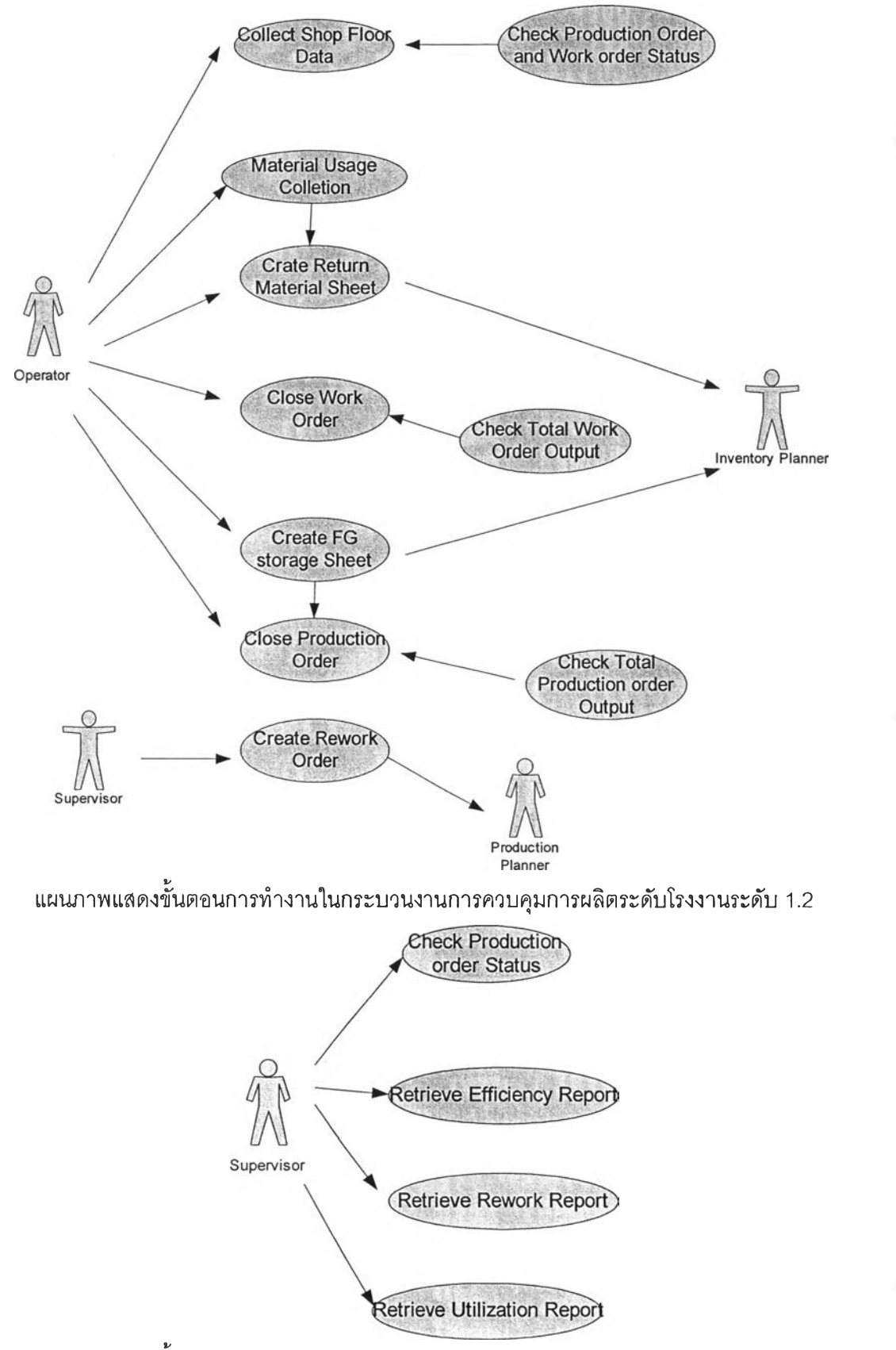

แผนภาพแสดงขั้นตอนการทำงานในกระบวนงานการควบคุมการผลิตระดับโรงงานระดับ 1.2

# ประว้ตผู้เขียน วิท ยาน ิพ น ธ์

นางสาวจินตสิทธิ แซ่เฮี้ย เกิดเมื่อวันที่ 21 กันยายน พ.ศ. 2525 ที่จังหวัด กรุงเทพมหานคร สำเร็จการสืกษาปริญญาวิศวกรรมศาสตรบัณฑิต (เกียรตินิยมอันดับ 2) สาขาวิชาวิศวกรรมอุตสาหการ คณะวิศวกรรมศาสตร์จุฬาลงกรณ์มหาวิทยาลัย ในภาคการสืกษ'า ที่ 2 ปีการสืกษา 2546 และเข้าสืกษาต่อในหลักสูตรวิศวกรรมศาสตรมหาบัณฑิต สาขาวิชา วิศวกรรมอุตสาหการ คณะวิศวกรรมศาสตร์จุฬาลงกรณ์มหาวิทยาลัย เมื่อ พ.ศ. 2547